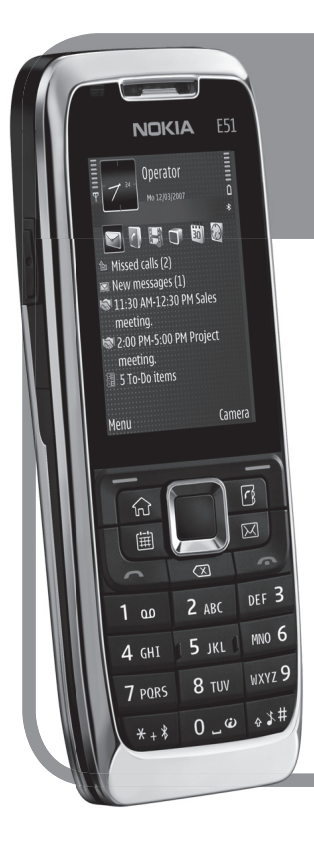

# **NokiaE51aren erabiltzailearen eskuliburua NOKIA**

Euskaltelek itzulitako eta ekoiztutako eskuliburua

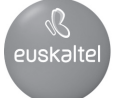

**E51 gailuaren erabiltzailearen gidaliburua**

Nokia E51

**2. edizioa**

#### ADOSTASUN-DEKLARAZIOA

CCO434 O Honen bidez, NOKIA CORPORATIONek adierazten du RM-244 / RM-426k 1999/5/EE zuzentarauko oinarrizko baldintzak eta<br>CCO434 O aplikatu edo eskatu beharreko gainerako xedapenak betetzen dituela. Adostasun-deklarazioare aplikatu edo eskatu beharreko gainerako xedapenak betetzen dituela. Adostasun-deklarazioaren kopia bat dago helbide honetan: http://www.nokia.com/phones/declaration\_of\_conformity/.

© 2007 Nokia. Eskubide guztiak erreserbatuta.

Debekatuta dago dokumentu osoa edo zati bat inolako eratan erreproduzitzea, transferitzea, banatzea edo jasotzea, Nokiaren aldez aurreko eta idatzizko baimenik gabe.

Nokia, Nokia Connecting People, Eseries, E51 eta Visual Radio markak Nokia Corporation-en merkataritzako markak edo marka erregistratuak dira. Nokia tune Nokia Corporation-ek erregistratutako doinua da. Hemen aipatzen diren gainerako produktuak eta enpresen izenak haien jabeen marka komertzialak edo erregistratuak izan daitezke.

This product is licensed under the MPEG-4 Visual Patent Portfolio License (i) for personal and noncommercial use in connection with information which has been encoded in compliance with the MPEG-4 Visual Standard by a consumer engaged in a personal and noncommercial activity and (ii) for use in connection with MPEG-4 video provided by a licensed video provider. No license is granted or shall be implied for any other use. Additional information, including that related to promotional, internal, and commercial uses, may be obtained from MPEG LA, LLC. See http://www.mpegla.com.

Produktu honek Ikusizko MPEG-4 Patenteen Zorroaren Lizentzia izan behar du, (i) kontsumitzaile batek helburu ez-komertzialarekin eta pertsonalarekin Ikusizko MPEG-4 Estandarraren arabera kodetutako informazioarekin lotutako erabilera pertsonal eta ez-komertzialerako, (ii) bideo-irtenbideen hornitzaile baimendu batek eskainitako MPEG-4 bideoarekin lotutako erabilera bateraturako. Ez da barne hartzen ez eta inplizituki hartzen ere beste zerbaiterako erabiltzeko lizentziarik. Erabilera komertzialari, sustatzaileari eta MPEG LA, LLC-ri buruzko informazio gehiago eska dezakezu. Ikus http://www.mpegla.com.

SVMOI81 This product includes software licensed from Symbian Software Ltd (c) 1998-2007. Symbian and Symbian OS are trademarks of Symbian Ltd. US Patent No 5818437 and other pending patents. T9 text input software Copyright @ 1997-2007. Tegic Communications, Inc. All rights reserved.

S<br>Java Java and all Java-based marks are trademarks or registered trademarks of Sun Microsystems, Inc.

Portions of the Nokia Maps software are copyright © 1996-2002 The FreeType Project. All rights reserved.

Nokiak etengabe garatzeko politikarekin lan egiten du, eta eskubidea dauka dokumentu honetan deskribatutako produktuetan aldaketak eta hobekuntzak egiteko aurrez ohartarazi gabe.

APLIKATU BEHARREKO LEGEEK ONARTZEN DUTEN NEURRIAN, NOKIAK EZ DITU BERE GAIN HARTZEN DATUEN EDO SARREREN GALERAK, EZ ETA INOLAKO KALTE BEREZIAK ERE, ISTRIPUEN ONDORIO DIRENAK, ZUZENEKOAK EDO ZEHARKAKOAK, ARRAZOIA EDOZEIN DELA ERE.

#### DOKUMENTU HONETAKO EDUKIA BERE HORRETAN EMATEN DA. DOKUMENTU HONEN ZEHAZTASUNAK, FIDAGARRITASUNAK ETA EDUKIAK EZ DUTE BERMERIK IZANGO, EZ ESPLIZITURIK, EZ INPLIZITURIK, INDARREAN DAGOEN LEGEAK HORI ADIERAZI EZEAN, EZ ETA, BESTEAK BESTE, HELBURU JAKIN BATERAKO MERKATURATZE-BERMERIK ETA EGOKI IZATEAREN ONDORIOZKO BERMERIK ERE. NOKIAK ESKUBIDEA DU EDOZEIN UNETAN, AURREZ JAKINARAZI GABE, DOKUMENTU HAU BERRIKUSI EDO BALIOGABETZEKO.

Aplikazio eta produktu jakin batzuk eskura egotea aldatu egin daiteke eskualde batetik bestera. Jarri harremanetan Nokiaren banatzailearekin, xehetasun gehiagori eta aukeran dauden hizkuntzei buruzko informazioa izateko.

#### Esportazioa kontrolatzea

Produktu honek AEBko eta beste herrialde batzuetako araudien eta legearen araberako osagaiak, teknologia edo softwarea izan ditzake. Debekatuta dago legeak urratzea.

#### FCC / INDUSTRY CANADA-REN OHARRA

Gailuak eragina izan dezake irratiaren edo telebistaren seinalearen harreran (adibidez, telefonoa hargailu batetik gertu erabiltzen denean). FCCk edo Industry Canadak telefonoa gehiago ez erabiltzeko eska diezazukete, interferentzia horiek ezaba ezin badaitezke. Laguntza behar izanez gero, jarri harremanetan banatzailearekin. Gailu honek FCC araudien 15. atala betetzen du. Funtzionamenduak bi baldintza hauek bete behar ditu: (1) gailu honek ez du interferentzia kaltegarririk sortu behar eta (2) jasotzen duen edozein interferentzia onartu behar du, nahi ez den funtzionamendua eragin dezaketenak barne. Nokiaren baimenik gabe gailuan aldaketak eginez gero, ekipoa erabiltzeko baimena ken dakioke erabiltzaileari.

Modeloaren zenbakia: E51-1 (RM-244) edo E51-2 (RM-426)

2. edizioa

# **Aurkibidea**

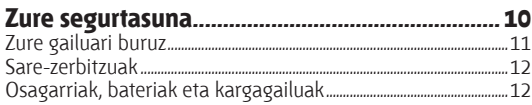

### 

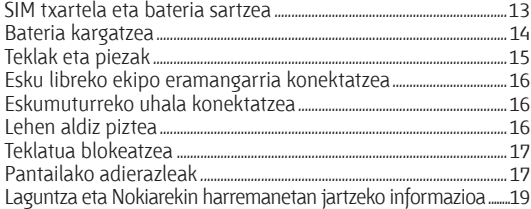

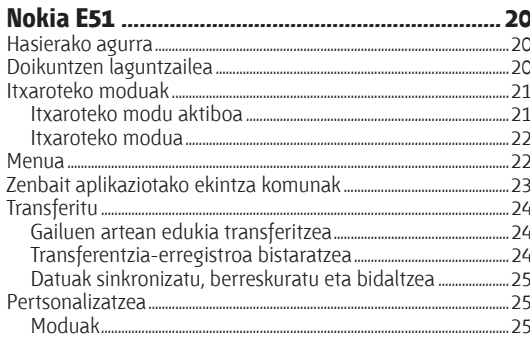

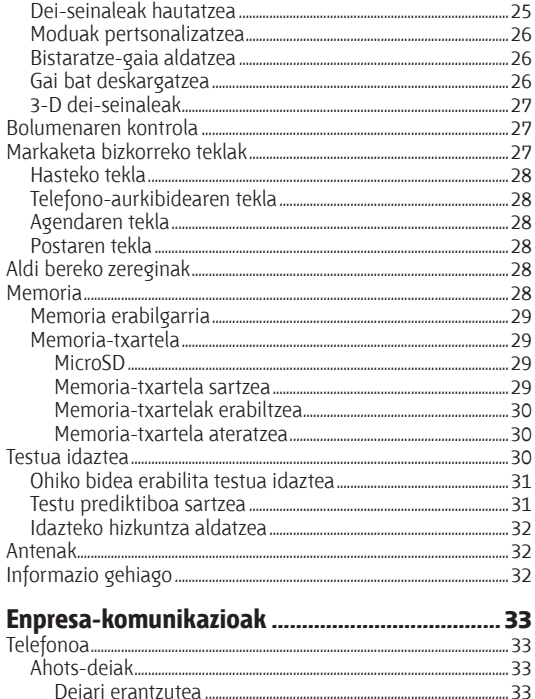

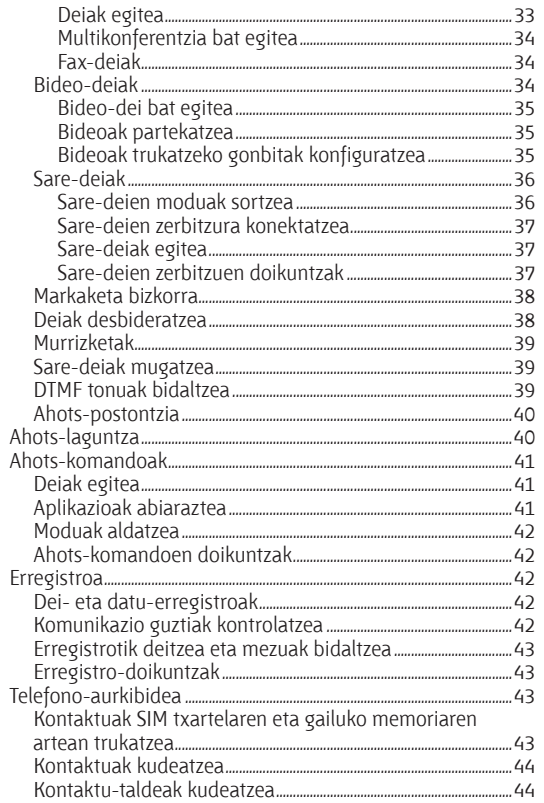

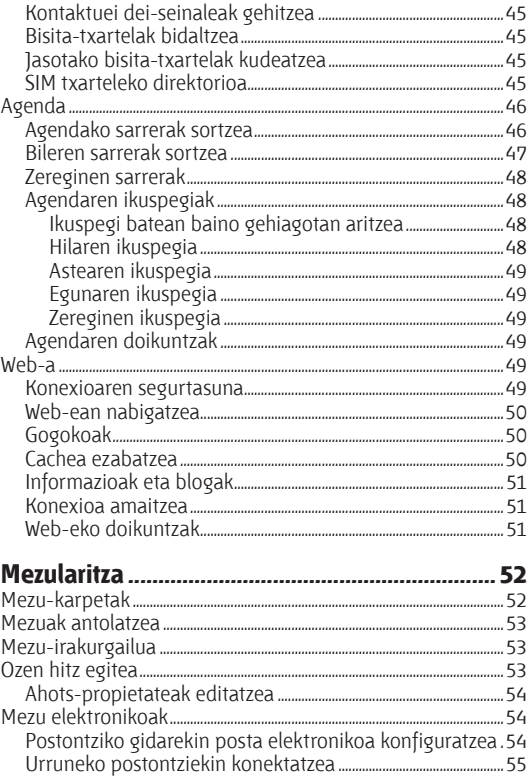

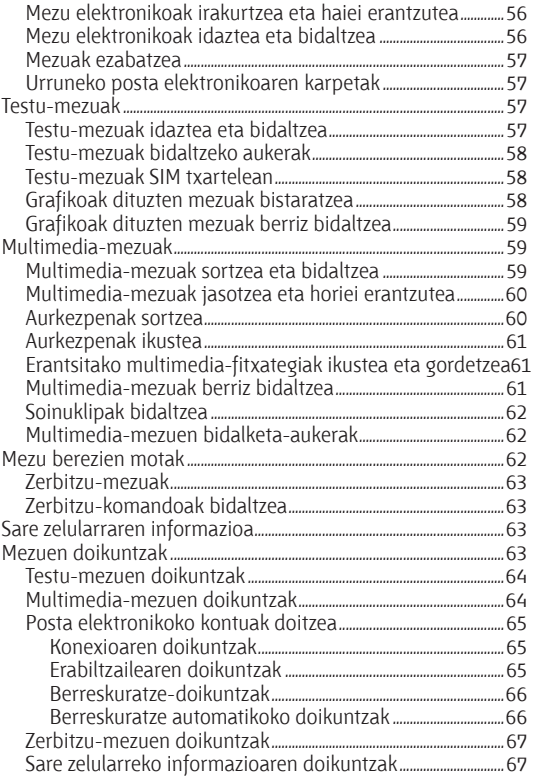

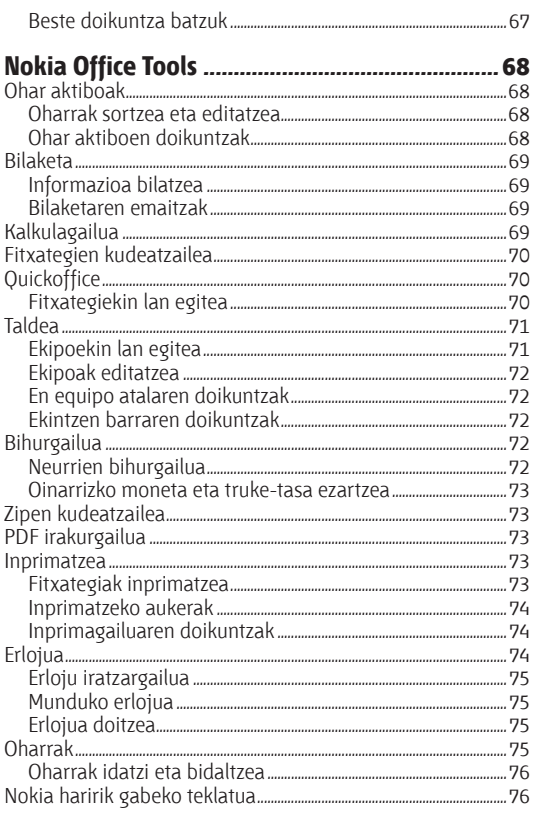

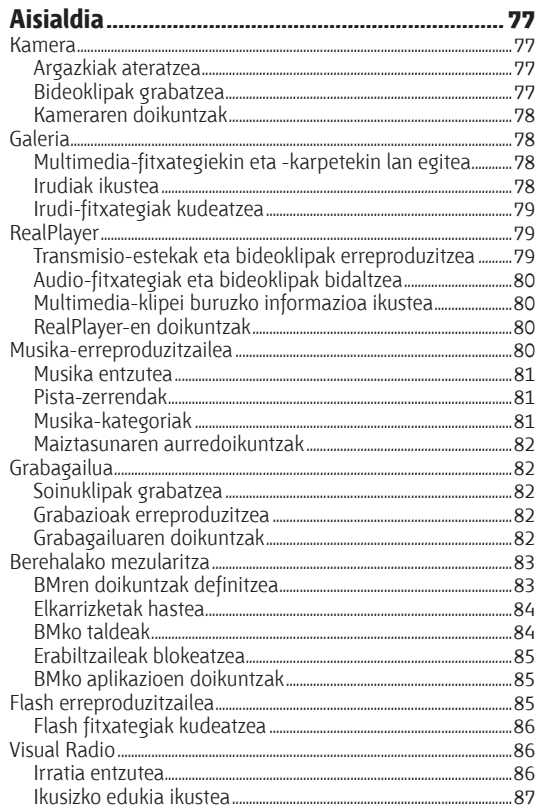

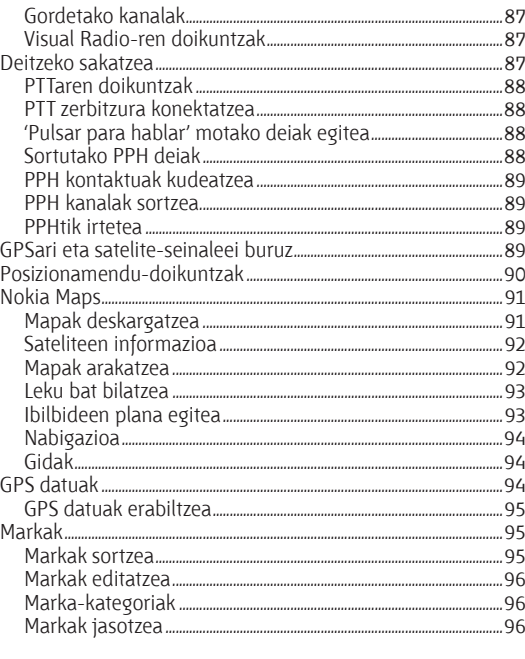

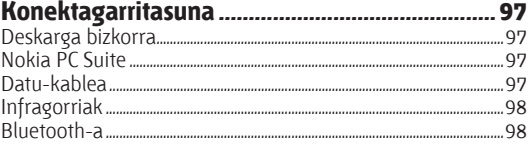

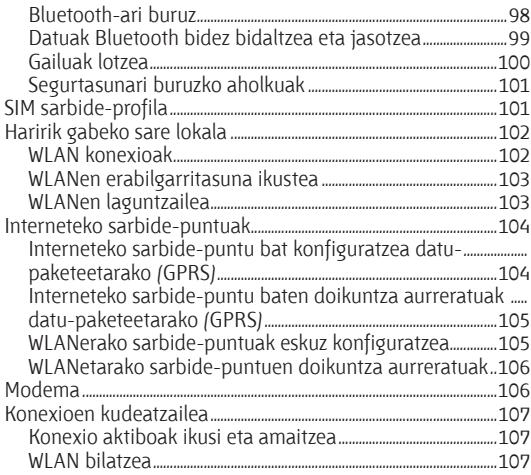

#### Segurtasunaren eta datuen kudeaketa ...........108

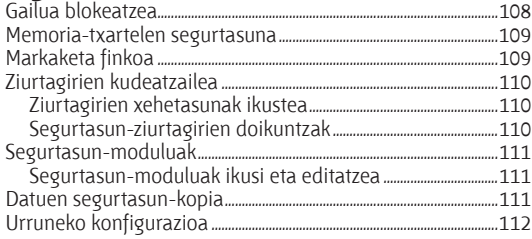

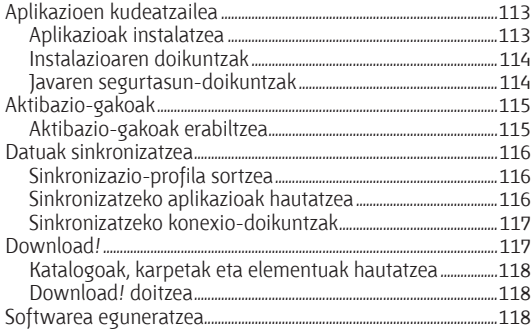

## Doikuntza orokorrak<br>Pertsonalizazio-doikuntzak<br>119 Pertsonalizazio-doikuntzak

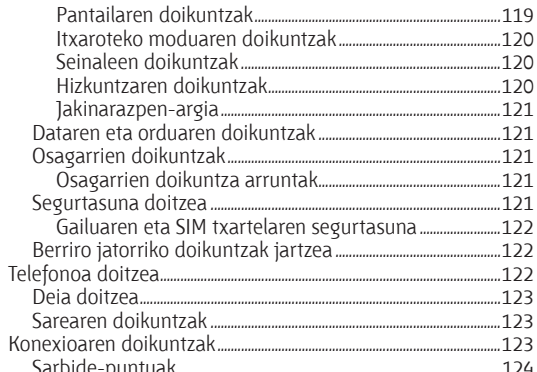

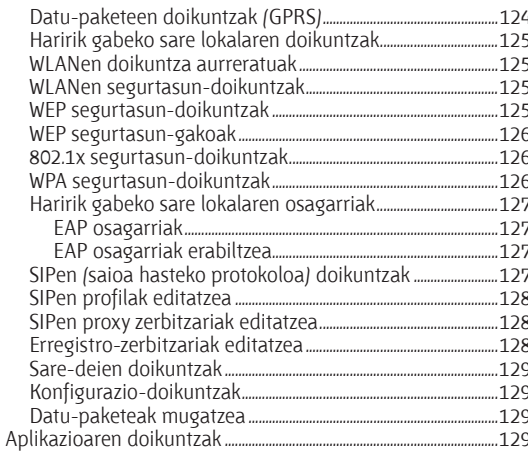

#### <u>Zuzeneko sarbide orokorrak (h. 1300).</u>

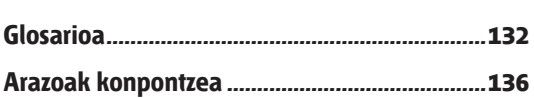

#### Bateriari buruzko informazioa ............................139

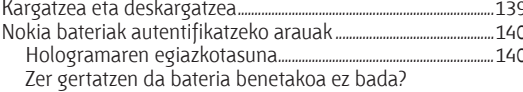

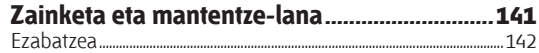

#### Segurtasunari buruzko informazio osagarria..143

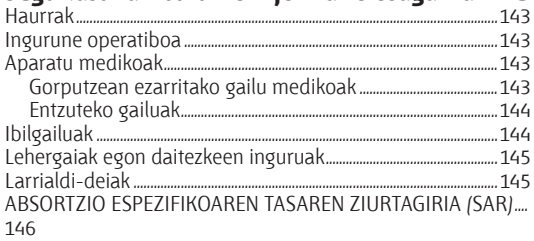

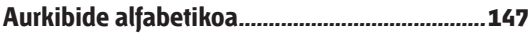

# **Zure segurtasuna**

Irakurri jarraibide erraz hauek. Arauak ez errespetatzea arriskutsua edo legez kontrakoa izan daiteke. Irakurri erabiltzailearen eskuliburu osoa informazio gehiago izateko.

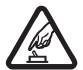

**EZ PIZTU TELEFONOA ARRISKURIK GABE**<br>Ez piztu gailua mugikorrak erabiltzea debekatuta<br>dagoen lekuetan edo interferentziak sor ditzakeer dagoen lekuetan edo interferentziak sor ditzakeen edo arriskuren bat ekar dezakeen lekuetan.

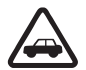

#### c **ERREPIDEAN ERNE IBILTZEA FUNTSEZKOA DA**

 Errespetatu tokian tokiko legedia. Gidatzen duzun bitartean, eskuak libre izan beti autoarekin maniobrak egin ahal izateko. Gogoratu errepidean gidatzeko lehen araua arretaz ibiltzea dela.

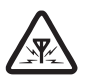

**EXEMPRERENTZIAK**<br>Gailu mugikor guztiek jaso ditzakete haien<br>errendimenduari eragin diezaioketen errendimenduari eragin diezaioketen interferentziak.

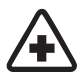

**de ITZALI TELEFONOA OSPITALEETAN**<br>
Errespetatu murrizketa guztiak. Itzali gailua tresna<br>
mediko batetik gertu zaudenean. mediko batetik gertu zaudenean.

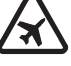

**h ITZALI TELEFONOA HEGAZKINETAN**<br>Errespetatu murrizketa guztiak. Haririk gabeko<br>gailuak –esate baterako telefono mugikorrak– gailuak –esate baterako telefono mugikorrak– erabiltzeak interferentziak sor ditzake hegazkinetan.

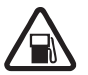

#### f **ITZALI TELEFONOA GASOLINA-ZERBITZUGUNEETAN**

 Ez erabili gailua gasolina-zerbitzuguneetan. Ez erabili erregaietatik edo produktu kimikoetatik gertu.

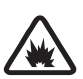

#### b **ITZALI TELEFONOA LEHERGAIETATIK GERTU**

 Errespetatu murrizketa guztiak. Ez erabili gailua leherketak egiten dituzten lekuetan.

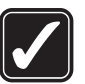

**COO ERABILI ZENTZUZ**<br>
Produktuaren dokumentazioan deskribatutako<br>
posizioetan bakarrik erabili telefonoa. Ez ukitu Produktuaren dokumentazioan deskribatutako antena beharrezkoa ez bada.

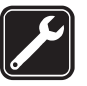

**ZERBITZU TEKNIKO GAITUA**<br>Zerbitzu teknikoetako langile gaituek soilik instala<br>edo konpon dezakete produktua. edo konpon dezakete produktua.

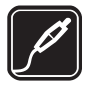

#### m **EKIPAMENDUA ETA BATERIAK**

 Fabrikatzaileak onartutako ekipamendua eta bateriak soilik erabili. Ez konektatu bateraezinak diren produktuak.

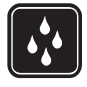

**KAREKIKO ERRESISTENTZIA**<br>Zure gailuak ezin du ura jasan. Ez ezazu busti.

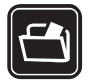

**SEGURTASUN-KOPIAK<br>
Gogoratu telefonoan gordetzen duzun informazio<br>
garrantzitsu guztiaren segurtasun-kopiak egitea** garrantzitsu guztiaren segurtasun-kopiak egitea edo idatziz erregistratzea.

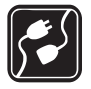

**BESTE GAILU BATZUEKIKO KONEXIOA**<br>Beste gailu batekin konektatu nahi baduzu,<br>lehenik irakurri dagokion erabiltzailearen lehenik irakurri dagokion erabiltzailearen gidaliburua, segurtasun-jarraibideak zein diren ongi jakiteko. Ez konektatu bateraezinak diren produktuak.

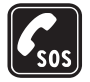

**1 LARRIALDI-DEIAK**<br>
Egiaztatu gailuaren telefono-funtzioa piztuta<br>
eta martxan dagoela. Sakatu deja amaitzeko eta martxan dagoela. Sakatu deia amaitzeko tekla behar adina aldiz pantaila ezabatzeko eta itxaroteko modura itzultzeko. Markatu larrialdizenbakia eta, ondoren, sakatu deitzeko tekla. Adierazi zure kokapena. Ez eten deia horretarako baimena ematen dizuten arte.

# **Zure gailuari buruz**

Gidaliburu honetan deskribatutako gailu mugikorraren erabilera sare hauek onartzen dute: GSM 850, 900, 1800, 1900 eta UMTS 850 eta 2100 sareek. Sareei buruz informazio gehiago izateko, jarri zure zerbitzu-hornitzailearekin harremanetan.

Gailu honetako funtzioak erabiltzean, errespetatu legeak eta gainerako pertsonen pribatutasuna eta legezko eskubideak, copyright-ak barne, baita tokiko ohiturak ere.

Copyright-en babesak direla eta, agian, irudi, musika –deitonuak barne– eta beste eduki batzuk ezingo dituzu kopiatu, aldatu, transferitu edo berriro bidali.

Zure gailuak Interneterako konexioak aukera eta konektatzeko gainerako metodoak onartzen ditu. Ordenagailuetan bezala, zure gailuan, birusak, aplikazio eta mezu kaltegarriak eta beste hainbat eduki kaltegarri jaso ditzakezu. Kontuz ibili mezuak irekitzeko garaian, konfiantzazko iturrietatik datozen konexioak edo edukiak bakarrik onartu edo deskargatu eta instalatu. Gailuen segurtasuna areagotzeko, gomendagarria da birusen kontrako software bat, suebaki bat edo antzeko programa bat instalatzea, erabiltzea eta aldian behin eguneratzea (bai gailuan, bai harekin konektatutako ordenagailuan).

K**Oharra**: gailu honen funtzioak —erlojuaren alarma salbu— erabiltzeko, piztuta egon behar du. Ez piztu haririk gabeko gailua interferentziak sor ditzakeen edo arriskuren bat ekar dezakeen lekuetan.

Jarduera luzeetan —hala nola bideoak trukatzeko saio aktiboetan eta abiadura handiko datu-konexioetan—, gailua berotuta egongo da. Gehienetan, normala da hori. Gailua behar bezala ez badabil, eraman hurbilen duzun baimendutako banatzaileari, laguntza eskatzeko.

Zure gailuko Quickoffice-ren aplikazioek Microsoft Worden, PowerPointen eta Excelen (Microsoft Office 2000, XP eta 2003) ohiko funtzioak onartzen dituzte. Ezin dira fitxategiformatu guztiak ikusi edo aldatu.

# **Sare-zerbitzuak**

Telefonoa erabiltzeko, haririk gabeko zerbitzuen hornitzaile baten zerbitzuak kontratatu behar dituzu. Funtzio askok sare-funtzio bereziak behar dituzte. Funtzio horiek ez daude erabilgarri sare guztietan. Litekeena da, sare batzuetan, zerbitzu-hornitzailearekin hitzarmen bat sinatu behar izatea sare-zerbitzua erabili ahal izateko. Zure zerbitzuhornitzaileak emango dizkizu jarraibideak, eta jakinaraziko dizu zenbat kobratuko dizuten. Litekeena da sare batzuek zenbait muga izatea eta horiek sare-zerbitzuak erabiltzeko moduan eragitea. Adibidez, baliteke sare batzuek ez onartzea hizkuntzaren menpe dauden zenbait karaktere eta zerbitzu,

eta litekeena da zerbitzu-hornitzaileak eskatu izana funtzio batzuk gailuan erabilgarri edo aktibatuta ez egotea. Hala bada, funtzio horiek ez dira agertuko zure telefonoaren menuan. Zure gailuak konfigurazio bereziak izan ditzake; esate baterako, aldaketak menuen izen eta ordenetan eta menuetan. Jarri harremanetan zure zerbitzu-hornitzailearekin informazio gehiago jaso nahi baduzu.

Telefono honek WAP 2.0 (HTTP eta SSL) protokoloak onartzen ditu, eta horiek TCP/IP protokoloekin exekutatzen dira. Gailu honetako funtzio batzuek (esate baterako, MMSak, nabigazioa eta posta elektronikoa) sarea behar dute teknologia horiek erabili ahal izateko.

## **Osagarriak, bateriak eta kargagailuak**

Bateria kendu aurretik, ziurtatu beti gailua itzalita eta kargagailutik deskonektatuta dagoela.

Telefonoarekin edozein kargagailu erabili aurretik, egiaztatu kargagailuaren modelo-zenbakia. Gailu hori AC-5 kargagailuak elikatuta erabiltzeko diseinatuta dago.

Gailu honetarako BP-6MT da bateriarik egokiena.

**Charra:** Nokiak modelo honentzat onartutako bateriak, kargagailuak eta ekipamendua soilik erabili. Beste edozein mota erabiliz gero, telefonoaren onarpen edo berme guztiak bertan behera geratu daitezke, eta arriskutsua izan daiteke.

Onartutako ekipamendua badagoen jakiteko, jarri harremanetan banatzailearekin. Edozein ekipamenduren elikatze-haria deskonektatzen duzunean, heldu entxufeari eta egin tira handik, ez egin tira haritik.

# **Oinarrizko kontzeptuak**

Modeloaren zenbakia: Nokia E51-1 (RM-244, kamerarekin) eta Nokia E51-2 (RM-426, kamerarik gabe). Hemendik aurrera, Nokia E51 deituko diogu.

## **SIM txartela eta bateria sartzea**

1. Gailua zuregana begira duzula, sakatu irekitzeko botoia (1), eta kanporantz lerratu atzeko karkasa (2).

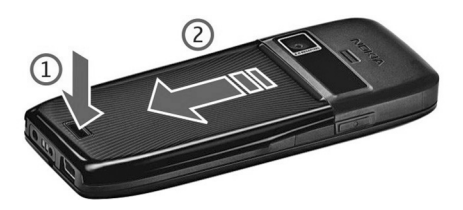

2. Bateria sartuta badago, altxatu geziaren noranzkoan, ateratzeko.

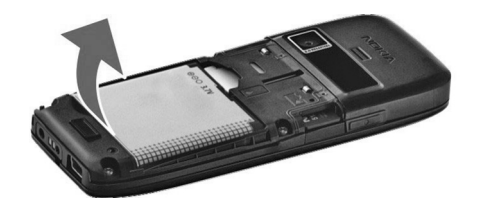

3. Sartu SIM txartela. Egiaztatu txartelaren kontaktuak gailuaren konektoreekin ukitzeko moduan daudela, eta ertz alakatua gailuaren goiko aldera begira dagoela.

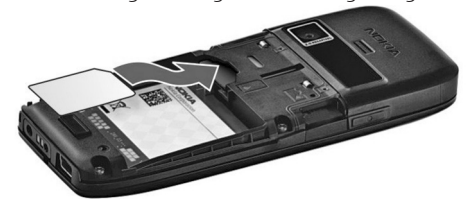

4. Sartu bateria. Jarri bateriaren kontaktuak parez pare bateriaren konpartimentuko konektoreekin, eta sartu geziaren noranzkoan.

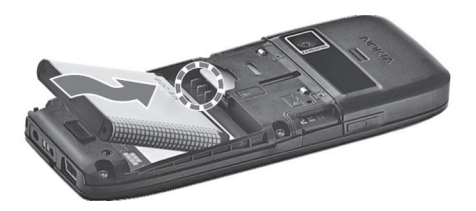

5. Sartu beherantz ongi sartu arte.

## **Bateria kargatzea**

1. Konektatu kargagailu bateragarri bat korronte-hartune batera.

2.

 Konektatu elikadura-kablea gailura. Bateria erabat agortu bada, baliteke denbora-tarte bat pasatzea kargaren adierazlea mugitzen hasi aurretik.

3. Bateria erabat kargatuta dagoenean, deskonektatu kargagailua gailutik eta, gero, korronte-hartunetik.

Bateria aurrez fabrikan kargatzen bada, baliteke karga-mailak desberdinak izatea. Funtzionatzen ahal den denbora gehien ematea lortzeko, eduki bateria kargatzen bateriaren mailaadierazleak erabat kargatuta dagoela adierazi arte.

W**Iradokizuna:** Nokia kargagailu zahar bateragarriak badituzu, Nokia E51rekin erabil ditzakezu CA-44 kargagailuaren egokigailua kargagailu zaharrari konektatuta. Egokigailua aparteko ekipamendu gisa eskura dezakezu.

# **Teklak eta piezak**

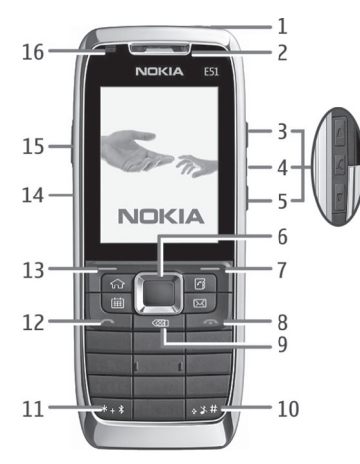

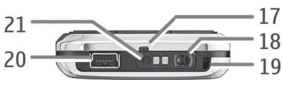

- 1 Pizteko tekla
- 2 Entzungailua
- 3 Bolumena igotzeko tekla

4 —Isilik moduaren tekla. Sakatu tekla telefonoz hitz egiten ari zaren bitartean mikrofonoa isilarazteko.

5 — Bolumena jaisteko tekla

6 — Navi™ mugitzeko tekla. Sakatu desplazamendu-tekla hautaketa bat egiteko edo pantailan ezkerrera, eskuinera, gora edo behera mugitzeko.

7 — Hautaketa-tekla. Sakatu hautaketa-tekla, pantailan tekla bakoitzaren gainean bistaratzen den funtzioa gauzatzeko.

8 — Deia amaitzeko tekla. Sakatu deia amaitzeko tekla, dei bati uko egiteko, dei aktiboak eta zain dauden deiak amaitzeko eta, luze sakatuta, datu-konexioak amaitzeko.

9 — Atzera egiteko tekla. Sakatu tekla hau elementuak ezabatzeko.

10 — Maiuskulen tekla. Testua idaztean, luze sakatu tekla hori, eta hautatu testua desplazamendu-teklarekin. Sakatu tekla hori zenbait segundoan, **Silencio** modutik **General** modura aldatzeko, eta alderantziz.

11 — Sakatu tekla zenbait segundoan, Bluetooth konexioa aktibatzeko. Testua idaztean, sakatu tekla eta hautatu **Más símbolos** karaketere bereziak idazteko.

- 12 Deitzeko tekla
- 13 Aukeraketa-tekla
- 14 Infragorrien ataka

15 — Ahots-tekla. Ahots-komandoetan, **Grabadora** aukeran eta **Pulsar para hablar** aplikazioan erabiltzen da tekla hori.

- 16 Jakinarazpen-argia eta argi-sentsorea
- 17 Mikrofonoa
- 18 EL eramangarriaren konektorea
- 19 Eskumuturrerako uhalaren zuloa
- 20 USB miniataka

21 — Kargagailuaren konektorea

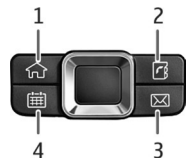

1 — Hasteko tekla

2 — Kontaktu-tekla

- 3 Postaren tekla
- 4 Egutegiaren tekla

# **Esku libreko ekipo eramangarria konektatzea**

**Coharra:** entzungailuak erabiltzen badituzu, baliteke kanpoko soinuak ongi ez entzutea. Ez erabili entzungailuak arriskutsua den egoeratan.

Konektatu EL eramangarri bateragarria gailuaren EL konektoreari.

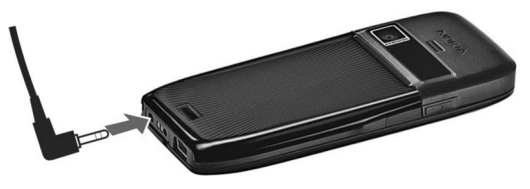

## **Eskumuturreko uhala konektatzea**

Sartu uhala irudian erakusten den bezala, eta tenkatu.

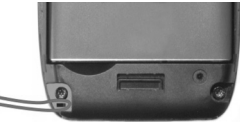

# **Lehen aldiz piztea**

- 1. Luze sakatu pizteko tekla.
- 2. Gailuak PIN kode bat edo blokeatze-kode bat eskatzen badizu, sartu kodea eta hautatu **Aceptar.**
- 3. Hala adierazten zaizunean, sartu orain zauden herrialdea eta uneko data eta ordua. Zure herrialdea bilatzeko, sartu izenaren lehen letrak. Gogoan izan garrantzitsua dela herrialdea zuzen aukeratzea; izan ere, baliteke planifikatutako agendako sarrerak aldatzea, ondoren herrialdea aldatzen baduzu eta azkena sartutako herrialdea beste ordu-eremu batean badago.

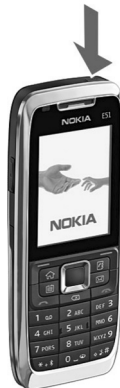

4. **Saludo inicial** aplikazioa irekitzen da. Hautatu aukeraren bat, edo aukeratu **Salir**  aplikazioa ixteko.

Gailuaren doikuntzak konfiguratzeko, erabili **Asistente de ajustes** aukera eta itxaroteko moduan erabilgarri dauden laguntzaileak. Gailu piztean, SIM txartelaren hornitzailea ezagutuko du, eta zenbait doikuntza automatikoki konfiguratuko ditu.

Halaber, zerbitzu-hornitzailearekin harremanetan jar zaitezke, doikuntza zuzenak zein diren jakiteko.

SIM txartela sartu gabe ere pitz dezakezu gailua; hala eginez gero, lineaz kanpo abiaraziko da gailua, eta ezingo dituzu erabili sarearen baitan dauden funtzioak.

Gailua itzaltzeko, luze sakatu pizteko tekla.

# **Teklatua blokeatzea**

Gailua edo teklatua blokeatuak egon arren, deitu daiteke telefonoan programatutako larrialdi-zenbaki ofizialera.

Gailuaren teklatua automatikoki blokeatzen da teklak nahi gabe ez sakatzeko. Teklatua blokeatu aurretik igarotzeko denbora aldatzeko, hautatu **Menú** > **Herramientas** > **Ajustes**  > **Generales** > **Seguridad** > **Teléfono y tarjeta SIM** > **Período autobloq. tecl.**

Teklatua itxaroteko moduan eskuz blokeatzeko, sakatu ezkerreko hautaketa-tekla eta \*.

Desblokeatzeko, sakatu ezkerreko hautaketa-tekla eta \*.

**Sicher Iradokizuna:** teklatua<br>**Sicher** menuan edo irekitako aplikazio batean blokeatzeko, sakatu labur pizteko tekla eta hautatu **Bloquear el teclado.** Desblokeatzeko, sakatu ezkerreko hautaketatekla eta \*.

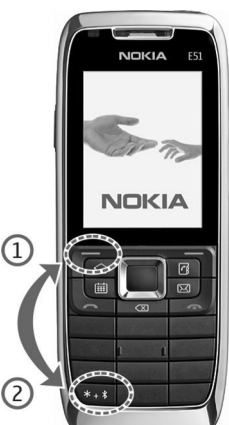

## **Pantailako adierazleak**

 $\Pi$ Gailua GSM sare batean erabiltzen ari zara (sarezerbitzua). Ikonoaren aldean dagoen barrak adierazten du zauden tokian sareak zer seinale-intentsitate duen. Zenbat eta barra altuagoa izan, orduan eta intentsitate handiagoa izango du seinaleak.

3G Gailua UMTS sare batean erabiltzen ari zara (sarezerbitzua).

Bateriaren karga-maila. Zenbat eta barra altuagoa egon. orduan eta karga handiagoa izango du bateriak.

 **Mensajería** ataleko **Buzón entrada** karpetan irakurri gabeko mezu bat duzu edo gehiago dituzu.

 $\boldsymbol{\Theta}$  Mezu elektroniko berri bat jaso duzu urruneko postontzian.

 **Mensajería** ataleko **Buzón de salida** karpetan bidaltzeko zain daude zenbait mezu.

Dei galdu bat edo gehiago dituzu.

**Gailuaren teklak blokeatuta daude.** 

 $\Omega$  Alarma bat aktibatuta dago.

 Isilik modua hautatu duzu, eta gailuak ez du soinurik egingo dei edo mezuren bat jasotzean.

Bluetooth-a aktibatuta dago.

(\*) Datuak Bluetooth konexioaren bidez bidaliko dira. Adierazlea keinuka hasten bada, gailua beste gailu batera konektatzen saiatzen ari dela esan nahi du.

 Infragorri bidezko konexioa aktibo dago. Adierazlea keinuka badabil, gailua beste gailu batera konektatzen saiatzen ari da edo konexioa galdu egin da.

 Datu-paketeen konexioa (GPRS) erabil dezakezu (sarezerbitzua).

**7** Datu-paketeen konexioa (GPRS) martxan dago.

Datu-paketeen konexioa (GPRS) zain dago.

 Datu-paketeen konexioa (EGPRS) erabil dezakezu (sarezerbitzua).

EGPRS konexioa aktibo dago.

5. Datu-paketeen konexioa (EGPRS) zain dago.

 Datu-paketeen konexioa (UMTS) erabil dezakezu (sarezerbitzua).

Datu-paketeen konexioa (UMTS) martxan dago.

<sup>36</sup> Datu-paketeen konexioa (UMTS) zain dago.

 HSDPA (High-speed downlink packet access) onartuta eta erabilgarri dago (sare-zerbitzua). Ikonoa aldatu egin daiteke lurralde batetik bestera.

<sup>35</sup> HSDPA (high-speed downlink packet access) aktibo dago. Baliteke ikonoa aldatzea lurralde batetik bestera.

<sup>35</sup> HSDPA (high-speed downlink packet access) zain dago. Baliteke ikonoa aldatzea lurralde batetik bestera.

 Gailua WLAN bilatzeko doitu duzu, eta bat erabilgarri dago.

 $\blacksquare$  WLAN konexioa aktibo dago, enkriptatzerik ez duen sare batean.

 WLAN konexioa aktibo dago, enkriptatzeko aukera duen sare batean.

Gailua ordenagailu batera konektatuta dago, USB datu-kable baten bidez.

 $\, {\bf 2} \,$  Bigarren telefono-linea erabiltzen ari da /<code>sare-zerbitzua</code>).

 Dei guztiak beste zenbaki batera desbideratzen dira. Bi telefono-linea baldin badituzu, aktibo dagoen linea zein den adieraziko du zenbaki batek.

 $\mathbf \Omega$  EL kit eramangarri bat dago konektatuta gailura.

S Esku libreko kit batekin zegoen Bluetooth konexioa galdu egin da.

Autorako esku libreko kit bat konektatuta dago gailura.

 $\boldsymbol{\Phi}$  Entzungailuaren egokigailua konektatuta dago gailura.

**DTS** bat dago konektatuta gailura.

Gailua sinkronizatzen ari da.

**Pulsar para hablar** erako konexio bat martxan dago.

**EN** 'Pulsar para hablar' konexioa 'no molestar' moduan dago, gailuaren seinale-mota **Un bip** edo **Silencio** gisara ezarrita dagoelako edo sarrerako edo irteerako telefono-dei bat duzulako. Modu horretan, ezin dira PTT deiak egin.

## **Laguntza eta Nokiarekin harremanetan jartzeko informazioa**

Ikusi www.nokia.com/support edo Nokiaren zure herrialdeko web orria; horietan, informazio gehiago, deskargak, gida berrienak eta Nokiari lotutako zerbitzuak izango dituzu. Bezeroentzako arreta-zerbitzuarekin harremanetan jarri behar izanez gero, kontsultatu Nokia Care harremanetarako zentroen zerrenda www.nokia.com/ customerservice gunean. Mantentze-lanen zerbitzuak behar badituzu, bilatu hurbilen duzun Nokiaren zerbitzu-zentroa www.nokia.com/repair helbidean.

# **Nokia E51**

Baliteke gidaliburu honetan agertzen diren irudiak eta gailuaren pantailakoak berdinak ez izatea.

# **Hasierako agurra**

Gailua lehen aldiz pizten duzunean, **Saludo inicial** aplikazioa irekitzen da. Aukeratu hauetako bat:

- **Tutorial** aukerak gailuari buruzko informazioa eman eta nola erabili azaltzen du.
- **Transfer.** aukerarekin, Nokia gailu bateragarri batetik edukiak —hala nola kontaktuak eta telefono-aurkibideko sarrerak— transferi ditzakezu. Ikus 'Gailuen artean edukiak transferitzea', 24. or.
- **Asisten, ajustes** aukerak hainbat doikuntza konfiguratzen laguntzen dizu. Ikus 'Doikuntzen laguntzailea', 20. or.
- **Operador** aukerak zure operadorearen web atarirako esteka du.

**Saludo inicial** aplikazioa gero irekitzeko, hauatatu **Menú** > **Ayuda** > **Bienvenida.**

Litekeena da erabilgarri dauden elementuak desberdinak izatea lurralde batetik bestera.

# **Doikuntzen laguntzailea**

#### Hautatu **Menú** > **Herramientas** > **Asist. ajustes.**

Zure sare-operadorearen informazioaren arabera konfiguratzen du gailua doikuntzen laguntzaileak. Zerbitzu horiek erabiltzeko, zerbitzu-hornitzailearekin harremanetan jarri behar duzu, datu-konexio bat edo bestelako zerbitzuak aktibatzeko.

Doikuntzen laguntzailearen aukeren erabilgarritasuna hauen araberakoa da: gailuaren funtzioak, SIM txartela, haririk gabeko zerbitzuen hornitzailea eta Doikuntzen laguntzailearen datu-baseko datuen erabilgarritasuna.

Zerbitzuen hornitzaileak doikuntzen laguntzailerik onartzen ez badu, aukera hori ez da bistaratuko gailuaren menuan.

Laguntzailea abiarazteko, hautatu **Iniciar**. Laguntzailea lehen aldiz erabiltzean, doikuntzen konfigurazio-prozesuan aurrera egiten lagunduko dizu. SIM txartelik sartuta ez badago,zerbitzuen hornitzailearen herrialdea eta zerbitzuhornitzailea hautatu beharko dituzu. Laguntzaileak proposatzen dituen herrialdea edo zerbitzu-hornitzailea zuzena ez bada, hautatu zerrendako aukera egokia. Doikuntzen konfigurazioa eteten bada, doikuntzak ez dira definituko.

Doikuntzak konfiguratutakoan doikuntzen laguntzailearen ikuspegi nagusira sartzeko, hautatu **Aceptar**.

Ikuspegi nagusian, hautatu **Opciones** eta aukera hauetako bat:

- **Operador**  Operadorearen doikuntza espezifikoak —adibidez, MMS, Internet, WAP eta transmisioa— konfiguratzeko.
- **Ajustes correo** Posta elektronikoaren doikuntzak konfiguratzeko.
- **PPH Pulsar para hablar** aukerako doikuntzak konfiguratzeko.
- **Compartir vídeo**  Bideoak trukatzeko doikuntzak konfiguratzeko.

**Asistente de ajustes** erabiltzerik ez baduzu, sartu Nokiaren web gunean telefonoaren doikuntzak ikusteko.

# **Itxaroteko moduak**

Gailuak itxaroteko bi modu ditu: itxaroteko modu aktiboa eta itxaroteko modua.

## **Itxaroteko modu aktiboa**

Gailua itxaroteko moduan dago, gailua piztutakoan eta erabiltzeko prest dagoenean, baina karaktererik sartu edo hautaketarik egin ez denean. Itxaroteko modu aktiboan zerbitzu-hornitzaileak eta sare-operadoreak eskaintzen dituen funtzioak ikus ditzakezu, eta hainbat adierazle, adibidez, alarmak eta bizkor sartzeko aplikazioen ikurrak.

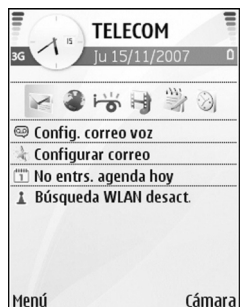

Itxaroteko modu aktiboan zaudela zer aplikaziotara sartu

nahi duzun hautatzeko, hautatu **Menú** > **Herramientas** > **Ajustes** > **Generales** > **Personalización** > **Modo en espera** > **Aplics. espera activo.**

Itxaroteko modu aktiboan zaudela hautaketa-teklen funtzioak aldatzeko, hautatu **Menú** > **Herramientas** > **Ajustes**  > **Generales** > **Personalización** > **Modo en espera** > **Accesos directos.**

Itxaroteko oinarrizko modua erabiltzeko, hautatu **Menú** > **Herramientas** > **Ajustes** > **Generales** > **Personalización** > **Modo en espera** > **Espera activo** > **Desactivado.**

## **Itxaroteko modua**

Itxaroteko moduan, bestelako informazioa izan dezakezu; adibidez, zerbitzu-hornitzailea, ordua eta adierazleak —hala nola alarma-adierazleak—.

Markatutako azken zenbakiak bistaratzeko, sakatu deitzeko tekla. Joan zenbaki edo izen batera, eta sakatu berriro deitzeko tekla zenbaki horretara deitzeko.

Ahots-postontzira deitzeko (sarezerbitzua), luze sakatu 1.

Agendako informazioa ikusteko, mugitu eskuinerantz. Testu-mezuak idatzi eta bidaltzeko, mugitu ezkerrera.

Zuzeneko sarbide horiek aldatzeko, hautatu **Menú** > **Herramientas** > **Ajustes** > **Generales** > **Personalización** > **Modo en espera** > **Accesos directos.**

## **Menua**

Hautatu **Menú.**

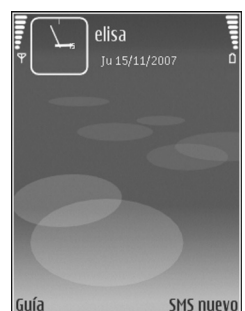

**SMS nuevo** 

**Menú** abiapuntua da. Hemendik gailuko edo memoria-txarteleko aplikazio guztiak ireki daitezke.

**Menú** aukerak aplikazioak eta karpetak ditu, eta antzeko aplikazio-taldeak dira. Gailuan instalatzen dituzun aplikazio guztiak **Instalacs.** karpetan gordetzen dira lehenespenez. Aplikazio bat irekitzeko, joan aplikaziora eta sakatu desplazamendu-tekla.

Aplikazioak zerrendan ikusteko,

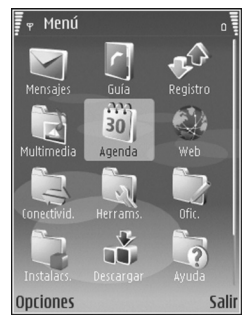

hautatu **Opciones** > **Cambiar de vista** > **Lista.** Lauki-sarearen ikuspegira itzultzeko, hautatu **Opciones** > **Cambiar de vista** > **Cuadrícula.**

Aplikazioko ikonoei eta karpetei animazioak ezartzeko, hautatu **Opciones** > **Animación de iconos** > **Activada.**

Aplikazioek eta gordeta dauden datuek memoria-txartelean edo gailuan kontsumitzen duten memoria ikusteko edo memorian zenbat toki libre dagoen ikusteko, hautatu **Opciones** > **Detalles de memoria.**

Karpeta berri bat sortzeko, hautatu **Opciones** > **Carpeta nueva.**

Karpeta berri baten izena aldatzeko, hautatu **Opciones** > **Renombrar.**

Karpeta bat berrantolatzeko, joan mugitu nahi duzun aplikaziora eta hautatu **Opciones** > **Mover.** Aplikazioaren ondoan, hautaketa-marka bat bistaratzen da. Joan mugitu nahi duzun tokira eta hautatu **Aceptar.**

Aplikazio bat beste karpeta batera mugitzeko, joan mugitu nahi duzun aplikaziora eta hautatu **Opciones** > **Mover a carpeta,** karpeta berria eta, azkenik, **Aceptar.**

Web-etik aplikazioak deskargatzeko, hautatu **Opciones** > **Descargar aplicaciones**.

## **Zenbait aplikaziotako ekintza komunak**

Ekintza hauek hainbat aplikaziotarako balio dute: Modua aldatzeko edo gailua itzali edo blokeatzeko, sakatu labur pizteko tekla.

Aplikazio batek fitxa bat baino gehiago baldin baditu (ikus irudia), mugitu eskuinera edo ezkerrera horiek irekitzeko.

Aplikazioan gordetako doikuntzak gordetzeko, hautatu **Atrás.**

Fitxategi bat gordetzeko, hautatu **Opciones** > **Guardar.** Gordetzeko hainbat aukera daude, erabiltzen duzun aplikazioaren arabera.

Fitxategi bat bidaltzeko, hautatu **Opciones** > **Enviar.** Fitxategi bat hainbat eratara bidal dezakezu:

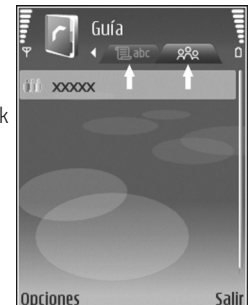

mezu elektroniko edo multimedia-mezu batean, Bluetooth konexio bidez edo infragorrien bidez.

Kopiatzeko, luze sakatu maiuskulen tekla, eta hautatu testua desplazamendu-teklarekin. Luze sakatu maiuskulen tekla eta hautatu **Copiar.** Itsasteko, joan testua itsatsi nahi duzun tokira, luze sakatu maiuskulen tekla eta hautatu **Pegar.** Metodo honek ez du funtzionatzen aplikazio batzuetan, aplikazioan kopiatzeko eta itsasteko beste komando batzuk baitituzte.

Beste elementu batzuk hautatzeko (hala nola mezuak, fitxategiak edo kontaktuak), zoaz hautatu nahi duzun elementura. Hautatu **Opciones** > **Marcar/Anul. marcar** > **Marcar** elementu bat hautatzeko, edo **Opciones** > **Marcar/ Anul. marcar** > **Marcar todo** elementu guztiak hautatzeko. W **Iradokizuna:** ia elementu guztiak hautatzeko, lehenda-bizi, sakatu **Opciones** > **Marcar/Anul. marcar** > **Marcar todo**, eta, gero, hautatu nahi ez dituzun elementuak eta **Opciones** > **Marcar/Anul. marcar** > **Anular marcar.**

Objektu bat hautatzeko –adibidez, dokumentu bateko fitxategi erantsia–, joan objektura, alboan markagailu laukiak azal daitezen.

# **Transferitzea**

#### Hautatu **Menú** > **Herramientas** > **Transfer.**

Nokia gailu bateragarri batetik Eseries gailu berrira edukiak (adibidez, kontaktuak) transferi ditzakezu, Bluetooth konexioaren edo infragorrien bidez. Transferi daitekeen eduki-mota gailuaren modeloaren araberakoa da. Beste gailuak sinkronizazioa onartzen badu, bi gailuen artean datuak sinkronizatzeko edo gailu batetik bestera datuak bidaltzeko aukera ere izango duzu.

Aurreko gailutik datuak transferitu nahi badituzu, baliteke SIM txartela sartzeko eskatzea. Eseries berriak ez du behar SIM txartelik datuak transferitzeko.

Edukia beste gailuaren memoriatik kopiatzen da, gailuan dagokion kokalekura. Kopiaren iraupena transferitu nahi den datu-kopuruaren araberakoa da. Kopia bertan behera utzi eta beste une batean jarraitzeko aukera ere baduzu.

Datuak transferitzeko urratsak aldatu egin daitezke gailuaren arabera, baita datu-transferentzia eten egin bada ere. Transferi daitezkeen elementuak beste gailuaren araberakoak dira.

## **Gailuen artean edukia transferitzea**

Gailuak konektatzeko, jarraitu pantailako argibideei. Modelo batzuetan, **Transferir** aplikazioa beste gailura bidaltzen da mezu gisa. **Transferir** aplikazioa beste gailuan instalatzeko, ireki mezua eta egin pantailako jarraibideetako urratsak. Eseries berrian, hautatu beste gailutik kopiatu nahi duzun edukia.

Datu-transferentzia amaitutakoan, zuzeneko sarbidea transferentziaren doikuntzekin gorde dezakezu ikuspegi nagusian, geroago berriro egiteko. Zuzeneko sarbidea editatzeko, hautatu **Opciones** > **Ajustes acceso directo.**

## **Transferentzia-erregistroa bistaratzea**

Erregistro bat bistaratzen da transferentzia bakoitza egin ostean.

Transferentziaren xehetasunak ikusteko, zoaz erregistroan transferitutako elementura, eta hautatu **Opciones** > **Detalles**.

Aurretik egindako transferentzia baten erregistroa ikusteko, ikuspegi nagusian, zoaz transferentziaren zuzeneko sarbidera (baldin badago), eta hautatu **Opciones** > **Ver registro.**

Konpondu gabeko transferentzia-gatazkak ere bistaratzen ditu erregistroaren ikuspegiak. Gatazkak konpontzen hasteko, hautatu **Opciones** > **Resolver conflictos.**

## **Datuak sinkronizatu, berreskuratu eta bidaltzea**

**Transferir** aplikazioarekin aurrez datuak transferitu izan badituzu gailura, hautatu ikono hauetako bat **Transferir** ikuspegi nagusian:

Datuak gailu bateragarri batekin sinkronizatzen ditu, beste gailuak sinkronizazioa onartzen badu. Datuak bi gailuetan eguneratuak izateko aukera ematen dizu sinkronizazioak.

Beste gailuko datuak Eseries berrian berreskuratzen ditu.

Eseries berriko datuak beste gailura bidaltzen ditu.

## **Pertsonalizatzea**

Gailua pertsonalizatzeko, aldatu tonuak, hondoko irudiak eta pantaila-babesak, besteak beste.

## **Moduak**

Hautatu **Menú** > **Herramientas** > **Modos.**

Dei-seinaleak, abisu-tonuak eta gailuaren beste tonu batzuk doitu eta pertsonalizatu daitezke, hainbat gertakizun, ingurune edo dei-taldetarako. Modu aktiboa pantailaren goiko aldean ageri da itxaroteko moduan. Hala ere, modu aktiboa **General** bada, data baino ez da agertzen.

Modu berri bat sortzeko, hautatu **Opciones** > **Crear nuevo** eta definitu doikuntzak.

Modu bat pertsonalizatzeko, hautatu modu hori eta **Opciones**  > **Personalizar.**

Modu bat aldatzeko, hautatu modu bat eta **Opciones**  > **Activar**. **Fuera de línea** moduak ez dio uzten gailuari ustekabean pizten, mezuak bidaltzen edo jasotzen edo haririk gabeko sare lokala, Bluetooth-a edo FM irratia erabiltzen; halaber, irekita dauden Interneteko konexioak itxi egiten ditu, modua hautatzen denean. **Fuera de línea** moduak ez dizu galarazten ondoren haririk gabeko sare lokalaren edo Bluetooth-aren bidez konektatzea, ezta FM irratia berrabiaraztea ere; hala, funtzio horiek ezartzeari eta erabiltzeari lotutako segurtasun-eskakizunak bete daitezke.

Zuk sortutako modu bat ezabatzeko, hautatu **Opciones** > **Borrar modo.** Aurrez definitutako moduak ezin dira ezabatu.

## **Dei-seinaleak hautatzea**

Modu baterako dei-seinale bat definitzeko, hautatu **Opciones** > **Personalizar** > **Señal de llamada**. Hautatu zerrendako dei-seinale bat edo hautatu **Descargar sonidos** gogokoen zerrenda bat duen gogokoen karpeta bat ireki eta nabigatzailea erabiliz tonuak deskargatzeko. Deskargatutako seinaleak **Galería** aukeran gordetzen dira.

Hautatutako kontaktu-talde baterako dei-seinalea erreproduzitzeko, hautatu **Opciones** > **Personalizar** > **Aviso para** eta hautatu nahi duzun taldea. Taldetik kanpoko beste pertsonen telefono-deiek ohar isila izango dute.

Mezuaren tonua aldatzeko, hautatu **Opciones** > **Personalizar** > **Tono aviso mensaje.**

## **Moduak pertsonalizatzea**

Hautatu **Opciones** > **Personalizar** eta definitu hauek:

- **Señal de llamada**  Hautatu zerrendako dei-seinale bat edo hautatu **Descargar sonidos** gogokoen zerrenda bat duen gogokoen karpeta bat ireki eta nabigatzailea erabiliz tonuak deskargatzeko. Bi telefono-linea erabiltzen ari bazara, dei-seinale bat ezar dezakezu linea bakoitzeko.
- **Señal videollamada**  Hautatu dei-seinale bat bideo-deietarako.
- **Decir nombre llaman.** Aukera hori hautatu eta kontaktuen zerrendako batek deitzen badizu, gailuak dei-seinale bat egingo du; seinale hori kontaktuaren izenaren eta hautatutako dei-seinalearen konbinazio bat izango da.
- **Tipo de señal**  Hautatu deiaren seinale-mota.
- **Volumen de señal**  Hautatu dei-seinalearen bolumenmaila.
- **Tono aviso mensaje**  Hautatu tonu bat jasotako testu-mezuetarako.
- **Tono aviso de correo**  Hautatu tonu bat jasotako mezu elektronikoetarako.
- **Tono de aviso de MI**  Hautatu tonu bat jasotako testumezuetarako.
- **Aviso por vibración**  Hautatu dei bat jasotzean gailuak dar-dar egitea nahi duzun.
- **Tonos del teclado**  Doitu gailuko teklatuaren tonuen bolumen-maila.
- **Tonos de aviso**  Aktibatu edo desaktibatu ohar-tonuak.
- **Aviso para**  Gailua konfigura dezakezu hautatutako kontaktu-talde bateko telefono-zenbakietatik deitzen dutenean baino ez jotzeko. Taldetik kanpoko beste pertsonen telefono-deiek ohar isila izango dute.
- **Nombre del modo**  Izen bat eslei diezaiokezu modu berri bati edo lehendik zegoen modu bati izena alda diezaiokezu. Ezin da aldatu **General** eta **Fuera de línea** moduen izena.

## **Bistaratze-gaia aldatzea**

#### Hautatu **Menú** > **Herramientas** > **Temas.**

Aplikazio guztietan erabilitzeko gaia aldatzeko, hautatu **Generales** karpeta**.**

Menu nagusian erabiltzeko gaia aldatzeko, hautatu **Vista menú** karpeta**.**

Aplikazio jakin batean erabiltzeko gaia aldatzeko, hautatu aplikazio horretako karpeta espezifikoa.

Itxaroteko moduaren hondoko irudia aldatzeko, hautatu **Papel tapiz** karpeta.

Pantaila-babeserako irudi bat hautatzeko edo testua idazteko, hautatu **Ahorro energ.** karpeta.

## **Gai bat deskargatzea**

Gai bat deskargatzeko, hautatu **Generales** edo **Vista menú** > **Descargar temas.** Sartu gaia deskargatu nahi duzun esteka.

Gaia deskargatutakoan, aurrebista ikusi, aktibatu edo aldatzeko aukera izango duzu.

Gai bat aurreikusteko, hautatu **Opciones** > **Vista previa.** Hautatutako gaia erabiltzen hasteko, hautatu **Opciones** > **Fijar**.

## **3D dei-seinaleak**

Hautatu **Menú** > **Multimedia** > **Señales llamada 3D.**

Dei-seinaleetarako hiru dimentsioko audio-efektuak aktibatzeko, hautatu **Efectos señales llam. 3D** > **Activados.** Dei-seinale guztiek ez dituzte onartzen 3D efektuak Dei-seinaleari aplikatutako 3D efektua aldatzeko, hautatu **Trayectoria de sonido** eta nahi duzun efektua.

3D efektua aldatzeko, hautatu aukera hauetako bat:

- **Velocidad trayectoria**  Soinua alde batetik bestera mugitzeko abiadura hautatzeko. Funtzio hau ez dago erabilgarri efektu guztietan.
- **Reverberación**  Oihartzun-kantitatea doitzeko, hatuatu nahi duzun efektua.
- **Efecto Doppler**  Hautatu **Activado** gailutik hurbil zaudenean dei-seinaleak soinu altuagoa izan dezan eta urrun zaudenean soinu baxuagoa izan dezan. Funtzio hau ez dago erabilgarri efektu guztietan.

Dei-seinaleak 3D efektuarekin entzuteko, hautatu **Opciones**  > **Reproducir señal.**

Dei-seinalearen bolumena doitzeko, hautatu **Menú** > **Herramientas** > **Modos** > **Opciones** > **Personalizar** > **Volumen de señal.**

# **Bolumenaren kontrola**

Telefono-dei batean entzungailuaren bolumena doitzeko edo multimedia-aplikazioen bolumena doitzeko, erabili bolumenteklak.

## **Markaketa bizkorreko teklak**

Markaketa bizkorreko teklek aplikazioetara eta zereginetara bizkor sartzeko aukera ematen dute. Tekla bakoitzak aplikazio edo zeregin bat du esleituta. Horiek aldatzeko, hautatu **Menú**  > **Herramientas** > **Ajustes** > **Generales** > **Personalización** > **Teclas 1 toque.** Baliteke sare-operadoreak teklei aplikazioak esleitu izana; hala bada, ezingo dituzu aldatu.

- 1 Hasteko tekla
- 2 Gidaliburuaren tekla
- 3 Postaren tekla
- 4 Agendaren tekla

 $\overline{\mathbf{z}}$ 

## **Hasteko tekla**

Menu nagusira sartzeko, sakatu pixka bat hasteko tekla. Sakatu berriro tekla hori pixka bat, itxaroteko modu aktibora sartzeko.

Aplikazio aktiboen zerrenda ikusteko, sakatu hasteko tekla segundo batzuetan. Zerrenda irekitakoan, sakatu pixka bat hasteko tekla zerrendan mugitzeko. Hautatutako aplikazioa irekitzeko, sakatu hasteko tekla segundo batzuetan, edo, bestela, sakatu desplazamendu-tekla. Hautatutako aplikazioa ixteko, sakatu atzera egiteko tekla.

Aplikazioak exekutatzen ari badira bigarren mailan, bateria gehiago behar izaten da eta iraupena txikitu egiten da.

## **Telefono-aurkibidearen tekla**

**Guía** aplikazioa irekitzeko, sakatu pixka bat telefonoaurkibidearen tekla.

Kontaktu berria sortzeko, sakatu telefono-aurkibidearen tekla segundo batzuetan.

## **Agendaren tekla**

**Agenda** aplikazioa irekitzeko, sakatu pixka bat agendaren tekla.

Bileraren sarrera berria sortzeko, sakatu agendaren tekla segundo batzuetan.

## **Postaren tekla**

Postontzi lehenetsia irekitzeko, sakatu pixka bat postaren tekla.

Mezu elektroniko berria sortzeko, sakatu postaren tekla segundo batzuetan.

# **Aldi bereko zereginak**

Aplikazio bat baino gehiago izan ditzakezu irekita aldi berean. Aplikazio aktiboak txandakatzeko, luze sakatu hasteko tekla, zoaz aplikazio batera, eta sakatu desplazamendu-tekla. Hautatutako aplikazioa ixteko, sakatu atzera egiteko tekla.

**Adibidea:** telefono-dei bat aktibo izanik agenda kontsultatu nahi baduzu, sakatu hasteko tekla menura sartzeko eta aplikazio hori irekitzeko. Deia aktibo egongo da bigarren mailan.

**Adibidea:** mezu bat idazten ari zarela web orri bat kontsultatu nahi baduzu, sakatu hasteko tekla menura sartzeko eta Web aplikazioa irekitzeko. Aukeratu gogoko bat edo idatzi web helbidea eskuz, eta, ondoren, hautatu **Ir a**. Mezura itzultzeko, luze sakatu hasteko tekla, zoaz mezuraino, eta sakatu desplazamendu-tekla.

## **Memoria**

Datuak gordetzeko edo aplikazioak instalatzeko, bi memoriamota dituzu: gailuaren eta txartelaren memoria.

## **Memoria erabilgarria**

Une horretan zenbat memoria erabiltzen ari zaren, zenbat memoria dagoen libre eta datu-mota bakoitzak zenbat leku hartzen duen ikusteko, hautatu **Menú** > **Opciones** > **Detalles de memoria** > **Memoria teléf.** edo **Tarj. memoria**.

W**Iradokizuna:** behar beste memoria duzula ziurtat-zeko, transferitu datuak aldizka memoria-txartel edo ordenagailu batera, edo erabili fitxategien kudeatzailea, behar ez dituzun fitxategiak ezabatzeko.

Aplikazioak memoria-txartel bateragarrian instalatu ondoren, instalazio-fitxategiak (.sis) gailuaren memorian geratzen dira. Litekeena da fitxategi horiek memoriakantitate handia erabiltzea eta beste zenbait fitxategi gordetzen ez uztea. Nahiko memoria izateko, erabili Nokia PC Suite aplikazioa PC bateragarri batean instalaziofitxategien segurtasun-kopia bat egiteko; ondoren, erabili fitxategien administratzailea gailuaren memoriatik instalazio-fitxategiak ezabatzeko. .sis file fitxategia mezu baten eranskina bada, ezabatu mezua sarrerako postontzitik.

## **Memoria-txartela**

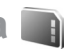

#### Hautatu **Menú** > **Herramientas** > **Memoria.**

Gailuan ezin baduzu memoria-txartelik erabili, baliteke memoria-txartel mota egokia ez izatea, zure gailurako formateatuta ez egotea edo txartelak fitxategi-sistema bat hondatuta izatea. Nokia gailuak FAT16 eta FAT32 fitxategisistemak bakarrik onartzen ditu memoria-txarteletarako.

### **MicroSD**

Gailu honek microSD memoria-txartel bat erabiltzen du.

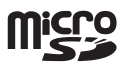

Beste gailu batzuekin erabil daitekeela bermatzeko, gailu honekin bateragarriak diren microSD txartelak baino ez erabili. Galdetu microSD txartel baten bateragarritasunari buruz txartel-fabrikatzaileari edo -hornitzaileari. Baliteke microSD txartelak ez diren beste memoria-txartel batzuk bateragarriak ez izatea gailu honekin. Bateragarria ez den memoria-txartela erabiliz gero, txartela eta gailua hondatu egin daitezke eta txartelean gordetako datuak ere aldatu egin daitezke.

### **Memoria-txartela sartzea**

Erabili memoria-txartel bat gailuan memoria aurrezteko. Gailuko informazioaren segurtasun-kopiak ere egin ditzakezu memoria-txartelean.

Baliteke erositako paketean memoria-txartelik ez izatea. Memoria-txartelak bereiz erosi behar dira.

1. Gailua zuregana begira duzula, sakatu irekitzeko botoia (1), eta kanporantz lerratu atzeko karkasa (2).

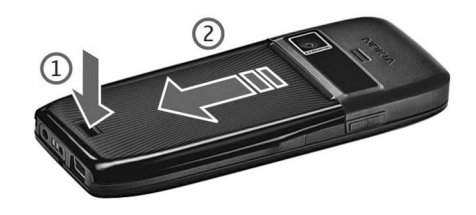

2. Sartu memoria-txartela zirrikituan (lehen kontaktu-eremua). Ziurtatu kontaktu-eremua gailuaren konektoreetara begira dagoela.

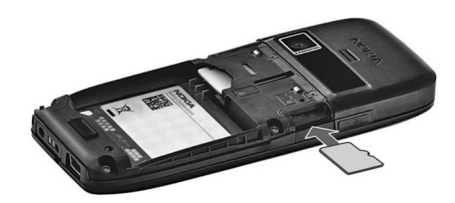

- 3. Bultza txartelari klik egin arte.
- 4. Itxi atzeko estalkia.

#### **Memoria-txartelak erabiltzea**

Gailurako memoria-txartelak formateatzeko, hautatu **Opciones** > **Format. tarj. mem.** Memoria-txartel bat formateatzean, txarteleko datu guztiak galdu egiten dira behin betiko. Galdetu hornitzaileari memoria-txartela erabili baino lehen formateatu behar duzun.

Memoria-txartelari izena aldatzeko, hautatu **Opciones** > **Nombre tarj. mem.**

Memoria-txartel bat pasahitz bidez babestu dezakezu, baimenik gabe erabil ez dezaten. Pasahitz bat definitzeko, hautatu **Opciones** > **Fijar contraseña.** Pasahitzak gehienez zortzi karaktere izan behar ditu, eta letra larriak eta xeheak bereizten ditu. Pasahitza gailuan gordetzen da. Ez duzu berriz sartu beharrik izango memoria-txartela gailu berean erabiltzen duzun bitartean. Memoria-txartela beste gailu batean erabiltzen baduzu, pasahitza idazteko eskatuko dizu.

Memoria-txartel guztiak ezin dira babestu pasahitzarekin. Memoria-txartelaren pasahitza ezabatzeko, hautatu **Opciones**  > **Eliminar contraseña.** Pasahitza ezabatzean, memoriatxartelaren datuak ez dira babestuta egongo baimenik gabe erabil ez daitezen.

Blokeatutako memoria-txartel bat irekitzeko, hautatu **Opciones** > **Desbloq. tarj. mem.** Idatzi pasahitza.

#### **Memoria-txartela ateratzea**

I**Garrantzitsua:** ez atera memoria-txartela martxan dagoenean, txartelera sartzen ari denean. Martxan dagoen bitartean txartela ateratzen bada, memoria-txartela, gailua eta txartelean gordetako datuak honda daitezke.

- 1. Sakatu labur pizteko tekla, eta, ondoren, **Extraer tarj. mem.**
- 2. Sakatu irekitzeko botoia, eta atera atzeko estalkia.
- 2. Sakatu memoria-txartelaren muturra dagokion zirrikitutik ateratzeko.
- 4. Itxi atzeko estalkia.

# **Testua idaztea**

Baliteke gailuak dakartzan idazteko metodoak desberdinak izatea salmenta-merkatu batean eta bestean.

## **Ohiko bidea erabilita testua idaztea**

 pantailaren goiko eskuineko aldean azaltzen da, testua idazteko ohiko metodoa erabiltzen denean.

 $\mathsf{ABC}\xspace$ eta  $\mathsf{a} \mathsf{bc}\xspace$ azaltzen dira letra larriak edo letra xeheak hautatzean.  $\Delta$   $\vdash$   $\subset$  moduarekin, esaldiko lehen letra larria izango da, eta, gainerakoak, automatikoki letra xehez idatziko dira.  $12$  3 ikurrak zenbakizko modua adierazten du.

Teklatuarekin testua idazteko, sakatu **1**etik **9**ra arteko zenbaki-teklak hainbat aldiz, nahi duzun karakterea bistaratu arte. Zenbaki-teklen gainean marraztuta dauden karaktereak baino gehiago daude aukeran tekla bakoitzean. Hurrengo letra sartu berri duzun tekla berean badago, itxaron kurtsorea agertu arte, eta, ondoren, idatzi letra.

Zenbaki bat sartzeko, luze sakatu zenbaki-tekla.

Maiuskulen, minuskulen eta zenbakien modua aldatzeko, sakatu #

Karaktereak ezabatzeko, sakatu ezabatzeko tekla. Luze sakatu atzera egiteko tekla, zenbait karaktere ezabatu nahi badituzu.

Ohiko puntuazio-ikurrak erabiltzeko, sakatu **1** tekla. Sakatu **1** hainbat aldiz, behar duzun puntuazio-ikurrera iritsi arte. Karaktere bereziak txertatzeko, sakatu \*. Joan zuk nahi duzun karakterera, eta sakatu desplazamendu-tekla.

Tarte bat sartzeko, sakatu **0**. Kurtsorea hurrengo lerroan ipintzeko, sakatu **0** hiru aldiz. Letra larritik xehera aldatzeko, eta alderantziz, sakatu #.

## **Testu prediktiboa sartzea**

- 1. Testu prediktiboa sartzeko metodoa aktibatzeko, sakatu D bitan azkar-azkar. Horrela, testua sartzeko modu prediktiboa aktibatuko da gailuaren editore guztietan. adierazlea gailuaren pantailan bistaratzen da.
- 2. Hitz bat idazteko, sakatu **2 9** zenbaki-teklak. Behin bakarrik sakatu tekla bakoitza letra bakoitzerako.
- 2. Hitza idatzitakoan, zuzena bada, joan eskuinera berresteko, edo sakatu **0** zuriune bat sartzeko.

Hitza zuzena ez bada, sakatu \* hainbat aldiz, sartutakoarekin bat egiten duten hiztegiko hitzak ikusteko.

 Hitzaren ondoren '?' karakterea bistaratzen bada, esan nahi du hitza ez dagoela hiztegian. Hitz bat hiztegian sartzeko, sakatu **Escribir**, idatzi hitza (32 letra gehienez) testua idazteko ohiko modua erabilita, eta sakatu **Guardar**. Hitz hori hiztegian gehituko da. Hiztegia beteta dagoenean, hitz berriak zaharren ordez sartuko dira pixkanaka.

Idatzi hitz konposatu baten lehen erdia, eta, berresteko, mugitu eskuinera. Idatzi hitz konposatuaren bigarren zatia. Hitza amaitzeko, sakatu **0** zuriune bat sartzeko. Gailuko editore guztietan testu prediktiboa sartzeko aukera desaktibatzeko, sakatu # bitan bizkor-bizkor.

## **Idazteko hizkuntza aldatzea**

Testua idaztean, idazteko hizkuntza alda dezakezu. Adibidez, 6 tekla behin eta berriro sakatzen baduzu karaktere jakin bat erabiltzeko, idazteko hizkuntza aldatzean, beste ordena batean lortuko dituzu karaktereak.

Testu bat idazten baduzu alfabeto latindarrik erabili gabe eta karaktere latindarrak idatzi nahi badituzu, adibidez, mezu elektronikoetan edo Interneteko helbideetan, idazteko hizkuntza aldatu beharko duzu. Idazteko hizkuntza aldatzeko, hautatu **Opciones** > **Idioma de escritura** eta karaktere latindarrak erabiltzen dituen hizkuntza bat.

# **Antenak**

Zure gailuak barne-antenak ditu.

**Joharra:** irrati-uhinen bidezko beste transmisio-gailu batzuekin gertatzen den bezala, telefonoa piztuta dagoenean, ez ukitu antena beharrezkoa ez bada. Gorputzak antena ukitzeak deiaren kalitateari eragiten dio, eta telefonoak funtzionatzeko behar duen potentzia-maila inolako beharrik gabe igoaraz dezake. Antenaren errendimendua optimizatzeko eta bateriaren iraupena luzatzeko, telefonoa erabiltzen ari zaren bitartean ez ukitu antena inguratzen duten eremuak.

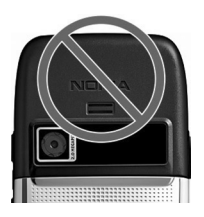

# **Informazio gehiago**

### **Gailuko argibideak**

Irekita dagoen aplikazioaren uneko ikuspegiaren jarraibideak irakurtzeko, hautatu **Opciones** > **Ayuda.**

Laguntza-gaietan nabigatzeko eta bilaketak egiteko, hautatu **Menú** > **Ayuda** > **Ayuda.** Behar dituzun jarraibideei dagozkien kategoriak hauta ditzakezu. Hautatu kategoria bat —hala nola **Mensajes**—, erabilgarri dauden argibideak (laguntza-gaiak) ikusteko. Gaia irakurtzean, joan ezkerrera edo eskuinera, kategoria horretako gainerako gaiak ikusteko.

Aplikazioa eta laguntza txandakatzeko, luze sakatu hasteko tekla.

#### **Tutoretza**

Tutoretzak gailuari buruzko informazioa ematen dizu, eta nola erabili erakusten dizu. Hautatu **Menú** > **Ayuda** > **Tutorial.**

# **Enpresa-komunikazioak**

Ahotsez komunikatzeko eta ordua eta kontaktuak kudeatzeko tresna eraginkorrak ditu gailuak.

# **Telefonoa**

Deiak egin eta jasotzeko, gailuak piztuta egon behar du, SIM txartela jarrita, eta estaldura-eremu batean egon behar du erabiltzaileak.

Sare-dei bat egiteko edo jasotzeko, gailuak sare-deien zerbitzu batera konektatuta egon behar du. Sare-deien zerbitzu batera konektatzeko, konexio-sare baten (hala nola WLAN sarbide-puntu baten) estalduraren barruan egon behar du gailuak.

## **Ahots-deiak**

J**Oharra:** zerbitzu-hornitzailearen deien eta zerbitzuen benetako faktura aldatu egin daiteke sarearen ezaugarrien, fakturazioen biribiltzeen, zergen eta abarren ondorioz.

### **Deiari erantzutea**

Dei bati erantzuteko, sakatu deitzeko tekla. Deia ez hartzeko, sakatu deia amaitzeko tekla.

Dei bat erantzun beharrean seinalea isilarazteko, hautatu **Silenciar.**

Dei aktibo bat baduzu, eta deia zain uzteko funtzioa (sarezerbitzua) aktibatuta baduzu, sakatu deitzeko deia, sarrerako beste dei bati erantzuteko. Lehen deia atxiki egingo da. Aktibo dagoen deia amaitzeko, sakatu deia amaitzeko tekla.

### **Deiak egitea**

I**Garrantzitsua:** gailua blokeatuta badago, markatu blokeatze-kodea telefonoaren funtzioa aktibatzeko. Gailua blokeatuta egon arren, deitu daiteke larrialdi-zenbaki ofizialera. Gailua lineatik kanpo edo blokeatuta dagoenean larrialdiko dei bat egiteko, gailuak larrialdi-zenbaki ofizial gisa identifikatu behar du zenbakia. Larrialdi-dei bat egin baino lehen, modua aldatzea edo gailua desblokeatzea komeni da –blokeatze-kodea markatuta–.

Deitzeko, sartu telefono-zenbakia, area-kode eta guzti, eta sakatu deitzeko tekla.

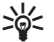

W**Iradokizuna:** nazioarteko deiak egiteko, gehitu + ikurra (horren bidez, nazioarteko sarbide-kodea sartzen da) eta sartu herrialdeko kodea, area-kodea (ez jarri hasierako 0a, hala badagokio) eta telefono-zenbakia.

Deia amaitzeko edo dei-saiakera bertan behera uzteko, sakatu deia amaitzeko tekla.

Gordeta dauden kontaktuak erabiliz dei bat egiteko, sakatu **Guía** itxaroteko moduan. Sartu izeneko lehenbiziko letrak, joan izenera eta sakatu deitzeko tekla. Ikus 'Telefonoaurkibidea', 43. or.

Erregistroa erabiliz deitzeko, sakatu deitzeko tekla deitu dituzun edo deitzen saiatu zaren azken 20 zenbakiak ikusteko. Joan nahi duzun zenbakiraino edo izeneraino, eta sakatu deitzeko tekla zenbakia. Ikus 'Erregistroa', 42. or.

Dei aktibo baten bolumena doitzeko, sakatu bolumen-teklak.

Ahots-dei batetik bideo-dei batera pasatzeko, hautatu **Opciones** > **Cambiar a videollam..** Gailuak ahots-deia amaitu egingo du, eta bideo-deia egingo dio hartzaileari.

### **Multikonferentzia bat egitea**

- 1. Multikonferentzia bat egiteko, sartu solaskide baten telefono-zenbakia, eta sakatu deitzeko tekla.
- 2. Solaskideak erantzuten duenean, hautatu **Opciones** > **Llamada nueva.**
- 3. Solaskide guztiei deitutakoan, hautatu **Opciones** > **Multiconferencia** dei guztiak multikonferentzia batean elkartzeko.

Dei batean gailuaren mikrofonoa isilarazteko, hautatu **Opciones** > **Silenciar micrófono.**

Solaskide bat multikonferentzia batetik baztertzeko, zoaz harenganaino eta hautatu **Opciones** > **Multiconferencia** > **Excluir participante.**

Solaskide batekin pribatuan hitz egiteko, zoaz harenganaino eta hautatu **Opciones** > **Multiconferencia** > **Excluir participante.**

### **Fax-deiak**

Fax-deiak egiteko eta jasotzeko, konektatu gailua ordenagailu bateragarri batera edo fax-makinara. Fax-modema aktibatzeko, hautatu **Opciones** > **Activar módem.** Gailuarekin konektatutako ordenagailutik edo fax-makinatik bakarrik erantzun diezaiekezu sarrerako fax-deiei.

Sarrerako fax-dei bat ez onartzeko, hautatu **Opciones** > **Rechazar.**

Fax-dei batean dei bat ez onartzeko, hautatu **Rechazar.** Fax-deiak ezin dira jarri zain.

## **Bideo-deiak**

Bideo-deiak egiteko, UMTS sare baten estaldura izan behar duzu. Bideo-deien zerbitzuetako harpidetzari eta erabilgarritasunari buruzko informazioa lortzeko, jar zaitez harremanetan zure sare-operadorearekin edo zerbitzuhornitzailearekin. Hitz egiten ari zaren bitartean, denbora errealean ikus dezakezu deiaren hartzailearen eta zure arteko bi noranzkoko bideo bat, hartzaileak telefono mugikor bateragarria baldin badauka. Zure gailuaren kamerak

hartutako bideo-irudia bideo-deiaren hartzaileari bistaratzen zaio. Bideo-dei bat bi alderekin baino ezin da egin.

### **Bideo-dei bat egitea**

**Charra:** Bozgorailua erabiltzen duzunean, ez jarri telefonoa belarri ondoan, bolumena altuegia izan liteke eta.

Bideo-dei bat egiteko, sartu telefono-zenbakia edo hautatu dei-hartzailea **Contactos** atalean, eta hautatu **Opciones**  > **Llamar** > **Videollamada.** Bideo-deia hastean, gailuaren kamera aktibatu egingo da. Kamera dagoeneko erabiltzen ari bazara, bideoaren bidalketa desaktibatuta egoten da. Deiaren hartzaileak bideorik bidali nahi ez badizu, irudi finko bat bistaratuko da haren ordez. Irudi finkoa hemen zehatz dezakezu: **Menú** > **Herramientas** > **Ajustes** > **Teléfono** > **Llamada** > **Imagen en videollam.**

Audio, bideo edo bideo eta audioaren bidalketa desaktibatzeko, hautatu **Opciones** > **Desactivar** > **Envío de audio, Envío de vídeo** edo **Envío audio y vídeo.**

Audioa jasotzeko bozgorailua erabili nahi baduzu, hautatu **Opciones** > **Activar altavoz.** Bozgorailua ixilarazi eta entzungailua erabili nahi baduzu, hautatu **Opciones** > **Activar teléfono.**

Irudien kokapena aldatzeko, hautatu **Opciones** > **Camb. orden imágs.**

Pantailako irudian zooma erabiltzeko, hautatu **Opciones** > **Ampliar** edo **Reducir.**

Bideo-deia amaitzeko edo hartzaile berari ahots-deia egiteko, hautatu **Opciones** > **Cambiar a llamada voz.**

### **Bideoak partekatzea**

Bideo-dei batean gailu mugikor batetik beste gailu bateragarri batera bideoklipak edo bideoak zuzenean bidaltzeko balio du **Compartir video** (sare-zerbitzua) aukerak.

- 1. Deitu hautatutako hartzaileari. Bideo bat partekatzen has zaitezke telefono-deia ezarritakoan eta gailua SIP zerbitzarian erregistratutakoan.
- 2. Bideo edo bideoklip bat zuzenean bidaltzeko, hautatu **Opciones** > **Compartir vídeo** > **En vivo** edo **Clip.** Kliparen aurrebista aktibatzeko, hautatu **Opciones** > **Reproducir.**
- 2. Hautatu hartzailea **Guía** atalean, edo sartu eskuz hartzailearen SIP helbidea, gonbit bat bidaltzeko. Automatikoki hasten da trukea egiten, hartzaileak bideoak partekatzea onartzen duenean.
- 4. Bideo-trukea amaitzeko, hautatu **Parar**. Ahots-deiak normal jarraitzen du.

### **Bideoak trukatzeko gonbitak konfiguratzea**

Bideoa trukatzeko gonbita jasotzen duzunean, mezu bat agertzen da pantailan, eta dei-egilearen izena edo SIP helbidea bistaratzen du mezu horrek.

Gonbita onartu eta trukatzeko saioari ekiteko, hautatu **Aceptar**.
Gonbita ez onartzeko, hautatu **Rechazar.** Ahots-deiak normal jarraitzen du.

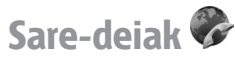

Hautatu **Menú** > **Conectivid.** > **Tel. Internet.**

Gailuak Internet bidezko ahots-deiak onartzen ditu (saredeiak). Funtsean, gailua larrialdi-deiak sare zelularren bidez egiten saiatzen da. Sare zelularrak erabiliz larrialdi-deirik egitea lortzen ez badu, gailua sare-deien hornitzailearen bidez egiten saiatzen da. Telefonia zelularraren izaera dela eta, sare zelularrak erabili behar dituzu larrialdi-deiak egiteko, ahal izanez gero. Sare zelularreko estaldura baduzu, larrialdiko dei bat egiten saiatu aurretik, egiaztatu telefono zelularra piztuta eta deiak egiteko prest dagoela. Interneteko telefonia bidez larrialdi-dei bat egiteko aukera WLAN baten erabilgarritasunaren eta sare-deien hornitzaileak larrialdideiarentzat ezarritako funtzioen araberakoa da. Jarri harremanetan Interneteko deien hornitzailearekin, Internet bidez larrialdi-deiak egiteko aukerari buruz kontsultatzeko. Sare-deien zerbitzuari esker (sare-zerbitzua), Internet bidez egin eta jaso ahal izango dituzu deiak, VoIP teknologia erabiliz (Interneteko protokoloari buruzko ahotsa). Ordenagailuen artean, telefono mugikorren artean eta VoIP gailu baten eta ohiko telefono baten artean egin daitezke sare-deiak. Sare-dei bat egin edo jasotzeko, gailuak WLAN estalduraren barnean egon behar du. Sare-deien zerbitzuaren erabilgarritasuna herrialdearen edo eremuaren araberakoa da.

#### **Sare-deien moduak sortzea**

Dei horiek egin ahal izateko, ezinbestekoa da lehendabizi sare-deien profil bat sortzea.

- 1. Hautatu **Menú** > **Herramientas** > **Ajustes** > **Conexión** > **Ajustes de SIP** > **Opciones** > **Perfil de SIP nuevo**, eta sartu eskatutako informazioa. Sare-deiaren zerbitzura automatikoki konektatzeko, hautatu **Registro** > **Siempre activado.** Doikuntza zuzenak izateko, jarri harremanetan sare-deien hornitzailearekin.
- 2. Hautatu **Atrás**, **Conexión** ataleko doikuntzen ikuspegi nagusira itzuli arte.
- 3. Hautatu **Teléf. Internet** > **Opciones** > **Perfil nuevo.** Idatzi profilaren izena eta hautatu sortu berri duzun SIPen profila.

Sare-deien zerbitzura konektatzean automatikoki sortutako profila erabiltzea ezartzeko, hautatu **Menú** > **Conectivid.** > **Tel. Internet** > **Perfil preferido.**

Sare-deien zerbitzura eskuz konektatzeko, hautatu **Registro**  > **Si es necesario** SIP doikuntzetan, sare-deiaren profil bat sortzen duzuenean.

Zure sare-deiak seguruak izan daitezen, eskatu zerbitzuhornitzaileari doikuntza seguruenak zein diren esateko. Saredeien modurako hautatutako proxy zerbitzariak onartu egin behar du dei-mota hori.

#### **Sare-deien zerbitzura konektatzea**

Sare-dei bat egiteko edo jasotzeko, gailuak sare-deien zerbitzu batera konektatuta egon behar du. Konexio automatikoa hautatu baduzu, gailua automatikoki konektatuko da sare-deien zerbitzura. Zerbitzura eskuz konektatzen bazara, aukeratu zerrendako sare erabilgarri bat, eta, ondoren, **Selecc.**

Sareen zerrenda automatikoki eguneratzen da 15 segundoan behin. Zerrenda eskuz eguneratzeko, hautatu **Opciones** > **Actualizar**. Erabili aukera hori WLAN zerrendan ez badago.

Gailua zerbitzu batera baino gehiagora konektatuta baldin badago, irteerako deietarako sare-deiaren zerbitzua hautatzeko, sakatu **Opciones** > **Cambiar servicio.**

Zerbitzu berriak konfiguratzeko, hautatu **Opciones** > **Configurar servicio.** Aukera hori bistaratuko da konfiguratu gabeko zerbitzuak baldin badaude.

Une horretan konektatuta zauden sarea gordetzeko, hautatu **Opciones** > **Guardar red.** Gordetako sareek izartxo bat dute sareen zerrendan.

Ezkutuko WLAN bat erabiliz sare-deiak egiteko zerbitzu batera konektatzeko, hautatu **Opciones** > **Usar red oculta**.

Sare-deiaren zerbitzu batekin duzun konexioa amaitzeko, hautatu **Opciones** > **Desconectarse del serv.**

#### **Sare-deiak egitea**

Sare-deiak egin ditzakezu ahots-dei arruntak egin ohi dituzun aplikazio guztietatik. Adibidez, **Guía** atalean, zoaz zuk nahi duzun kontakturaino, eta hautatu **Llamar** > **Llamada de Internet.**

Itxaroteko moduan sare-dei bat egiteko, sartu SIP helbidea eta sakatu deitzeko tekla.

Zenbaki batez hasten ez den helbide batera sare-dei bat egiteko, sakatu edozein zenbakizko tekla gailua itxaroteko moduan dagoenean, eta sakatu # segundo batzuetan pantaila ezabatu eta zenbakizko modutik modu alfabetikora aldatzeko. Sartu helbidea eta sakatu deitzeko tekla.

Sare-deiak irteerako deietarako gogoko dei gisa ezartzeko, hautatu **Menú** > **Conectivid.** > **Tel. Internet** > **Opciones** > **Ajustes** > **Tipo de llamada predet.** > **Llamada de Internet.** Gailua sare-deiaren zerbitzura konektatuta dagoenean, dei guztiak sare-dei gisa egiten dira.

#### **Sare-deien zerbitzuen doikuntzak**

Hautatu **Opciones** > **Ajustes,** zoaz zuk nahi duzun zerbitzuaren doikuntzetara, eta sakatu desplazamendu-tekla.

Sare-deiaren zerbitzura automatikoki konektatzeko, hautatu **Tipo de acceso** > **Automático.** Konexio automatikoa erabiltzen baduzu WLAN sareetarako, gailuak WLAN sareak arakatzen ditu aldizka; bateriaren kontsumoa areagotu eta iraupena laburtu egiten du horrek.

Sare-deiaren zerbitzura eskuz konektatzeko, hautatu **Tipo de acceso** > **Manual.**

Sare-deiaren zerbitzurako gorde dituzun sareak edo saredeiaren zerbitzuak detektatutako sareak ikusteko, hautatu **Redes conex. guardadas.**

Zerbitzuaren doikuntza espezifikoak definitzeko, hautatu **Editar ajustes servicios.** Zerbitzuaren software espezifikoaren osagarriak gailuan instalatu badira baino ez da egongo erabilgarri aukera hori.

## **Markaketa bizkorra**

Hautatu **Menú** > **Herramientas** > **Ajustes** > **Teléfono** > **Llamada** > **Marcación rápida** > **Activada.**

Markaketa bizkorrarekin, dei bat egin daiteke tekla numerikoa luze sakatuta, itxaroteko moduan.

Telefono-zenbaki bati zenbakizko tekla bat esleitzeko, hautatu **Menú** > **Herramientas** > **Marc. ráp.** Joan zenbakizko teklara (2tik 9ra) pantailan eta hautatu **Opciones** > **Asignar.** Hautatu zenbakia **Guía** ataletik.

Zenbakizko tekla bati esleitutako telefono-zenbakia ezabatzeko, joan markaketa bizkorreko teklara eta hautatu **Opciones** > **Eliminar.**

Zenbakizko tekla bati esleitutako telefono-zenbakia aldatzeko, joan markaketa bizkorreko teklara eta hautatu **Opciones** > **Cambiar.**

### **Deiak desbideratzea**

Hautatu **Menú** > **Herramientas** > **Ajustes** > **Teléfono** > **Desvíos.**

Desbideratu sarrerako deiak ahots-postontzira edo beste telefono-zenbaki batera. Informazio gehiago lortzeko, jarri harremanetan zure zerbitzu-hornitzailearekin.

Hautatu aukera hori ahots- edo fax-deiak desbideratzeko, eta, ondoren, hautatu aukera hauetako bat:

- **Todas llamadas voz** edo **Todas llamadas fax**  Sarrerako ahots- edo fax-dei guztiak desbideratzen ditu.
- **Si está ocupado**  Sarrerako deiak desbideratzen ditu, dei bat aktibo dagoenean.
- **Si no responde**  Sarrerako deiak desbideratzen ditu, gailua denbora-tarte jakin batean joka aritu ondoren. Hautatu zenbat denboraz jo behar duen gailuak deia desbideratu aurretik, **Tiempo de retardo:** zerrendan.
- **• Si fuera cobertura**  Deiak desbideratzen ditu, gailua itzalita edo estalduratik kanpo badago.
- **Si no está disponible**  Azken hiru doikuntzak aktibatzen ditu aldi berean. Aukera honekin, deiak desbideratu egiten dira gailua okupatuta badago, erantzuten ez bada edo estalduratik kanpo badago.

Deiak ahots-postontzira desbideratzeko, hautatu dei-mota eta deiak desbideratzeko aukeretako bat, eta, ondoren, sakatu **Opciones** > **Activar** > **Al buzón de voz.**

Deiak beste telefono-zenbaki batera desbideratzeko, hautatu dei-mota eta deiak desbideratzeko aukeretako bat, eta, ondoren, sakatu **Opciones** > **Activar** > **A otro número.** Sartu telefono-zenbakia **Número:** eremuan, eta hautatu **Buscar**, **Guía** atalean gordetako zenbaki bat berreskuratzeko.

Desbideratze-egoera egiaztatzeko, joan desbideratzeaukerara eta hautatu **Opciones** > **Verificar estado.** Deiak desbideratzearen funtzioa desaktibatzeko, joan desbideratze-aukerara eta hautatu **Opciones** > **Cancelar**.

### **Murrizketak**

Hautatu **Menú** > **Herramientas** > **Ajustes** > **Teléfono** > **Restricciones.**

Gailuarekin egin daitezkeen edo jaso daitezkeen deiak murritz daitezke (sare-zerbitzua). Doikuntzak aldatzeko, hornitzaileak murrizketa-pasahitz bat eman behar dizu. Deimota guztiei eragiten diete murrizketek.

Deiak blokeatzeko eta desbideratzeko funtzioak ezin dira aldi berean aktibatuta egon.

Deiak blokeatuta daudenean, larrialdietarako zenbaki jakinetara dei daiteke.

Deiak murrizteko, hautatu **Restricción llams. de voz** eta hautatu aukera hauetako bat:

- **Llamadas salientes**  Ezin da ahots-deirik egin gailuarekin.
- **Llamadas entrantes**  Ezin da deirik sartu.
- **Llams. internacionales** Ezin da atzerrirako deirik egin.
- **Entrantes en extranjero**  Ezin da deirik sartu zure herrialdetik kanpo zaudenean.
- **Inter, salvo país propio** Ezin da atzerrirako deirik egin, baina zure herrialderako deiak egin daitezke.

Ahots-deien murrizketen egoera egiaztatzeko, hautatu murrizketa-aukera eta, ondoren, **Opciones** > **Verificar estado.** Ahots-deien murrizketa guztiak ezeztatzeko, hautatu murrizketa-aukera bat eta, ondoren, **Opciones** > **Cancel, todas restr.**

Ahots- eta fax-deiak murrizteko erabiltzen den pasahitza aldatzeko, hautatu **Restricción llams. de voz** > **Opciones**  > **Editar contr. restrs..** Idatzi kodea eta, ondoren, idatzi kode berria bitan. Murriztapen-pasahitzak lau digitu izan behar ditu. Informazio zehatzagoa nahi izanez gero, jarri harremanetan sare-operadorearekin.

## **Sare-deiak mugatzea**

Hautatu **Menú** > **Herramientas** > **Ajustes** > **Teléfono** > **Restricciones** > **Restricc. llams. Internet.**

Dei-egile anonimoen sare-dei anonimoak ez onartzeko, hautatu **Llamadas anónimas** > **Activada.**

### **DTMF tonuak bidaltzea**

Tonu biko multimaiztasun-tonuak (DTMF) bidal ditzakezu dei aktibo batean, ahots-postontzia edo bestelako telefonozerbitzu automatizatuak kontrolatzeko.

#### **Tonu-sekuentziak bidaltzea (DTMF)**

- 1. Deitu norbaiti, eta itxaron solaskideak erantzun arte.
- 2. Hautatu **Menú** > **Opciones** > **Enviar DTMF.**
- 3. Sartu DTMF tonu-segida edo hautatu aurrez definitutako segida bat.

#### **DTMF tonu-sekuentziak kontaktuen txartelei eranstea**

- 1. Hautatu **Menú** > **Guía.** Ireki kontaktu bat eta hautatu **Opciones** > **Editar** > **Opciones** > **Añadir detalle** > **DTMF.**
- 2. Sartu tonu-segida. DTMF tonuen aurretik edo tonuen artean bi segundoko etenaldia sartzeko, idatzi **p**. Gailua DTMF tonuak bidaltzeko konfiguratu nahi baduzu, **Enviar DTMF** hautatu ondoren, sartu **w**.
- 2. Hautatu **Hecho.**

## **Ahots-postontzia**

Hautatu **Menú** > **Herramientas** > **Buzón llams.**

**Buzón** aplikazioa lehen aldiz irekitzean, ahots-postontziaren zenbakia sartzeko eskatuko dizu.

Ahots-postontzira deitzeko, hautatu **Opciones** > **Llamar al buzón voz**.

Gailuaren sare-deien doikuntzak konfiguratu badituzu, eta Interneteko deien postontzi bat baduzu, hautatu **Buzón llam. Internet** > **Opciones** > **Llamar al buzón voz**, deitzeko.

Itxaroteko moduan ahots-postontzira deitzeko, luze sakatu **1** tekla edo sakatu **1** eta, ondoren, deitzeko tekla. Interneteko deietarako postontzi bat definitu baduzu, aukeratu ahotspostontzira ala Interneteko deien postontzira deitu nahi

Ahots-postontziaren zenbakia aldatzeko, hautatu postontzia eta, ondoren, **Opciones** > **Cambiar número.**

Interneteko deien postontziaren helbideak aldatzeko, hautatu postontzia eta, ondoren, **Opciones** > **Cambiar dirección.**

# **Ahots-laguntza**

#### Hautatu **Menú** > **Herramientas** > **Ayuda de voz**.

Ahots-laguntzailearen aplikazioak pantailako testua irakurtzen du, eta, hala, gailuaren oinarrizko funtzioak erabil ditzakezu pantailari begiratu gabe.

Kontaktuen zerrendako sarrerak entzuteko, hautatu **Guía**. Ez erabili aukera hau 500 kontaktu baino gehiago badituzu.

Galdutako eta jasotako deiei, markatutako zenbakiei eta maiz egiten diren deiei buruzko informazioa entzuteko, hautatu **Últimas llams.**

Ahots-mezuak entzuteko, hautatu **Buzón de voz.**

Telefono-zenbaki bat markatzeko, hautatu **Marcador.**

Uneko ordua entzuteko, hautatu **Reloj** > **Hora**. Uneko data entzuteko, hautatu **Reloj** > **Fecha**.

Aukera gehiago entzuteko, hautatu **Opciones.**

duzun.

# **Ahots-komandoak**

Hautatu **Menú** > **Herramientas** > **Comans. voz.**

Erabili ahots-komandoak telefono-deiak egiteko eta aplikazioak, moduak eta gailuaren bestelako funtzioak abiarazteko.

**Guía** ataleko sarreratarako eta **Comandos de voz** aplikazioaren bidez esleitutako funtzioetarako grabazio bat sortzen du gailuak. Ahots-komando bat esatean, gailuak esandako hitzak alderatu egiten ditu gailuan gordetako grabazioarekin. Ahots-komandoak ez dira solaskidearen ahotsaren araberakoak; dena dela, gailuak ahotsa ezagutzeko sistema erabiltzaile nagusiaren ahotsari egokitzen zaio, ahotskomandoak errazago ulertzeko.

## **Deiak egitea**

Kontaktu baten grabazioa **Guía** aukerako kontaktuaren txartelean gordetako izena edo ezizena da.

J**Oharra:** ahots-identifikatzaileak erabiltzea zaila suerta daiteke inguru zaratatsuetan edo larrialdiko egoera batean. Horregatik, ez fidatu ahots bidezko markaketaz bakarrik kasu guztietarako.

Grabazio bat entzuteko, ireki kontaktu-txartel bat eta hautatu **Opciones** > **Reprod. grabación**.

- 1. Ahots-komando baten bidez dei bat egiteko, luze sakatu ahots-tekla.
- 2. Tonua entzutean edo pantailan ikustean, esan argi eta garbi kontaktuaren eremuan gordetako izena.

3. Gailuak erreproduzitu egiten du kontaktu ezagunaren grabazio sintetizatua, hautatutako gailuaren hizkuntzan, eta izena eta zenbakia bistaratzen ditu. 1,5 segundoz zain egon ondoren, gailuak zenbakia markatuko du. Kontaktu ezaguna zuzena ez bada, hautatu **Siguiente** beste emaitza batzuk dituen zerrenda bat ikusteko, edo **Abandon.** markaketa bertan behera uzteko.

 Kontaktu berean hainbat zenbaki gorde badituzu, gailuak lehenetsitako zenbakia hautatuko du, definitu bada. Bestela, gailuak eremu hauetako lehenbizikoa hautatuko du: **Móvil, Móvil (casa), Móvil (oficina), Teléfono, Teléfono (casa) eta Teléfono (oficina).**

## **Aplikazioak abiaraztea**

Gailuak grabazioak sortzen ditu **Comandos de voz** aplikazioan azaltzen diren aplikazioetarako.

Ahots-komando bidez aplikazio bat hasieratzeko, luze sakatu ahots-tekla eta esan argi eta garbi aplikazioaren izena. Ezagututako aplikazioa zuzena ez bada, hautatu **Siguiente**  beste emaitza batzuk dituen zerrenda bat ikusteko, edo **Abandon.** bertan behera uzteko.

Zerrendan aplikazioak gehitzeko, hautatu **Opciones** > **Aplicación nueva.**

Aplikazio baten ahots-komandoa aldatzeko, hautatu **Opciones** > **Cambiar comando** eta sartu komando berria.

### **Moduak aldatzea**

Gailuak grabazio bat sortzen du modu bakoitzerako. Ahotskomando baten bidez modu bat aktibatzeko, luze sakatu ahots-tekla eta esan moduaren izena.

Ahots-komandoa aldatzeko, hautatu **Modos** > **Opciones** > **Cambiar comando.**

## **Ahots-komandoen doikuntzak**

Gailuan hautatutako hizkuntzan ezagutzen dituen ahotskomandoak erreproduzitzen dituen sintetizadorea itzaltzeko, hautatu **Ajustes** > **Sintetizador** > **Desactivado.**

Gailuan erabiltzaile nagusia aldatu denean ahotsa ezagutzeko funtzioak hura ezagutzen ikas dezan ezartzeko, hautatu **Eliminar adaptacs. voz**.

# **Erregistroa**

#### Hautatu **Menú** > **Registro.**

Gailuaren komunikazio-historiari buruzko informazioa gordetzen du erregistroak. Gailuak galdutako eta jasotako deiak erregistratzen ditu, baldin eta sareak funtzio horiek onartzen baditu, gailua pizturik badago eta sarearen zerbitzueremuaren barruan badago.

### **Dei- eta datu-erregistroak**

Galdutako, jasotako eta bidalitako azken deiak ikusteko, hautatu **Últimas llam.**

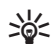

W**Iradokizuna: Llam. enviadas** aukera itxaroteko mo-duenta irekitzeko, sakatu deitzeko tekla.

Jasotako eta bidalitako deien iraupena ikusteko, hautatu **Duración llam.**

Datu-paketeen konexioetan transferitutako datu-kantitatea ikusteko, hautatu **Paquetes datos.**

### **Komunikazio guztiak kontrolatzea**

Gailuak erregistratzen dituen ahots-dei, testu-mezu edo datukonexio guztiak kontrolatzeko, ireki erregistro orokorreko fitxa.

Komunikazio-gertaera bati buruzko informazioa ikusteko, zoaz haraino, eta sakatu desplazamendu-tekla.

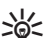

W**Iradokizuna:** Azpigertaerak (adibidez, hainbat zatitan bidalitako testu-mezu bat eta datu-paketeen konexioak) komunikazio-gertaera gisa erregistratzen dira. Postontziko, multimedia-mezularitzaren zentroko edo web orrietako konexioak datu-paketeen konexio gisa azaltzen dira.

**Guía** atalean komunikazio-gertaera bat sartzeko, hautatu **Opciones** > **Guardar en la Guía**, eta aukeratu zer egin nahi duzun: kontaktu berri bat sortu edo lehendik zegoen kontaktuari telefono-zenbakia gehitu.

Zenbakia kopiatzeko eta, adibidez, testu-mezu batean itsasteko, hautatu **Opciones** > **Copiar número.**

Hirugarrenekin komunikatzeko gertaera-mota bakarra ikusteko, hautatu **Opciones** > **Filtrar** eta, ondoren, zuk nahi duzun iragazkia.

Erregistroko edukia, azken deien erregistroa eta mezuak entregatzearen txostenak betiko ezabatzeko, hautatu **Opciones** > **Borrar registro***.*

#### **Erregistrotik deitzea eta mezuak bidaltzea**

Dei bati erantzuteko, hatuatu **Últimas llam.**, eta ireki **Llam. perdidas, Llam. recibidas** edo **Llam. enviadas.** Hautatu nori deitu nahi diozun eta **Opciones** > **Llamar.**

Dei duen norbaiti mezu baten bidez erantzuteko, hautatu **Últimas llam.** eta ireki **Llam. perdidas, Llam. recibidas** edo **Llam. enviadas.** Hatuatu nori deitu nahi diozun eta, ondoren, **Opciones** > **Crear mensaje.** Testu- eta multimedia-mezuak bidal daitezke.

### **Erregistro-doikuntzak**

Komunikazio-gertakizun guztiek erregistroan zenbat denbora egon behar duten zehazteko, hautatu **Opciones** > **Ajustes** > **Duración del registro** eta denbora**. Ningún registro** hautatzen baduzu, erregistroko edukia behin betiko ezabatuko da.

# **Telefono-aurkibidea**

Hautatu **Menú** > **Guía.**

Zure kontaktuen informazioa —hala nola telefono-zenbakiak, helbide postalak edo helbide elektronikoak— gorde eta egunera ditzakezu. Dei-seinale pertsonal bat edo irudi txiki bat ipin diezaiokezu kontaktu bati. Halaber, kontaktuen taldeak sor ditzakezu, taldeko kide bati baino gehiagori testu-mezuak edo mezu elektronikoak aldi berean bidaltzeko. Kontaktuaren informazioa (bisita-txartela) **Guía** atalean sar dezakezu. Gailu bateragarrien bidez bakarrik bidal edo jaso daiteke kontaktu bati buruzko informazioa.

#### **Kontaktuak SIM txartelaren eta gailuko memoriaren artean trukatzea**

Zenbait kontaktu SIM txartelean gorde badira, gailuaren memorian kopia daitezke.

SIM txarteletik gailuaren memoriara kontaktuak kopiatzeko, hautatu **Opciones** > **Guía de la SIM**> **Directorio SIM**. Markatu kopiatu nahi dituzun kontaktuak edo hautatu **Opciones**  > **Marcar/Anul. marcar** > **Marcar todo** denak kopiatzeko. Hautatu **Opciones** > **Copiar a la Guía.**

Kontaktuak gailuaren memoriatik SIM txartel batera kopiatzeko, hautatu **Opciones** > **Copiar a direct. SIM.** Markatu kopiatu nahi dituzun kontaktuak edo hautatu **Opciones**  > **Marcar/Anul. marcar** > **Marcar todo** denak kopiatzeko. Hautatu **Opciones** > **Copiar a direct. SIM**

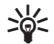

W**Iradokizuna:** aurreko gailuan kontaktuak grabatuta badituzu, **Transferencia** aplikazioa erabil dezakezu kontaktu horiek kopiatzeko.

## **Kontaktuak kudeatzea**

Kontaktu bat gehitzeko, hautatu **Opciones** > **Contacto nuevo.**

Miniaturazko irudi bat kontaktu bati eransteko, hautatu **Opciones** > **Editar** > **Opciones** > **Añadir miniatura.**

Miniaturazko irudia bistaratuko da kontaktuak deitzen duenean.

Kontaktu bati esleitutako grabazioa entzuteko, hautatu **Opciones** > **Reprod. grabación.**

Kontaktu bat bilatzeko, idatzi izenaren lehen letrak bilaketaeremuan. Letra horiekin hasten diren kontaktuen zerrenda bistaratuko da.

Kontaktu baten informazioa editatzeko, hautatu **Opciones** > **Editar**.

W**Iradokizuna:** Nokia PC Suite programa ere erabil dezakezu kontaktuak gehitzeko eta editatzeko.

Kontaktu baten informazioa bidaltzeko, hautatu **Opciones** > **Enviar.**

Helbide edo zenbaki lehenetsi bat eslei diezaiokezu kontaktu bati, helbide edo zenbaki lehenetsira erraz deitu edo mezu bat erraz bidaltzeko, nahiz eta kontaktu horretan zenbaki edo helbide gehiago gordeta egon. Ahots bidezko markaketan ere erabiltzen da aurrez zehaztutako zenbakia.

Kontaktu baten informazio lehenetsia aldatzeko, ireki kontaktua eta hautatu **Opciones** > **Predeterminados.** Hautatu zenbaki edo helbide lehenetsi gisa ezarri nahi duzuna.

Zenbaki edo helbide lehenetsiak azpimarratuta azaltzen dira kontaktuan.

Talde batera kontaktu bat gehitzeko, hautatu **Opciones** > **Añadir a grupo** (talde bat sortuta badago bakarrik bistaratzen da).

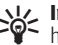

W**Iradokizuna:** kontaktua zer taldetakoa den ikusteko, hautatu **Opciones** > **Pertenece a grupos.**

Markaketa bizkorreko tekla bat kontaktu baten telefonozenbakiari gehitzeko, hautatu **Opciones** > **Asignar mar. rápida.**

Kontaktuen izen-abizenak bistaratzeko ordena aldatzeko, hautatu **Opciones** > **Ajustes, y Apellidos Nombre,** edo **Nombre Apellidos.**

## **Kontaktu-taldeak kudeatzea**

Kontaktu-talde bat sor daiteke, mezuak hartzaile bati baino gehiagori aldi berean bidaltzeko.

- 1. Ireki kontaktu-taldearen fitxa, eta hautatu **Opciones** > **Grupo nuevo.**
- 2. Idatzi taldearen izena, eta hautatu **Aceptar.**
- 3. Ireki taldea eta hautatu **Opciones** > **Añadir miembros.**
- 4. Joan taldean sartu nahi dituzun kontaktuetara, eta sakatu desplazamendu-tekla, markatzeko.
- 5. Hautatu **Aceptar** markatutako kontaktu guztiak taldera eransteko.

Talde batetik kontaktu bat ezabatzeko, zoaz ezabatu nahi duzun kontaktura, eta hautatu **Opciones** > **Eliminar de grupo.**

### **Kontaktuei dei-seinaleak gehitzea**

Kontaktu baterako edo kontaktuen talde baterako deiseinalea hauta dezakezu. Deitzen duen pertsonaren telefono-zenbakia deiarekin batera bidaltzen bada eta gailuak ezagutzen badu, hautatutako dei-seinalea entzungo da kontaktuak deitzen duenean.

Kontaktu baterako edo kontaktuen talde baterako dei-seinale bat hautatzeko, ireki kontaktua edo taldea eta hautatu **Opciones** > **Señal de llamada.** Dei-seinaleen zerrenda bat irekiko da. Hautatu zer dei-seinale erabili nahi duzun.

Esleitutako dei-seinalea ezabatzeko, hautatu **Señal llamada pred.** dei-seinaleen zerrendan.

### **Bisita-txartelak bidaltzea**

Bisita-txartel bat bidaltzeko, hautatu kontaktua **Guía** atalean eta, ondoren, **Opciones** > **Enviar** eta bidaltzeko metodoa. Sartu telefono-zenbakia edo helbidea, edo gehitu hartzaile bat **Guía** atalean. Hautatu **Opciones** > **Enviar.** Bidaltzeko metodo gisa mezua hautatzen baduzu, miniaturazko irudi gisa bidaltzen dira bisita-txartelak.

### **Jasotako bisita-txartelak kudeatzea**

Jasotako bisita-txartel bat ikusteko, hautatu **Abrir** bistaratzen den jakinarazpenean edo, bestela, ireki mezua **Mensajes** aplikazioaren sarrerako postontziko karpetatik.

Jasotako bisita-txartela gordetzeko, hautatu > **Guardar tarj. visita***.*

## **SIM txarteleko direktorioa**

#### Hautatu **Opciones** > **Guía de la SIM** > **Directorio de la SIM.**

SIM txartelean gordetako izenak eta zenbakiak ikus ditzakezu SIM direktorioan; halaber, zenbakiak gehi, edita edo kopia ditzakezu telefono-aurkibidean, baita deiak egin ere. SIM txarteleko kontaktu bat ikusteko, joan kontaktura eta sakatu desplazamendu-tekla.

SIM txarteleko direktoriora kontaktuak gehitzeko, hautatu **Opciones** > **Contac. SIM nuevo.** Sartu kontaktuaren informazioa eta hautatu **Hecho**.

Markaketa finkoko zenbakiak ikusteko, hautatu **Opciones** > **Guía de la SIM** > **Contactos marc. fija**. SIM txartelak onartzen badu bakarrik agertuko da doikuntza hori.

Zure gailuaren bidez egiten diren deiak murrizteko, hautatu **Opciones** > **Activar marcac. fija.** PIN2 kodea behar duzu, markaketa finkoa aktibatzeko eta desaktibatzeko edo markaketa finkoko kontaktuak editatzeko.

Jarri harremanetan zure zerbitzu-hornitzailearekin koderik ez baduzu.

Markaketa finkoko zerrendara zenbaki gehiago eransteko, hautatu **Opciones** > **Contac. SIM nuevo.** PIN2 kodea behar duzu funtzio hori egiteko. Markaketa finkoa erabiltzen baduzu, ezin dira datu-paketeen konexioak egin, testumezuak datu-paketeen konexio bidez bidaltzen ez badituzu behitnzat. Hala eginez gero, mezuaren zenbaki nagusia eta hartzailearen telefono-zenbakia sartu behar dituzu markaketa finkoko zerrendan. Markaketa bizkorra aktibatuta egon arren, deitu daiteke telefonoan programatutako larrialdi-zenbaki ofizialera.

Zure zenbakiak ikusteko, SIM txartelean gordeta baldin badaude, hautatu **Opciones** > **Mis números.** Adibidez, SIM txartel berarekin bi telefono-lineatara harpidetua egon zaitezke. SIM txartel guztiek ez dituzte zure zenbakiak. Kontaktu baten informazioa editatzeko, hautatu **Opciones** > **Editar**.

Kontaktu bat SIM txarteleko direktoriotik **Guía** atalera kopiatzeko, hautatu **Opciones** > **Copiar a la Guía.**

SIM txartelean erabilgarri duzun memoria zenbatekoa den ikusteko, hautatu **Opciones** > **Detalles de tarjeta SIM.**

# **Agenda**

Hautatu **Menú** > **Agenda.**

Programatutako hitzorduak eta gertaerak sor eta ikus daitezke. Agendako sarreren alarmak ere defini ditzakezu.

Ordenagailu bateragarri batekin agendako datuak sinkronizatzeko, erabili Nokia PC Suite. Ikus Nokia PC Suiteren eskuliburua.

### **Agendako sarrerak sortzea**

Sarrera-mota hauek egin ditzakezu agendan:

- **Reunión** aukerako sarrerek egun eta ordu zehatzak dituzte.
- **Memorándum** aukerako sarrerak egun osoari dagozkio, eta ez ordu jakin bati.
- **Aniversario** aukerako sarrerak urtebetetzeak eta data bereziak gogorarazteko dira. Egun jakin bati dagozkio, eta ez ordu jakin bati. Urteurrenen sarrerak urtero errepikatzen dira.
- **Tareas** aukerako sarrerak zereginen gogorarazpenak dira, eta iraungitze-data dute (ez dute eguneko ordu jakinik). Agendako sarrera bat sortzeko, joan data batera eta hautatu **Opciones** > **Entrada nueva.** Hautatu sarrera-mota Bilerak, memorandumak, urteurrenak edo zereginen oharrak doitzeko aukerak desberdinak dira.

Hautatu aukeratu hauetako bat:

- **Asunto** edo **Ocasión** Idatzi sarreraren deskribapena.
- **Ubicación**  Idatzi kokapenari buruzko informazioa.
- **Hora de inicio**  Sartu hasierako ordua.
- **Hora de finalización**  Sartu amaierako ordua.
- **Día de inicio** edo **Fecha** Sartu gertakizunari dagokion hasierako edo amaiera data.
- **• Día de finalización**  Sartu amaierako data.
- **Alarma**  Ezarri alarma bat bileretako eta urteurrenetako sarreratarako. Alarma eguneko ikuspegian bistaratzen da.
- **Repetir**  Adierazi sarrera errepikatzea nahi duzun eta noiz. Definitu errepikapen-mota, maiztasuna eta izan daitekeen amaiera-data.
- **Sincronización Privada** aukeratzen baduzu, agendako sarrera zuk bakarrik ikusi ahal izango duzu, eta agenda ikusteko lineako sarbidea duten beste pertsonek ez dute ikusiko. **Pública** hautatzen baduzu, agenda linean ikusteko sarbidea duten erabiltzaile guztiek ikus dezakete agendako sarrera. **Ninguna** hautatzen baduzu, agendako sarrera ez da ordenagailuan kopiatzen sinkronizazioa egitean.
- W**Iradokizuna:** ziurtatu hiri egokia hautatu duzula **Reloj**  aplikazioan; izan ere, planifikatutako agendako sarrerak aldatu egin daitezke hiria aldatu bada eta beste ordu-eremu batean badago.

Lehendik dagoen sarrera bat editatzeko, joan sarrerara eta hautatu **Opciones** > **Abrir.** Editatu eremuen xehetasunak. Agendako sarrera bat ezabatzeko, hautatu **Opciones** > **Borrar** eta hautatu **Antes de fecha**, hautatutako data baino lehenagoko sarrera guztiak ezabatzeko, edo **Todas las entradas**, gailuaren agendako sarrera guztiak ezbatzeko.

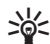

W**Iradokizuna:** errepikatuta dagoen sarrera bat editatu edo ezabatzean, hautatu aldaketa nola egitea nahi duzun. **Todas las entradas de la agenda borradas**  hautatzen baduzu, errepikatzen diren sarrera guztiak

 ezabatuko dira. **Borrar entrada** hautatzen baduzu, sarrera hori bakarrik ezabatuko da.

Agendako sarrera bat gailu bateragarri batera bidaltzeko, hautatu **Opciones** > **Enviar** > **Vía mensaje de texto, Vía multimedia, Vía correo, Vía Bluetooth** edo **Vía infrarrojos.** Beste gailua ordu unibertsal koordinatuarekin (UTC) bateragarria ez bada, agendako sarreren ordu-informazioa ez da behar bezala bistaratuko.

Jasotako sarrera bat agendan sartzeko, ireki sarrerari dagokion mezuaren fitxategi erantsia eta hautatu **Opciones** > **Guardar en Agenda**.

Jasotako agendako sarrera bati erantzuteko, hautatu **Aceptar, Provisional** edo **Declinar,** erabil badaiteke. Sarera behinbehineko gisa onartzen baduzu, sarrera agendan gehitzen da. Agendako sarreraren bidaltzaileari postaz erantzun diezaiokezu. Hautatu **Sí**; hala, mezua irteerako postontzian gordetzen da bidali arte.

### **Bileren sarrerak sortzea**

- 1. Zoaz data batera, eta hautatu **Opciones** > **Entrada nueva** > **Reunión.**
- 2. Sartu gaia, lekua, hasiera- eta amaiera-ordua eta hasieraeta amaiera-datak, behar izanez gero.
- 3. Bilerarako alarma bat ezartzeko, hautatu **Alarma** > **Activada.** Sartu alarmaren ordua eta data.
- 4. Aukeratu bilera berriro egingo den.

5. Definitu **Sincronización** eremuan sinkronizatzean sarrerari emango zaion tratamendua. Hautatu **Privada** sarrera beste pertsona batzuei ez erakusteko, linean agendara sar badaiteke; **Pública**, beste pertsona batzuek sarrera ikusi ahal izateko, linean agendara sar badaiteke; edo **Ninguna**, sinkronizazioa egitean sarrera ordenagailuan ez kopiatzeko.

## **Zereginen sarrerak**

Egun jakin baterako zeregin bat edo zeregin-zerrenda bat sortu eta eduki dezakezu. Zeregin bakoitzari iraungitze-data eta alarma bat eslei diezazkiokezu.

#### **Zereginen sarrerak sortzea**

- 1. Zoaz data batera, eta hautatu **Opciones** > **Entrada nueva** > **Tareas**.
- 2. Idatzi gaia **Asunto** eremuan.
- 3. Sartu iraungitze-data.
- 4. Zereginaren sarrerarako alarma bat ezartzeko, hautatu **Alarma** > **Activada.** Sartu alarmaren ordua eta data.
- 5. Zehaztu lehentasun bat. Lehentasuneko ikonoak hauek dira: (!) **Alta** eta (-) **Baja**. Ez dago ikonorik **Normal** aukerarako.
- 6. Definitu **Sincronización** eremuan sinkronizatzean sarrerari emango zaion tratamendua. Hautatu **Privada** sarrera beste pertsona batzuei ez erakusteko, linean agendara sar badaiteke; **Pública**, beste pertsona batzuek sarrera ikusi ahal izateko, linean agendara sar badaiteke; edo **Ninguna**, sinkronizazioa egitean sarrera ordenagailuan ez kopiatzeko.

## **Agendaren ikuspegiak**

Agendak lau ikuspegi ditu: hilaren ikuspegiarekin, hilabete osoa begiratu batean ikusten da; astearen ikuspegiak, berriz, hautatutako asteko gertaerak zazpi egunetako koadroetan banatuta bistaratzen ditu; egunaren ikuspegiak hautatutako eguneko gertaerak bistaratzen ditu; eta, azkenik, zereginen ikuspegiak hautatutako egunerako programatutako zereginak bistaratzen ditu.

#### **Ikuspegi batean baino gehiagotan aritzea**

Agendaren ikuspegi batetik beste ikuspegi batera joateko, hautatu **Opciones** edozein ikuspegitan. Hautatu zerrendan ikuspegi-mota.

Agendaren ikuspegi lehenetsia ezartzeko, hautatu **Opciones** > **Ajustes** > **Vista predeterminada** eta zuk nahi duzun ikuspegia. Data jakin bat ikusteko, hautatu **Opciones** > **Ir a fecha**, eta sartu data.

#### **Hilaren ikuspegia**

#### Hautatu **Opciones** > **Vista del mes.**

Hilaren ikuspegian hila oso-osorik ikus daiteke. Lerroetan asteko egunak bistaratzen dira. Egunari dagokion hila bistaratzen da, eta aktibatuta egongo da gaurko eguna edo kontsultatutako azken eguna. Aktibatuta dagoen egunak koloretako koadro bat izango du. Programatutako gertakizunak dituzten egunek hiruki txiki bat dute. Sakatu desplazamendu-tekla eguneko sarrera irekitzeko.

#### **Astearen ikuspegia**

#### Hautatu **Opciones** > **Vista de semana.**

Asteko ikuspegian, hautatutako astearen gertakizunak bistaratzen dira zazpi laukitxotan (egun bakoitzeko bat). Gaurko eguna koloretako lauki batean dago markatuta. Memorandumak eta urteurrenenak 8:00ak baino lehen jartzen dira.

Asteko lehen eguna aldatzeko, hautatu **Opciones** > **Ajustes** > **La semana comienza.**

#### **Egunaren ikuspegia**

Joan egunera eta sakatu desplazamendu-tekla. Egunaren ikuspegian, hautatutako eguneko gertakizunak bistaratzen dira. Sarrerak ordu-tarteka biltzen dira, hasierako orduen arabera. Aurreko edo hurrengo eguna ikusteko, joan ezkerrera edo eskuinera.

#### **Zereginen ikuspegia**

Hautatu **Opciones** > **Vista de Tareas.**

Zereginen ikuspegian, hautatutako eguneko zereginak bistaratzen dira.

Zeregin bat bukatu gisa markatzeko, hautatu **Opciones** > **Marcar como hecha.**

Zeregin bat leheneratzeko, sakatu **Opciones** > **Marcar no hecha***.*

## **Agendaren doikuntzak**

Hautatu **Opciones** > **Ajustes.**

Alarmaren tonua aldatzeko, hautatu **Tono alarma de agenda.**

Agenda irekitzean bistaratzen den ikuspegia aldatzeko, hautatu **Vista predeterminada.**

Asteko lehen eguna aldatzeko, hautatu **La semana comienza**. Astearen ikuspegiaren izenburua aldatzeko, hautatu **Título de vista semana** eta **Ns de la semana** edo **Fechas semana**.

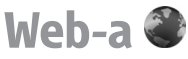

Hautatu **Menú** > **Web.**

Web-ean nabigatzeko (sare-zerbitzua), Interneteko sarbidepuntu baten doikuntzak konfiguratu behar dituzu. GPRS konexio bat erabiltzen baduzu, haririk gabeko sareak onartu egin behar du GPRSa, eta SIM txartelerako datu-zerbitzuak aktibatuta egon behar du.

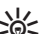

W**Iradokizuna:** baliteke Interneteko sarbide-puntuaren doikuntzak operadorearen testu-mezu berezi gisa jasotzea edo zerbitzu-hornitzailearen web orriko mezu gisa jasotzea. Halaber, eskuz sar ditzakezu Interneteko sarbide-puntuaren doikuntzak. Ikus 'Interneteko sarbide-puntuak', 104. or.

Galdetu zerbitzu-hornitzaileari zerbitzuen erabilgarritasunari, prezioei eta tarifei buruz. Zerbitzu-hornitzaileek ere emango dizkizute zerbitzu horiek erabiltzeko jarraibideak.

### **Konexioaren segurtasuna**

Konexio batean (**1)** segurtasun-adierazlea agertzen bada, gailuaren eta Interneteko pasabidearen edo zerbitzariaren arteko datu-transmisioa zifratuta dagoela esan nahi du.

Segurtasun-ikonoak ez du esan nahi pasabidearen eta eduki-zerbitzariaren (eskatutako baliabidea biltegiratzen duen lekua) arteko datuen transmisioa ziurra denik. Zerbitzuhornitzaileak pasabidearen eta edukien zerbitzariaren arteko datu-transmisioa ziurtatzen du.

Baliteke zerbitzu jakin batzuetarako (hala nola bankuzerbitzuetarako) segurtasun-ziurtagirika eskatzea. Zerbitzariaren identitatea egiazkoa ez bada edo gailuan segurtasun-ziurtagiri zuzenik ez badago, ohartarazpen bat jasoko duzu. Informazio gehiago lortzeko, jarri harremanetan zure zerbitzu-hornitzailearekin.

### **Web-ean nabigatzea**

Interneten nabigatzeko, hautatu gogokoen eremuko elementu bat edo eskuz sartu Interneteko helbidea, eta hautatu **Ir a**. kalte egin dezaketen programen aurkako babes eta segurtasun egokia eskaintzen dizuten konfiantzako zerbitzuak bakarrik erabili.

**ارد Iradokizuna:** helbidea idazten hastean, lehenago<br>كان bisitatutako orrien helbideak eta idatzitakoarekin bat egiten duten helbideak bistaratuko dira. Orri bat irekitzeko, joan dagokion helbidera eta sakatu desplazamendu-tekla.

Web orri batean mugitzeko, erabili desplazamendu-tekla (orrian erakusle-itxura du). Erakusleak esku-itxura hartuko du esteka baten gainetik igarotzean. Sakatu desplazamendutekla esteka bat irekitzeko. Web orrietan, esteka berriak urdinez azpimarratuta bistaratzen dira, eta lehendik ikusitako estekak, morez. Esteka gisa balio duten irudiek marra urdina dute inguruan.

Bisitatutako orrien helbideak **Favoritos auto** karpetan gordetzen dira.

## **Gogokoak**

Aurrez instalatutako gogokoak eta hirugarrenen Interneteko guneetarako estekak izan ditzake gailuak. Halaber, hirugarrenen guneetara sar zaitezke gailuaren bidez. Hirugarrenen guneak ez daude Nokiarekin afiliatuta, eta Nokiak ez du horien gaineko erantzukizunik. Gune horietara sartzen bazara, ardura berak hartu beharko dituzu segurtasunari eta edukiari dagokionez.

Gogoko gisa markatutako web orri bat ikusteko, joan orrira eta sakatu desplazamendu-tekla.

Beste web orri batzuetan nabigatzeko, hautatu **Opciones**  > **Opcs. navegación** > **Ir a dirección web,** idatzi orriaren helbidea eta hautatu **Ir a.**

Gogoko bat gehitzeko, hautatu **Opciones** > **Gestor de favoritos**  > **Añadir favorito**.

Gogokoak antolatzeko, hautatu **Opciones** > **Gestor de favoritos** web orriko ikuspegi nagusian. Gogokoak lekuz alda eta edita ditzakezu, baita karpeta berriak sortu ere.

### **Cache memoria ezabatu**

Cachea tarteko memoria da, datuak aldi baterako gordetzeko erabiltzen dena. Pasahitza eskatzen duen informazio konfidentzialera sartzen saiatzen bazara edo sartzen bazara, hustu telefonoaren cachea erabiltzen duzun bakoitzean.

Sartu zareneko informazioa edo zerbitzuak cachean jasotzen dira.

Cachea husteko, hautatu **Opciones** > **Borrar datos privacidad**  > **Borrar la caché.**

## **Informazioak eta blogak**

#### Hautatu **Menú** > **Web** > **InfosWeb.**

Informazioek, normalean, tituluak eta artikuluak izaten dituzte, albiste berriak eta bestelako gaiei buruzko informazioa emateko. 'Weblog'-en laburtzapena da blog; egunero berritzen den web-eko egunerokoa da. Informazio bat edo blog bat deskargatzeko, joan dagokion

elementura eta sakatu desplazamendu-tekla.

Informazio bat edo blog bat gehitzeko edo editatzeko, hautatu **Opciones** > **Gestionar info** > **Información nueva** edo **Editar**.

### **Konexioa amaitzea**

Konexioa amaitu eta nabigatzaileko orria lineaz kanpo ikusteko, hautatu **Opciones** > **Herramientas** > **Desconectar***.* Konexioa emaitu eta nabigatzailea ixteko, hautatu **Opciones**  > **Salir.**

### **Web-eko doikuntzak**

Hautatu **Menú** > **Web** > **Opciones** > **Ajustes.** Web-eko doikuntzak lau multzotan banatuta daude:

- **Generales** multzoak sarbide-puntuari eta hasierako orriari lotutako doikutnzak ditu.
- **Página** multzoak irudiei, soinari eta bistaratzen diren leihoei lotutako doikuntzak ditu.
- **Privacidad** eremuak pribatutasunari lotutako doikuntzak ditu.
- **Infos Web** multzoak informazioei eta Interneteko blogei lotutako doikuntzak ditu.

# **Mezularitza**

#### Hautatu **Menú** > **Mensajes.**

Mensajería aukeran (sare-zerbitzua), testu-mezuak, multimedia-mezuak, audio-mezuak eta mezu elektronikoak bidal eta jaso daitezke. Halaber, Web zerbitzuen mezuak, zelulari buruzko informazio-mezuak eta datuak dituzten mezu bereziak jaso ditzakezu, eta zerbitzu-komandoak bidali ere bai.

Mezuak bidali edo jaso baino lehen, hau egin behar duzu:

- Sartu balio duen SIM txartel bat gailuan, eta jarri estaldura dagoen toki batean.
- Egiaztatu sareak onartzen dituela erabili nahi dituzun mezularitzako funtzioak eta SIM txartelean aktibatuta daudela.
- Definitu Interneteko sarbide-puntuaren doikuntzak gailuan. Ikus 'Interneteko sarbide-puntuak', 104. or.
- Definitu posta elektronikoko kontuaren aukerak gailuan. Ikus 'Posta elektronikoko kontuak doitzea', 65. or.
- Definitu testu-mezuen doikuntzak gailuan. Ikus 'Testu-mezuen doikuntzak', 64. or.

• Definitu multimedia-mezuen doikuntzak gailuan. Ikus 'Multimedia-mezuen doikuntzak', 64. or.

Gailuak SIM txartelaren hornitzailea ezagutu behar du eta automatikoki konfiguratu behar ditu mezuen hainbat doikuntza. Hori gertatzen ez bada, litekeena da doikuntzak eskuz konfiguratu beharra izatea, edo, bestela, zerbitzuhornitzailearekin harremanetan jarri beharko duzu doikuntzak konfiguratzeko.

# **Mezu-karpetak**

Bluetooth konektagarritasunaren edo infragorrien bidez jasotako mezuak eta datuak **Buzón entrada** karpetan jasotzen dira. Mezu elektronikoak **Buzón correo** karpetan gordetzen dira. Idazten aritu zaren mezuak **Borrador**karpetan gorde daitezke. Bidaltzeko zain dauden mezuak **Buzón salida** karpetan gordetzen dira, eta bidalitako mezuak —Bluetooth mezuak eta infragorriak salbu— **Enviados** karpetan gordetzen dira.

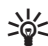

**W**Iradokizuna: mezuak irteerako postontzian geratzen<br>dira, adibidez, gailua sare-estalduraren eremutik kan dira, adibidez, gailua sare-estalduraren eremutik kanpo dagoenean. Urruneko postontzira hurrena konektatzen

 zarenean mezu elektronikoak bidaltzea programatu dezakezu.

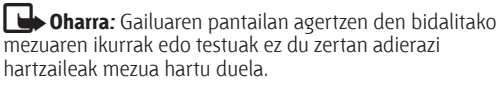

Testu-mezuak eta multimedia-mezuak bidali direla adierazten duen txosten bat eskatzeko sareari (sare-zerbitzua), hautatu **Opciones** > **Ajustes** > **Mens. texto** edo **Mensaje multimedia**  > **Informe de recepción. Informes** karpetan gordetzen dira txostenak.

# **Mezuak antolatzea**

Mezuak antolatzeko karpeta berri bat sortzeko, hautatu **Mis carpetas** > **Opciones** > **Carpeta nueva.**

Karpeta baten izena aldatzeko, hautatu **Opciones** > **Renombrar carpeta.** Sortu dituzun karpeten izena bakarrik alda dezakezu.

Mezu bat beste karpeta batera eramateko, hautatu **Opciones**  > **Mover a carpeta,** karpeta eta **Aceptar**.

Mezuak ordena jakin batean sailkatzeko, hautatu **Opciones** > **Clasificar por.** Mezuak hauen arabera sailka daitezke: **Fecha, Remitente, Asunto** edo **Tipo de mensaje.**

Mezu baten ezaugarriak ikusteko, hautatu mezua eta **Opciones** > **Detalles de mensaje.**

# **Mezu-irakurgailua**

Mezu-irakurgailuak ozen irakurtzen ditu jasotako testumezuak, multimedia-mezuak eta mezu elektronikoak. Mezu-irakurgailuak ezin ditu irakurri posta elektronikoaren aplikazio osagarrien mezu elektronikoak.

Mezu bat erreproduzitzeko, sakatu eta luze sakatu ezkerreko hautatze-tekla, mezu bat jasotzean.

Sarrerako postontziko edo postontzi orokorreko mezu bat irakurtzeko, hautatu **Opciones** > **Escuchar.**

Sarrerako postontziko edo postontziko hurrengo mezua irakurtzeko, joan behera. Mezua berriro irakurtzeko, joan gora. Joan gora mezuaren hasieran, aurreko mezua entzuteko.

Irakurketan eten bat egiteko, labur sakatu ezkerreko hautaketa-tekla. Jarraitzeko, berriz sakatu labur ezkerreko hautaketa-tekla.

Irakurtzen amaitzeko, sakatu deia amaitzeko tekla.

# **Ozen hitz egitea**

Hautatu **Menú** > **Herramientas** > **Voz.**

**Hablar en voz alta** aplikazioarekin, mezu-irakurgailuaren hizkuntza, ahotsa eta ahots-propietateak alda ditzakezu.

### **Ahots-propietateak editatzea**

Mezu-irakurgailuaren hizkuntza zehazteko, hautatu **Idioma.** Gailuan hizkuntza gehiago deskargatzeko, ikusi Nokiaren web orria edo erabili Download! aplikazioa.

Ahotsa definitzeko, hautatu **Voz.** Ahotsa hizkuntzaren araberakoa da.

Hitz egiteko abiadura definitzeko, hautatu **Ajustes de voz** > **Velocidad.**

Hitz egiteko bolumena definitzeko, hautatu **Ajustes de voz** > **Volumen.**

Ahotsa entzuteko, ireki ahots-fitxa, hautatu ahotsa eta, ondoren, **Opciones** > **Reproducir voz.**

# **Mezu elektronikoak**

#### Hautatu **Menú** > **Mensajes** > **Buzón correo.**

Mezu elektronikoak jasotzeko eta bidaltzeko, urruneko postaren postontzi-zerbitzu bat izan behar duzu. Zerbitzu hori Interneteko zerbitzuen hornitzaile batek, sare-zerbitzuen hornitzaile batek edo enpresak berak eman diezazuke. Gailu hori bateragarria da Interneteko SMTP, IMAP4 (1. berrikuspena) eta POP3 estandarrekin, eta banatzailearen posta elektronikoko irtenbide espezifikoekin. Baliteke posta elektronikoko beste hornitzaile batzuek eskaintzen dituzten zenbait zerbitzuk eskuliburu honetan deskribatzen ez diren doikuntzak edo funtzioak izatea.

Xehetasun gehiago behar baduzu, jarri harremanetan posta elektronikoaren hornitzailearekin edo zerbitzuhornitzailearekin.

Gailuarekin mezu elektronikoak bidali, jaso, berreskuratu, erantzun eta berriz bidali baino lehen, hau egin behar duzu:

- Konfiguratu Interneteko sarbide-puntu bat. Ikus 'Interneteko sarbide-puntuak', 104. or.
- Konfiguratu posta elektronikoko kontu bat eta definitu ongi posta elektronikoko doikuntzak. Horretarako, erabili postontziaren gidaliburua, edo eskuz definitu kontua. Ikus 'Posta elektronikoko kontuak doitzea', 65. or.

Doikuntza zuzenak lortzeko, jarri harremanetan zure zerbitzuhornitzailearekin.

### **Postontziko gidarekin posta elektronikoa konfiguratzea**

**Menú** > **Mensajes** > **Buzón correo** hautatu baduzu eta posta elektronikoko kontua konfiguratu gabe baduzu, konfiguratzeko eskatuko dizu. Postontziko gidarekin posta elektronikoko kontua konfiguratzen hasteko, hautatu **Sí**.

- 1. Posta elektronikoko doikuntzak sartzen hasteko, hautatu **Iniciar.**
- 2. **Tipo buzón de correo** aukeran, hautatu **IMAP4** edo **POP3**  eta hautatu **Siguiente.**

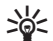

W**Iradokizuna:** Post Office Protocol protokoloaren

bertsio bat da POP3, eta Internet bidez edo posta elektronikoaren bidez mezu elektronikoak gordetzeko eta berreskuratzeko erabiltzen da.

 IMAP4 Internet Message Access Protocol protokoloaren bertsio bat da, eta mezu elektronikoak kudeatzeko eta

erabiltzeko aukera ematen dizu, mezuak posta elektronikoko zerbitzarian daudenean. Gero, hauta dezakezu zer mezu deskargatuko diren gailura.

- 3. **Direcc. correo propia** aukeran, sartu zure helbide elektronikoa. Hautatu **Siguiente.**
- 4. **Servidor correo entr.** aukeran, sartu posta elektronikoa jasotzen duen urruneko zerbitzariaren izena eta hautatu **Siguiente.**
- 5. **Servidor correo sal.** aukeran, sartu posta elektronikoa bidaltzen den zerbitzariaren izena eta hautatu **Siguiente.** Telefonia mugikorreko operadorearen arabera, baliteke operadorearen irteerako postako zerbitzaria erabili behar izatea postako hornitzailearen zerbitzariaren ordez.
- 6. **Punto de acceso** aukeran, hautatu mezu elektronikoak berreskuratzeko zure gailuak erabili behar duen Interneteko sarbide-puntua. **Preguntar siempre** aukeratzen baduzu, Interneteko zer sarbide-puntu erabili behar duen galdetuko du posta elektronikoak mezu elektronikoak berreskuratzen hasten denean. Hautatu **Siguiente.**
- 7. Sartu postontzi berrirako izena eta hautatu **Finalizar.**

Postontzi berri bat sortzen baduzu, hari esleitzen diozun izenak **Buzón correo** ordezkatuko du **Mensajería** ikuspegi nagusian. Gehienez sei postontzi izan ditzakezu.

Postontzi bat baino gehiago definitu badituzu, hautatu horietako bat postontzi lehenetsi gisa. Mezu elektroniko berriak idazten hasten zaren bakoitzean erabiliko da postontzi hori. Postontzi bat lehenetsi gisa definitzeko, hautatu **Opciones** > **Ajustes** > **Correo** > **Buzón predeterminado** eta postontzia.

### **Urruneko postontziekin konektatzea**

Bidaltzen dizkizuten mezu elektronikoak ez dira automatikoki jasotzen gailuan, urruneko postontzian baizik. Mezu elektronikoa irakurtzeko, lehenbizi, urruneko postontzira konektatu behar duzu eta, gero, gailuan berreskuratu nahi dituzun mezuak hautatu.

- 1. Gailuan jasotako mezu elektronikoak berreskuratzeko eta bistaratzeko, hautatu postontzia **Mensajería** ikuspegi nagusian. Gailuak **¿Conectar con buzón de correo?** galdetzean, hautatu **Sí.**
- 2. Sartu erabiltzaile-izena eta pasahitza, hala adieraziz gero.
- 3. Hautatu **Opciones** > **Recuperar correo** > **Nuevos** irakurri eta berreskuratu gabe dauden mezu berriak berreskuratzeko, **Seleccionados** urruneko postontzitik hautatzen dituzun mezuak bakarrik berreskuratzeko edo **Todos** lehen berreskuratu ez diren mezu guztiak berreskuratzeko.
- 4. Posta elektronikoa lineaz kanpo kudeatzeko eta, hala, konexio-gastuak aurrezteko eta datu-konexiorik egin ezin den baldintzetan lan egiteko, hautatu **Opciones** > **Desconectar**, urruneko postontzitik deskonektatzeko.

 Lineatik kanpo dagoenean gailuko postontziko karpetatan egiten diren aldaketak urruneko postontzian aplikatuko dira konektatzen zaren eta sinkronizazio bat egiten duzun hurrengoan.

### **Mezu elektronikoak irakurtzea eta haiei erantzutea**

I**Garrantzitsua:** kontuz ireki mezuak. Mezu elektronikoek software kaltegarriak izan ditzakete edo telefonoa edo PCa honda dezakete.

Jasotako mezu elektroniko bat irakurtzeko, ireki postontziaren bidez.

Fitxategi erantsi bat irekitzeko, hautatu **Opciones** > **Archivos adjuntos.** Joan fitxategi erantsira eta sakatu desplazamendutekla.

Mezu elektroniko baten igorleari bakarrik erantzuteko, hautatu **Opciones** > **Responder** > **Al remitente.**

Mezu elektroniko baten hartzaile guztiei erantzuteko, hautatu **Opciones** > **Responder** > **A todos.**

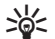

W**Iradokizuna:** fitxategi erantsiak dituen mezu elektroniko bati erantzuten badiozu, fitxategiak ez dira erantzunean sartuko. Mezu elektronikoa berriz bidaltzen baduzu, berriz, fitxategi erantsiak mezuan sartuko dira.

Mezu elektroniko bat berriz bidaltzeko, hautatu **Opciones** > **Reenviar.**

Fitxategi bat mezu elektroniko batean eransteko, aukeratu **Opciones** > **Insertar** eta, ondoren, hautatu erantsi nahi duzun fitxategia.

Bidali behar duzun mezu elektroniko bateko fitxategi erantsia ezabatzeko, hautatu fitxategia eta **Opciones** > **Eliminar.** Mezuaren lehentasuna ezartzeko, hautatu **Opciones** > **Opciones de envío** > **Prioridad.**

Mezu elektronikoa bidaltzeko ordua ezartzeko, hautatu **Opciones** > **Opciones de envío** > **Enviar mensaje.** Hautatu **Inmediatamente** edo **Cuando con. disp.** lineatik kanpo ari bazara.

Mezu elektroniko baten bidaltzailearei deitzeko, hautatu **Opciones** > **Llamar,** bidaltzaile hori **Guía** atalean balding badago.

Mezu elektronikoaren igorleari audio- edo multimedia-mezu batekin erantzuteko, hautatu **Opciones** > **Crear mensaje .**

#### **Mezu elektronikoak idaztea eta bidaltzea**

- 1. Mezu elektroniko bat idazteko, hautatu **Mensaje nuevo** > **Correo.**
- 2. Hautatu **Opciones** > **Añadir destinatario Guía** eremuan hartzaileen helbide elektronikoak hautatzeko, edo sartu helbide elektronikoak **Para** eremuan. Erabili puntu eta koma sarrerak bereizteko. Erabili **Cc** eremua beste hartzaile batzuei kopia bidaltzeko, edo **Cco** eremua, hartzaileei ezkutuko kopia bat bidaltzeko.
- 3. **Asunto** eremuan, sartu mezu elektronikoaren gaia.
- 4. Sartu mezu elektronikoaren testua testu-eremuan eta hautatu **Opciones** > **Enviar.**

### **Mezuak ezabatzea**

Zure gailuko memorian tokia egiteko, aldian behin mezuak ezabatu behar dituzu **Buzón de entrada** eta **Enviados**  karpetatik, baita berreskuratutako mezu elektronikoak ezabatu ere.

Mezu elektronikoak gailutik bakarrik ezabatzeko eta jatorrizkoak zerbitzarian uzteko, hautatu **Opciones** > **Borrar** > **Teléf. (con encabezado).**

Mezu elektronikoak gailutik eta urruneko zerbitzaritik ezabatzeko, hautatu **Opciones** > **Borrar** > **Teléfono y servidor.** Ezabatzea bertan behera uzteko, hautatu **Opciones** > **Deshacer borrar.**

### **Urruneko posta elektronikoaren karpetak**

Urruneko zerbitzari baten IMAP4 postontzietan azpikarpetak sortzen badituzu, karpeta horiek zure gailutik bistaratu eta kudeatu ditzakezu, haietara harpidetzean. Kontuan izan IMAP4 postontzietako karpetatara bakarrik harpidetu zaitezkeela.

Karpetak IMAP4 postontzian bistaratzeko, ezarri konexio bat eta hautatu **Opciones** > **Ajustes de correo** > **Ajustes recuperación** > **Suscrípcs. a carpetas.**

Urruneko karpeta bat ikusteko, hautatu karpeta eta sakatu **Opciones** > **Suscribir.** Konektatzen zaren bakoitzean harpidetuta zauden karpetak eguneratuko dira. Baliteke eragiketa horrek denbora behar izatea, karpetak handiak badira.

Karpeten zerrenda eguneratzeko, hautatu karpeta bat eta **Opciones** > **Act. lista carpetas.**

# **Testu-mezuak**

Hautatu **Menú** > **Mensajes.**

### **Testu-mezuak idaztea eta bidaltzea**

#### Hautatu **Menú** > **Mensajes.**

Zure telefonoak karaktere-kopuruaren muga gainditzen duten testu-mezuak bidaltzeko aukera ematen du. Mezu luzeagoak bi mezutan edo gehiagotan bidaltzen dira. Kasu horietan, zerbitzu-hornitzailearen araberakoa da ordainketa. Azentua duten karaktereek, zeinu batzuek edo hizkuntza batzuetako karaktereek leku gehiago okupatzen dute, eta mezu bakar batean bidal daitekeen karaktere-kopurua mugatu egiten dute.

- 1. Testu-mezu bat idazteko, hautatu **Mensaje nuevo** > **Mensaje de texto.**
- 2. **Para** eremuan, sartu hartzaile baten zenbakia eta sakatu desplazamendu-tekla **Guía** aurkibideko hartzaile bat ipintzeko. Zenbaki bat baino gehiago sartu behar baduzu,

bereiz itzazu puntu eta koma erabiliz.

- 3. Idatzi mezuaren testua. Txantiloia erabiltzeko, hautatu **Opciones** > **Insertar** > **Plantilla.**
- 4. **Hautatu Opciones** > **Enviar.**

### **Testu-mezuak bidaltzeko aukerak**

Mezua bidaltzeko mezu-zentro bat hautatzeko, sakatu **Opciones** > **Opciones de envío** > **Centro mens. en uso.**

Zure mezuak bidali direla adierazten duten txostenak bidaltzeko eskatu nahi badiozu sareari (sare-zerbitzua), hautatu **Opciones** > **Opciones de envío** > **Informe de recepción** > **Sí.**

Lehen bidalketak huts egiten badu mezua berriro bidali arte igarotzeko denbora zehazteko (sare-zerbitzua), hautatu **Opciones** > **Opciones de envío** > **Validez de mensajes.** Denbora-tarte horretan hartzaileari mezua bidaltzerik ez badago, mezua mezu-zentrotik ezabatuko da.

Mezua beste formatu batera aldatzeko, hautatu **Opciones**  > **Opciones de envío** > **Mens. enviado como** > **Texto, Fax, Buscapersonas,** edo **Correo.** Ez aldatu aukera hori baldin eta seguru ez bazaude mezu-zentroak testu-mezuak formatu horietara alda ditzakeela. Jarri harremanetan zure zerbitzuhornitzailearekin.

### **Testu-mezuak SIM txartelean**

#### Hautatu **Opciones** > **Mensajes SIM**.

Testu-mezuak SIM txartelean gorde daitezke. SIM mezuak ikusteko, lehenbizi gailuko karpeta batean kopiatu behar dituzu. Mezuak karpetan kopiatutakoan, karpetan ikusi edo SIM txarteletik ezaba ditzakezu.

- 1. Hautatu **Opciones** > **Marcar/Anul. marcar** > **Marcar** edo **Marcar todo** mezu bakoitza markatzeko.
- 2. Hautatu **Opciones** > **Copiar.**
- 3. Hautatu karpeta bat eta **Aceptar** kopia bat egiten hasteko.

SIM txarteleko mezuak ikusteko, ireki mezuak kopiatuta dituzun karpeta eta ireki mezu bat.

### **Grafikoak dituzten mezuak bistaratzea**

J**Oharra:** irudidun mezuak bidaltzeko funtzioa zerbitzuhornitzaileak ematen badu bakarrik erabil daiteke. Mezuak irudiekin bidaltzeko funtzioa eskaintzen duten gailu bateragarriek bakarrik jaso eta bistara ditzakete irudidun mezuak. Mezuek itxura desberdina izaten dute hartzailearen gailuaren arabera.

Grafikoak dituen mezuak ikusteko, ireki mezua **Buzón de entrada** karpetatik.

Hautatutako grafikoari buruzko informazioa ikusteko, hautatu **Opciones** > **Detalles de mensaje.**

Mezua beste karpeta batean gordetzeko, hautatu **Opciones** > **Mover a carpeta.**

Mezuaren bidaltzaiea **Guía** atalera gehitzeko, hautatu **Opciones** > **Guardar en la Guía.**

### **Grafikoak dituzten mezuak berriz bidaltzea**

- 1. Mezua berriz bidaltzeko, ireki sarrerako postontziko mezua, eta hautatu **Opciones** > **Reenviar.**
- 2. **Para** eremuan, sartu hartzaile baten zenbakia eta sakatu desplazamendu-tekla **Guía** aurkibideko hartzaile bat ipintzeko. Zenbaki bat baino gehiago sartu behar baduzu, bereiz itzazu puntu eta koma erabiliz.
- 3. Sartu mezuaren testua. Txantiloia erabiltzeko, hautatu **Opciones** > **Insertar** > **Plantilla.**
- 4. Hautatu **Opciones** > **Enviar.**

W**Iradokizuna:** mezutik irudia kentzeko, hautatu **Opciones** > **Eliminar gráfico.**

# **Multimedia-mezuak**

#### Hautatu **Menú** > **Mensajes.**

Funtzio bateragarriak dituzten gailuek bakarrik jaso eta bistara ditzakete multimedia-mezuak. Mezuek itxura desberdina izaten dute hartzailearen gailuaren arabera. Multimedia-mezu batean (MMS) testua eta bestelako objektuak egon daitezke, adibidez, irudiak, soinuklipak edo bideoklipak. Gailutik multimedia-mezuak bidaltzeko edo jasotzeko, lehenbizi multimedia-mezuen doikuntzak definitu behar dituzu. Gailuak SIM txartelaren hornitzailea ezagutu behar du eta automatikoki konfiguratu behar ditu multimedia-mezuen doikuntzak. Bestela, erabili **Asistente de ajustes** aplikazioa, edo jarri harremanetan zerbitzu-hornitzailearekin, doikuntza zuzenak egiteko. Ikus 'Multimedia-mezuen doikuntzak', 64. or.

### **Multimedia-mezuak sortzea eta bidaltzea**

- 1. Mezu berri bat sortzeko, hautatu **Mensaje nuevo** > **Mensaje multimedia.**
- 2. **Para** eremuan, sartu hartzaile baten zenbakia edo helbide elektronikoa, eta sakatu desplazamendu-tekla **Guía** aurkibideko hartzaile bat ipintzeko. Zenbaki edo helbide elektroniko bat baino gehiago sartu behar badituzu, puntu eta komaz bereizita idatzi.
- 3. **Asunto** eremuan, sartu mezuaren gaia. Ikus daitezkeen eremuak aldatzeko, hautatu **Opciones** > **Campos de dirección.**
- 4. Sartu mezuko testua eta hautatu **Opciones** > **Insertar objeto** multimedia-objektuak gehitzeko. **Imagen, Clip de sonido** edo **Videoclip** objektu gisa gehitu daitezke.
- 5. Mezuko diapositiba bakoitzak audioklip edo bideoklip bakarra izan dezake. Mezuan diapositiba gehiago sartzeko, hautatu **Opciones** > **Insertar nuevo** > **Diapositiva.**

 Mezuko diapositiben ordena aldatzeko, hautatu **Opciones**  > **Mover.**

- 6. Multimedia-mezu baten aurrebista ikusi nahi baduzu bidali baino lehen, hautatu **Opciones** > **Vista previa.**
- 7. Hautatu **Opciones** > **Enviar.**

Multimedia-mezu batetik objektu bat ezabatzeko, hautatu **Opciones** > **Eliminar.**

Uneko multimedia-mezua bidaltzeko aukerak definitzeko, hautatu **Opciones** > **Opciones de envío.**

### **Multimedia-mezuak jasotzea eta horiei erantzutea**

I**Garrantzitsua:** kontuz ireki mezuak. Mezuek software maltzurrak izan ditzakete edo telefonoa edo PCa honda dezakete.

W**Iradokizuna:** Zure gailuak onartzen ez dituen objektuak baldin badituzte jasotako multimedia-mezuek, ezingo dituzu ireki. Saiatu objektu horiek beste gailu batera —hala nola ordenagailu batera— bidaltzen, eta han ireki.

- 1. Multimedia-mezu bati erantzuteko, ireki eta sakatu **Opciones** > **Responder**.
- 2. Hautatu **Opciones** eta **Al remitente**, bidaltzaileari multimedia-mezu baten bidez erantzuteko; **Vía mensaje de texto**, testu-mezu baten bidez erantzuteko; **Vía mensaje**

 **de audio**, audio-mezu batekin erantzuteko; edo **Vía correo**, mezu elektroniko baten bidez erantzuteko.

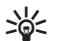

W**Iradokizuna:** Erantzunari hartzaileak gehitzeko, hautatu **Opciones** > **Añadir destinatario Guía** atalaren bidez mezuaren hartzaileak hautatzeko, edo sartu eskuz hartzaileen telefono-zenbakiak edo helbide elektronikoak **Para** eremuan

3. Idatzi mezuaren testua eta hautatu **Opciones** > **Enviar.**

## **Aurkezpenak sortzea**

Ezingo da multimedia-aurkezpenik sortu **Modo creación MMS**  aukera **Restringido** gisa kofiguratuta badago. Konfigurazioa aldatzeko, hautatu **Mensajes** > **Opciones** > **Ajustes** > **Mensaje multimedia** > **Modo creación MMS** > **Libre.**

- 1. Aurkezpen bat sortzeko, hautatu **Mensaje nuevo** > **Mensaje multimedia.**
- 2. **Para** eremuan, sartu hartzaile baten zenbakia edo helbide elektronikoa, eta sakatu desplazamendu-tekla **Guía** aurkibideko hartzaile bat ipintzeko. Zenbaki edo helbide elektroniko bat baino gehiago sartu behar badituzu, puntu eta komaz bereizita idatzi.
- 3. Hautatu **Opciones** > **Crear presentación** eta aurkezpentxantiloi bat. txantiloiek defini dezakete zer multimediaobjektu sar daitezkeen aurkezpenean, non azalduko diren eta irudien eta diapositiben artean ikusiko diren efektuak.
- 4. Joan testu-eremu batera eta idatzi testua.
- 5. Aurkezpenean irudiak, soinua, bideoa edo oharrak sartzeko, joan objektuaren eremura eta hautatu **Opciones** > **Insertar.**
- 6. Diapositibak gehitzeko, hautatu **Insertar** > **Diapositiva nueva.**

Aurkezpenaren hondoko kolorea eta diapositiba bakoitzeko hondoko irudiak hautatzeko, sakatu **Opciones** > **Ajustes de fondo.**

Irudien edo diapositiben efektuak konfiguratzeko, hautatu **Opciones** > **Ajustes de efectos.**

Aurkezpenaren aurrebista ikusteko, hautatu **Opciones** > **Vista previa.** Horrelako aurkezpenekin bateragarriak diren gailuetan bakarrik bistara daitezke multimedia-aurkezpenak. Itxura aldatu daiteke gailuaren arabera.

### **Aurkezpenak ikustea**

Aurkezpen bat ikusteko, ireki multimedia-mezua **Buzón de entrada** karpetatik. Joan aurkezpenera, eta sakatu desplazamendu-tekla.

Aurkezpena eteteko, sakatu edozein hautatze-tekla.

Aurkezpena berriro abian jartzeko, hautatu **Opciones** > **Continuar.**

Testua edo irudiak pantailara doitzeko handiegiak baldin badira, hautatu **Opciones** > **Activar desplazam.**, eta zoaz batetik bestera, aurkezpen osoa ikusteko.

Aurkezpenean telefono-zenbakiak eta web helbideak edo helbide elektronikoak bilatzeko, hautatu **Opciones** > **Buscar.** Zenbaki eta helbide horiek deiak egiteko, mezuak bidaltzeko edo gogokoak sortzeko erabil daitezke, besteak beste.

### **Erantsitako multimediafitxategiak ikustea eta gordetzea**

Multimedia-mezuak aurkezpen oso gisa ikusteko, ireki mezua eta hautatu **Opciones** > **Repr. presentación.**

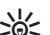

W**Iradokizuna:** multimedia-mezu bateko objektu bat

ikusteko edo erreproduzitzeko, hautatu **Ver imagen, Reprod. clip sonido** edo **Reproduc. videoclip.**

Fitxategi erantsi baten izena eta tamaina ikusteko, ireki mezua eta hautatu **Opciones** > **Objetos.**

Multimedia-objektu bat gordetzeko, hautatu **Opciones** > **Objetos,** objektua eta, gero, **Opciones** > **Guardar.**

#### **Multimedia-mezuak berriz bidaltzea**

Ireki sarrerako postontzia, zoaz multimedia-jakinarazpenera, eta sakatu desplazamendu-tekla. Mezua zure gailuan berreskuratu gabe gailu bateragarri batera bidaltzeko, hautatu **Opciones** > **Reenviar.** Aukera hori ez da erabilgarri egongo, zerbitzariak multimedia-mezuak berriz bidaltzea onartzen ez badu.

- 1. **Para** eremuan, sartu hartzaile baten zenbakia edo helbide elektronikoa, eta sakatu desplazamendu-tekla **Guía** aurkibideko hartzaile bat ipintzeko. Zenbaki edo helbide elektroniko bat baino gehiago sartu behar badituzu, puntu eta komaz bereizita idatzi.
- 2. Editatu mezua, nahi izanez gero, eta hautatu **Opciones** > **Enviar.**

W**Iradokizuna:** mezua bidaltzeko doikuntzak editatzeko, hautatu **Opciones** > **Opciones de envío.**

### **Soinu-klipak bidaltzea**

- 1. Audio-mezu bat konposatzeko, hautatu **Mensaje nuevo** > **Mensaje de audio.**
- 2. **Para** eremuan, sartu hartzaile baten zenbakia edo helbide elektronikoa, eta sakatu desplazamendu-tekla **Guía** aurkibideko hartzaile bat ipintzeko. Zenbaki edo helbide elektroniko bat baino gehiago sartu behar badituzu, puntu eta komaz bereizita idatzi.
- 2. Hautatu **Opciones** > **Insertar clip sonido** eta zehaztu zer egin nahi duzun: soinu-klip bat grabatu edo **Galería** ataletik bat hautatu.
- 4. Hautatu **Opciones** > **Enviar.**

### **Multimedia-mezuen bidalketaaukerak**

Hautatu **Mensaje nuevo** > **Mensaje multimedia** > **Opciones** > **Opciones de envío** eta aukera hauetako bat:

- **Informe de recepción**  Hautatu **Sí** mezua hartzaileari ongi entregatzen zaionean jakinaraztea nahi baduzu. Baliteke helbide elektroniko batera bidalitako multimedia-mezu bat entregatu izanaren txostena jasotzerik ez izatea.
- **Validez del mensaje**  Hautatu zer denbora-tartetan saiatu behar duen mezularitza-zentro batek mezua bidaltzen. Denbora-tarte horretan mezuaren hartzailea harrapatzerik ez badago, mezua multimedia-mezuen zentrotik ezabatuko da. Beharrezkoa da sareak funtzio hori onartzea. **Tiempo máximo** sareak onartzen duen gehienezko denbora-tartea da.

# **Mezu berezien motak**

#### Hautatu **Menú** > **Mensajes.**

Datuak dituzten mezu bereziak jaso ditzakezu; adibidez, operadoerearen logotipoa, dei-seinaleak, gogokoak edo Internetera edo posta elektronikora sartzeko doikuntzak dituzten mezuak.

Mezu horien edukiak gordetzeko, hautatu **Opciones** > **Guardar.**

### **Zerbitzu-mezuak**

Zerbitzu-hornitzaileek bidaltzen dituzte zerbitzu-mezuak gailura. Zerbitzu-mezuek jakinarazpenak izan ditzakete; esaterako, albisteen titularrak, zerbitzuak edo estekak eta, horien bidez, mezuko edukia deskarga daiteke.

Zerbitzu-mezuen doikuntzak definitzeko, hautatu **Opciones** > **Ajustes** > **Mensaje de servicio.**

Zerbitzua edo mezuko edukia deskargatzeko, hautatu **Opciones** > **Descargar mensaje.**

Mezua deskargatu aurretik bidaltzaileari buruzko informazioa, web helbidea, iraungitze-data eta mezuaren beste zenbait xehetasun ikusteko, hautatu **Opciones** > **Detalles de mensaje.**

### **Zerbitzu-komandoak bidaltzea**

Zerbitzua eskatzeko mezu bat (USSD komandoa ere esaten zaio) bidal diezaiokezu zerbitzu-hornitzaileari, eta zenbait sare-zerbitzu aktibatzeko eskatu. Jarri harremanetan zerbitzu-hornitzailearekin, zerbitzua eskatzeko testua idazteko.

Zerbitzua eskatzeko mezu bat bidaltzeko, hautatu **Opciones**  > **Comando servicio.** Idatzi zerbitzua eskatzeko testua, eta hautatu **Opciones** > **Enviar.**

## **Sare zelularraren informazioa**

Hautatu **Menú** > **Mensajes** > **Opciones** > **Información célula**.

Zelulari buruzko informazioaren sare-zerbitzuaren bidez, askotariko gaiei buruzko mezuak jaso ditzakezu zure hornitzailearengandik: toki jakin bateko zirkulazioaren egoera, eguraldia... Eskuragarri dauden gaiei eta gairik garrantzitsuenen zenbakiei buruzko informazioa lortzeko, jar zaitez harremanetan zure zerbitzu-hornitzailearekin. Zelulari buruzko informazio-mezurik ezin da bidali, gailuak urruneko SIM txartelaren modua badu. Datu-paketeen konexio batek (GPRS) zelularen informazioa jasotzea eragotz diezazuke. Sare zelularrari buruzko informazioa ezin da jaso UMTS sareetan.

Sare zelularreko informazio-mezuak jasotzeko, aukera hori aktibatu behar duzu. Hautatu **Opciones** > **Ajustes** > **Recepción**  > **Activada.**

Gai bati lotutako mezuak ikusteko, hautatu gaia.

Gai bati lotutako mezuak jasotzeko, hautatu **Opciones** > **Suscribirse.**

**/ Iradokizuna:** zenbait gai garrantzitsu gai interesgarri<br>**zwa**gisa ezar ditzakezu. Gailua itxaroteko moduan dagoe gisa ezar ditzakezu. Gailua itxaroteko moduan dagoenean, abisua jasoko duzu gai interesgarri bati buruzko mezu bat iristean. Aukeratu gai bat, eta hautatu **Opciones** > **Marcar.**

Gaiak gehitzeko, editatzeko edo ezabatzeko, **Opciones** > **Tema.**

# **Mezuen doikuntzak**

Hautatu **Menú** > **Mensajes** > **Opciones** > **Ajustes.**

Bete **Debe definirse (definitu egin behar da)** esaldia edo izartxo gorria duten eremu guztiak.

Baliteke gailuak SIM txartelaren hornitzailea detektatzea eta testu-mezuen, multimedia-mezuen eta GPRSaren doikuntza egokiak automatikoki konfiguratzea. Hala ez bada, jar zaitez harremanetan zerbitzu-hornitzailearekin, doikuntza egokiak eskuratzeko, zerbitzu-hornitzaileari doikuntzak konfiguraziomezu batean bidal diezazkizun eskatzeko edo konfigurazioko laguntza-aplikazioa erabiltzeko.

### **Testu-mezuen doikuntzak**

Hautatu **Opciones** > **Ajustes** > **Mens. texto.**

Hautatu aukeratu hauetako bat:

- **Centros de mensajes**  Gailurako zer mezu-zentro erabil daitezkeen adierazten du, edo berria sortzeko aukera ematen dizu.
- **Centro mens. en uso**  Hautatu mezua bidaltzeko mezuzentro bat.
- **Codif. de caracteres**  Hautatu **Soporte reducido** karaktereak beste kodetze-sistema batera automatikoki bihurtzeko, aukera hori erabilgarri dagoenean.
- **Informe de recepción**  Hautatu **Sí**, sareak mezuak entregatu izanaren txostenak bidaltzea nahi baduzu (sare-zerbitzua).
- **Validez de mensajes**  Hautatu zer denbora-tartean bidali behar duen berriro mezua mezu-zentroak, lehen saiakeran ongi bidali ez badu (sare-zerbitzua). Denbora-tarte horretan hartzaileari mezua bidaltzerik ez badago, mezua mezu-zentrotik ezabatuko da.
- **Mens. enviado como** Bihurtu mezua beste formatu batean, adibidez **Texto, Fax, Buscapersonas** edo **Correo.** Ez aldatu aukera hori baldin eta seguru ez bazaude mezuzentroak testu-mezuak formatu horietara alda ditzakeela. Jarri harremanetan zure zerbitzu-hornitzailearekin.
- **Conexión preferida**  Hautatu zure gailutik testu-mezuak bidaltzeko konexio-metodo gogokoena.
- **Resp. mismo centro** Hautatu erantzuteko mezua testumezuen zentroaren zenbaki berbera erabiliz bidaltzea nahi duzun (sare-zerbitzua).

## **Multimedia-mezuen doikuntzak**

Hautatu **Opciones** > **Ajustes** > **Mensaje multimedia.**

Hautatu aukeratu hauetako bat:

- **Tamaño de imagen**  Hautatu **Pequeño** edo **Grande**  multimedia-mezuetako irudien eskala definitzeko. Hautatu **Original** jatorrizko neurria izan dezan.
- **Modo creación MMS**  Hautatu **Restringido** sareak edo hartzailearen gailuak onartzen ez dituzten multimedia-mezuen edukiak sartzea saihesteko. Eduki horiek erabiltzeari buruzko ohartarazpenak jaso nahi badituzu, hautatu **Guiado.** Fitxategi erantsiaren motari dagokionez, mugarik gabeko multimedia-mezu bat sortzeko, hautatu **Libre. Restringido** hautatzen baduzu, ezingo duzu multimediaaurkezpenik sortu.
- **Punto acceso en uso**  Hautatu multimedia-mezuen zentroarekin konektatzeko sarbide-puntu lehenetsia. Zerbitzu-hornitzaileak sarbide-puntu lehenetsi bat definitu badu, baliteke hori aldatzerik ez izatea.
- **Recepción multimedia**  Hautatu **Siempre automática**  multimedia-mezuak automatikoki jasotzeko beti, **Auto en red propia** mezu-zentrotik berreskura ditzakezun multimedia-mezu berrien jakinarazpenak jasotzeko (adibidez, atzerrira bazoaz eta dagokizun saretik kanpo bazaude), **Manual** mezu-zentroko multimedia-mezuak eskuz berreskuratzeko edo **Desactivada** multimedia-mezu guztiak jasotzeko aukera desaktibatzeko.
- **Mensajes anónimos**  Hautatu igorle ezezagunen mezuak jaso nahi dituzun.
- **Recibir publicidad**  Hautatu publizitate gisa identifikatutako mezuak jaso nahi dituzun.
- **Informe de recepción** Hautatu **Sí** bidalitako mezuaren egoera erregistroan azal dadin (sare-zerbitzua). Baliteke helbide elektroniko batera bidalitako multimedia-mezu bat entregatu izanaren txostena jasotzerik ez izatea.
- **Denegar envío infs.** Hautatu **Sí,** jasotako multimedia-mezuak entregatu izanaren txostenak bidali nahi ez badituzu.
- **Validez de mensajes**  Hautatu zer denbora-tartetan saiatu behar duen mezularitza-zentro batek mezua bidaltzen (sare-zerbitzua). Denbora-tarte horretan mezuaren hartzailea harrapatzerik ez badago, mezua multimedia-mezuen zentrotik ezabatuko da. **Tiempo máximo** sareak onartzen duen gehienezko denbora-tartea.

#### **Posta elektronikoko kontuak doitzea**

#### Hautatu **Menú** > **Mensajes** > **Opciones** > **Ajustes** > **Correo.**

Postontziko doikuntzak editatzen saiatzen bazara, baina konturik konfiguratu ez baduzu, postontziko aurkibidea irekiko da eta postontzi bat konfiguratzen lagunduko dizu.

Postontzi bat definitu baduzu, hautatu hori eta sakatu desplazamendu-tekla doikuntzak editatzeko.

Baliteke ediziorako doikuntzak desberdinak izatea. Doikuntza batzuk aurrez definituta izan ditzake zerbitzu-hornitzaileak.

#### **Konexioaren doikuntzak**

Konexioaren doikuntzak definitzeko, hautatu posta elektronikoko kontu bat eta **Opciones** > **Editar** > **Ajustes de conexión.** Jasotako mezuen doikuntzak editatzeko, hautatu **Correo entrante.** Bidalitako mezuen doikuntzak editatzeko, hautatu **Correo saliente.**

#### **Erabiltzailearen doikuntzak**

Postako kontu bateko erabiltzailearen doikuntzak definitzeko, hautatu kontua eta, gero, **Opciones** > **Editar** > **Ajustes del usuario**. Ondoren, definitu doikuntza hauek:

- **Mi nombre**  Idatzi izen bat, mezu bat bidaltzean helbide elektronikoaren aurrean bistara dadin.
- **Responder a**  Hautatu aukera hau zure erantzunak hainbat helbidetara bidali nahi badituzu. Hautatu **Activada**  eta idatzi helbide elektroniko bat erantzunak hara bidaltzeko. Erantzunak bidaltzeko helbide bakarra sar dezakezu.
- **Borrar correos de** Hautatu mezu elektronikoak gailutik bakarrik edo gailutik eta zerbitzaritik ezabatu nahi dituzun. Hautatu **Preguntar siempre**, mezu elektroniko bat ezabatzen duzun bakoitzean nondik ezabatu berresteko.
- **Enviar mensaje**  Hautatu zer egin nahi duzun: mezu elektronikoa berehala bidali edo konexio bat erabilgarri dagoenean bidali.
- **Env. copia a sí mismo**  Hautatu postaren kopia bat urruneko postontzian eta **Direcc. correo propia** aukeran definitutako helbidean gorde nahi duzun, **Correo saliente** aukerari dagozkion doikuntzetan.
- **• Incluir firma**  Hautatu mezuari sinadura erantsi nahi diozun.
- **Avisos de correo nuevo**  Hautatu aukera hori, mezu elektroniko berria jaso duzula seinale eta ohar batekin adieraz diezazun nahi baduzu.

#### **Berreskuratze-doikuntzak**

Berreskuratze-doikuntzak definitzeko, hautatu postako kontua; ondoren, **Opciones** > **Editar** > **Ajustes recuperación**; eta, gero, definitu doikuntza hauek:

• **Correo a recuperar** — Hautatu mezu elektronikoen goiburuak bakarrik (igorlea, gaia eta data), mezu elektronikoak edo mezu elektronikoak fitxategi erantsi eta guzti berreskuratu nahi dituzun. POP·postontzietarako bakarrik balio du doikuntza horrek.

- **Cantid. recuperación**  Hautatu urruneko zerbitzaritik postontzira berreskuratu nahi dituzun mezu elektronikoen kopurua.
- **Ruta carpeta IMAP4** Definitu harpidetuko zaren karpetetarako bide-izena. IMAP4·postontzietarako bakarrik balio du doikuntza horrek.
- **Suscripcs. a carpetas** Harpidetu urruneko postontziko beste karpeta batzuetara eta berreskuratu haien edukia. IMAP4·postontzietarako bakarrik balio du doikuntza horrek.

#### **Berreskuratze automatikoko doikuntzak**

Postako kontu bateko berreskuratze automatikoaren doikuntzak definitzeko, hautatu kontua eta, gero, **Opciones**  > **Editar** > **Recuperación auto**. Ondoren, definitu doikuntza hauek:

- **Recuperación de correo**  Hautatu **Activada** urruneko postontziko mezu berriak automatikoki berreskuratzeko, edo hautatu **Sólo en red propia** mezuak zure sarean zaudenean baino ez berreskuratzeko automatikoki, eta ez, adibidez, bidaiatzen ari zarenean.
- **Días de recuperación** Hautatu zer egunetan berreskuratu nahi dituzun mezuak gailuan.
- **Horas recuperación**  Definitu zer ordu-tartetan berreskuratu nahi dituzun mezuak.
- **Intervalo recuperac.**  Hautatu zer tarte igaro behar duen mezu berrien berreskuratze batetik bestera.
- **Notificacs. correo**  Hautatu aukera hori, mezu berria duzula adierazteko jakinarazpenak jaso nahi badituzu.

### **Zerbitzu-mezuen doikuntzak**

Hautatu **Menú** > **Mensajes** > **Opciones** > **Ajustes** > **Mensaje de servicio.**

Zerbitzu-hornitzailearen zerbitzu-mezuak jasotzeko, hautatu **Mensajes de servicio** > **Activados.**

Zerbitzuak eta zerbitzu-mezuko edukia deskargatzeko modua hautatzeko, sakatu **Opciones** > **Ajustes** > **Mensaje de servicio** > **Descargar mensajes** > **Automáticamente**  edo **Manualmente. Automáticamente** hautatzen baduzu, litekeena da deskarga batzuk berretsi beharra izatea, zerbitzu guztiak ezin baitira automatikoki deskargatu.

### **Sare zelularreko informazioaren doikuntzak**

Hautatu **Menú** > **Mensajes** > **Opciones** > **Ajustes** > **Información de célula.**

Sare zelularreko informazio-mezuak jasotzeko, hautatu **Recepción** > **Activada.**

Sare zelularreko informazio-mezuen hizkuntza hautatzeko, sakatu **Idioma**.

Sare zelularreko informazioaren gai-zerrendan gai berriak ikusteko, hautatu **Detección de temas** > **Activada**.

### **Beste doikuntza batzuk**

Hautatu **Menú** > **Mensajes** > **Opciones** > **Ajustes** > **Otros.** Hautatu aukeratu hauetako bat:

- **Guardar m. enviados**  Hautatu aukera hau bidalitako mezuak **Enviados** karpetan gorde nahi badituzu.
- **N° mens. guardados**  Idatzi bidalitako zenbat mezu gorde nahi dituzun. Mugara iristean, mezurik zaharrena ezabatzen da.
- **Memoria en uso**  Hautatu non gorde nahi dituzun mezuak. Mezuak memoria-txartelean gorde daitezke, txartela sartuta badago soilik.
- **Vista carpetas**  Definitu sarrerako postontziko mezuen ikuspegia.

# **Nokia Office Tools**

Nokia Office Tools bateragarria da negozio mugikorrekin, eta lan-ekipoekin komunikazio eraginkorra izateko aukera ematen du.

# **Ohar aktiboak**

Hautatu **Menú** > **Oficina** > **Notas activ.**

Hainbat ohar-mota —hala nola bileren memorandumak, zaletasunen oharrak edo erosketa-zerrendak— sortzeko, editatzeko eta ikusteko aukera ematen dute ohar aktiboek. Irudiak, bideoak eta soinuak txertatu ahal izango dituzu oharretan. Beste zenbait aplikaziorekin —hala nola **Contactos** aplikazioarekin— lotu ahal izango dituzu oharrak, eta oharrak beste aplikazio batzuetara bidali.

## **Oharrak sortzea eta editatzea**

Ohar bat sortzeko, hasi idazten.

Ohar bat editatzeko, joan aplikaziora eta sakatu desplazamendu-tekla.

Irudiak, soinuklipak, bideoklipak, bisita-txartelak, Web-eko gogokoak eta fitxategiak txertatzeko, hautatu **Opciones** > **Insertar.**

Oharrari elementu berriak eransteko, hautatu **Opciones** > **Insertar nuevo.** Soinuklipak eta bideoklipak grabatu ahal izango dituzu, baita irudiak hartu ere.

Karaktereak letra lodiz, letra etzanez eta azpimarratuta jartzeko edo letraren kolorea aldatzeko, luze sakatu maiuskulen tekla, eta erabili desplazamendu-tekla testua hautatzeko. Ondoren, hautatu **Opciones** > **Texto.**

Oharra testu-mezua, multimedia-mezua, mezu elektronikoa, Bluetooth edo infragorrien bidez bidaltzeko, hautatu **Opciones** > **Enviar.**

Ohar bat kontaktu bati lotzeko, hautatu **Opciones** > **Vincular nota a llamada** > **Añadir contactos.** Oharra zure gailuko pantailan ikusi ahal izango duzu, kontaktu bati deitzen diozunean edo hark zuri deitzen dizunean.

### **Ohar aktiboen doikuntzak**

Hautatu **Ajustes.**

Gailuaren memorian oharrak gordetzeko, hautatu **Memoria en uso** > **Memoria teléfono.** Memoria-txartel batean gordetzeko, hautatu **Memoria en uso** > **Tarjeta de memoria**

Ohar aktiboen maketazioa aldatzeko, hautatu **Cambiar de vista** > **Cuadrícula.** Oharrak zerrendan ikusteko, hautatu **Cambiar de vista** > **Lista.**

Telefono-dei bat egiten edo jasotzen duzunean ohar bat bigarren mailan ikusteko, hautatu **Mostrar nota en llamada**  > **Sí.**

W**Iradokizuna:** telefono-deietan aldi baterako oharrak ikusi nahi ez badituzu, hautatu **Mostrar nota en llamada** > **No.** Hala, ez duzu oharren eta kontaktuaren txartelaren arteko loturak ezabatu beharrik izango.

# **Bilaketa**

Hautatu **Menú** > **Oficina** > **Buscar.**

Bilaketari esker, informazioa bila dezakezu kontaktuetan, oharretan, agendako hitzorduetan, zereginen oharretan, mezu elektronikoetan, multimedia-mezuetan eta testu-mezuetan. Bestalde, fitxategi-izenaren arabera bila ditzakezu fitxategiak gailuaren memorian eta memoria-txartelean.

## **Informazioa bilatzea**

- 1. Aukeratu zer eduki-mota bilatu nahi duzun. Aukeraketa kentzeko, errepikatu. Bilaketan eduki-mota guztiak sartzeko, hautatu **Selecc. todos.**
- 2. Idatzi bilaketaren hitz gakoak edo letra batzuk bakarrik.
- 2. Hautatu **Buscar.**

W**Iradokizuna:** karaktere komodinekin elementuak errazago bila ditzakezu. Bilaketako hitz gakoan, erabili **?** karaktere bat ordezteko, eta \* karaktererik ordeztu

 nahi ez baduzu edo karaktere gehiago ordeztu nahi badituzu. Komodin bat erabiltzen baduzu, gehitu \* bilaketa-gako den hitzaren hasieran eta amaieran.

Aurreko bilaketako emaitzak bistaratzeko, hautatu **Opciones** > **Resultados anteriores**.

### **Bilaketaren emaitzak**

Edukia irekitzkeo, hautatu nahi duzun bilaketaren emaitza. Adibidez, mezu elektronikoei erantzuteko edo dokumentuak editatzeko erabil dezakezu edukia.

Beste bilaketa bat egiteko, hautatu **Opciones** > **Nueva búsqueda.**

# **Kalkulagailua**

Hautatu **Menú** > **Oficina** > **Calculad.**

J**Oharra:** kalkulagailuak doitasun mugatua du, kalkulu errazak egiteko diseinatuta dago.

Kalkuluak egiteko, idatzi kalkuluko lehen zenbakia. Hautatu funtzio bat (adibidez, batuketa edo kenketa) funtzioen mapan. Idatzi kalkuluko bigarren zenbakia eta hautatu

=. Eragiketak sartzen diren ordena berean egiten ditu kalkulagailuak. Kalkuluaren emaitza editorearen eremuan geratzen da, eta kalkulu berri bateko lehen zenbaki gisa erabil daiteke.

Azken kalkuluaren emaitza memorian gordetzen du gailuak. **Calculadora** aplikazioa itxi edo gailua itzali arren, memoria ez da ezabatzen. **Calculadora** aplikazioa irekitzen duzun hurrengo aldian gordetako azken emaitza hori ager dadin, hautatu **Opciones** > **Último resultado.**

Kalkulu baten zenbakiak edo emaitzak gordetzeko, hautatu **Opciones** > **Memoria** > **Guardar.**

Memoriatik kalkulu baten emaitza berreskuratu eta kalkulu batean erabiltzeko, hautatu **Opciones** > **Memoria** > **Recuperar.**

# **Fitxategien kudeatzailea**

Gailuaren memoriako eta memoria-txarteleko edukia eta fitxategien eta karpeten propietateak adminsitratzeko aukera ematen dizu **Gestor de archivos** aplikazioak. Fitxategiak eta karpetak ireki, sortu, lekuz aldatu, kopiatu, bidali eta bila ditzakezu, baita izenez aldatu ere. Copyright-en babesaren ondorioz, baliteke ezinezkoa izatea hainbat fitxategi bidaltzea.

Ireki gailuaren edo memoria-txartelaren fitxa.

Fitxategi bat baino gehiago hatuatzeko, zoaz fitxategi bakoitzera eta hautatu **Opciones** > **Marcar/Anul. marcar** > **Marcar.**

Hautatutako fitxategiak bidaltzeko, hautatu **Opciones** > **Enviar.**

Fitxategiak edo karpetak lekuz aldatzeko edo beste karpeta batean kopiatzeko, hautatu **Opciones** > **Mover a carpeta** edo **Copiar a carpeta.** Aurrez definitutako karpetak (adibidez, galeriako soinuklipak) ezin dira mugitu ez ezabatu.

Fitxategiak bilatzeko, hautatu **Opciones** > **Buscar.** Idatzi testua eta sakatu desplazamendu-tekla. Izenean bilaketaren testua duten fitxategiak eta karpetak bistaratuko dira.

Hautatutako fitxategiari buruzko informazioa ikusteko, hautatu **Opciones** > **Detalles.** Lineako fitxategiari buruzko informazio gehigarria ikusteko, hautatu **Opciones** > **Detalles adicionales.**

# **Quickoffice**

Hautatu **Menú** > **Oficina** > **Quickoffice.**

Quickoffice-k Quickword du Microsoft Word-erako; Quicksheet, Microsoft Excel-erako; Quickpoint, Microsoft PowerPoint-erako; eta Quickmanager, software erosteko. Microsoft Office 2000, XP, eta 2003ko dokumentuak (\*.doc, \*.xls, y \*.ppt) ikusi ahal izango dituzu Quickoffice-rekin. Quickoffice-ren editorearen bertsioa baduzu, fitxategiak editatzeko aukera ere baduzu.

Ez ditu onartzen formatu eta funtzio guztiak.

## **Fitxategiekin lan egitea**

Fitxategi bat irekitzeko, joan dagokion fitxara, hautatu, eta sakatu desplazamendu-tekla.

Fitxategi berria sortzeko, hautatu **Opciones** > **Archivo nuevo** > **Quickword** o **Quicksheet.**

Fitxategiak motaren arabera sailkatzeko, hautatu **Opciones** > **Clasificar por.**

Fitxategi baten xehetasunak ikusteko, hautatu **Opciones** > **Detalles.** Xehetasunetan sartzen dira fitxategiaren izena,

tamaina eta kokalekua eta fitxategia azken aldiz zer egunetan eta zer ordutan aldatu zen.

Fitxategiak gailu bateragarri batera bidaltzeko, hautatu **Opciones** > **Enviar** eta bidaltzeko metodoa.

# **Taldea**

Hautatu **Menú** > **Oficina** > **Equipos.**

**En Equipo** aukerari esker, taldeak sortu, editatu eta ezabatu ahal izango dituzu, mezuak bidali, web orriak eta taldeen komunikazio-historiak ikusi eta taldeei deitu.

## **Ekipoekin lan egitea**

Talde berri bat sortzeko, hautatu **Opciones** > **Equipo** > **Crear nuevo.** Eman izen bat taldeari, eta sartu multikonferentziaren informazioa, beharrezkoa bada. Ondoren, hautatu taldeko kideak.

Ekintza bat hautatzeko, lehendabizi, aukeratu zer talderi aplikatu nahi diozun; ondoren, joan ekintzen barrara, eta hautatu nahi duzun ekintza. Ekintza taldeko kide guztiei aplikatu nahi ez badiezu, ireki taldea eta hautatu nahi dituzun kideak. Ondoren, hautatu ekintza bat. Ekintza-barran dauden ekintzak baino gehiago aurkitzeko, hautatu **Opciones** > **Acciones**.

Ekintza hauek daude erabilgarri:

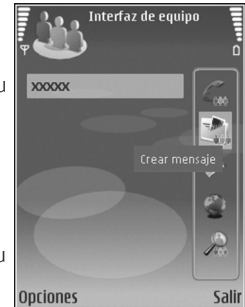

- **Llamar**  Hautatutako ekipoari edo ekipoko kideei telefonoz deitzeko. Aukera honen bidez ekipoko gainerako kideei banan-banan dei diezaiekezu, deiak zain utzi ondoren multikonferentzia batean konbinatzeko (sare-zerbitzua). Multikonferentzian aritu daitekeen solaskide-kopuru maximoa sare-zerbitzuaren araberakoa da.
- **Crear mensaje**  Hautatutako ekipoari edo ekipoko kideei testu-mezu bat, multimedia-mezu bat edo mezu elektroniko bat bidaltzeko.
- **Llamar serv. multiconf.**  Hautatutako ekiporako definitutako multikonferentzia-zerbitzura deitzeko (sare-zerbitzua).
- **Reg. comunicaciones**  Hautatutako ekipoarentzat edo ekipoko kideentzat komunikazioa bistaratzeko.
- **Notas activas**  Taldeari lotutako oharrak idazteko eta irakurtzeko.
**Búsqueda de equipo** — Hautatutako taldeari edo taldeko kideei lotutako edukia bilatzeko.

**Pulsar para hablar** — Hautatutako taldeko kideekin PTT aukeraren bidez (sare-zerbitzua) harremanetan jartzeko.

**Marc. Web del equipo** — Gogokoen karpeta, ekipoko web orriak dituena, irekitzeko.

# **Ekipoak editatzea**

Taldeko kideak gehitzeko, hautatu **Opciones** > **Miembros** > **Añadir**.

Taldeko kideak ezabatzeko, hautatu **Opciones** > **Miembros** > **Eliminar**.

Kide baten informazioa editatzeko, hautatu **Opciones** > **Miembros** > **Editar**.

Norbait zer taldetako kide den ikusteko, hautatu **Opciones** > **Miembros** > **Sus grupos**.

# **En equipo atalaren doikuntzak**

Taldeko kideen irudiak pantailan bistaratzea nahi baduzu, hautatu **Opciones** > **Ajustes** > **Ver imagen contacto**.

Osagarrien doikuntzak definitzeko, hautatu **Opciones** > **Ajustes** > **Ajus. Complementa.** Konfiguratu beharreko osagarriak baldin badaude bakarrik erabil daiteke doikuntza hori.

# **Ekintzen barraren doikuntzak**

#### Hautatu **Opciones** > **Ajustes** > **Iconos barra acciones.**

Ekintza-barran ekintza-botoiak bistaratzeko, hautatu zuk nahi dituzun ekintzak. Ekintzak ezkutatzeko, kendu hautaketa. Ekintza-botoien ordena aldatzeko, hautatu ekintza bat eta **Opciones** > **Mover arriba, Mover abajo, Ir al principio,** edo **Ir al final.**

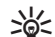

W**Iradokizuna:** ekintza-barrako ekintza guztiak ez bista-ratzea hautatzen baduzu, ekintzetara sartzen jarraitu ahal izango duzu, **Opciones** > **Acciones** hautatuz.

# **Bihurgailua**

Hautatu **Menú** > **Oficina** > **Conversón**

Bihurgailuak zehaztasun mugatua du, eta biribiltzerakoan akatsak egin ditzake.

# **Neurrien bihurgailua**

- 1. Joan **Tipo** eremura eta hautatu **Opciones** > **Tipo de conversión** neurrien zerrenda bat irekitzeko. Hautatu erabili nahi duzun neurria, eta sakatu **Aceptar**.
- 2. Joan **Unidad** eremura, eta hautatu **Opciones** > **Seleccionar unidad.** Hautatu zein unitatetik bihurtu nahi duzun eta, ondoren, sakatu **Aceptar.** Joan hurrengo **Unidad** eremura, eta hautatu zein unitatetara egin nahi duzun bihurketa.

3. Joan **Cantidad**-en lehen eremura, eta idatzi bihurtu nahi duzun balioa. Hurrengo **Cantidad** eremua automatikoki aldatzen da bihurtutako balioa erakusteko.

### **Oinarrizko moneta eta truke-tasa ezartzea**

J**Oharra:** oinarrizko moneta aldatzen baduzu, truke-tasa berriak sartu beharko dituzu, aurreko truke-tasa guztiak ezabatu egiten baitira.

Moneta-bihurketak egiteko, oinarrizko moneta bat aukeratu behar duzu lehenengo eta truke-tasak gehitu behar dizkiozu. Moneta-tasa beti 1 da. Moneta horrek zehazten ditu gainerako moneten bihurketa-tasak.

- 1. Moneta-unitatearen truke-mota definitzeko, joan **Tipo**  eremura eta hautatu **Opciones** > **Cambios monedas.**
- 2. Joan moneta-motara, eta adierazi moneta-unitate bakoitzeko zer truke-tasa nahi duzun.
- 2. Oinarrizko moneta aldatzeko, joan monetara eta hautatu **Opciones** > **Fijar moneda base.**
- 4. Hautatu **Hecho** > **Sí** aldaketak gordetzeko.

Behar diren truke-tasa guztiak sartutakoan, monetabihurketak egin ditzakezu.

# **Zipen kudeatzailea**

Hautatu **Menú** > **Oficina** > **Zip.**

Zipen kudeatzailearekin, biltegiratze-fitxategiak sor ditzakezu, fitxategi konprimituak ZIP formatuan gordetzeko; fitxategi bati direktorio bat edo gehiago edo fitxategi konprimituak erants diezazkiokezu; fitxategi babestuen pasahitza defini, ezaba edo alda dezakezu; eta doikuntzak alda ditzakezu (adibidez, konprimitze-maila, fitxategi-izenaren kodea).

Biltegiratze-fitxategiak gailuaren memorian edo memoriatxartelean gorde ditzakezu.

# **PDF irakurgailua**

#### Hautatu **Menú** > **Oficina** > **Adobe Reader.**

PDF irakurgailuarekin, gailuaren pantailan, PDF dokumentuak irakur ditzakezu, dokumentuetan testua bila dezakezu, doikuntzak alda ditzakezu (adibidez, zooma eta orrien ikuspegia) eta posta elektronikoa erabilita PDF fitxategiak bidal ditzakezu.

# **Inprimatzea**

Mezu bat edo fitxategi bat inprima dezakezu gailutik; baita inprimatutako lan baten aurrebista ikusi, maketazio-aukerak definitu, inprimagailu bat hautatu edo fitxategi bat inprimatu ere. Baliteke mezu guztiak inprimatzerik ez izatea, adibidez multimedia-mezuak edo bestelako mezu bereziak.

# **Fitxategiak inprimatzea**

Gailuarentzako inprimagailu bat konfiguratzeko, hautatu **Menú** > **Oficina** > **Impresoras** > **Opciones** > **Añadir**.

Inprimagailu bat lehenetsi gisa konfiguratzeko, hautatu **Opciones** > **Fijar como predet**.

Inprimatu baino lehen, egiaztatu gailua behar bezala konektatuta dagoela inprimagailuarekin.

Mezu bat edo fitxategi bat inprimatzeko, hautatu **Opciones** > **Imprimir**.

Fitxategi bat inprimatzeko, hautatu **Opciones** > **Opciones impr.** > **Imprimir a un archivo** eta zehaztu fitxategiaren kokapena.

Inprimatzeko aukerak aldatzeko, hautatu **Opciones** > **Opciones impr**. Erabili nahi duzun inprimagailua, kopiakopurua eta inprimatu nahi duzun orrialde-tartea hauta ditzakezu.

Inprimatu aurretik orrialdearen maketazioa aldatzeko, hautatu **Opciones** > **Opciones impr.** > **Configurar página**. Paperaren tamaina eta orientazioa alda ditzakezu, baita marjinak definitu eta goiburuko bat edo oin-ohar bat sartu ere. Goiburukoak edo oin-oharrak 128 karaktere izan ditzake gehienez.

Inprimatu baino lehen fitxategi edo mezu baten aurrebista ikusteko, hautatu **Opciones** > **Opciones impr.** > **Vista previa.**

# **Inprimatzeko aukerak**

Ireki fitxategi edo mezu bat eta hautatu **Opciones** > **Opciones impr..**

Definitu aukera hauek:

• **Impresora** — Hautatu zerrendan dagoen inprimagailu erabilgarri bat.

- **Imprimir**  Hautatu **Todas las páginas, Páginas pares** edo **Páginas impares** inprimatzeko orri-tarte gisa.
- **Intervalo de impresión**  Hautatu **Páginas en intervalo, Página actual** edo **Páginas definidas** inprimatzeko orritarte gisa.
- **Número de copias**  Hautatu zenbat kopia inprimatu nahi dituzun.
- **Imprimir a un archivo**  Hautatu fitxategi bat inprimatu behar baduzu, eta zehaztu fitxategiaren kokapena.

# **Inprimagailuaren doikuntzak**

#### Hautatu **Menú** > **Oficina** > **Impresoras.**

Inprimagailu berri bat eransteko, hautatu **Opciones** > **Añadir.** Definitu hauek:

- **Impresora**  Sartu inprimagailuaren izena.
- **Controlador**  Hautatu inprimagailuren kontrolatzailea.
- **Portador**  Hautatu inprimagailuaren garraiatzailea.
- **Punto de acceso**  Hautatu sarbide-puntu bat.
- **Puerto**  Hautatu ataka.
- **Host**  Definitu ostalaria.
- **Usuario**  Idatzi erabiltzaile-izena.
- **Cola**  Sartu inprimatze-ilara.
- **Orientación**  Hauatu orientazioa.
- **Tamaño del papel**  Hautatu orrialdearen neurria.

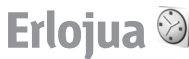

Hautatu **Menú** > **Oficina** > **Reloj.**

Erlojuaren aukeran tokiko ordua eta ordu-eremuari buruzko informazioa ikus ditzakezu. Horrez gain, alarmak doitu eta edita ditzakezu edo data eta orduaren doikuntzak alda ditzakezu.

# **Erloju iratzargailua**

Ireki erloju iratzargailuaren fitxa.

Alarma bat ezartzeko, hautatu **Opciones** > **Fijar alarma***.* Alarma aktibatuta dagoenean.  $\Omega$  bistaratzen da.

Alarma desaktibatzeko, hautatu **Parar;** edo alarma bost minutuz isilarazi nahi baduzu, hautatu **Repetir.** Telefonoa itzalita dagoela programaturiko alarma-ordua iristen bada, gailua automatikoki piztuko da eta alarma-tonua jotzen hasiko da. **Parar** aukeratzen baduzu, deiak egiteko gailua aktibatu nahi ote duzun galdetuko dizu. Aukeratu **No** gailua itzaltzeko, edo **Sí** deiak egin eta jasotzeko. Ez aukeratu **Sí**  telefono mugikorra erabiltzeak interferentziak edo arriskuak sor baditzake.

Alarmaren ordua aldatzeko, aukeratu **Opciones** > **Restablecer alarma**.

Alarma bat ezabatzeko, hautatu **Opciones** > **Eliminar alarma.**

### **Munduko erlojua**

Ireki munduko erlojuaren fitxa, hainbat hiritako ordua kontsultatzeko.

Munduko erlojuaren ikuspegian hiri bat gehitzeko, hautatu **Opciones** > **Añadir ciudad.**

Gailuko ordua eta data zehaztuko dituen hiria aldatzeko, hautatu **Opciones** > **Fijar como ciudad actual.** Hiria erlojuaren ikuspegi nagusian bistaratzen da, eta gailuko ordua hautatutako hiriaren arabera aldatzen da. Egiaztatu ordua zuzena dela eta zure ordu-eremuarekin bat datorrela.

# **Erlojua doitzea**

#### Hautatu **Opciones** > **Ajustes.**

Ordua eta data aldatzeko, hautatu **Hora** edo **Fecha.**

Itxaroteko egoerako erloju-mota aldatzeko, hautatu **Tipo de reloj** > **Analógico** edo **Digital.**

Telefono mugikorraren sareak gailuan data, ordua eta ordueremuaren informazioa egunera dezan (sare-zerbitzua), hautatu **Hora operador de red** > **Actualización auto.**

Alarmaren tonua aldatzeko, hautatu **Tono de alarma del reloj.**

# **Oharrak**

#### Hautatu **Menú** > **Oficina** > **Notas.**

Oharrak sortu eta beste gailu bateragarri batzuetara bidal ditzakezu, baita jasotzen dituzun testu-fitxategiak formaturik gabe Notas aukeran gorde ere.

# **Oharrak idatzi eta bidaltzea**

Ohar bat idazteko, hasi testua idazten. Oharren editorea automatikoki irekiko da.

Ohar bat irekitzeko, joan aplikaziora eta sakatu desplazamendu-tekla.

Oharra gailu bateragarrietara bidaltzeko, hautatu **Opciones** > **Enviar.**

Ohar baten sinkronizazio-doikuntzak sinkronizatzeko edo definitzeko, hautatu **Opciones** > **Sincronización.** Hautatu **Iniciar** sinkronizatzen hasteko edo **Ajustes** oharraren sinkronizazio-doikuntzak definitzeko.

# **Nokia haririk gabeko teklatua**

Gailuarekin erabiltzeko, Nokiaren haririk gabeko teklatua edo Bluetooth Human Interface Devices (HID) profila onartzen duen haririk gabeko beste teklatu bateragarri bat instalatzeko, erabili haririk gabeko teklatuaren aplikazioa.

- 1. Aktibatu Bluetooth konexioa gailuan. hautatu **Menú** > **Conectivid.** > **Bluetooth** > **Bluetooth** > **Activado.** Ziurtatu hauxe ezarri duzula: **Visibilidad mi teléf.** > **Mostrado a todos.**
- 2. Piztu teklatua.
- 3. Hautatu **Menú** > **Oficina** > **Tecl. inalám..**
- 4. Bluetooth konexioa duen gailua bilatzeko, hautatu **Opciones** > **Buscar teclado** .
- 5. Hautatu teklatua zerrendan, eta sakatu desplazamendutekla konexioa abiarazteko.
- 6. Teklatua zure gailuarekin lotzeko, sartu nahi duzun pasahitza (1 eta 9 digitu artekoa) gailuan eta pasahitz bera teklatuan.
- 7. Teklatuaren diseinuari buruz galdetzen badizu, hautatu zure gailuko zerrendan.

Teklatuaren izena bistaratzen bada, egoera aldatu egingo da, eta **Teclado conectado** jarriko du. Teklatuaren adierazleak keinu egingo du poliki; teklatua erabiltzeko prest dago.

Teklatuaren funtzionamenduari eta haren mantentzeari buruzko informazioa izateko, ikus erabiltzailearen eskuliburua.

# **Aisialdia**

Gailuak multimedia-aplikazio batzuk ditu, enpresaerabileretarako eta aisialdirako.

# **Kamera**

Sail honetan zure gailuko kamera –E51-1 (RM-244)– deskribatzen da.

Hautatu **Menú** > **Multimedia** > *Cámara*.

### **Argazkiak ateratzea**

Zure telefonoak 1.600 x 1.200 pixelera bitarteko argazkiak ateratzeko bereizmena du. Irudiaren bereizmena aldatu egin daiteke gidaren arabera.

Argazkiak ateratzeko, erabili pantaila bisore gisa, fokatu argazkian atera beharreko objektua eta sakatu  $\alpha$ desplazamendu-tekla. Aurrez zehaztutako karpetan edo norberak definitutako karpetan gordetzen da argazkia.

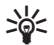

W**Iradokizuna:** argazkia atera aurretik handitzeko edo txikitzeko, joan gora edo behera.

Ateratako argazkia gorde nahi ez baduzu, hautatu **Opciones** > **Borrar***.* Hautatu **Atrás** bisorera itzultzeko eta beste argazki bat ateratzeko. Hautatu **Opciones** > **Ira Galería** argazkia Galería aukeran ikusteko.

Argi gutxi badago, hautatu **Opciones** > **Modo noche** argazkia atera aurretik.

Irudia doitzeko, hautatu **Opciones** > **Ajustar** > **Balance blanco**  edo **Tono de color.**

Argazkiak sekuentzian ateratzeko, sakatu **Opciones** > **Modo de secuencia***.* Kamerak sei argazki aterako ditu segidan.

Argazkiak tenporizadore bidez ateratzeko, hautatu **Opciones**  > **Temporizador auto,** hautatu itxaron beharreko denbora, eta sakatu **Activar.** Ezarritako denbora pasatu ondoren aterako du argazkia kamerak.

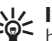

W**Iradokizuna:** kameraren moduetara bizkor iristeko, hautatu **Opciones** > **Mostrar barra herrams..**

Ateratako argazkiak ikusteko, hautatu **Menú** > **Multimedia** > **Galería** > **Imágenes.**

# **Bideoklipak grabatzea**

- 1. Joan bideoaren fitxara, bideo-grabagailua aktibatzeko.
- 2. Bideoklip bat grabatzen hasteko, sakatu ... desplazamendu-tekla. Grabatzeko geratzen den denbora pantailaren goiko aldean bistaratzen da.
- 3. Grabazioan etena egiteko, hautatu **Pausa**; berriz grabatzen hasteko, hautatu **Continuar**.
- 4. Grabazioa eteteko, sakatu **Parar**. Aurrez zehaztutako karpetan edo norberak definitutako karpetan gordetzen da bideoklipa.
- 5. Bideoklipa gorde nahi ez baduzu, hautatu **Opciones**  > **Borrar**. Hautatu **Atrás** bisorera itzultzeko eta beste bideoklip bat grabatzeko. Hautatu **Opciones** > **Reproducir, RealPlayer** aplikazioan bideoklipa ikusteko.

### **Kameraren doikuntzak**

#### Hautatu **Opciones** > **Ajustes.**

Irudiaren kalitatea doitzeko, argazkiek atera ondoren pantailan geratu behar ote duten ezartzeko edo bereizmena, lehenetsitako izena edo argazki berriak gordetzeko memoria aldatzeko, hautatu **Imagen.**

Grabatzen dituen bideoen luzera, bereizmena eta lehenetsitako izena aldatzeko edo gordeko den memoria aldatzeko, hautatu **Vídeo.**

# **Galeria**

#### Hautatu **MENÚ** > **Multimedia** > **Galería.**

Erabili **Galería** multimedia-fitxategietara (irudiak, bideoak, musika eta soinuak) sartzeko eta horiek erabiltzeko. Ikusitako irudi eta bideo guztiak, eta jasotako musika eta soinu guztiak automatikoki gordetzen dira **Galería** karpetan. Soinuklipak

musika-erreproduzitzailean irekitzen dira, eta bideoklipak eta transmisio-estekak, berriz, RealPlayer aplikazioan. Irudiak irudien bisorean irekitzen dira.

### **Multimedia-fitxategiekin eta karpetekin lan egitea**

Fitxategi edo karpeta bat irekitzeko, joan fitxategira edo karpetara eta sakatu desplazamendu-tekla.

Karpeta berri bat sortzeko, hautatu fitxategia, eta, ondoren **Opciones** > **Organizar** > **Carpeta nueva.** Ezin duzu karpetarik sortu beste karpeta batzuen barnean.

Fitxategiak kopiatu edo mugitzeko, hautatu fitxategia eta **Opciones** > **Organizar** > **Mover a carpeta, Carpeta nueva, Mover a tarjeta mem., Copiar a tarjeta mem., Copiar a memoria tel.** edo **Mover a memoria tel..**

Nabigatzailea erabilita Galeria aukeran fitxategiak deskargatzeko, hautatu **Desear, gráficos, Descarg. vídeos, Descarg. pistas** edo **Desear, sonidos.** Nabigatzailea ireki egingo da eta gogoko bat hautatu ahal izango duzu edo deskarga egiteko gunearen helbidea idatzi ahal izango duzu.

Fitxategi bat bilatzeko, hautatu **Opciones** > **Buscar.** Idatzi bilatu nahi duzun elementua. Bat datozen fitxategiak bistaratuko dira.

# **Irudiak ikustea**

Irudi bat irekitzeko eta bistaratzeko, hautatu **Opciones** > **Abrir.** Aurreko edo hurrengo irudia irekitzeko, joan ezkerrera edo eskuinera.

Pantailan irudia handitzeko, hautatu **Opciones** > **Ampliar.** Pantailan irudia txikitzeko, hautatu **Reducir.**

Argazkia pantaila osoan ikusteko, hautatu **Opciones** > **Pantalla completa.** Ikuspegi arruntera itzultzeko, hautatu **Opciones** > **Pantalla normal.**

Irudi bat birarazteko, hautatu **Opciones** > **Girar.** Hautatu **Derecha** irudia erlojuaren noranzkoan 90 gradu biratzeko, edo hautatu **Izquierda** beste noranzkoan 90 gradu biratzeko.

## **Irudi-fitxategiak kudeatzea**

Argazkiari buruzko informazio zehatza ikusteko, hautatu **Opciones** > **Ver detalles.**

Irudia bidaltzeko, hautatu, sakatu **Opciones** > **Enviar** eta bidaltzeko metodoa.

Argazkiei izena aldatzeko, hautatu **Opciones** > **Renombrar.** Argazki bat atzeko irudi gisa ezartzeko, hautatu **Opciones** > **Usar imagen** > **Fijar como papel tapiz.**

Kontaktu bati irudi bat esleitzeko, hautatu **Opciones** > **Usar imagen** > **Asignar a contacto.**

Telefono-aurkibidea ireki eta irudia eransteko kontaktua hauta dezakezu.

# **RealPlayer**

#### **Hautatu MENÚ** > **Multimedia** > **RealPlayer.**

Gailuaren memorian edo memoria-txartel batean gordetako bideoklipak eta audio-fitxategiak erreproduzitzen ditu RealPlayer-ek, gailura posta elektronikoz edo ordenagailu bateragarri batetik transferitutakoak edo Internetetik gailuan deskargatutakoak. Formatu hauek onartzen ditu: MPEG-4, MP4 (denbora errealeko transmisiorik gabe), 3GP, RV, RA,

AMR eta Midi. Gerta liteke gailua multimedia-fitxategien formaturen batekin bateragarria ez izatea.

### **Transmisio-estekak eta bideoklipak erreproduzitzea**

**Coharra:** Bozgorailua erabiltzen duzunean, ez jarri telefonoa belarri ondoan, bolumena altuegia izan liteke eta. Bideoklip bat edo audio-fitxategi bat erreproduzitzeko, hautatu **Opciones** > **Abrir** > **Últimos clips** erreproduzitutako azken sei bideoklipetako bat erreproduzitzeko edo **Clip guardado** klip bat erreproduzitzeko edo web-esteka bat irekitzeko. Hautatu **Reproducir.**

Multimedia-klipak denbora errealean erreproduzitzeko, hautatu klipari dagokion web esteka eta, ondoren, **Reproducir;** bestela, konektatu Internetera, bilatu bideoklip edo audio-fitxategi bat eta hautatu **Reproducir. RealPlayer**ek bi esteka-mota ezagutzen ditu: URL rtsp:// eta URL http:// (RAM fitxategi bati dagokio). Edukia denbora errealean erreproduzitzen hasi aurretik, gailua web gune batera konektatu eta edukia buffer batean gorde behar da. Sarekonexioaren arazo baten ondorioz erreprodukzio-errore bat badago, **RealPlayer** berriz saiatzen da automatikoki Interneteko sarbide-puntura konektatzen.

Erreprodukzio batean bolumena doitzeko, sakatu bolumenteklak.

Erreproduzitzean aurrera azkar egiteko, luze sakatu desplazamendu-tekla gorantz. Erreproduzitzean atzera egiteko, luze sakatu desplazamendu-tekla beherantz.

Erreprodukzio normala edo denbora errealekoa geldiarazteko, hautatu **Parar**. Buferreko biltegiratzea edo transmisio-gune baterako konexioa eten egiten da, baita kliparen erreprodukzioa ere, eta hasieratu egiten da.

Internetetik bideoklipak deskargatzeko, hautatu **Opciones** > **Descargar vídeos.**

Bideoklipa pantaila osoan ikusteko, hautatu **Opciones** > **Reprod.pant.comp..** Pantaila osoaren aukerarekin, handitu egiten da bideoaren tamaina tamaina-erlaziorik galdu gabe ahalik eta bideo-area handiena hartzeko.

**/// Iradokizuna:** pantaila osoko modutik modu arruntera<br>**eta alderantziz bizkor aldatzeko, sakatu teklatuko 2** tekla.

### **Audio-fitxategiak eta bideoklipak bidaltzea**

Multimedia-klip bat gailu bateragarri batera transferitzeko, hautatu **Opciones** > **Enviar.** Hautatu bidalketa-metodoa.

Mezu batean multimedia-klip bat bidaltzeko, sortu multimedia-mezu bat, hautatu erantsi nahi duzun klipa eta, gero, hautatu **Insertar objeto** > **Videoclip** edo **Clip de sonido**.

### **Multimedia-klipei buruzko informazioa ikustea**

Bideoklip baten, audio-fitxategi baten edo web esteka baten ezaugarriak ikusteko, hautatu **Opciones** > **Detalles del clip.** Horrelako informazioa ematen du: transferentzia-abiadura edo transmisio-fitxategi baten Interneteko esteka.

Multimedia-klipen babesa aktibatzeko, hautatu **Opciones** > **Detalles del clip** > **Estado** > **Opciones** > **Cambiar.** Fitxategiak babestuta badaude, beste inork ezin du fitxategia aldatu.

# **RealPlayer-en doikuntzak**

Litekeena da zerbitzu-hornitzailearen mezu batean jasotzea RealPlayer-en doikuntzak.

Doikuntzak eskuz definitzeko, hautatu **Opciones** > **Ajustes** > **Vídeo** o **Streaming.**

# **Musika-erreproduzitzailea**   $\boldsymbol{\Pi}_{\text{a}}$

Hautatu **Menú** > **Multimedia** > **Repr. música.** Musika-erreproduzitzailearekin musika-fitxategiak erreproduzitu eta pista-zerrendak sortu eta entzun ditzakezu.

Musika-erreproduzitzaileak MP3 eta AAC luzapenak dituzten fitxategiak onartzen ditu.

## **Musika entzutea**

K**Oharra:** entzun musika neurrizko bolumenean. Irratia etengabe oso ozen izateak, entzumena kalte dezake. Bozgorailua erabiltzen duzunean, ez jarri telefonoa belarri ondoan, bolumena altuegia izan liteke eta.

Musika-pista bat hautatzeko, sakatu **Opciones** > **Discoteca. Todas las pistas** aukeran, gailuan dagoen musika guztia bistaratzen da. Abestiak sailkatuta ikusteko, hautatu **Álbumes, Artistas, Géneros** edo **Compositores.**

Pista bat erreproduzitzeko, hautatu **Opciones** > **Reproducir.** Erreprodukzioa etenaldian jartzeko, joan pistara ileta sakatu desplazamendu-tekla.

Pistan aurrera edo atzera egiteko, joan gora edo behera.

Aurreko edo hurrengo pista hautatzeko, mugitu gora edo behera.

Bolumena kontrolatzeko, joan ezkerrera edo eskuinera. Bolumena isilarazteko, joan ezkerrera erabat isilarazi arte.

Pista bat gelditzeko, joan aukerara eta sakatu desplazamendu-tekla.

Musika-pistak behin eta berriz erreproduzitzeko, hautatu **Opciones** > **Reproduce, repetida.** Hautatu **Todas** karpetako pista guztiak berriz erreproduzitzeko, **Una** hautatutako pista berriz erreproduzitzeko edo **Desactivada** errepikapena desaktibatzeko.

Musika ausazko ordenan erreproduzitzeko, hautatu karpeta bat eta sakatu **Opciones** >**Reprod. aleatoria.**

Gailuan musika-fitxategiak erantsi edo ezabatu ondoren, eguneratu **Discoteca**. Hautatu **Opciones** > **Actualizar Discoteca.** Musika-erreproduzitzaileak gailuaren memorian bilatuko ditu musika-fitxategiak, eta **Discoteca** aukeran eguneratuko ditu.

Musika-pistei buruzko informazioa ikusteko, hautatu **Opciones** > **Ver detalles.**

## **Pista-zerrendak**

Pisten zerrenda berri bat sortu eta pista berriak sar ditzakezu, edo gordetako pista-zerrenda bat editatu dezakezu.

Pista-zerrenda berri bat sortzeko, hautatu **Opciones** > **Discoteca** > **Listas de pistas** > **Opciones** > **Lista pistas nueva.**

Pista-zerrenda batera pista bat sartzeko, ireki zerrenda eta hautatu **Opciones** > **Añadir pistas.**

# **Musika-kategoriak**

Musika-kategoriak ikusteko, hautatu **Discoteca** > **Artistas, Álbumes, Géneros,** edo **Compositores.**

Azpikategoria bateko pista guztiak erreproduzitzeko, joan azpikategoria batera, eta hautatu **Opciones** > **Reproducir.**

Azpikategoria bateko pista guztiak ikusteko, joan kategoria horretara, eta sakatu desplazamendu-tekla. Azpikategoria jakin bateko musika-pista guztiak pistazerrenda berri bati, gordetako bati edo erreproduzitzen ari den bati gehitzeko, hautatu **Opciones** > **Añadir a lista pistas.** Kategoria edo azpikategoria bateko pista guztiak ezabatzeko, hautatu **Opciones** > **Borrar.**

# **Maiztasunaren aurredoikuntzak**

Hautatu **Opciones** > **Ecualizador.**

Erreproduzitzean maiztasunaren aurredoikuntza erabiltzeko, hautatu erabili nahi duzun aurredoikuntza, eta hautatu **Opciones** > **Activar.**

Aurredoikuntza baten maiztasuna aldatzeko, hautatu **Opciones** > **Editar**, hautatu maiztasun-banda bat, eta mugitu gora edo behera balioa handitzeko edo txikiagotzeko. Erreprodukzioan, berehala entzungo da egindako doikuntza.

Maiztasun-bandak jatorrizko balioetara itzultzeko, hautatu **Opciones** > **Restab. valores inic.**

Maiztasunaren aurredoikuntza bat sortzeko, hautatu **Opciones** > **Preajuste nuevo.** Taldearentzat izen bat sartzeko aukera ematen du. Mugitu maiztasun-banda batetik bestera eta definitu banda bakoitzaren maiztasuna.

# **Grabagailua**

Hautatu **Menú** > **Multimedia** > **Grabadora.**

**Grabadora** aukerarekin, ahots-gertakizun baten 60 minutu grabatu, ahots-grabazioa soinuklip gisa gorde eta erreproduzitzeko aukera duzu **Grabadora** aukerak AMR artxibo-formatua onartzen du.

Ahots-tekla sakatuta ere ireki dezakezu **Grabadora** aplikazioa. Pulsar para hablar zerbitzuan saioa hasi baduzu, ahots-teklak Deitzeko sakatzea tekla gisa funtzionatzen du eta ez du **Grabadora** aukera aktibatzen.

# **Soinuklipak grabatzea**

Soinuklip bat grabatzeko, hautatu **Opciones** > **Grabar clip sonido**. Hautatu **Pausa** grabazioa etenaldian uzteko eta **Grabar** berriz martxan jartzeko. Grabazioa amaitzean, hautatu **Parar.** Soinuklipa automatikoki gordeko da Galeriako *Clips de sonido* karpetan.

# **Grabazioak erreproduzitzea**

Grabatu duzun soinuklipa entzuteko, hautatu **Reprod..** Aurrerapen-barrak kliparen erreprodukzio-denbora, posizioa eta iraupena erakusten ditu. Hautatu **Parar** erreprodukzioa gelditzeko.

Grabatutako kliparen erreprodukzioa etenaldian jartzeko, hautatu **Pausa.** Erreproduzitzen segituko du, **Reprod.**  hautatzean.

# **Grabagailuaren doikuntzak**

Grabazioak automatikoki gordetzen dira gailuaren memorian, aurrez zehaztutako kokapena aldatu ezean.

Doikuntzak aldatu ondoren sortutako edo jasotako grabazioei eragiten die horrek.

Gordetako grabazioetan aurrez zehaztutako kokapena aldatzeko, hautatu **Opciones** > **Ajustes** > **Memoria en uso.**

Grabazioaren kalitatea definitzeko, hautatu **Opciones** > **Calidad de grabación.**

W**Iradokizuna:** .wav fitxategiek artxibo-formaturik arrun-tena erabiltzen dute, baina .amr fitxategiak txikiagoak

dira eta soinu-kalitate alderagarria dute.

# **Berehalako mezularitza**

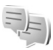

Hautatu **Menú** > **Conectivid.** > **MI.**

Berehalako mezularitzarekin (BM) (sare-zerbitzua) berehalako mezuak erabiltzen dituzten beste pertsonekin gai jakinei buruz hitz egiteko eta elkarrizketa-foroetara sartzeko aukera dago. Zerbitzu-hornitzaile batzuek BMko zerbitzariak dituzte, eta horietara konektatu zaitezke BMko zerbitzu batean erregistratu ondoren. Zerbitzu-hornitzaileen arabera aldatuko dira horien funtzioak.

Zerbitzuen hornitzaileak berehalako mezularitzarik onartzen ez badu, aukera hori ez da bistaratuko gailuaren menuan. Jarri harremanetan zure zerbitzu-hornitzailearekin, BMko zerbitzuetan erregistratzeko moduari eta horren kostuei buruzko informazio gehiago lortzeko. Informazio gehiago lortzeko, jarri harremanetan zure zerbitzu-hornitzailearekin.

BM zerbitzuak eskaintzen dituen zerbitzu-hornitzailearen testu-mezu berezi batean jaso ditzakezu doikuntzak. Hala ez bada, sartu eskuz zure doikuntzak.

# **BM-ren doikuntzak definitzea**

Berehalako mezularitzako doikuntzak definitzeko, hautatu **Opciones** > **Ajustes** > **Ajustes de MI.** Besteak beste, pantailaren izena eta BM zerbitzuko abisu-tonuak konfigura daitezke.

BMko erabiltzaile batekin edo gehiagorekin hitz egiteko eta BMko kontaktuak editatzeko, berehalako mezularitzako zerbitzarira konektatu behar duzu. BMko zerbitzari bat gehitzeko, hautatu **Opciones** > **Ajustes** > **Ajustes del servidor**  > **Servidores.** Kontsultatu doikuntza zuzenak zerbitzuhornitzaileari. Gailua zerbitzarira automatikoki konekta dadin, hautatu **Opciones** > **Ajustes** > **Ajustes del servidor** > **Servidor predeterm..**

Gailua BM zerbitzarira konektatzeko modua zehazteko, hautatu **Opciones** > **Ajustes** > **Ajustes del servidor** > **Tipo de acceso de MI.** Gailuaren eta zerbitzariaren artean lehenespenez konexio automatikoa ezartzeko, hautatu **Automático.** Zure herrialdeko sarean zaudenean soilik egiteko konexio automatikoa, hautatu **Auto red propia.** Gailua berehalako mezularitza irekitzean konekta dadin zerbitzarira, hautatu **Al iniciar aplicac.** Zerbitzarira eskuz konektatzeko, hautatu **Manual**, eta konekta zaitez zerbitzarira MI-ko ikuspegi nagusian; horretarako, hautatu **Opciones** > **Iniciar sesión.** sartu erabiltzailearen IDa eta pasahitza eskatzen dizkizutenean. IDa, pasahitza eta saioa hasteko beste zenbait

doikuntza zure zerbitzu-hornitzailearen bidez lor ditzakezu zerbitzuan erregistratzen zarenean.

## **Elkarrizketak hastea**

Ireki **Conversacs..**

Erabiltzaile IDa eta BMko erabiltzaileak bilatzeko, hautatu **Contactos MI** > **Opciones** > **Contacto MI nuevo** > **Buscar.** Hauen arabera egin daiteke bilaketa: **Nombre del usuario, ID de usuario, Número de teléfono** eta **Dirección de correo.**

Elkarrizketa bat ikusteko, hautatu parte-hartzaile bat.

Elkarrizketan segitzeko, idatzi mezua eta hautatu **Opciones** > **Enviar**.

Elkarrizketa itxi gabe elkarrizketen zerrendara itzultzeko, hautatu **Atrás**. Elkarrizketa ixteko, hautatu **Opciones** > **Fin conversación.**

Elkarrizketa berri bati ekiteko, hautatu **Opciones** > **Conversación nueva.** Kontaktu batekiko elkarrizketa bati ekin diezaiokezu, beste elkarrizketa bat aktibatuta izan arren. Dena dela, ezin dira aktibatuta eduki bi elkarrizketa kontaktu berarekin.

Berehalako mezu batean irudi bat sartzeko, hautatu **Opciones**  > **Enviar imagen** eta bidali nahi duzun irudia.

Elkarrizketa bateko solaskide bat BMren kontaktu gisa gordetzeko, hautatu **Opciones** > **Añadir a Contacs. MI.**

Elkarrizketa bat gordetzeko, elkarrizketaren ikuspegian zaudelarik, hautatu **Opciones** > **Grabar conversac.** Elkarrizketa testu-fitxategi gisa gordetzen da, eta ireki eta bistaratu daiteke **Notas** aplikazioan.

### **BMko taldeak**

Ireki **Grupos de MI.** BMko zerbitzari batera konektatuta bazaude eta zerbitzari horrek BMko taldeak onartzen baditu soilik dago erabilgarri **Grupos de MI**.

BMko talde bat sortzeko, hautatu **Opciones** > **Crear grupo nuevo.**

BMko talde batera sartzeko edo taldeko elkarrizketa batekin segitzeko, joan taldera eta sakatu desplazamendu-tekla. Idatzi mezu bat, eta hautatu **Opciones** > **Enviar.**

Zerrendan ez dagoen BMko talde batean sartu nahi baduzu, eta taldearen IDa baldin badakizu, hautatu **Opciones** > **Unirse grupo nuevo.**

BMko talde batetik irteteko, hautatu **Opciones** > **Abandonar grupo MI.**

BMko taldeak eta taldeen IDak bilatzeko, hautatu **Grupos de MI** > **Opciones** > **Buscar.** Hauen arabera egin daiteke bilaketa: **Nombre de grupo, Tema** eta **Miembros** (erabiltzailearen IDa).

BMko erabiltzaile bat taldean sartzeko, hautatu **Opciones** > **Añadir miembro.** Hautatu BMko erabiltzaile bat kontaktuen zerrendatik, edo sartu erabiltzailearen IDa.

BM talde batetik kide bat kentzeko, hautatu **Opciones** > **Eliminar.**

Kideei taldea editatzeko eskubideak emateko, hautatu **Opciones** > **Añadir editor**. Hautatu BMko erabiltzaile bat kontaktuen zerrendatik, edo sartu erabiltzailearen IDa. Emititzeko eskubidea duten BMko erabiltzaileek taldearen doikuntzak edita ditzakete, eta beste erabiltzaile batzuei taldean sartzeko gonbita egin edo sarbidea debeka diezaiekete.

Taldeko kide bati editatzeko eskubideak kentzeko, hautatu **Opciones** > **Eliminar.**

BMko erabiltzaile batzuk taldean sar daitezen eragozteko, hautatu **Opciones** > **Añ. a lista desauts.** Hautatu BMko erabiltzaile bat kontaktuen zerrendatik, edo sartu erabiltzailearen IDa.

Baimenik gabeko erabiltzaile bat taldean sartzen uzteko, hautatu **Opciones** > **Eliminar.**

## **Erabiltzaileak blokeatzea**

Hautatu **Contactos MI** > **Opciones** > **Opciones bloqueo** > **Ver lista bloqueados.**

Blokeatutako BMko erabiltzaile bat aurkitzeko, sartu erabiltzaile-izenaren lehenbiziko letrak. Letra horrekin hasten diren izen guztien zerrenda bistaratuko da.

Blokeatutako BMko erabiltzaile baten mezuak jasotzen uzteko, hautatu **Opciones** > **Desbloquear.**

BMko beste erabiltzaile batzuen mezuak jasotzea eragozteko, hautatu **Opciones** > **Bloq. contacts. nuevos.** Hautatu BMko erabiltzailea BMko kontaktuen zerrendatik edo sartu erabiltzailearen IDa.

# **BMko aplikazioen doikuntzak**

Hautatu **Opciones** > **Ajustes** > **Ajustes de MI** eta zehaztu doikuntza hauek:

- **Usar alias**  BMko taldeetan duzun identifikazio-izena aldatzeko, hautatu **Sí.**
- **Mostrar mi disponibilid.** Hautatu BMko erabiltzaile guztiek edo zure BMko kontaktuek soilik ikustea nahi duzun

 noiz zauden linean. Hautatu **A nadie** linean noiz zauden ezkutatzeko.

- **Permitir mensajes de**  BMko gainerako erabiltzaile guztien berehalako mezuak jaso nahi dituzun, BMko zure kontaktuen mezuak bakarrik jaso nahi dituzun edo mezurik jaso nahi ez duzun zehazteko.
- **Permitir invitaciones de**  BMko gainerako erabiltzaile guztien gonbitak jaso nahi dituzun, BMko zure kontaktuen gonbitak bakarrik jaso nahi dituzun edo gonbitik jaso nahi ez duzun zehazteko.
- **Veloc. despl. mens.**  Mezu berriak azaltzen diren abiadura txikitzeko edo handitzeko, joan ezkerrera edo eskuinera.
- **Clasiflc. contactos MI**  Zerrendako BMko kontaktuak ordena alfabetikoan edo sarean duten egoeraren arabera bistaratuko diren zehazteko.
- **Recarga disponibil.** BMko kontaktuen linea-egoera automatikoki eguneratzeko, hautatu **Automática.**
- **• Contactos fuera de línea**  Saretik kanpo dauden BMko kontaktuak zerrendan bistaratuko diren edo ez zehazteko.
- **Color mensajes propios**  Bidaltzen dituzun berehalako mezuen kolorea hautatzeko.
- **Color de mens. recibidos**  Jasotzen dituzun berehalako mezuen kolorea hautatzeko.
- **Mostrar info fecha/hora**  Hautatu **Sí** BMko elkarrizketa bateko mezuen bidaltze- eta jasotze-ordua ikusteko.
- **Tono de aviso de MI**  Berehalako mezu berri bat jasotzen denean entzungo den tonua aukeratzeko.

# **Flash erreproduzitzailea**

Hautatu **Menú** > **Multimedia** > **Repr. Flash.**

Mugikorretarako sortutako flash fitxategiak ikusi eta erreproduzi ditzakezu, eta interakzioan ari zaitezke **Reproductor Flash** aukerarekin.

### **Flash fitxategiak kudeatzea**

Flash Player aplikazioaren erabilera optimizatzeko, sartu memoria-txartel bat zure gailuan.

Flash fitxategi bat erreproduzitzeko, joan fitxategira, eta sakatu desplazamendu-tekla.

Flash fitxategi bat gailu bateragarrietara bidaltzeko, hautatu **Opciones** > **Enviar.** Copyright-en babesaren ondorioz, baliteke ezinezkoa izatea hainbat flash fitxategi bidaltzea.

Gailuaren memorian edo memoria-txartelean gordetako Flash fitxategi batetik bestera pasatzeko, joan dagokien fitxetara.

Flash fitxategi baten kalitatea aldatzeko, hautatu **Opciones**  > **Calidad** flash fitxategia erreproduzitzen ari den bitartean. **Alta** hautatzen baduzu, flash fitxategi batzuen erreprodukzioa irregularra eta mantsoa izan daiteke, jatorrizko doikuntzen ondorioz. Fitxategi horien kalitate-doikuntza alda dezakezu, eta **Normal** edo **Baja** jarri, erreprodukzioa hobetzeko.

Flash fitxategiak antolatzeko, hautatu **Opciones** > **Organizar.**

# **Visual Radio**

Hautatu **Menú** > **Multimedia** > **Radio.**

Eremu jakin horretako igorlearen estaldurak baldintzatzen du irrati bidezko igorpenaren kalitatea.

FM irratiari dagokion antena ez da haririk gabeko gailuaren antena berbera. Konektatu entzungailuak edo osagarri bateragarri bat gailuari, FM irratiak ondo funtziona dezan.

### **Irratia entzutea**

K **Oharra:** entzun musika neurrizko bolumenean. Irratia etengabe oso ozen izateak, entzumena kalte dezake. Bozgorailua erabiltzen duzunean, ez jarri telefonoa belarri ondoan, bolumena altuegia izan liteke eta.

Irrati-kanal bat bilatzeko, hautatu  $\Box$ edo  $\Box$  Maiztasuna eskuz ezartzeko, hautatu **Opciones** > **Sintonización manual.**

Kokapenaren arabera erabil daitezkeen irratiak ikusteko, hautatu **Opciones** > **Directorio de canales** (sare-zerbitzua).

Une batean sintonizatuta dagoen irratia gordetzeko, hautatu **Opciones** > **Guardar canal.**

Gordetako irrati-kanal bat hautatzeko, hautatu **11** edo <sup>11</sup>. Bolumena doitzeko, sakatu bolumen-teklak.

Irratia entzuteko entzungailua eta bozgorailua txandakatzeko, hautatu **Opciones** > **Activar altavoz.**

Itxaroteko modura itzultzeko eta FM irratia bigarren mailan uzteko, hautatu **Opciones** > **Reproducir 2º plano.**

# **Ikusizko edukia ikustea**

Erabilgarritasuna eta kostua egiaztatzeko eta zerbitzu horretan izena emateko, jarri harremanetan zerbitzuhornitzailearekin.

Edukia ikusteko, Interneteko sarbide bat izan behar duzu, hemen zehaztua: **Menú** > **Herramientas** > **Ajustes** > **Conexión**  > **Puntos acceso.**

- 1. Sintonizatutako irratiaren ikusizko edukia ikusteko, hautatu **Opciones** > **Iniciar servicio visual.** Irratirako ikusizko zerbitzuaren IDa gorde ez bada, sartu edo hautatu **Recuperar**, irratien direktorioan bilatzeko (sare-zerbitzua).
- 2. Hautatu irratiaren direktorioan zurekiko kokapenik hurbilena. Sintonizatutako maiztasunarekin bat datorren irrati bat aurkitzen badu gailuak, ikusizko zerbitzuaren IDa bistaratuko da. Ikusizko edukia ikusteko, hautatu **Aceptar.**

## **Gordetako kanalak**

Gordeta dauden irratien zerrenda irekitzeko, aukeratu **Opciones** > **Canales**.

Gordeta dagoen irrati-kanal bat entzuteko, hautatu **Opciones**  > **Canal** > **Escuchar.**

Visual Radio zerbitzua duen irrati baten edukia ikusteko, hautatu **Opciones** > **Canal** > **Iniciar servicio visual.**

Irratiaren xehetasunak aldatzeko, hautatu **Opciones** > **Canal**  > **Editar.**

## **Visual Radio-ren doikuntzak**

Hautatu **Opciones** > **Ajustes** eta aukera hauetako bat:

- **Tono inicial**  Aplikazio bat hastean tonuren bat erreproduzituko den aukeratzeko.
- **Inicio auto de servicio**  Hautatu **Sí** Visual Radio zerbitzua automatikoki hasiera dadin zerbitzu hori eskaintzen duen gordetako irrati-kanal bat hautatzean.
- **Punto de acceso**  Datuen konexiorako erabilitako sarbide-puntua hautatzeko. Ez da sarbide-punturik behar, aplikazioa ohiko FM irrati gisa erabiltzeko.
- **Región actual**  Une honetan zauden herrialdea aukeratzeko. Aplikazioa irekitzean sare-estaldurarik ez badago bakarrik bistaratzen da doikuntza hori.

# **Deitzeko sakatzea**

#### Hautatu **Menú** > **Conectivid.** > **PPH.**

Pulsar para hablar (PPH) zerbitzuaren bidez (sare-zerbitzua), ahots bidezko zuzeneko komunikazioa gauza daiteke tekla bat sakatuta. PPH zerbitzuak gailua walkie-talkie gisa erabiltzeko aukera ematen dizu.

PPH zerbitzua erabil dezakezu pertsona batekin edo pertsona-talde batekin hitz egiteko, edo kanal batera sartzeko. Kanal bat txat-areto bat bezala da: kanalera hots egin dezakezu, baten bat linean dagoen ikusteko. Kanalera egiten diren deiak ez zaizkie jakinarazten gainerako erabiltzaileei; erabiltzaileak kanalera sartu eta elkarrekin hitz egin besterik ez dute egiten.

PPH zerbitzuan, pertsona batek hitz egiten du, eta gainerako erabiltzaileek gailuko bozgorailuaren bitartez entzuten dute. Erabiltzaileek txandaka erantzuten diote elkarri. Aldi bakoitzean erabiltzaile batek bakarrik hitz egin dezakeenez, txandaren iraupena mugatua da. Zure sarean hitz egiteko txandaren iraupenari buruzko informazio gehiago lortzeko, jarri harremanetan zure zerbitzu-hornitzailearekin.

# **PPHren doikuntzak**

Hautatu **Opciones** > **Ajustes**, eta gero, hautatu **Ajustes del usuario** PPH zerbitzurako zure lehentasunak zehazteko edo **Ajustes de conexión** konexioaren xehetasunak aldatzeko. Doikuntza zuzenak lortzeko, jarri harremanetan zure zerbitzuhornitzailearekin.

W**Iradokizuna:** Zerbitzuaren doikuntzak zerbitzu-hornit-zaileak bidalitako mezu batean jaso ditzakezu.

## **PPH zerbitzura konektatzea**

**Inicio de aplicación** ezarri baduzu **Ajustes del usuario**  aukeran, PPH zerbitzua automatikoki konektatzen da zerbitzura hasieratzen denean. Bestela, eskuz konektatu behar duzu.

PPH zerbitzura eskuz konektatzeko, hautatu **Opciones** > **Activar PPH**.

Gailuaren **Tipo de señal** doikuntza **Un bip** edo **Silencio** gisa ezarri bada edo sarrerako telefono-dei bat badago, ezin da egin ez jaso PPH zerbitzuko deirik.

### **'Pulsar para hablar' motako deiak egitea**

**Coharra:** Bozgorailua erabiltzen duzunean, ez jarri telefonoa belarri ondoan, bolumena altuegia izan liteke eta.

PPH dei bat egiteko, hautatu **Opciones** > **Contactos de PPH**, hautatu zerrendako kontaktu bat edo gehiago, eta sakatu ahots-tekla. PPH deietan, gogoratu gailuari eutsi behar diozula pantaila ikusteko moduan. Pantailan azalduko da noiz duzun hitz egiteko txanda. Mikrofonoaren norabidean hitz egin eta ez estali bozgorailua eskuekin. Sakatuta eduki ahotstekla hitz egiten ari zaren bitartean. Amaitzean, askatu tekla.

PPH deia amaitzeko, sakatu deia amaitzeko tekla.

PPH dei bat jasotzean, sakatu deitzeko tekla deiari erantzuteko edo deia amaitzeko tekla deia ez hartzeko.

# **Sortutako PPH deiak**

Hautatu **Opciones** > **Registro PPH** > **Lis. realizadas** eta dei bat. Kontaktu bati PPH motako dei bat egiteko, hautatu **Opciones**  > **Hablar 1 a 1.**

Kontaktu bati deia itzultzeko eskaera bat bidaltzeko, hautatu **Opciones** > **Enviar petic. dev. llam.**

Kontaktu bat sortzeko, hautatu **Opciones** > **Añadir a la Guía.**

# **PPH kontaktuak kudeatzea**

Kontaktuak ikusi, gehitu, aldatu, ezabatu edo kontaktuetara deitzeko, hautatu **Opciones** > **Contactos de PPH.** Gailuaren **Guía-**ko izenen zerrenda eta horien konexio-egoerari buruzko informazioa bistaratzen da.

Hautatutako kontaktura deitzeko, hautatu **Opciones** > **Hablar 1 a 1.**

Talde-dei bat egiteko, hautatu zenbait kontaktu, eta **Opciones**  > **Hacer llam. grupo PPH.**

Kontaktu bati deia itzultzeko eskaera bat bidaltzeko, hautatu **Opciones** > **Enviar petic. dev. llam.**

Deia itzultzeko eskaera bati erantzuteko, hautatu **Mostrar**  deia itzultzeko eskaera irekitzeko. Bidaltzaileari PPH dei bat egiteko, sakatu ahots-tekla.

## **PPH kanalak sortzea**

Kanal bat sortzeko, hautatu **Opciones** > **Canal nuevo** > **Crear nuevo.**

PPH zerbitzuan kanal bat erregistratzeko, hautatu **Opciones**  > **Registrar.**

Kanal batean sartzeko, hautatu deitu nahi duzun kanala, eta sakatu ahots-tekla.

Erabiltzaile bati kanal batean sartzeko gonbita egiteko, hautatu **Opciones** > **Enviar invitación.**

Kanal batean aktibatuta dauden erabiltzaileak ikusteko, hautatu **Opciones** >**Miembros activos.**

Hautatutako erabiltzaile bati buruz informazio gehiago ikusteko, aukeratu **Opciones** > **Detalles contactos**.

PPH zerbitzura sartzean, zerbitzua automatikoki konektatzen da azken saioan aplikazioa ixtean aktibo zeuden kanaletara.

## **PPHtik irtetea**

PPH zerbitzutik irteteko, hautatu **Opciones** > **Salir.** Hautatu **Sí** zerbitzutik deskonektatzeko eta hura ixteko. Hautatu **No**  aplikazioa aktibo eduki nahi baduzu bigarren mailan.

# **GPSari eta sateliteseinaleei buruz**

Kokapen Sistema Globala (GPS) irrati bidezko mundu mailako nabigazio-sistema da, eta 24 satelitez eta haien lurreko estazioez —sateliteen funtzionamendua kontrolatzen dute baliatzen da. GPSa erabiltzeko, GPS hargailu bateragarri bat behar duzu. Erabili Bluetooth konektagarritasuna GPS hargailuarekin konektatzeko. Bluetooth konektagarritasunarekin bateragarria den GPS hargailu bat erabiltzen hasteko, hautatu **Conectivid.** > **Bluetooth.**

GPS terminal batek potentzia baxuko irrati-seinaleak jasotzen ditu sateliteetatik, eta seinaleen bidaia-denbora neurtzen du. Denbora hori jakinda, GPS hargailuak zehaztasun handiz kalkula dezake kokapena.

GPSaren koordenatuak gradutan eta gradu hamartarretan adierazten dira, nazioarteko WGS-84 koordenatu-sistemaren arabera.

Kokapen Sistema Globala (GPS) AEBko gobernuaren mendekoa da, eta hura da zehaztasunaren eta mantentzelanen arduradun bakarra. Kokapen-datuen zehaztasuna aldatu egin daiteke AEBko gobernuak GPS sateliteetan egiten dituen doikuntzen arabera. Irrati-nabigazioko Plan Federalaren eta AEBko Defentsa Zibilaren Sailaren GPS politikaren aldaketen mende dago. Halaber, sateliteen geometria okerraren ondorioz ere alda daiteke zehaztasuna. GPS seinaleen erabilgarritasuna eta kalitatea posizioaren, eraikin eta oztopo naturalen, eta eguraldiaren araberakoak izan daitezke. GPS seinaleak jaso ahal izateko, GPS hargailua aire zabalean baino ezin da erabili.

GPSa ez litzateke erabili behar kokapen bat zehazteko, ezta GPS hargailuak edo irrati zelularraren sareek nabigatzeko edo kokapena zehazteko ematen dituen kokapen-datuekin soilik fidatu ere

Kokapen-metodoak (adibidez, Bluetooth GPSa) gaitzeko edo desgaitzeko, hautatu **Menú** > **Herramientas** > **Ajustes** > **Generales** > **Posicionamien.** > **Métodos posicionam.**

#### **Satelite-seinaleei buruz**

Gailuak sateliteko seinalea aurkitu ezin badu, egin hau:

• Leku itxi batean bazaude, irten kanpora seinalea hobeto jasotzeko.

- Kanpoaldean bazaude, joan leku irekiago batera.
- Eguraldi txarrak eragina du seinalearen intentsitatean.
- GPS-konexio bat ezartzeko, pare bat segundo edota hainbat minutu behar izango dira.

#### **Satelitearen egoera**

Gailuak zenbat satelite aurkitu dituen eta satelite-seinaleak jasotzen ari den jakiteko, hautatu **Menú** > **Herramientas**  > **Datos GPS** > **Posición** > **Opciones** > **Estado del satélite.** Gailuak sateliteren bat aurkitu badu, satelite-informazioaren ikuspegian barra bat agertuko da aurkitutako satelite bakoitzeko. Zenbat eta barra luzeagoa izan, orduan eta intentsitate handiagoa izango du satelitearen seinaleak. Gailuak kokapenaren koordenatuak neurtzeko behar beste datu jasotzen dituenean satelitearen seinaletik, barra beltz bihurtuko da.

Hasieran, gailuak gutxienez lau satelitetatik jaso beharko du seinalea kokapenaren koordenatuak kalkulatzeko. Hasierako zenbatespena egin ondoren, kokapenaren koordenatuak kalkulatzen jarraitzeko gai izango da hiru sateliterekin. Hala ere, zenbat eta satelite gehiago aurkitu, orduan eta zehatzagoak izango dira kalkuluak.

# **Posizionamendudoikuntzak**

Hautatu **Menú** > **Herramientas** > **Ajustes** > **Generales** > **Posicionamien..**

Kokapen-metodo zehatz bat erabiltzeko eta gailuaren kokapena detektatzeko, hautatu **Métodos posicionam..** Kokapen-zerbitzari bat aukeratzeko, hautatu **Servidor de posicionam..**

# **Nokia Maps**

#### Hautatu **Menú** > **Herramientas** > **Maps.**

Mapas aukerarekin, zure uneko kokapena mapa batean ikus dezakezu, hainbat hiri eta herrialdetako mapak ikus ditzakezu, helbideak eta puntu interesgarriak bilatu, leku batetik bestera joateko ibilbidea antolatu, kokapenak marka gisa gorde, eta beste gailu bateragarri batzuetara bidali.

Halaber, beste zerbitzu batzuez balia zaitezke, adibidez, hirietako gidak eta ahots bidezko orientazioa ematen duen kalez kaleko nabigazio-zerbitzua.

**Mapas** aukera lehen aldiz erabiltzean, baliteke Interneteko sarbide-puntu bat definitu behar izatea, zure kokapenari buruzko mapen informazioa deskargatzeko. Sarbide-puntua aldatu behar baduzu, hautatu **Opciones** > **Configuración** > **Red** > **Punto de acceso por def.**

### **Mapak deskargatzea**

Mapa pantailan arakatzean, adibidez, edo herrialdea aldatzean, mapa berri bat kargatuko da automatikoki. Deskargatutako mapa horiek doakoak dira; hala ere, datubolumen handia transmiti daiteke zerbitzu-hornitzailearen sarearen bidez. Tarifei buruz informazio gehiago lortzeko, galdetu zerbitzu-hornitzaileari.

Igorritako datuen kantitatea (kB) ikus dezakezu pantailan agertzen den datu-kontagailuan. Mapak arakatzean, ibilbideak sortzean edo kokapenak linean bilatzean dagoen sare-trafikoaren kantitatea erakusten du kontagailuak.

Mapa digital gehienak ez dira oso zehatzak, eta, nola edo hala, ez daude erabat osatuta. Ez baliatu gailu honentzat emandako kartografiaz soilik.

Gailuak automatikoki Internet bidez mapak deskarga ditzan eragozteko, adibidez, zure mugikorraren etxeko saretik kanpo dagoenean, hautatu **Opciones** > **Configuración** > **Red** > **Usar la red** > **Desactivado.**

Etxeko sarea ez den beste sare batean erregistratzean gailuak ohar bat jaso dezan, hautatu **Opciones** > **Configuración** > **Red** > **Aviso de itinerancia** > **Activado.** Informazio gehiago lortzeko eta desplazamendu-zerbitzuaren kostuak jakiteko, jarri harremanetan zure zerbitzuhornitzailearekin.

Mapak edo ahots-gidako fitxategiak gordetzeko erabiltzen den cache-aren tamaina doitzeko, hautatu **Opciones** > **Configuración** > **Red** > **Uso máx. tarj. mem. (%).** Aukera hori eskuragarri izango da, soilik, memoria-txartel bateragarri bat txertatzen denean. Memoria beteta dagoenean, mapa zaharrenaren datuak ezabatzen dira. Cache-a ezin da hustu.

#### **Nokia Map Loader**

Nokia Map Loader PCrako software bat da, eta Internetetik gailura edo memoria-txartel bateragarri batera hainbat herrialdetako mapak deskargatzeko eta instalatzeko balio du. Kalez kale nabigatzeko ahots-fitxategiak deskargatzeko ere balio du.

Nokia Map Loader erabiltzeko, deskargatu www.nokia.com/ maps helbidean, eta instalatu PC bateragarri batean.

Nokia Map Loader erabili ahal izateko, Nokia Maps behar da. Nokia Map Loader aplikazioak mapen historiako informazioa erabiltzen du deskargatuko den mapako datuen bertsioa egiaztatzeko.

- 1. Nokia Map Loader aplikazioarekin mapak edo ahotsgidako fitxategiak deskargatzeko, konektatu gailua PCra USB datu-kable bateragarri batekin.
- 2. Ireki Nokia Map Loader PCan. Deskargatuko den mapako datuen bertsioa egiaztatzen du Nokia Map Loader aplikazioak.
- 3. Hautatu zure gailuan instalatu nahi dituzun mapak edo ahots-gidako fitxategiak.

## **Sateliteen informazioa**

 $\propto$   $\infty$  adierazlea pantailan bistaratzen da mapak arakatzean. Gailua GPS konexio bat egiten saiatzen denean, zirkuluek kolore horia izango dute eta ikonoa keinuka arituko da. Gailuak bere uneko kokapenaren koordenatuak kalkulatzeko behar beste datu jasotzen dituenean sateliteetatik, ikonoak keinuka aritzeari utziko dio eta kolore berdea hartuko du.

Gailuak zenbat satelite aurkitu dituen eta satelite-seinaleak jasotzen ari den jakiteko, hautatu **Opciones** > **Opciones del mapa** > **Info. satélites.**

Gailuak sateliteren bat aurkitu badu, satelite-informazioaren ikuspegian barra bat agertuko da aurkitutako satelite

bakoitzeko. Zenbat eta barra luzeagoa izan, orduan eta intentsitate handiagoa izango du satelitearen seinaleak. Gailuak kokapenaren koordenatuak neurtzeko behar beste datu jasotzen dituenean satelitearen seinaletik, barra beltz bihurtuko da.

Hasieran, gailuak gutxienez lau satelitetatik jaso beharko du seinalea kokapenaren koordenatuak kalkulatzeko. Hasierako zenbatespena egin ondoren, kokapenaren koordenatuak kalkulatzen jarraitzeko gai izango da hiru sateliterekin. Hala ere, zenbat eta satelite gehiago aurkitu, orduan eta zehatzagoak izango dira kalkuluak.

### **Mapak arakatzea**

Mapen estaldura aldatu egiten da herrialde batzuetatik besteetara.

Mapas aplikazioa irekitzean, zoom bat egiten du azken saioan gordetako kokapenean. Azken saiotik gordetako kokapenik ez badago, Mapas aplikazioak zoom bat egingo du une horretan zauden herrialdeko hiriburuan, gailuak sare zelularretik jasotzen duen informazioaren arabera. Aldi berean, kokapenaren mapa deskargatuko da (aurreko saioetan egin ez bazen).

GPS konexio bat ezartzeko eta egungo kokapenean zooma egiteko, hautatu **Opciones** > **Buscar lugar** > **Posición de GPS [0].** Mapan zure uneko kokapena agertzen da, honela adierazita: ...

Mapan mugitzeko, joan gora, behera, ezkerrera edo eskuinera. Hurbildu edo urrundu nahi baduzu, sakatu \* edo #.

Bi dimentsioko ikuspegitik hiru dimentsiokora aldatzeko, hautatu **Opciones** > **Opciones del mapa** > **2D/3D.**

Kokapen bat aurkitzeko, hautatu **Opciones** > **Buscar lugar.**

Mapako kokapen bat erabiltzeko —adibidez, gertuko leku bat bilatzeko abiapuntu gisa, ibilbide bat antolatzeko, xehetasunak ikusteko edo nabigatzen hasteko (zerbitzu gehigarria)—, sakatu desplazamendu-tekla eta hautatu nahi duzun aukera.

Mapan nolako interes-puntuak agertuko diren zehazteko, hautatu **Opciones** > **Opciones del mapa** > **Categorías.**

Zure kokapena atxiki nahi baduzu pantailan, hautatu **Guardar** > **Como imagen.** Pantailan atxikitakoa **Galería**n gordetzen da.

Kokapen bat marka gisa gordetzeko, sakatu desplazamendutekla eta hautatu **Guardar** > **Como pto. ref..**

Gordetako markak ikusteko, hautatu **Opciones** > **Buscar lugar**  > **Puntos de referencia.**

Marka bat gailu bateragarri batera bidaltzeko, sakatu desplazamendu-tekla eta hautatu **Enviar.** Marka testu-mezu batean bidaltzen bada, informazioa formaturik gabeko testu bihurtzen da.

Sarea, bidea eta doikuntza orokorrak doitzeko, hautatu **Opciones** > **Configuración.**

### **Leku bat bilatzea**

Zure uneko kokapenetik gertu dauden interes-puntuak edo beste kokapen batzuk mapan ikusteko, hautatu **Opciones** > **Buscar lugar** > **Cercano** eta kategoria bat.

Interesgune bat izenaren arabera bilatzeko, hautatu **Opciones** > **Buscar lugar** > **Por palab. clave,** edo sartu izenaren lehen letrak, eta hautatu **Buscar.**

Kokapen bat helbidearen arabera bilatzeko, hautatu **Opciones**  > **Buscar lugar** > **Por dirección.** Hiria eta herrialdea zehaztu behar dituzu. Guía-ko kontaktu-txartel batean gorde dituzun helbideetakoren bat erabiltzeko, hautatu **Opciones** > **Buscar lugar** > **Por dirección** > **Opciones** > **Selecc. de contacto.**

Bilaketa baten emaitza mapan ikusteko, sakatu desplazamendu-tekla, eta hautatu **Mostrar en el mapa.**

Lehenagoko kokapenen zerrenda ikusteko, hautatu **Opciones**  > **Buscar lugar** > **Reciente.**

### **Ibilbideen plana egitea**

- 1. Joan mapako puntu batera, sakatu desplazamendu-tekla, eta hautatu **Ruta desde.**
- 2. Joan **Seleccionar** aukerara, eta hautatu **Opciones** > **Seleccionar.** Ibilbidearen doikuntzak aldatzeko —adibidez, garraiobidea—, hautatu **Opciones** > **Configuración** > **Ruta.**
- 3. Helmuga aukeratzeko, joan **Hasta** aukerara, eta hautatu **Opciones** > **Seleccionar.**

zerrendan kokapen bat aukeratzea eta **Navegar a** aukeratzea da**.**

dea.

**el mapa.**

**simulación.**

**Nabigazioa**

aukeraren bidez.

> **Guía de voz.**

**adicionales** > **Navegación.**

Sortutako bidea ukatzeko eta beste bat erabiltzeko, hautatu **Opciones** > **Ruta alternativa.**

4. Bidea ikusteko, hautatu **Opciones** > **Mostrar ruta.** Hautatu diren ibilbide-doikuntzen arabera kalkulatuko da ibilbi-

Ibilbidea mapan ikusteko, hautatu **Opciones** > **Mostrar en** 

Bidearen simulazioa egikaritzeko, hautatu **Opciones** > **Iniciar** 

Mapas aukeran erabiltzeko ahots-gida duen nabigaziozerbitzu bat erosteko, hautatu **Opciones** > **Servicios** 

Lortuko duzun lizentzia espezifikoa da gailuarentzat, eta ezingo duzu beste gailu batera pasatu. Nabigazioaren hobekuntza erosi ondoren, zerbitzua erabilgarri dago Mapas

Nabigazioa lehen aldiz erabiltzen duzunean, ahots-gidaren hizkuntza aukeratzeko eta hautatutako hizkuntzan ahotsgidako fitxategiak deskargatzeko eskatuko zaizu. Hizkuntza gero aldatzeko, hautatu **Opciones** > **Configuración** > **General** 

Helmuga batera ahots-gidarekin joateko, sortu bide bat Mapas aukeran, eta hautatu **Opciones** > **Iniciar navegación.** Nabigaziori ekiteko beste modu bat mapan edo emaitza

Hurrengo norabide-aldaketak ikusteko eta mapa ezkutatzeko, hautatu **Opciones** > **Opciones del mapa** > **Próximo giro.**

Nabigazioa eteteko, sakatu **Opciones** > **Detener navegación.**

### **Gidak**

Gidak lortzeko eta deskargatzeko, hautatu **Opciones** > **Servicios adicionales** > **Guías.** Gidek informazioa ematen dute hiriaren erakargarritasunari, jatetxeei, hotelei eta beste zenbait interesguneri buruz. Gidak deskargatu eta erosi egin behar dira erabili ahal izateko. Lortuko duzun lizentzia espezifikoa da gailuarentzat, eta ezingo duzu beste gailu batera pasatu.

Gailuan gida berri bat deskargatzeko, joan hurbilen dauden gidetara edo gida guztien fitxara, hautatu nahi duzuna, eta gero, aukeratu **Aceptar.** Erosketa-prozesua automatikoki hasiko da. Gidak kreditu-txartelaren bidez ordain daitezke, edo zenbatekoa telefonoaren fakturari gehitu, baldin eta sare zelularreko zerbitzu-hornitzaileak ordaintzeko modu hori onartzen badu.

Erosketa berresteko, sakatu **Aceptar** bi aldiz. Zure erosketaren berrespena posta elektronikoz jaso nahi baduzu, idatzi zure izena eta helbide elektronikoa, eta hautatu **Aceptar.**

Deskargatutako gida bat arakatzeko, joan **Mis guías** fitxara, hautatu nahi duzun gida eta azpikategoria bat (azpikategoriarik egonez gero).

# **GPS datuak**

Hautatu **Menú** > **Herramientas** > **Datos GPS.**

GPS datuekin zure uneko kokapena ikus dezakezu, kokapen jakin baterako bidea bilatu, eta distantzia kalkulatu.

Hautatu **Navegación** zure helmugarako nabigazioaren informazioa ikusteko, **Posición** zure uneko kokapenari buruzko informazioa ikusteko, edo **Contad,** bidaiari buruzko informazioa —distantzia eta denbora— eta abiadura maximoa eta minimoa jakiteko.

Aplikazioak posizioari buruzko informazioa jaso behar du gutxienez hiru satelitetatik, bidaia-laguntzaile gisa erabiltzeko.

Kontagailuak zehaztasun mugatua du, eta biribiltzerakoan akatsak egin ditzake. Halaber, zehaztasuna GPS seinaleen erabilgarritasunaren eta kalitatearen mendekoa ere bada.

# **GPS datuak erabiltzea**

Nabigaziorako kokapenari buruzko informazioa ematen duten sateliteen seinalearen intentsitatea egiaztatzeko, ireki hiru ikuspegietako bat, eta hautatu **Opciones** > **Estado del satélite.**

Bidaiaren helmuga gisa erreferentzia-puntu bat edo kokapen bat finkatzeko, hautatu **Navegación** > **Opciones** > **Fijar destino.** Helmugako latitude- eta longitude-koordenatuak ere sar ditzakezu.

Bidaian ezarritako helburua ezabatzeko, hautatu **Navegación**  > **Opciones** > **Detener navegación**.

Uneko kokapena erreferentzia-marka gisa gordetzeko, hautatu **Navegación** edo **Posición** eta **Opciones** > **Guardar posición.**

Kontagailua aktibatzeko, hautatu **Contad.** > **Opciones** > **Iniciar.** Kontagailua gelditzeko, hautatu **Opciones** > **Parar.** Eremu guztiak berrabiarazteko eta berriz bidaia kalkulatzen hasteko, hautatu **Contad.** > **Opciones** > **Reiniciar.**

Erabiltzen ari den neurketa-sistema aldatzeko, hautatu **Opciones** > **Ajustes** > **Sistema de medida** > **Métrico** edo **Imperial.**

Kokapen-sateliteetatik jasotako altitudea zuzentzeko behar den altitudearen kalibraketa sartzeko, hautatu **Opciones** > **Ajustes** > **Calibración altitud.**

# **Markak**

Hautatu **Menú** > **Herramientas** > **Marcas.**

Markak kokapen geografikoen koordenatuak dira, eta gailuan gorde daitezke gero beste lokalizazio-zerbitzu batzuetan erabiltzeko. Markak sor ditzakezu GPS Bluetooth osagarriaren edo sarearen bidez (sareko zerbitzua).

### **Markak sortzea**

Marka bat sortzeko, hautatu **Opciones** > **Marca nueva.** Hautatu **Posición actual** uneko posizioari dagozkion latitude eta longitudearen koordenatuak eskatzeko sareari, **Usar mapa**  mapan kokapena aukeratzeko, edo **Introd. manualmente** beharrezkoa den kokapen-informazioa betetzeko, adibidez, izena, kategoria, norabidea, latitudea, longitudea eta altitudea.

Marka mapan ikusteko, hautatu **Opciones** > **Mostrar en mapa.**

### **Markak editatzea**

Marka bat editatzeko, hautatu **Opciones** > **Editar** > **Opciones**, eta aukera hauetako bat:

- **Selecc. categorías**  Marka antzeko marken talde batean antolatzeko. Hautatu kategoria bat markaren informazioa aldatzeko –adibidez, izena, kategoria, norabidea, latitudea, longitudea eta altitudea–.
- **Recuperar posic. actual**  Latitudearen eta longitudearen koordenatu geografikoak automatikoki eskatzeko eta betetzeko aukera ematen du, uneko kokapenaren marka bat sortzeko.
- **Borrar**  Marka ezabatzeko.
- **Icono de marca**  Markako ikonoa aldatzeko.
- **Mostrar en mapa**  Marka mapan bistaratzeko.
- **Enviar**  Marka gailu bateragarrietara bidaltzeko.
- **Opciones de edición**  Markari esleitutako telefono-zenbakiak eta URL helbideak editatzeko.
- **Idioma de escritura**  Idazteko hizkuntza aldatzeko.

## **Marka-kategoriak**

Marka-kategoriak bi ikuspegitan ikus daitezke: batean, markak dituzten kategoriak ikusten dira eta, bestean, gailuak dituen kategoria guztiak.

Kategoria bateko markak ikusteko, joan kategoria horretara, eta sakatu desplazamendu-tekla.

Kategoria berri bat sortzeko, hautatu **Opciones** > **Editar** 

**96 categorías** > **Opciones** > **Categoría nueva.** Marka bat kategoria batetik beste batera mugitzeko, ireki fitxen marka, hautatu marka, eta **Opciones** > **Añadir a categoría.** Hautatu lehengo kategoria haren ondoan dagoen marka ezabatzeko. Hautatu marka gehitu nahi diozun kategoria edo kategoriak. Hautatu **Aceptar**.

## **Markak jasotzea**

#### Hautatu **Menú** > **Mensajes.**

Ireki beste gailu batetik jasotako marka duen mezu bat. Joan markara, eta sakatu desplazamendu-tekla.

Gailuan marka gordetzeko, hautatu **Opciones** > **Guardar.** Marka gailu bateragarrietara berriz bidaltzeko, hautatu **Opciones** > **Enviar.**

Jasotako marka mapan ikusteko, hautatu **Opciones** > **Mostrar en mapa.**

Jasotako markara nola nabigatu jakiteko, hautatu **Opciones** > **Mostrar ruta.**

# **Konektagarritasuna**

Gailuak hainbat aukera eskaintzen ditu Internetera, intranet korporatibo batera edo beste gailu edo ordenagailu batera konektatzeko.

# **Deskarga bizkorra**

HSDPA (High-speed downlink packet access; 3.5G ere esaten zaio, eta  $3.5<sub>G</sub>$  adierazlea izaten du) UMTS sare-zerbitzu bat da, eta datuak abiadura handian deskargatzeko aukera ematen du. HSDPArekiko bateragarritasuna aktibatzen badugu eta gailua HSDPA onartzen duen UMTS sare batera konektatzen badugu, sare mugikorraren bidez datuak askoz azkarrago deskargatzen dira (adibidez, mezuak, mezu elektronikoak eta nabigatzaileko orriak). HSDPA bidezko konexioa aktibatuta dagoenean, **35** adierazlea bistaratzen da. Baliteke ikonoa lurralde batetik bestera aldatzea.

Gailuaren doikuntzetan aktiba edo desaktiba dezakezu HSDPArekiko bateragarritasuna.

Datu-konexioen zerbitzuen erabilgarritasunari eta horietara harpidetzeari buruzko informazioa eskuratzeko, jarri harremanetan zerbitzu-hornitzailearekin.

HSDPAk deskargatzeko abiadurari bakarrik eragiten dio, ez sarera datuak (mezuak edo mezu elektronikoak) bidaltzeko abiadurari.

# **Nokia PC Suite**

Nokia PC Suite CD-ROMetik edo web-etik instala dezakezu.

Nokia PC Suite Windows 2000, Windows XP-rekin eta Windows Vistarekin erabili daiteke bakarrik. Nokia PC Suite-rekin hainbat funtzio ditu gailuak: segurtasun-kopiak egitea, gailua ordenagailu bateragarri batekin sinkronizatzea, fitxategiak gailutik ordenagailu bateragarri batera aldatzea eta gailua modem gisa erabiltzea.

Nokia PC Suite-ri buruzko informazio gehiago nahi izanez gero, ikus programaren gidaliburua.

# **Datu-kablea**

#### Hautatu **Menú** > **Conectivid.** > **USB.**

USB datu-kable baten bidez, gailua ordenagailu bateragarri batera konekta daiteke. Kable bidezko konexio bat erabili aurretik, instalatu Nokia PC Suite ordenagailuan; izan ere, Nokia PC Suite-k automatikoki instalatzen du ordenagailuan USB kablearen kontrolatzailea. **Transferencia de datos**  modua erabil dezakezu, USB datu-kablearen kontrolatzaileak instalatu gabe.

Konektatu kablea gailuko USB konektorera.

Datu-kableekin normalean erabiltzen duzun USB modua aldatzeko, hautatu **Modo USB** > **PC Suite** edo **Transferencia datos.**

USB datu-kablea gailura konektatzen duzun bakoitzean gailuak moduari buruzko galdera egiteko, hautatu **Preguntar al conect.** > **Sí.**

#### **Ordenagailu batetik datuak transferitzea**

- 1. Ziurtatu USB hautatu duzula konexio-mota gisa, Nokia PC Suite-ren konexioen kudeaketako aukeretan.
- 2. Sartu gailuan memoria-txartel bat eta konektatu ordenagailu bateragarri batera, USB datu-kable bidez.
- 3. Gailuak zer modu erabiliko duen galdetzen duenean, hautatu **Transferencia datos.** Modu horretan, zure gailua ikus dezakezu ordenagailuan, disko aldagarri gisa.
- 4. Amaitu konexioa ordenagailutik (adibidez, Windows-eko laguntzaile batetik, hardwarea deskonektatzeko edo egozteko), memoria-txartela ez hondatzeko.

# **Infragorriak**

Ez zuzendu izpi infragorriak pertsona baten begietara zuzenean, eta ez utzi infragorriak erabiltzen dituen beste gailu batzuekin interferentziarik sortzen. Gailu hau 1 klaseko laser-produktua da.

Erabili infragorriak bi gailu konektatzeko eta horien artean datuak transferitzeko. Infragorri bidez datuak bidal ditzakezu (adibidez, bisita-txartelak, agendako oharrak edo multimediafitxategiak) gailu bateragarri batera.

- 1. Egiaztatu gailuen infragorri-atakak elkarren parean daudela. Gailuen posizioa angelua edo distantzia baino garrantzitsuagoa da.
- 2. Hautatu **Menú** > **Conectivid.** > **Infrarrojos** gailuan infragorriak aktibatzeko.
- 3. Aktibatu gailuan infragorriak eta itxaron segundo batzuk, infragorrien konexioa ezarri arte.
- 4. Aurkitu fitxategia aplikazioan edo fitxategi-kudeatzailean eta hautatu **Opciones** > **Enviar** > **Vía infrarrojos.**

Datu-transferentzia infragorrien ataka aktibatu eta handik minutu batera hasi ez bada, konexioa bertan behera geratzen da eta berriz hasi behar da.

Infragorri bidez jasotako elementu guztiak Mensajería aukerako sarrerako postontzian daude.

Gailuak elkarrengandik urruntzen badira, konexioa eten egiten da, baina infragorrien izpiak aktibatuta segituko du gailua desaktibatu arte.

# **Bluetooth-a**

Hautatu **Menú** > **Conectivid.** > **Bluetooth.**

## **Bluetooth-ari buruz**

Bluetooth teknologiaren bidez, gailuen arteko haririk gabeko konexioak egin daitezke 10 metroko (33 oin) irismeneremuan. Bluetooth konexioak balio du irudiak, bideoak, testua, bisita-txartelak eta agendako oharrak bidaltzeko edo

Bluetooth teknologia erabiltzen duten gailuetara haririk gabe konektatzeko.

Bluetooth teknologia erabiltzen duten gailuak irrati-uhin bidez komunikatzen direnez, telefonoak eta gailuek ez dute zertan zuzeneko ikuspen-lerro berean izan. Gailu batetik bestera 10 metro egon behar dira gehienez; hala ere, konexioen oztopoek (adibidez, paretak) edo beste gailu elektroniko batzuek interferentziak eragin ditzakete.

Aldi berean hainbat Bluetooth konexio aktibatuta egon daitezke. Adibidez, zure gailua esku libreko eramangarri batera konektatuta bazaude, fitxategiak transferi ditzakezu gailu bateragarrietara.

Gailu honek Bluetooth 2.0 Zehaztapena betetzen du eta modu hauek onartzen ditu: Dial-up Networking Profile, Object Push Profile, File Transfer Profile, Handsfree Profile, Headset Profile, Basic Imaging Profile, SIM Access Profile, Generic Object Exchange Profile, Generic Access Profile, Generic Audio/Video Distribution Profile, Advanced Audio Distribution Profile eta Audio/Video Remote Control Profile. Bluetooth teknologia onartzen duten beste gailu batzuekin erabil daitekeela bermatzeko, erabili modelo honetarako Nokiak onartutako osagarriak bakarrik. Egiaztatu fabrikatzaileekin ekipo honekin zein gailu erabil daitekeen.

Bluetooth teknologia erabiltzen duten funtzioak edo beste funtzio batzuk erabiltzen diren bitartean bigarren mailan teknologia horiek aktibatzen direnean, bateria gehiago behar izaten da eta bateriak gutxiago iraungo du.

Baliteke Bluetooth teknologia erabiltzean mugak izatea hainbat herritan. Galdetu tokiko administrazioari edo zerbitzu-hornitzaileari.

### **Datuak Bluetooth bidez bidaltzea eta jasotzea**

- 1. Bluetooth-a lehenbizikoz aktibatzean, gailuari izen bat jartzeko eskatuko dizu. Esleitu izen esklusibo bat gailuari, inguruan Bluetooth gailu bat baino gehiago badago erraz identifikatzeko.
- 2. Hautatu **Bluetooth** > **Activado.**
- 3. Hautatu **Visibilidad mi teléf.** > **Mostrado a todos** edo **Definir período. Definir período** hautatzen baduzu, aukeratu behar duzu gailua zenbat denboraz egongo de ikusgai beste pertsona batzuentzat. Bluetooth teknologia erabiltzen duten beste erabiltzaile batzuek zure gailua eta hari esleitutako izena ikus ditzakete.
- 4. Ireki bidali nahi duzun elementua gordeta dagoen aplikazioa.
- 5. Hautatu elementua, eta, ondoren, **Opciones** > **Enviar** > **Vía Bluetooth.** Gailuak Bluetooth teknologia duten beste gailu batzuk bilatuko ditu irismen-eremuan, eta zerrenda bistaratuko du.
- 

W**Iradokizuna:** lehenago Bluetooth bidez datuak bidali badituzu, aurretiko bilaketa-emaitzen zerrenda bistaratuko da. Bluetooth gailu gehiago bilatzeko, hautatu **Más dispositivos.**

6. Hautatu konektatu nahi duzun gailua. Datuak transmititu

 aurretik lotura ezartzeko eskatzen badu gailuak, sarbidekodea idazteko eskatuko dizu.

Konektatu ondoren, **Enviando datos**mezua bistaratzen da.

Mensajería aukerako Enviados karpetan ez dira gordetzen Bluetooth konexioa erabilita bidalitako mezuak.

Datuak Bluetooth bidez jasotzeko, hautatu **Bluetooth** > **Activado** eta **Visibilidad mi teléf.** > **Mostrado a todos**, lotu gabeko gailu batetik datuak jasotzeko, edo **Oculto** , lotutako gailu batetik bakarrik jasotzeko datuak. Datuak Bluetooth bidez jasotzen dituzunean, tonu batek jotzen du eta datuak dituen mezua onartzen duzun galdetzen dizu. Onartzen baduzu, Mensajería aplikazioko sarrerako postontzira sartzen da mezua.

**/// Iradokizuna:** gailuko edo memoria-txarteleko fitxate-<br>gietara sar zaitezke fitxategiak transferitzeko zerbitzua gietara sar zaitezke fitxategiak transferitzeko zerbitzua onartzen duen osagarri bateragarri baten bidez (ordenagailu eramangarri bat, esate baterako).

Bluetooth konexioa automatikoki deskonektatzen da datuak bidali edo jaso ondoren. Nokia PC Suite-k eta beste hainbat osagarrik (adibidez, EL eramangarria), euts diezaiokete konexio bati aktiboki erabili ez arren, baina horiek bakarrik.

# **Gailuak lotzea**

Ireki lotutako gailuen fitxa.

Gailuak lotu baino lehen, sortu zure sarbide-kodea (1-16 digitu), eta jarri ados beste gailuaren erabiltzailearekin kode bera erabiltzeko. Erabiltzailearen interfazerik ez duten gailuek sarbide-kode finkoa dute. Gailua lehen aldiz

konektatzean bakarrik beharko duzu kodea. Lotura ezarri ondoren, konexioa baimendu daiteke. Loturak eta konexioa baimentzeak erraztu eta bizkortu egiten dute konexioa; izan ere, lotutako bi gailu konektatu nahi dituzun bakoitzean ez duzu onartu beharko konexioa.

Urruneko SIMerako sarbide-kodeak 16 digitu eduki behar ditu.

- 1. Hautatu **Opciones** >**Disp. vincul. nuevo.** Telefonoa Bluetooth-a duten gailuak bilatzen hasiko da irismen-eremuaren barnean. lehenago Bluetooth bidez datuak bidali badituzu, aurretiko bilaketa-emaitzen zerrenda bistaratuko da. Bluetooth gailu gehiago bilatzeko, hautatu **Más dispositivos.**
- 2. Hautatu lotura ezartzeko gailua eta sartu sarbide-kodea. Beste gailuan sarbide-kode berbera sartu behar da.
- 3. Bi gailuak automatikoki konektatzeko, hautatu **Sí;** hautatu **No,** konektatu nahi dituzun bakoitzean eskuz egiteko. Lotura ezarri ondoren, lotutako gailuen orrian gordeko da azken gailu hori.

Gailu lotu bati ezizen bat esleitzeko, hautatu **Opciones**  > **Asign. nombre corto.** Ezizen hori zure gailuan bakarrik bistaratuko da.

Lotura bat ezabatzeko, hautatu dagokion gailua eta, gero, **Opciones** > **Borrar.** Lotura guztiak bertan behera uzteko, hautatu **Opciones**> **Borrar todos***.* gailu batera konektatuta bazaude eta gailu horrekiko lotura ezabatzen baduzu, lotura berehala ezabatu eta konexioa eten egiten da.

Gailu lotu bat automatikoki zure gailura lotzeko baimena emateko, hautatu **Fijar como autoríz..** Zure gailuaren eta beste gailu batzuen arteko lotura ezar daiteke zuk jakin gabe. Ez da onarpenik edo baimenik behar. Erabili egoera hau zure gailuentzat (esku libreko eramangarria edo ordenagailu bateragarria), edo konfiantzazko beste pertsona batzuen gailuentzat. Konektatzeko eskaera beste gailutik banaka onartzeko, hautatu **Fijar no autorizado.**

Bluetooth teknologia erabiltzen duen audio-osagarri bat erabiltzeko (adibidez, esku libreko eramangarria edo esku libreko Bluetooth-a), lotura ezarri beharko duzu gailuaren eta osagarriaren artean. Ikus osagarrien erabiltzailearen eskuliburua sarbide-kodea eta informazio gehiago eskuratzeko. Audio osagarrira konektatzeko, piztu osagarri hori. Audioko osagarri batzuk automatikoki konektatzen dira gailuarekin. Bestela, ireki gailu lotuen fitxa, joan osagarrira eta hautatu **Opciones** > **Conectar a dispos. audio.**

## **Segurtasunari buruzko aholkuak**

Bluetooth konexioa erabiltzen ari ez zarenean, hautatu **Bluetooth** > **Desactivado** edo **Visibilidad mi teléf.** > **Oculto.** Ez ezarri loturarik ezagutzen ez dituzun gailuekin.

# **SIM sarbide-profila**

SIM sarbide-profilarekin, gailuaren SIM txartelera sar zaitezke autoko kit bateragarri batetik. Hala, ez da SIM txartela bereizi behar horren informazioa erabiltzeko eta GSM sarera konektatzeko.

SIM sarbide-profila erabiltzeko, hau behar da:

- Haririk gabeko Bluetooth teknologia onartzen duen autorako kit bateragarria;
- Gailuan balio duen SIM txartela.

Haririk gabeko gailua urruneko SIM moduan dagoenean, konektatutako ekipo bateragarri bat besterik ezingo duzu erabili (adibidez, autorako kita) deiak egiteko edo jasotzeko. Gailuan programatuta dauden larrialdiko zenbakietarako deiak soilik egongo ditu zure haririk gabeko gailuak modu honetan. Zure gailutik deitzeko, urruneko SIM modutik irten behar duzu lehendabizi. Gailua blokeatuta badago, markatu blokeatze-kodea desblokeatzeko.

Autoko kitei eta horiek gailuarekin duten bateragarritasunari buruzko informazio gehiago behar baduzu, ikus www.nokia. com eta begiratu autorako kitari dagokion erabiltzailearen eskuliburuan.

#### **SIM sarbide-profila erabiltzea**

- 1. Hautatu **Menú** > **Conectivid.** > **Bluetooth** > **Modo de SIM remota** > **Activado.**
- 2. Aktibatu Bluetooth-a autoko kitean.
- 3. Erabili autoko kita gailu bateragarriak bilatzen hasteko. Jarraibideak lortzeko, ikus autoko kitari dagokion erabiltzailearen eskuliburua.
- 4. Hautatu gailua gailu bateragarrien zerrendan.
- 5. Gailuak lotzeko, idatzi autoko kitaren pantailan bistaratzen den Bluetooth-eko sarbide-kodea gailuan.

W**Iradokizuna:** autoko kitetik SIM txartelera lehen ere sartu bazara erabiltzaile-profil aktiboarekin, autoko kitak SIM txartela duen gailua bilatzen du automatikoki. Gailua aurkitzen badu, eta baimen automatikoa aktibatuta badago, autoko kita automatikoki konektatutako da GSM sarera, autoa martxan jartzen denean.

Urruneko SIMaren sarbide-profila aktibatzen baduzu, sarezerbitzurik edo SIMik behar ez duten gailuko aplikazioak erabili ahal izango dituzu.

Gailuaren eta autorako kitaren artean konexioak onarpenik edo baimenik gabe egiteko, hautatu **Menú** > **Conectivid.** > **Bluetooth** eta ireki gailu lotuen fitxa. Joan autoko kitera, sakatu desplazamendu-tekla eta sartu Bluetooth-eko sarbide-kodea. Gailuak konexio automatikoa egiteko eskatzean, hautatu **Sí. No** hautatzen baduzu, autorako kit horrekiko konexio-eskaera bakoitza onartu behar da.

Gailuan urruneko SIMaren sarbideko konexioa amaitzeko, hautatu **Menú** > **Conectivid.** > **Bluetooth** > **Modo de SIM remota** > **Desactivado.**

# **Haririk gabeko sare lokala**

Toki batzuetan, Frantzian esate baterako, haririk gabeko sare lokalaren erabilerari buruzko mugak daude. Eskatu tokiko agintariei informazio gehiago.

Gailu honek haririk gabeko sare lokal bat (WLAN) detektatu eta horretara konekta daiteke. Haririk gabeko sare lokala erabiltzeko, tokian sare bat izan behar da erabilgarri eta gailuak horretara konektatuta egon behar du.

## **WLAN konexioak**

I**Garrantzitsua:** Aktibatu beti eskura duzun enkriptaziometodoetako bat haririk gabeko sare lokalaren konexioaren segurtasuna areagotzeko. Enkriptazioa erabiltzeak murriztu egiten du inor zure datuetara baimenik gabe sartzeko arriskua.

Haririk gabeko sare lokal bat erabiltzeko, Interneteko sarbidepuntu bat sortu behar duzu haririk gabeko sare lokal batean. Erabili sarbide-puntua Internetera konektatu behar duten aplikazioetarako. Haririk gabeko sare lokaleko sarbidepuntu baten bidez datu-konexio bat sortzean ezartzen da haririk gabeko sare lokalaren konexio bat. Datu-konexioa amaitzean amaitzen da haririk gabeko sare lokalaren konexio aktiboa. Konexioa eskuz ere amai dezakezu. Ikus 'Konexioen kudeatzailea', 107. or.

Ahots-dei batean edo datu-pakete bat aktibo dagoenean, haririk gabeko sare lokala erabil dezakezu. Haririk gabeko sare lokaleko sarbide-puntua duen gailu batera baino ezingo duzu konektatuta egon, baina aplikazio batek baino gehiagok erabili ahal izango dute Interneteko sarbide-puntu bera. Gailua lineatik kanpoko moduan dagoenean, haririk gabeko

sare lokala erabiltzen segitu ahal izango duzu (erabilgarri badago). Haririk gabeko sare lokaleko konexioa ezartzen eta erabiltzen duzunean, segurtasun-baldintza guztiak bete behar dituzu.

Haririk gabeko sare lokaleko beste toki batera eta haririk gabeko sare lokalaren sarbide-puntu baten estalduratik kanpo eramaten baduzu gailua, desplazamendu-funtzioari esker, automatikoki konektatuko da haririk gabeko sare lokal bereko beste sarbide-puntu batera. Sare bereko sarbidepuntuen estalduraren barnean badago, gailuak sarera konektatuta segitu ahal izango du.

W**Iradokizuna:** Gailuak identifikatzen duen sarerako sarbide-kontrol bakarra (MAC) egiaztatzeko, adibidez, haririk gabeko sare lokaleko bideratzaile batean gailuaren MAC helbidea konfiguratzeko, sartu \*#62209526# gailuaren teklatuan. MAC helbidea gailuaren pantailan bistaratzen da.

### **WLANen erabilgarritasuna ikustea**

Haririk gabeko sare lokal erabilgarria erabil daitekeela gailuan bistaratzeko, hautatu **Menú** > **Herramientas** > **Ajustes**  > **Conexión** > **LAN inalámbrica** > **Mostrar disponibil**. **WLAN.** Haririk gabeko sare lokala erabilgarri badago, **bistaratuko** da pantailan.

**X<sub>I</sub>V Iradokizuna:** irismen-eremuan dauden sareak bilatze-<br>ko aukera duzu.

# **WLANen laguntzailea**

Hautatu **Menú** > **Conectivid.** > **Asist. WLAN.**

Haririk gabeko sare lokaleko laguntzaileak haririk gabeko sare lokal bat bilatzen eta hartara konektatzen lagunduko dizu. Aplikazioa irekitzen duzunean, gailua erabilgarri dauden WLANak bilatzen hasten da eta zerrenda bistaratzen du.

Erabilgarri dauden haririk gabeko sare lokalen zerrenda eguneratzeko, hautatu **Opciones** > **Actualizar.**

Haririk gabeko sare lokaleko sarbide-puntu bat erabilita web-ean nabigatzen hasi edo segi nahi baduzu, joan sarera eta hautatu **Opciones** > **Iniciar navegac. Web** edo **Continuar naveg. Web.**

Haririk gabeko sare lokaleko konexio aktiboa deskonektatzeko, hautatu **Opciones** > **Desconectar WLAN.** Haririk gabeko sare lokalari buruzko xehetasunak ikusteko, hautatu **Opciones** > **Detalles.**

Haririk gabeko sare lokaleko sarbide-puntua gordetzeko, hautatu **Opciones** > **Definir punto acceso.**

Aktibatu beti eskura duzun enkriptazio-metodoetako bat haririk gabeko sare lokalaren konexioaren segurtasuna areagotzeko. Enkriptazioa erabiltzeak murriztu egiten du inor zure datuetara baimenik gabe sartzeko arriskua.

#### **Laguntzailea erabiltzea, itxaroteko modu aktiboan**

Itxaroteko modu aktiboan, haririk gabeko sare lokalaren laguntzaileak konexioen eta haririk gabeko sare lokalen bilaketen egoera bistaratzen du. Dituzun aukerak bistaratzeko, joan egoera bistaratzen duen zerrendara eta sakatu desplazamendu-tekla. Egoeraren arabera, hauek egin ditzakezu haririk gabeko sare lokalaren konexio bat erabiliz: web nabigatzailea abiarazi, haririk gabeko sare lokal batetik deskonektatu, haririk gabeko sare lokalak bilatu edo sarebilaketa aktibatu edo desaktibatu.

**103** Haririk gabeko sare lokalen bilaketa aktibatuta ez badago eta

haririk gabeko sare lokalei konektatuta ez badago, **Búsqueda WLAN desact.** bistaratuko da itxaroteko modu aktiboan.

Bilaketa aktibatzeko eta erabilgarri dauden haririk gabeko

sareak bilatzeko, joan egoera adierazten duen lerrora eta sakatu desplazamendu-tekla.

WLAN sareen bilaketa abiarazteko, joan egoeraren lerrora, sakatu desplazamendutekla eta hautatu **Buscar WLAN.** WLANen bilaketa abiarazteko, joan egoeraren lerrora, sakatu desplazamendu-tekla eta hautatu **Desact. búsqda. WLAN.**

**Iniciar navegac. Web** hautatuta dagoenean, haririk gabeko sare lokalaren laguntzaileak

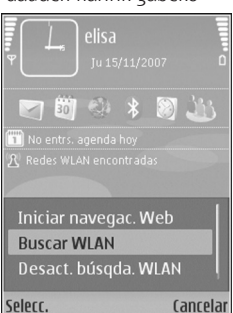

automatikoki sortzen du sarbide-puntu bat hautatutako haririk gabeko sare lokalerako. Bestalde, haririk gabeko sare lokaleko konexioa behar duten beste aplikazio batzuetarako ere erabil daiteke sarbide-puntua.

Haririk gabeko sare lokal seguru bat hautatzen baduzu, dagozkion pasahitzak sartzeko eskatuko dizu. Ezkutuko sare batera konektatzeko, zerbitzu-taldearen identifikatzailea sartu behar duzu (SSID).

# **Interneteko sarbidepuntuak**

Interneteko sarbide-puntu bat da gailuak sarearekin datukonexioa nola sortuko duen zehazten duten doikuntzen multzoa. Posta elektronikoko eta multimediako zerbitzuak erabiltzeko edo Web orriak ikusteko, lehenbizi zerbitzu horietarako sarbide-puntuak definitu behar dituzu. Baliteke zerbitzu-hornitzaileak gailuko sarbide-puntu batzuk edo guztiak aurrez definituta izatea eta berriak sortzeko. editatzeko edo ezabatzeko aukerarik ez izatea.

### **Interneteko sarbide-puntu bat konfiguratzea datupaketeetarako (GPRS)**

- 1. Hautatu **Menú** > **Herramientas** > **Ajustes** > **Conexión** > **Puntos acceso.**
- 2. Hautatu **Opciones** > **Punto de acceso nuevo** sarbidepuntu berri bat sortzeko, edo hautatu zerrendako bat eta, ondoren, **Opciones** > **Duplicar punto acceso**, sarbide-puntua berri baten oinarri gisa erabiltzeko.
- 3. Definitu doikuntza hauek:
	- **Nombre de conexión**  Idatzi konexiorako deskribapen-izena.
	- **Portador de datos**  Hautatu **Paquetes datos.**
	- **• Nombre punto acceso**  Idatzi sarbide-punturako izena. Normalean, izena zerbitzu-hornitzaileak ematen du.
	- **Nombre de usuario**  Sartu erabiltzaile-izen bat zerbitzu-hornitzaileak eskatzen badizu. Erabiltzaile-izenek letra larriak eta xeheak bereizten dituzte, eta zerbitzuhornitzaileak eman ohi ditu.
- **• Petición contraseña**  Hautatu **Sí** zerbitzari batean saio bat hasten duzun bakoitzean pasahitza sartzeko edo **No** pasahitza gailuaren memorian gordetzeko eta saiohasiera automatizatzeko.
- **Contraseña**  Sartu pasahitza zerbitzu-hornitzaileak eskatzen badizu. Normalean pasahitzak letra larriak eta xeheak bereizten ditu eta zerbitzu-hornitzaileak ematen du.
- **Autentificación**  Hautatu **Segura**, beti pasahitz zifratua bidaltzeko, edo **Normal**, ahal denean pasahitz zifratua bidaltzeko.
- **Página de inicio**  Sarbide-puntu hau erabiltzean ikusi nahi duzun hasierako orriaren web helbidea sartu.
- 4. **Doikuntzak definitu ondoren, hautatu Opciones** > **Ajustes avanzados** doikuntza aurreratuak definitzeko edo **Atrás** doikuntzak gorde eta ixteko.

#### **Interneteko sarbide-puntu baten doikuntza aurreratuak datupaketeetarako (GPRS)**

Hautatu **Menú** > **Herramientas** > **Ajustes** > **Conexión** > **Puntos acceso.**

Interneteko oinarrizko sarbide-puntu bat datu-paketeetarako (GPRS) konfiguratu ondoren, hautatu **Opciones** > **Ajustes avanzados** eta definitu aukera aurreratu hauek:

• **Tipo de red** — Hautatu **IPv4** edo **IPv6** Interneteko protokolo gisa. Interneteko protokoloak datuak gailura eta gailutik transferitzeko modua definitzen du.

- **Dirección IP teléfono**  Sartu gailuaren IP helbidea. Hautatu **Automática** sareak gailuaren IP helbidea emateko. Doikuntza hori bistaratzen da bakarrik hau hautatzen baduzu **Tipo de red** > **IPv4.**
- **• Dirección de DNS**  Hautatu **Direcc. DNS primario** eta **Dir. DNS secundario**, eta idatzi zure IP helbideak, zerbitzu-hornitzaileak hala eskatuz gero. Bestela, izenen zerbitzariaren helbideak automatikoki ematen ditu sistemak.
- **Direc. servidor proxy**  Idatzi proxy zerbitzariaren helbidea. Zerbitzu-hornitzaile batzuk nabigazio-zerbitzu baten eta erabiltzaileen arteko bitartekari gisa aritzen dira, eta proxy zerbitzariak erabiltzen dituzte. Zerbitzari horiek segurtasun handiagoa ematen dute eta zerbitzuaren sarbidea azkartzen dute.

### **WLANerako sarbide-puntuak eskuz konfiguratzea**

- 1. Hautatu **Menú** > **Herramientas** > **Ajustes** > **Conexión** > **Puntos acceso.**
- 2. Hautatu **Opciones** > **Punto de acceso nuevo** sarbidepuntu berri bat sortzeko, edo hautatu zerrendako bat eta, ondoren, **Opciones** > **Duplicar punto acceso**, sarbide-puntua berri baten oinarri gisa erabiltzeko.
- 3. Definitu doikuntza hauek:
	- **Nombre de conexión**  Idatzi konexiorako deskribapen-izena.
- **• Portador de datos**  Hautatu **LAN inalámbrica.**
- **Nombre de red WLAN**  Zerbitzu-taldearen identifikatzailea sartzeko (SSID), alegia, haririk gabeko sare lokal espezifikoa identifikatzen duen izena, hautatu **Introduce, manual.** Irismenaren barnean dauden haririk gabeko sare lokaletatik sare bat hautatzeko, hautatu Buscar redes.
- **• Estado de red**  Hautatu **Oculta** konektatzen ari den sarea ezkutuan badago edo **Pública** ezkutatuta ez badago.
- **Modo de red WLAN Infraestructura** hautatzen baduzu, gailuak elkarrekin eta haridun sare lokaleko gailuekin komunika daitezke, haririk gabeko sare lokaleko sarbide-puntu baten bidez. Ad-hoc hautatzen baduzu, gailuek datuak zuzenean bidali eta jaso ditzakete eta ez du inolako haririk gabeko sare lokaleko sarbidepunturik behar.
- **Modo segurid. WLAN** Haririk gabeko sare lokalaren sarbide-puntuan erabiltzen den segurtasun-modu berbera hautatu behar duzu. WEP (haririk gabeko pribatutasun baliokidea), 802.1x edo WPA/ WPA2 (WiFi sarbide murriztua) hautatzen baduzu, doikuntza osagarri garrantzitsuak ere konfiguratu beharko dituzu. Informazio gehiago nahi baduzu, ikus gailuaren laguntzari buruzko atala.
- **Ajustes seguridad WLAN**  Editatu segurtasun-doikuntzak hautatutako segurtasun-modurako.
- **Página de inicio**  Sarbide-puntu hau erabiltzean ikusi nahi duzun hasierako orriaren web helbidea sartu.

Haririk gabeko sare lokaleko sarbide-puntua automatikoki konfiguratzeko, erabili haririk gabeko sare lokalaren laguntzailea. Hautatu **Menú** > **Conectivid.** > **Asist.WLAN.**

### **WLANetarako sarbide-puntuen doikuntza aurreratuak**

Hautatu **Menú** > **Herramientas** > **Ajustes** > **Conexión** > **Puntos acceso.**

Oinarrizko sarbide-puntu bat Haririk gabeko sare lokalerako (WLAN) konfiguratu ondoren, hautatu **Opciones** > **Ajustes avanzados** eta definitu aukera aurreratu hauek.

- **Ajustes de IPv4**  Sartu gailuaren IPa eta izenen zerbitzariaren helbideak IPv4 Interneteko protokolorako.
- **Ajustes de IPv6**  Hautatu edo sartu izenen zerbitzariaren helbideak IPv6 Interneteko protokolorako.
- **Canal ad-hoc**  Normalean, kanala automatikoki hautatuta egoten da. Kanalaren zenbakia (1-11) eskuz idazteko, hautatu **Definido usuario.**
- **• Direc. servidor proxy**  Idatzi proxy zerbitzariaren helbidea.
- **N° puerto de proxy**  Idatzi proxy zerbitzariaren atakazenbakia.

# **Modema**

#### Hautatu **Menú** > **Conectivid.** > **Módem.**

Ordenagailu bateragarri batentzat, gailua erabil dezakezu, besteak beste, Internetera konektatzeko modem gisa.

#### **Gailua modem gisa erabili aurretik**

• Ordenagailuan datuak komunikatzeko software egokia (adibidez, Nokia PC Suite) instalatuta eduki behar duzu.  Informazio gehiago nahi izanez gero, ikus Nokia PC Suiteren gidaliburua.

- Zerbitzu-hornitzailearen edo Interneteko zerbitzu-hornitzailearen sare-zerbitzu egokietara harpidetu behar duzu.
- Ordenagailuak kontrolagailu egokiak izan behar dituzu instalatuta. Kontrolatzaileak instalatu behar dira kable bidezko konexiorako, eta baliteke Bluetooth kontrolatzaileak edo infragorrien kontrolatzaileak instalatu edo eguneratu behar izatea.

Zure gailua ordenagailu bateragarri batera infragorri bidez konektatzeko, sakatu desplazamendu-tekla. Egiaztatu gailuko eta ordenagailuko infragorrien atakak elkarren parean daudela eta tartean ez dagoela oztoporik.

Gailua Bluetooth bidez ordenagailu bateragarri batera konektatzeko, abiarazi konexioa ordenagailutik. Gailuan Bluetooth konexioa aktibatzeko, hautatu **Menú** > **Conectivid.**  > **Bluetooth** eta hautatu **Bluetooth** > **Activado.**

Gailua ordenagailuari konektatzeko kable bat erabiltzen baduzu, abiarazi konexioa ordenagailutik.

Baliteke hainbat komunikazio-funtzio erabiltzerik ez izatea gailua modem gisa erabiltzean.

# **Konexioen kudeatzailea**

Hautatu **Menú** > **Conectivid.** > **Gest. con..**

#### **Konexio aktiboak ikusi eta amaitzea**

Datuen konexioa amaitzeko, hautatu **Con. datos act..** Sare-konexioei buruzko informazio zehatzagoa ikusteko, hautatu konexioa zerrendan, eta aukeratu **Opciones** > **Detalles.** Bistaratzen den informazioa konexio-motaren araberakoa izango da.

Hautatutako sarerako konexioa amaitzeko, hautatu **Opciones**  > **Desconectar.**

Aktibatuta dauden sare-konexio guztiak aldi berean amaitzeko, hautatu **Opciones** > **Desconectar todas.**

# **WLAN bilatzea**

Irismen batean haririk gabeko sare lokal erabilgarriak bilatzeko, hautatu **WLAN dispon**. Zure sare moduarekin erabil ditzakezun haririk gabeko sare lokalen zerrenda (azpiegitura gisakoa edo ad-hoc), seinalearen intentsitatearen adierazlea, sarea enkriptazio-adierazleak eta gailuak sarearekin konexioren bat irekita duen konexio aktiborik baduen bistaratzen da.

Sare baten xehetasunak ikusteko, joan sare horretara eta sakatu desplazamendu-tekla.

Sare batean Interneteko sarrera-puntu bat sortzeko, hautatu **Opciones** > **Definir pto. acceso.**
# **Segurtasunaren eta datuen kudeaketa**

Gailuko datuak eta softwarea kudeatzen ditu, eta horien segurtasuna eta edukiena zaintzen du.

I**Garrantzitsua:** Zure gailuak antibirus aplikazio bakarra onartzen du. Antibirus funtzioak dituzten aplikazio bat baino gehiago edukitzeak eragina izan dezake gailuaren errendimenduan eta funtzionamenduan, eta, kasu batzuetan, litekeena da ez funtzionatzea.

## **Gailua blokeatzea**

I**Garrantzitsua:** gailua blokeatuta badago, markatu blokeatze-kodea telefonoaren funtzioa aktibatzeko. Gailua blokeatuta egon arren, deitu daiteke larrialdi-zenbaki ofizialera. Gailua lineatik kanpo edo blokeatuta dagoenean larrialdiko dei bat egiteko, gailuak larrialdi-zenbaki ofizial gisa identifikatu behar du zenbakia. Larrialdi-dei bat egin baino lehen, modua aldatzea edo gailua desblokeatzea komeni da –blokeatze-kodea markatuta–.

Gailuko edukietara ez sartzeko, blokeatu itxaroteko moduan. Sakatu pizteko tekla, hautatu **Bloquear el teléfono** eta sartu blokeatze-kodea. Telefonoa blokeatzeko aurrez zehaztutako kodea 12345 da. Gailua desblokeatzeko, sakatu ezkerreko hautaketa-tekla, sartu blokeatze-kodea eta sakatu desplazamendu-tekla.

Blokeatzeko kodea aldatzeko, hautatu **Menú** > **Herramientas**  > **Ajustes** > **Generales** > **Seguridad** > **Teléfono y tarjeta SIM**  > **Código de bloqueo.** Idatzi kodea eta, ondoren, idatzi kode berria bitan. Kode berriak 4 eta 255 karaktere bitartean izan ditzake. Letrak (larriak eta xeheak) edo zenbakiak erabil daitezke.

Gailua urrunetik ere blokea dezakezu, gailura testu-mezu bat bidalita. Urruneko blokeoa gaitzeko eta mezu-testua definitzeko, hautatu **Menú** > **Herramientas** > **Ajustes** > **Generales** > **Seguridad** > **Teléfono y tarjeta SIM** > **Permitir bloq. remoto** > **Sí.** Idatzi urrunetik blokeatzeko mezua eta berretsi mezua. Mezuak gutxienez 5 karaktereko luzera izan behar du.

## **Memoria-txartelen segurtasuna**

Hautatu **Menú** > **Herramientas** > **Memoria.**

Memoria-txartel bat pasahitz bidez babestu dezakezu, baimenik gabe erabil ez dezaten. Pasahitz bat definitzeko, hautatu **Opciones** > **Fijar contraseña.** Pasahitzak gehienez zortzi karaktere izan behar ditu, eta letra larriak eta xeheak bereizten ditu. Pasahitza gailuan gordetzen da. Ez duzu berriz sartu beharrik izango memoria-txartela gailu berean erabiltzen duzun bitartean. Memoria-txartela beste gailu batean erabiltzen baduzu, pasahitza idazteko eskatuko dizu. Memoria-txartel guztiak ezin dira babestu pasahitzarekin.

Memoria-txartelaren pasahitza ezabatzeko, hautatu **Opciones**  > **Eliminar contraseña.** Pasahitza ezabatzean, memoriatxartelaren datuak ez dira babestuta egongo baimenik gabe erabil ez daitezen.

Blokeatutako memoria-txartel bat irekitzeko, hautatu **Opciones** > **Desbloq. tarj. mem.** Idatzi pasahitza. Blokeatutako memoria bat desblokeatzeko pasahitza berreskuratu ezin baduzu, txartela berriro formatea dezakezu; hartara, txartela desblokeatu egingo da eta pasahitza ezabatu. Memoria-txartela formateatuz gero, txartelean gordetako datu guztiak ezabatzen dira.

## **Markaketa finkoa**

Hautatu **Menú** > **Guía** > **Opciones** > **Guía de la SIM**> **Contactos marc. fija.**

Markaketa finkoko zerbitzuarekin, telefono-zenbaki jakin batzuetarako deiak bakarrik murritz daitezke gailuan. SIM txartel guztiek ez dute onartzen markaketa finkoko zerbitzua. Jarri harremanetan zure zerbitzu-hornitzailearekin informazio gehiago jaso nahi baduzu.

Markaketa bizkorra aktibatuta egon arren, deitu daiteke telefonoan programatutako larrialdi-zenbaki ofizialera.

- 1. Gailuko deiak murrizteko, hautatu **Opciones** > **Contac. SIM nuevo** eta idatzi kontaktuaren izena eta telefono-zenbakia deia baimenduta duten zenbakien zerrendan, edo hautatu **Añadir de la Guía** kontaktua telefono-aurkibidetik kopiatzeko. Herrialde bateko aurrezenbaki baten arabera murrizteko deiak, sartu herrialde horretako aurrezenbakia zenbakien zerrendan. Deitzeko baimendutako telefonozenbaki guztiek aurrezenbaki hori izan behar dute.
- 2. Hautatu **Opciones** > **Activar marcac. fija.** PIN2 kodea behar duzu, markaketa finkoa aktibatzeko eta desaktibatzeko edo markaketa finkoko kontaktuak editatzeko. Jarri harremanetan zure zerbitzu-hornitzailearekin koderik ez baduzu. Zerbitzua bertan behera uzteko, hautatu **Opciones** > **Desact. marcac. fija**.

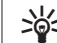

W**Iradokizuna:** SIM kontaktuei testu-mezuak bidaltzeko markaketa finkoko zerbitzua aktibatuta dagoenean, gehitu testu-mezuen zentroaren zenbakia markaketa finkoko zerrendan.

## **Ziurtagirien kudeatzailea**

Hautatu **Menú** > **Herramientas** > **Ajustes** > **Generales** > **Seguridad** > **Gestión certificados.**

Ziurtagiri digitalek softwarearen jatorria egiaztatzeko balio dute, baina ez dute segurtasuna bermatzen. Hiru ziurtagirimota daude: baimen-ziurtagiriak, ziurtagiri pertsonalak eta zerbitzari-ziurtagiriak. Konexio seguru batean, zerbitzari batek ziurtagiri bat bidal dezake gailura. Jasotakoan, gailuan gordetako baimen-ziurtagiri baten bidez egiaztatzen da. Zerbitzariaren identitatea egiazkoa ez bada edo gailuan ziurtagiri zuzenik ez badago, ohartarazpen bat jasoko duzu.

Ziurtagiria web gune batetik deskarga dezakezu, mezu elektroniko bateko fitxategi erantsi gisa jaso edo Bluetooth edo infragorri bidezko konexio baten bidez bidalitako mezu gisa jaso. Ziurtagiriak lineako banku batera edo urruneko zerbitzari batera konektatzeko erabili behar dira, informazio konfidentziala transferitzeko. Birusen edo bestelako software arriskutsuen mehatxuak murrizteko ere erabili behar dira, baita softwarea benetakoa dela egiaztatzeko ere, gailuan deskargatzen edo instalatzen ari zarenean.

W**Iradokizuna:** ziurtagiri berri bat gehitzean, egiaztatu benetakoa dela.

### **Ziurtagirien xehetasunak ikustea**

Zerbitzari baten identitatea zuzena dela jakin dezakezu, baldin eta zerbitzariaren ziurtagiri baten sinadura eta balioepea egiaztatu badira.

Ziurtagiriari buruzko xehetasunak ikusteko, hautatu **Ver detalles.**

Ohar hauetako bat azal daiteke:

- **Certificado no seguro**  Ez duzu aplikaziorik definitu, ziurtagiria erabiltzeko. Litekeena da segurtasun-doikuntzak aldatu nahi izatea.
- **Certificado caducado**  Hautatutako ziurtagiriaren balioepea amaitu egin da.
- **Certificado no válido aún**  Hautatutako ziurtagiriaren balio-epea ez da hasi oraindik.
- **Certificado dañado**  Ezin da ziurtagiria erabili. Jarri harremanetan ziurtagiri-emailearekin.

### **Segurtasun-ziurtagirien doikuntzak**

Ziurtagiri batekiko konfiantzarekin, web orriak, posta elektronikoko zerbitzariak, software-paketeak eta bestelako datuak egiaztatzeko baimena duzu. Ziurtagiri seguruak bakarrik erabil daitezke zerbitzuak eta softwarea egiaztatzeko.

I**Garrantzitsua:** ziurtagiriak erabiltzeak murriztu egiten ditu urruneko konexioei eta software instalazioei lotutako arriskuak, baina behar bezala erabili behar dira segurtasun gehigarri hori benetan aprobetxatzeko. Ziurtagiri bat egoteak, berez, ez du babesik ematen. Ziurtagiri-administratzaileak ziurtagiri zuzenak, benetakoak edo fidagarriak izan behar ditu segurtasun gehigarria izateko. Ziurtagiriek iraupen mugatua

dute. «Certificado caducado» edo «Certificado no válido» testua agertzen bada baliozkoa izan behar lukeen arren, egiaztatu telefonoaren uneko ordua eta data zuzenak direla.

Segurtasun-doikuntzak aldatzeko, hautatu ziurtagiri bat eta, ondoren, **Opciones** > **Ajustes seguridad**. Hautatu aplikazio-eremua, eta sakatu desplazamendu-tekla, **Sí** edo **No** hautatzeko. Ezin dira aldatu ziurtagiri pertsonaletako segurtasun-doikuntzak.

Ziurtagiriaren arabera, erabil dezaketen aplikazioen zerrenda bat bistaratuko da:

- **Instalación Symbian**  Symbian sistema eragile berriaren aplikazioa.
- **Internet**  Posta elektronikoa eta grafikoak.
- **Instalación aplicacs.**  Java™ aplikazio berria.
- **Verif. certs. en línea**  Lineako ziurtagirien egoera-protokoloa.

## **Segurtasun-moduluak**

Hautatu **Menú** > **Herramientas** > **Ajustes** > **Generales** > **Seguridad** > **Módulo de seguridad.**

#### **Segurtasun-moduluak ikusi eta editatzea**

Segurtasun-modulu bat ikusteko edo editatzeko, joan mezura eta sakatu desplazamendu-tekla.

Segurtasun-moduluari buruzko informazio xehea ikusteko, hautatu **Opciones** > **Detalles de seguridad.**

Segurtasun-moduluaren PIN kodeak editatzeko, hautatu **PIN del módulo** segurtasun-moduluaren PIN kodea editatzeko edo **PIN de firma** sinadura digitalen PIN kodea editatzeko. Litekeena da kode horiek aldatzeko aukerarik ez izatea segurtasun-modulu guztietan.

Segurtasun-moduluen edukia gakoen biltegian dago. Gakoen biltegia ezabatzeko, hautatu **Almacenam. claves,** nahi duzun gakoen biltegia eta **Opciones** > **Borrar.** Litekeena da aukerarik ez izatea segurtasun-modulu guztien gakoen biltegia ezabatzeko.

## **Datuen segurtasun-kopia**

Memoria-txartelean edo ordenagailu bateragarri batean gailuaren memoriako informazioaren segurtasun-kopiak maiz egitea komeni da.

Gailuaren memoriako informazioaren segurtasun-kopia memoria-txartelean egiteko, hautatu **Menú** > **Herramientas** > **Memoria** > **Opciones** > **Copia seg. mem. tel.**.

Memoria-txarteleko informazioa gailuaren memorian leheneratzeko, hautatu **Menú** > **Herramientas** > **Memoria** > **Opciones** > **Restaurar de tarj.**.

Horrez gain, gailua ordenagailu bateragarri batera konekta dezakezu, eta Nokia PC Suite erabili datuen segurtasun-kopia egiteko.

## **Urruneko konfigurazioa**

Hautatu **Menú** > **Herramientas** > **Gest. disp.**

Gailuaren kudeatzaileak aukera ematen dizu gailuko doikuntzak, datuak eta softwarea kudeatzeko.

Zerbitzari batera konektatu eta gailurako konfiguraziodoikuntzak jaso ditzakezu. Zerbitzu-hornitzaileak eta enpresako informazioa kudeatzeko sailak bidal diezazkizuke zerbitzariaren moduak eta konfigurazio-doikuntzak. Konfigurazio-doikuntzek gailuaren hainbat aplikaziotan erabilitako doikuntzak eta konexiorako doikuntzak izan ditzakete, besteak beste. Gerta liteke aukera desberdinak izatea.

Urruneko konfiguraziorako konexioa zerbitzariak abiarazten du, gailuko doikuntzak eguneratu behar direnean.

Modu berri bat sortzeko, hautatu **Opciones** > **Perfil servid, nuevo.**

Litekeena da zerbitzu-hornitzailearen doikuntzak konfigurazio-mezu batean jasotzea. Jasotzen ez badituzu, hauxe definitu:

- **Nombre de servidor**  sartu izen bat konfigurazio-zerbitzariarentzat.
- **ID de servidor**  Zehaztu hemen konfigurazio-zerbitzaria identifikatuko duen IDa.
- **Contraseña servidor**  Idatzi gailua zerbitzarian identifikatzeko pasahitza.
- **Modo de sesión** Hautatu konexio-mota gogokoa.
- **Punto de acceso** Hautatu konexiorako erabiliko den sarbide-puntua edo sortu sarbide-puntu berri bat. Konexioa

 hasten den bakoitzean sarbide-puntuari buruz galdetzea ere hauta dezakezu.

- **Dirección de host** Sartu konfigurazio-zerbitzariaren web helbidea.
- **Puerto** Sartu zerbitzariaren ataka-zenbakia.
- **Nombre de usuario** —Idatzi konfigurazio-zerbitzarirako duzun erabiltzaile-IDa.
- **Contraseña** Idatzi konfigurazio-zerbitzarirako pasahitza.
- **Permitir configurac.** Hautatu **Sí** zerbitzariari konfigurazio-saioa hasteko baimena emateko.
- **Autoaceptar todas** Hautatu **Sí,** ez baduzu nahi zerbitzariak berresteko eskatzea konfigurazio-saio bat hasten den bakoitzean.
- **Autentificación de red**  Kautotzea erabili nahi duzun hautatzeko aukera ematen du. Doikuntza hori erabilgarri dago bakar-bakarrik Internet hautatu baduzu garraiatzaile-mota gisa.
- **Nombre usuario red**  Sartu http kautotzeko duzun erabiltzaile-IDa. Doikuntza hori erabilgarri dago bakar-bakarrik Internet hautatu baduzu garraiatzaile.
- **Contraseña de red**  Idatzi http kautotzeko pasahitza. Doikuntza hori erabilgarri dago bakar-bakarrik Internet hautatu baduzu garraiatzaile-mota gisa.

Zerbitzarira konektatzeko eta gailuko konfiguraziodoikuntzak jasotzeko, hautatu **Opciones** > **Iniciar configurac.**

Hautatutako konfigurazio-moduaren erregistroa ikusteko, hautatu **Opciones** > **Ver registro.**

## **Aplikazioen kudeatzailea**

Hautatu **Menú** > **Instalaos.** > **Gest. aplics.**.

Bi aplikazio- eta software-mota instala ditzakezu gailuan:

- Gailuarentzat berariaz diseinatutako aplikazioak eta softwarea edo Symbian sistema eragilearekin bateragarriak. Instalazio-fitxategi horiek .sis edo .sisx luzapena dute.
- Symbian sistema eragilearekin bateragarri diren J2METM aplikazioak. Java aplikazioak instalatzeko fitxategiek .jad edo .jar luzapenak dituzte.

Instalazio-fitxategiak gailura transferi daitezke ordenagailu bateragarri batetik, nabigazioan deskarga daitezke edo multimedia-mezu baten bidal daitezke, mezu elektroniko baten fitxategi erantsi gisa edo Bluetooth bidez.

Instalatzen ari zarela, gailuak instalatuko den paketearen osotasuna egiaztatzen du. Gailuak egindako egiaztapenei buruzko informazioa bistaratzen du eta instalatzen jarraitzeko edo instalazioa bertan behera uzteko aukera ematen du.

Sare-konexio bat behar duten aplikazioak instalatzen badituzu, kontuan hartu gailuaren energia-kontsumoa handitu egin daitekeela aplikazio horiek erabiltzean.

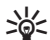

W**Iradokizuna:** web orrietan nabigatzen ari zaren bitartean, instalatzeko fitxategi bat deskarga dezakezu eta berehala instalatu. Baina kontuan izan konexioa bigarren mailan exekutatuko dela, instalatzeko garaian.

### **Aplikazioak instalatzea**

I**Garrantzitsua:** Konfiantzako iturrietako aplikazioak eta softwareak bakarrik erabili eta instalatu, adibidez, Symbian marka duten edo Java VerifiedTM probak gainditu dituzten aplikazioak.

Web-etik software bat deskargatzeko eta instalatzeko, hautatu **Descargar aplicaciones.** Hautatu aplikazioa, eta, ondoren, **Opciones** > **Instalar.**

Instalatutako software-pakete baten xehetasunak ikusteko, hautatu aplikazioa eta **Opciones** > **Ver detalles.**

Instalazioaren erregistroa ikusteko, hautatu **Opciones** > **Ver registro.** Zerrenda batean instalatutako eta ezabatutako softwarea eta instalatutako edo ezabatutako data erakusten ditu. Software-pakete bat instalatu ondoren gailuarekin arazoak badituzu, zerrenda hori ikus dezakezu arazoa zer software-paketek sortzen duen jakiteko. Bestalde, zerrenda horretako informazioak elkarren artean bateraezinak diren software-paketeek sortutako arazoak identifikatzen laguntzen du.

Softwarea ezabatzeko, hautatu **Opciones** > **Eliminar.** Softwarea ezabatzen baduzu, software-paketearen jatorrizko fitxategia erabiliz edo ezabatutako software-paketea duen segurtasun-kopia osoa leheneratuz bakarrik berrinstala dezakezu. Software-pakete bat ezabatzen baduzu, ez duzu software horrekin sortutako fitxategiak irekitzeko aukerarik izango. Beste software-pakete bat ezabatutako softwarepaketearen mende badago, litekeena da beste softwarepaketeak ez funtzionatzea. Informazio gehiago behar izanez gero, ikus instalatutako software-paketearen dokumentazioa.

### **Instalazioaren doikuntzak**

Instalazioaren doikuntzak aldatzeko, hautatu **Opciones** > **Ajustes** eta hauetako bat:

- **Borrar**  Software-paketearen instalazio-fitxategia instalazioa amaitutakoan ezabatzen da gailutik. Web nabigatzailearen bidez software-paketeak deskargatzeak horiek gordetzeko behar den tokia murrizten lagun dezake. Berriz instalatu behar bada software-paketearen fitxategia gorde nahi baduzu, ez hautatu aukera hori edo egiaztatu software-paketearen fitxategiaren kopia bat duzula PC bateragarri batean edo CD-ROM batean.
- **Selecc. idioma:** Software-paketeak softwarearen hizkuntzaren arabera hainbat bertsio baditu, hautatu instalatu nahi duzun hizkuntzako bertsioa.
- **Tipo**  Zehaztu zer aplikazio-mota instalatu nahi duzun. Baliozko ziurtagiriak dituzten aplikazioak bakarrik instalatzea hauta dezakezu. Doikuntza horiek sistema eragileko Symbian aplikazioei (.sis fitxategiak) bakarrik aplikatzen zaizkie.

### **Javaren segurtasun-doikuntzak**

Java aplikazio baterako segurtasun-doikuntzak zehazteko, hautatu **Opciones** > **Ajustes.**

Java aplikazioa sar daitekeen funtzioak defini ditzakezu. Funtzio bakoitzarentzat defini daitekeen balioa softwarepaketearen babes-domeinuaren araberakoa da.

- **Punto de acceso**  Hautatu sare-konexioa ezarriko denean aplikazioak erabiliko duen sarbide-puntua.
- **Acceso a la red**  Aukera ematen du aplikazioak datu-konexio bat sortzeko sarearekin.
- **Mensajes**  Aplikazioak mezuak bidaltzeko aukera ematen du.
- **Inicio auto de aplics.**  Aplikazioa automatikoki abiarazteko aukera ematen du.
- **Conectividad**  Aplikazioak datu-konexio bat (adibidez, Bluetooth konexio bat) aktibatzeko aukera ematen du.
- **Multimedia**  Aplikazioak gailuko multimedia-funtzioak erabiltzeko aukera ematen du.
- **Leer datos usuario**  Agendako sarrerak, telefono-aurkibideko sarrerak edo bestelako datu pertsonalak irakurtzeko aukera ematen du.
- **Editar datos usuario**  Aplikazioak datu pertsonalak (adibidez, telefono-aurkibideko sarrerak) eransteko aukera ematen du.
- **Posicionamiento**  Aplikazioak gailuaren kokapen-datuak erabiltzeko aukera ematen du.
- **Marcas**  Aplikazioak gailuko markak erabiltzeko aukera ematen du.

Java aplikazioa gailuko funtzioetara sartzeko baieztapena nola eskatuko den defini daiteke. Hautatu balio hauetako bat:

- **Preg. cada vez**  Funtzio bat erabiltzen den bakoitzean Java aplikazioak berrespena eskatzeko.
- **Preguntar** 1ª **vez**  Funtzio bat erabiltzen den lehen aldian Java aplikazioak berrespena eskatzeko.
- **Siempre permit.** Java aplikazioak berrespenik eskatu gabe funtzioa erabiltzeko. Segurtasun-doikuntzarekin gailua babestu egiten da Java aplikazio kaltegarrietatik, baimenik gabe gailuaren funtzioak erabil ditzaketenetatik. Hautatu **Siempre permit.** hornitzailea ezagutzen baduzu eta aplikazioa fidagarria dela badakizu.

**• No permitido** — Java aplikazioak funtzioa erabiltzea eragozteko.

## **Aktibazio-gakoak**

Hautatu **MENÚ** > **Herramientas** > **Claves act.**

Multimedia-fitxategi batzuk (adibidez, irudiak, musika edo bideoklipak) erabilera-eskubide digitalekin babestuta daude. Fitxategi horien aktibatze-gakoek horien erabilera baimendu edo murriztu dezakete. Adibidez, aktibatze-gako batzuekin, musika-pista batzuk entzun ditzakezu, aldi mugatu batean. Erreprodukzio-saio batean, pistan atzera edo aurrera egin dezakezu edo eten dezakezu; baina geldiarazten baduzu, saio baimendu bat gutxiago izango duzu??????.

### **Aktibazio-gakoak erabiltzea**

Eskubide digitalen kudeaketa (DRM) bidez babestutako edukia aktibatze-gako batekin batera ematen da, eta gako horrek zehazten ditu edukia erabiltzeko dituzun eskubideak. Zure gailuak DRM OMA bidez babestutako edukia badu, erabili Nokia PC Suiteren segurtasun-kopiak egiteko funtzioa, aktibatze-kodeen eta edukiaren segurtasun-kopia bat egiteko. Baliteke beste transferentzia-metodo batzuek ez transferitzea aktibatze-kodeak, eta horiek edukiarekin leheneratu behar dira, gailuaren memoria formateatu ondoren DRM OMA bidez babestutako edukia erabiltzen jarraitu ahal izateko. Gailuko fitxategiek kalteak jasango balituzte, baliteke aktibatze-kodeak ere leheneratu behar izatea.

Zure gailuak WMDRM bidez babestutako edukia badu (bai aktibatze-kodeak, bai edukia), galdu egingo dira gailuko memoria formateatzen bada. Gailuko fitxategiek kalteak jasaten badituzte, baliteke aktibatze-kodeak eta edukia ere galtzea. Aktibatze-kodeak edo edukia galtzeak mugatu egin dezake gailuan eduki hori berriro erabiltzeko aukera. Informazio gehiago lortzeko, jarri harremanetan zure zerbitzu-hornitzailearekin.

Aktibatze-gako batzuk SIM txartel jakin batera bakarrik konekta daitezke, eta babestutako edukira bakarrik sar daiteke gailuan SIM txartela sartuta badago bakarrik.

Aktibatze-gakoak moten arabera ikusteko, hautatu **Claves válidas, Claves no válid.** edo **No en uso.**

Gakoari buruzko xehetasunak ikusteko, hautatu **Opciones** > **Detalles de clave.**

Multimedia-fitxategi bakoitzeko xehetasun hauek bistaratzen dira:

- **Estado**  Egoerak hauek dira: **Clave de activación válida, Clave activación caducada** edo **Clave activ. no válida aún.**
- **• Envío de contenido Permitido** hautatzeak esan nahi du fitxategiak beste gailu batera bidal ditzakezula. **No permitido** aukerak adierazten du ezin duzula fitxategirik bidali beste gailuetara.
- **Contenido teléfono Sí** aukerak adierazten du fitxategia gailuan dagoela, eta fitxategiaren bidea bistaratzen da. **No**  aukerak adierazten du hari dagokion fitxategia ez dagoela gailuan.

Gako bat aktibatzeko, joan aktibatze-gakoen ikuspegi nagusira eta hautatu **Claves no válid.** > **Opciones** > **Obtener clave activac.** Hala eskatzen duenean, ezarri sare-konexio bat, eta joan multimedia-fitxategien eskubideak lor ditzakezun web gune batera.

Fitxategi baten eskubideak ezabatzeko, ireki baliozko gako-fitxa edo erabiltzen ez diren gakoena, joan nahi duzun fitxategira eta hautatu **Opciones** > **Borrar.** Multimediafitxategi berari lotutako eskubide bat baino gehiago badago, eskubide guztiak ezabatuko dira.

Taldeko gakoen ikuspegian, talde horretako eskubide guztiekin lotutako fitxategi guztiak bistaratzen dira. Eskubide berberak dituzten hainbat multimedia-fitxategi deskargatu badituzu, ikuspegi honetan bistaratuko dira. Taldearen ikuspegia ireki dezakezu, baliozko gako-fitxetatik edo baliogabeko fitxetatik. Fitxategi horietara sartzeko, ireki taldearen eskubideen karpeta.

## **Datuak sinkronizatzea**

Hautatu **Menú** > **Herramientas** > **Sinc.**

Sincronización aplikazioak aukera ematen du telefonoaurkibidea, agendako sarrerak, oharrak edo postontziak sinkronizatzeko ordenagailu bateragarri batekoekin edo Interneteko urruneko zerbitzari batekoekin. Sinkronizaziodoikuntzak sinkronizazio-modu batean gordetzen dira. Sincronización aplikazioak SyncML teknologia erabiltzen du urruneko sinkronizaziorako. SyncML teknologiarekiko bateragarritasunari buruzko informazioa eskuratzeko, jo ezazu gailua sinkronizatzeko erabili nahi dituzun aplikazioen hornitzailearengana.

baliteke zerbitzu-hornitzaileak testu-mezu batean bidaltzea sinkronizazio-doikuntzak. Baliteke sinkronizatzeko erabil ditzakezun aplikazioak desberdinak izatea.

Jarri harremanetan zure zerbitzu-hornitzailearekin informazio gehiago jaso nahi baduzu.

### **Sinkronizazio-profila sortzea**

Gailuak Nokia PC Suite-ren sinkronizazio-profila du. Ez duzu editatu behar gailua Nokia PC Suite erabiltzen duen ordenagailu batekin sinkronizatzen duzun bakoitzean.

Profil berri bat sortzeko, hautatu **Opciones** > **Perfil de sinc. nuevo** eta esleitu izen bat moduari, hautatu profilarekin sinkronizatu nahi dituzun aplikazioak eta zehaztu konexiorako behar dituzun doikuntzak. Informazio gehiago lortzeko, jarri harremanetan zure zerbitzu-hornitzailearekin.

### **Sinkronizatzeko aplikazioak hautatzea**

- 1. Moduarekin sinkronizatuko diren aplikazioak hautatzeko, hautatu **Opciones** > **Editar perfil de sinc.** > **Aplicaciones.**
- 2. Hautatu nahi duzun aplikazioa, eta, ondoren, **Incluir en sincroniz.** > **Sí.**

3. Zehaztu **Base de datos remota** eta **Tipo de sincronización**  aukeretako doikuntzak.

#### **Sinkronizatzeko konexiodoikuntzak**

Modu baten konexio-doikuntzak definitzeko, hautatu **Perfil de sinc. nuevo** > **Ajustes de conexión** eta definitu doikuntza hauek:

- **Versión de servidor**  Hautatu urruneko zerbitzariarekin erabil dezakezun SyncML teknologiaren bertsioa.
- **ID de servidor**  Sartu urruneko zerbitzariaren IDa. SyncML teknologiaren bertsio gisa 1.2 hautatzen baduzu bakarrik egongo da erabilgarri doikuntza hori.
- **Portador de datos**  Hautatu sinkronizatu bitartean urruneko zerbitzariarekin konektatzeko datu-eramailea.
- **Punto de acceso** Hautatu sinkronizazio-konexiorako erabiliko den sarbide-puntua edo sortu sarbide-puntu berri bat. Sinkronizazioa hasten den bakoitzean sarbide-puntua eskatzea ere hauta dezakezu.
- **Dirección de host**  Idatzi gailuarekin sinkronizatu nahi duzun datu-basea duen zerbitzariaren web helbidea.
- **Puerto**  Idatzi urruneko datu-basearen zerbitzariaren ataka-zenbakia.
- **Nombre de usuario**  Idatzi telefonoa zerbitzarian identifikatzeko erabiltzaile-izena.
- **Contraseña**  Idatzi gailua zerbitzarian identifikatzeko pasahitza.
- **Permitir petics. sinc.**  Sinkronizazioa urruneko datu-basearen zerbitzaritik has dadin baimentzeko, hautatu **Sí.**
- **Aceptar petics. sinc.**  Zerbitzaritik sinkronizatzen hasi aurretik gailuak berrespena eskatzea nahi baduzu, hautatu **No.**
- **Autentificación red**  Sinkronizatu aurretik gailua sarean kautotzeko, hautatu **Sí.**

Sartu sareko erabiltzaile-izena eta pasahitza.

## Download! お

#### Hautatu **Menú** > **Descargar**.

Aukera honekin (sare-zerbitzua) nabigatu ahal izango duzu, Internetetik gauzak deskargatu ahal izango dituzu eta zure gailuan hainbat elementu instalatu ahal izango dituzu (adibidez, gailuarekin lotutako azken aplikazioak eta dokumentuak).

Elementuak Nokiak edo zerbitzu-hornitzaile independenteek emandako katalogoetan eta karpetetan sailkatzen dira. Elementu batzuek kostu osagarria izaten dute, baina, normalean, horien aurrebista doan eskura dezakezu.

Download! aplikazioak sare-zerbitzuak erabiltzen ditu eduki eguneratuenetan sartzeko. Download! aplikazioan dauden elementu osagarriei buruzko informazio gehiago eskuratzeko, jarri harremanetan zerbitzu-hornitzailearekin edo fabrikatzailearekin edo banatzailearekin.

instalatu eta erabili programa kaltegarrien aurkako segurtasun eta babes egokiak eskaintzen dituzten iturrietatik datozen aplikazioak eta softwareak bakarrik.

### **Katalogoak, karpetak eta elementuak hautatzea**

Download! aukerako edukia eguneratzeko, hautatu **Opciones**  > **Actualizar lista.**

Zerrendako karpeta edo katalogo bat ezkutatzeko, adibidez, maiz erabiltzen dituzun elementuak bakarrik ikusteko, hautatu **Opciones** > **Ocultar**. Elementua berriro ikusgai egon dadin, hautatu **Opciones** > **Mostrar todos.**

Hautatutako elementu bat erosteko, hautatu **Opciones** > **Comprar.** Elementuaren bertsioa hautatzeko eta prezioari buruzko informazioa bistaratzeko azpimenua irekitzen da. Doako elementu bat deskargatzeko, hautatu **Opciones** > **Obtener.**

Hautatutako elementu bati buruzko xehetasunak ikusteko, hautatu **Opciones** > **Ver detalles.**

Download! aukerako maila nagusira itzultzeko, hautatu **Opciones** > **Página de inicio.**

Erabilgarri dauden aukerak aldatu egin daitezke zerbitzuhornitzailearen, hautatutako elementuaren eta uneko bistaren arabera.

### **Download! doitzea**

Download! aukerako doikuntzak aldatzeko, hautatu **Opciones**  > **Configuración,** eta aukera hauetako bat:

- **• Punto de acceso**  Hautatu zerbitzu-hornitzailearen zerbitzarira konektatzeko erabiliko duzun sarbide-puntua.
- **Inicio automático**  Hautatu elementu edo aplikazio bat deskargatu ondoren automatikoki irekitzea nahi duzun.
- **Conf. vista previa**  Hautatu elementuaren aurrebista ikusi aurretik berreste-eskaera bistaratzea nahi duzun.
- **Confirmación compra**  Hautatu elementua erosi aurretik berreste-eskaera bistaratzea nahi duzun.

## **Softwarea eguneratzea**

Funtzio eta prestazio berriak eta errendimendu handiagoa dituen software-eguneratzeak eskain ditzake Nokiak. Eguneratze horiek PC Nokia Software Updater aplikazioarekin eska ditzakezu. Gailuaren softwarea eguneratzeko, nahitaezkoa da Nokia Software Updater aplikazioa eta Microsoft Windows 2000, XP edo Vistarekin bateragarria den PC bat edukitzea, baita banda zabaleko Interneterako sarbidea eta gailua PCra konektatzeko datukable bateragarria izatea ere.

Informazio gehiago izateko eta Nokia Software Updater aplikazioa deskargatzeko, ikus www.nokia.com/ softwareupdate edo Nokiaren tokiko web gunea.

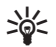

**XV Iradokizuna:** Gailuko softwarearen bertsioa egiaztatze-<br> **ko, idatzi \*#0000#** itxaroteko moduan.

# **Doikuntzak**

#### Hautatu **Menú** > **Herramientas** > **Ajustes.**

Gailuaren doikuntzak definitu eta aldatu ditzakezu. Doikuntza horien aldaketek eragina dute gailuak erabiltzen dituen zenbait aplikaziotan.

Doikuntza batzuk lehenetsita egon daitezke gailuan edo zerbitzu-hornitzaileak mezu berezi batean bidal diezazkizuke. Hala bada, ezingo ditugu aldatu doikuntza horiek.

Hautatu editatu nahi dituzun doikuntzak, ondorengoa egiteko:

- Balio batetik bestera aldatzeko, adibidez: 'aktibatuta' baliotik 'desaktibatuta' baliora eta alderantziz.
- Zerrenda bateko balio bat hautatzeko.
- Testu-editorea irekitzeko, balio bat sartzeko.
- Kontrolagailua irekitzeko, kontrolagailu hori ezkerrera edo eskuinera mugituta balio bat txikitzeko edo handitzeko.

## **Doikuntza orokorrak**

#### Hautatu **Menú** > **Herramientas** > **Ajustes** > **Generales.** Aukeratu hauetako bat:

• **Personalización** — Pantailako doikuntzak aldatzeko eta gailua pertsonalizatzeko.

- **Fecha y hora**  Data eta ordua aldatzeko.
- **Accesorios**  Osagarrietako doikuntzak definitzeko.
- **Seguridad**  Segurtasun-doikuntzak definitzeko.
- **Ajus. originales**  Gailuaren jatorriko doikuntzak jartzen ditu berriro.
- **Posicionamien.**  Kokapen-metodoa eta GPSan oinarritutako aplikazioetarako zerbitzaria definitzeko.

### **Pertsonalizazio-doikuntzak**

Hautatu **Menú** > **Herramientas** > **Ajustes** > **Generales** > **Personalización.**

#### **Pantailaren doikuntzak**

Atzeko argia aktibatu aurretik gailuak beharko duen argimaila definitzeko, hautatu **Pantalla** > **Sensor de luz.**

Testuaren tamaina aldatzeko, hautatu **Pantalla** > **Tamaño de fuente.**

Pantaila inaktiboa uzten denean pantaila-babesa aktibatzeko zenbat denbora pasatuko den doitzeko, hautatu **Pantalla** > **Tº espera ahorro energ..**

Pantailarako, hasierako agurra edo logoa hautatzeko, sakatu **Pantalla** > **Saludo inicial** edo **logo.**

Lehenetsitako hasierako agurra hauta dezakezu, zure testua idatz dezakezu edo irudi bat hauta dezakezu.

Azken tekla sakatu ondoren pantailako argia moteltzen zenbat denbora pasatuko den konfiguratzeko, hautatu **Pantalla** > **Tº espera iluminación.**

#### **Itxaroteko moduaren doikuntzak**

Itxaroteko modu aktiboa erabil dezan hautatzeko, sakatu **Modo en espera** > **Espera activo.**

Desplazamendu-teklari eta hautaketa-teklei zuzeneko sarbideak esleitzeko, hautatu **Modo en espera** > **Accesos directos.** Zuzeneko sarbide horiek ez daude erabilgarri itxaroteko moduan.

Aplikazioei zuzeneko sarbideak esleitzeko, hautatu **Modo en espera** > **Aplics. espera activo.**

Operadorearen logotipoa bistaratu edo ezkutatu nahi duzun hautatzeko, sakatu **Modo en espera** > **Logo del operador** > **Activado** edo **Desactivado.**

Itxaroteko modu aktiboan bistaratzen den sarrerako postontzia edo postako ontzia hautatzeko, hautatu **Modo en espera** > **Buzón de espera activo.**

Itxaroteko modu aktiboan bistaratuko diren osagarriak hautatzeko, sakatu **Modo en espera** > **Compl. espera activo.** Adibidez, ikus dezakezu zenbat ahots-mezu dituzun. Osagarri erabilgarriak ez dira beti berdinak guztietan.

#### **Seinaleen doikuntzak**

Ahots-deietarako seinale bat hautatzeko, sakatu **Tonos** > **Señal de llamada.**

Bideo-deietarako seinale bat hautatzeko, sakatu **Tonos** > **Señal videollamada.**

Dei-mota zehazteko, hautatu **Tonos** > **Tipo de señal.** Kontaktuen zerrendako batek deitzen badizu, kontaktuaren izenaren eta hautatutako dei-seinalearen konbinazio bat izango den dei-seinale bat egin dezake gailuak. Hautatu **Tonos** > **Decir nombre llaman..**

Dei-seinalearen bolumen-maila zehazteko, hautatu **Tonos** > **Volumen de señal.**

Hainbat abisu-tonu ezartzeko, hautatu **Tonos** > **Tono aviso mensaje, Tono aviso de correo, Tono de alarma agenda** edo **Tono de alarma del reloj.**

Dei bat jasotzen duzunean gailuak bibra dezan, hautatu **Tonos** > **Aviso por vibración.**

Gailuko teklatuaren tonuen bolumen-maila ezartzeko, hautatu **Tonos** > **Tonos del teclado.**

Abisu-tonuak aktibatzeko edo desaktibatzeko, hautatu **Tonos**  > **Tonos de aviso.**

#### **Hizkuntzaren doikuntzak**

Gailuko pantailan erabiliko den hizkuntza ezartzeko, hautatu **Idioma** > **Idioma del teléfono.**

Oharrak eta mezuak idazteko hizkuntza hautatzeko, sakatu **Idioma** > **Idioma de escritura.**

Testu prediktiboaren bidez idazteko aukera hautatzeko, sakatu **Idioma** > **Texto predictivo.**

#### **Jakinarazpen-argia**

Mezu berri bat jasotzen duzunean edo galdutako dei bat duzunean gailuaren karkasak jakinarazpen-argia piztea aukeratu dezakezu.

Jakinarazpen-argiak zenbat denboran keinu egingo duen zehazteko, hautatu **Indicador notificación** > **Indicador intermitente.**

Zer gertaeraren jakinarazpenak jaso nahi dituzun hautatzeko, sakatu **Indicador notificación** > **Eventos notificados.**

### **Dataren eta orduaren doikuntzak**

Hautatu **Menú** > **Herramientas** > **Ajustes** > **Generales** > **Fecha y hora.**

Uneko data eta ordua ezartzeko, hautatu **Fecha y Hora.** Zure ordu-eremua definitzeko, hautatu **Zona horaria**.

Ordua, data eta ordu-eremua automatikoki eguneratzeko (sare-zerbitzua), hautatu **Hora operador de red** > **Actualización auto..**

Ordua bistaratzeko erabili nahi duzun formatua hautatzeko (12 edo 24 ordu) eta orduak eta minutuak bereizteko ikurrak hautatzeko, sakatu **Formato de hora** eta **Separador de hora.** Dataren eta bereizlearen formatua zehazteko, hautatu **Formato de fecha** eta **Separador de fecha.**

Erloju-mota definitzeko, hautatu **Tipo de reloj** > **Analógico**  edo **Digital.**

Erloju-iratzargailuaren tonua hautatzeko, sakatu **Tono de alarma del reloj.**

Zuretzat lanegunak diren egunak hautatzeko, sakatu **Días laborables.**

### **Osagarrien doikuntzak**

Hautatu **Menú** > **Herramientas** > **Ajustes** > **Generales** > **Accesorios.**

#### **Osagarrien doikuntza arruntak**

Osagarri gehienetan, aukera hauek dituzu:

Osagarriak gailura konektatzen direnean aktibatu beharreko profila hautatzeko, sakatu **Modo predetermin..**

Osagarri bat konektatzen zaionean, bost segundoren ostean telefono-deiei automatikoki erantzuteko, hautatu **Respuesta auto** > **Activada.** Dei-seinale mota **Un bip** edo **Silencio**  gisa definituta badago hautatutako profilean, erantzun automatikoko funtzioa desaktibatu egingo da. Osagarri bati konektatuta dagoenean gailua argitu dadin, hautatu **Iluminación** > **Activada.**

### **Segurtasuna doitzea**

Hautatu **Menú** > **Herramientas** > **Ajustes** > **Generales** > **Seguridad.**

Definitu segurtasun-doikuntza hauek:

• **Teléfono y tarjeta SIM** — Gailuko eta SIM txarteleko segurtasun-doikuntzak doitzeko.

- **• Gestión certificados**  Zure segurtasun-ziurtagiriak kudeatzeko.
- **Módulo de seguridad**  Zure segurtasun-modulua kudeatzeko.

Ez erabili larrialdietarako zenbakien antzeko kodeak; izan ere, ustekabean, larrialdietarako zenbakiak marka ditzakezu. Kodeak izartxo gisa bistaratzen dira. Kode bat aldatzeko, idatzi oraingo kodea eta, gero, idatzi bitan kode berria.

### **Gailuaren eta SIM txartelaren**

#### **segurtasuna**

PIN kodea aldatzeko, hautatu **Teléfono y tarjeta SIM** > **Código PIN.** Kode berriak 4 eta 8 zenbaki izan behar ditu. PIN kodeak SIM txartela babesten du baimenik gabe erabil ez dadin. SIM txartelarekin batera ematen dizute. PIN kodea hiru aldiz segidan gaizki sartzen bada, kodea blokeatu egiten da eta PUK kodea erabili behar da desblokeatzeko, SIM txartela berriz erabili ahal izateko.

Denbora-tarte jakin baten ondoren teklatua automatikoki blokea dadin, hautatu **Teléfono y tarjeta SIM** > **Período autobloq. tecL**

Gailua automatikoki blokeatzeko zenbat denbora pasatuko den ezartzeko eta blokeatze-kode zuzena sartuta bakarrik erabiltzeko moduan jartzeko, hautatu **Teléfono y tarjeta SIM**  > **Período autobloq. tel..** Idatzi zenbaki bat denbora hori minututan definitzeko, edo hautatu **Ninguno** automatikoki blokeatzeko aldia desaktibatzeko. Gailua blokeatuta egon arren, sarrerako deiei erantzun eta gailuan programatutako larrialdi-zenbaki ofizialera dei dezakezu.

Blokeatze-kode berria doitzeko, hautatu **Teléfono y tarjeta SIM** > **Código de bloqueo.** Blokeatzeko aurrez doitutako kodea 12345 da. Idatzi oraingo kodea eta, ondoren, kode berria bitan. Kode berriak 4 eta 255 karaktere bitartean izan ditzake. Letrak (larriak eta xeheak) edo zenbakiak erabil daitezke. Gailuak jakinaraziko dizu blokeatze-kodeak formatu egokia duen.

Gailuan SIM txartel berri eta ezezagun bat sartzean, blokeatze-kodea eska dezan doitzen du gailua, hautatu **Teléfono y tarjeta SIM** > **Bloq. si cambia tarj. SIM**. Gailuak ezagutzen dituen SIM txartelen zerrenda du.

### **Berriro jatorrizko doikuntzak jartzea**

Gailuan jatorrizko doikuntzak berriz ezartzeko, hautatu **Ajus. originales.** Horretarako, gailuaren blokeatze-kodea behar duzu. Leheneratu ondoren, litekeena da gailuak denbora pixka bat behar izatea pizteko. Dokumentuei, kontaktuen informazioari, agendako sarrerei eta fitxategiei ez die eragiten.

## **Telefonoa doitzea**

Hautatu **Menú** > **Herramientas** > **Ajustes** > **Teléfono.** Hautatu aukeratu hauetako bat:

- **Llamada**  Deitzeko doikuntzak definitzeko.
- **Desvíos**  Deiak desbideratzeko doikuntzak definitzeko. Ikus "Deiak desbideratzea", 38. or.
- **Restricciones**  Deiak murrizteko doikuntzak definitzeko. Ikus "Murrizketak", 39. or.
- **Red**  Sareko doikuntzak ezartzeko.

### **Deia doitzea**

Deitzen duenari zure telefono-zenbakia bistaratzeko, hautatu **Llamada** > **Envío del ns propio** > **Sí.** Sareari aukera emateko zure zenbakia bidaliko duen aukeratzeko, hautatu **Fijado por la red.**

Interneteko deietan, Interneteko deien zure helbidea deihartzaileari bistaratzeko, hautatu **Llamada** > **Envío mi ID Llam. Internet** > **Sí.**

Hitz egiten ari zarela telefonoak jakinarazteko beste dei bat jaso duzula, hautatu **Llamada** > **Llamada en espera**  > **Opciones** > **Activar.** Funtzioa sarean aktibo dagoen egiaztatzeko, hautatu **Opciones** > **Verificar estado.** Interneteko deiak hautatzeko edo ez hautatzeko edo ez hautatzeko, sakatu **Llamada** > **Aviso llams. Internet**. Interneteko dei galduen berri jakinarazpen baten bidez emango zaizu.

Lehenespenez dei-mota doitzeko, hautatu **Llamada** > **Tipo llamada predet.** eta hautatu **Llamada de voz** GSM deiak egiten badituzu edo **Internet** Internet bidezko deiak egiten badituzu.

Deitzen ari den pertsonari testu-mezu bat automatikoki bidaltzeko, bere deiari zergatik ez diozun erantzun jakinaraziz, hautatu **Llamada** > **Rechazar llam. SMS** > **Sí.**

Mezuko tesuta idazteko, hautatu **Llamada** > **Texto del mensaje.**

### **Sarearen doikuntzak**

Hautatu **Menú** > **Herramientas** > **Ajustes** > **Teléfono** > **Red.**

Sareko modua hautatzeko, sakatu **Modo de red** eta **Modo dual, UMTS** edo **GSM.** Modu dualean, gailua automatikoki alda dadin sare batetik bestera.

Operadorea hautatzeko, hautatu **Selección operador** eta **Manual** erabilgarri dauden sareetako bat hautatzeko edo **Automática** gailuak sarea automatikoki hauta dezan. Gailua konfiguratzeko MCN sare bat (Micro Cellular Network) noiz erabiltzen ari den adieraz dezan, hautatu **Mostrar info célula** > **Activada**.

## **Konexioaren doikuntzak**

Hautatu **Menú** > **Herramientas** > **Ajustes** > **Conexión.** Hautatu aukeratu hauetako bat:

- **Bluetooth**  Bluetooth-aren doikuntzak editatzeko. Ikus "Datuak Bluetooth bidez bidaltzea eta jasotzea". 99. orrialdean.
- **USB**  Datu-kablearen doikuntzak editatzeko. Ikus "Datu-kableak", 97. orrialdean.
- **Puntos de acceso**  Sarbide-puntu berriak konfiguratzeko edo lehendik daudenak editatzeko balio du. Baliteke zerbitzu-hornitzaileak gailuko sarbide-puntu batzuk edo guztiak

 aurrez definituta izatea eta berriak sortzeko, editatzeko edo ezabatzeko aukerarik ez izatea.

- **Paquetes de datos**  Ordenagailu batentzat gailua modem gisa erabiltzen bada sarbide-puntua sartzeko eta datupaketeen konexioak noiz erabiltzen diren zehazteko aukera ematen du.
- **LAN inalámbrica**  Haririk gabeko sare lokala erabilgarri dagoela erakutsiko duen adierazlea eta gailuaren sareak bilatzeko maiztasuna bistaratzea nahi duzun zehazteko.
- **Ajustes de SIP**  Saio-hasierako protokoloaren doikuntzak ikusteko edo sortzeko balio du (SIP, Session Initiation Protocol).
- **Teléf. Internet**  Sareko deietarako doikuntzak definitzeko balio du.
- **Configs.**  Gailuak konfigurazio-doikuntzak jaso ditzakeen zerbitzari ezagunak ikusteko eta ezabatzeko aukera ematen du.
- **Control NPA**  Datu-paketeen konexioak murrizteko. Ikus "Datu-paketeak murrizteko", 129. orrialdean.

### **Sarbide-puntuak**

#### Hautatu **Menú** > **Herramientas** > **Ajustes** > **Conexión** > **Puntos acceso.**

Interneteko sarbide-puntu bat da gailuak sarearekin datukonexioa nola sortuko duen zehazten duten doikuntzen multzoa da. Posta elektronikoko eta multimediako zerbitzuak erabiltzeko edo Web orriak ikusteko, lehenbizi zerbitzu horietarako sarbide-puntuak definitu behar dituzu.

Baliteke zerbitzu-hornitzaileak gailuko sarbide-puntu batzuk edo guztiak aurrez definituta izatea eta berriak sortzeko, editatzeko edo ezabatzeko aukerarik ez izatea.

Sarbide-puntu berri bat sortzeko, hautatu **Opciones** > **Punto de acceso nuevo** edo hautatu zerrendako sarbide-puntu bat eta, ondoren, **Opciones** > **Duplicar punto acceso**, sarbidepuntua berri baten oinarri gisa erabiltzeko.

### **Datu-paketeen doikuntzak (GPRS)**

#### Hautatu **Menú** > **Herramientas** > **Ajustes** > **Conexión** > **Paquetes datos.**

Gailuak datu-paketeen konexioak onartzen ditu, adibidez GPRS GSM sarean. Gailua GSM eta UMTS sareetan erabiltzen duzunean, aldi berean hainbat datu-konexio eduki daitezke aktibo; sarbide-puntuek datu-konexio bat parteka dezakete, datu-paketeak aktibo daudela (adibidez, ahots-deietan). Ikus 'Konexioen kudeatzailea', 107. or.

Datu-paketeen doikuntzak definitzeko, hautatu **Conex. paqs. datos** eta hautatu **Si está disponible** gailua datu-paketeen sarean erregistratzeko, gailua sare baimendu batean aktibatzen duzunean, edo **Si es necesaria** datu-paketeen konexioa ezartzeko, aplikazio edo ekintza batek bakarrik hala eskatzen duenean. Hautatu **Punto de acceso** eta sartu sarbide-puntuaren izena, gailua ordenagailuan datu-paketeen modem gisa erabiltzeko zerbitzu-hornitzaileak emandakoa. Abiadura handiko datu-konexio bat erabiltzeko, hautatu **Acceso a paq. alta velocid.** > **Activado.**

Doikuntza horiek datu-paketeen konexioetarako sarbidepuntu guztiei eragiten die.

#### **Haririk gabeko sare lokalaren doikuntzak**

Hautatu **Menú** > **Herramientas** > **Ajustes** > **Conexión** > **LAN inalámbrica.**

Haririk gabeko sare lokal bat dagoenean tokian erabilgarri dagoela erakusten duen adierazle bat bistara dadin, hautatu **Mostrar disponibil**. **WLAN** > **Sí.**

Gailuak haririk gabeko sare lokalak zenbat denboraz bilatuko dituen hautatzeko eta adierazlea eguneratzeko, hautatu **Buscar redes**. Doikuntza hau bakarrik egongo da erabilgarri hau hautatzen baduzu: **Mostrar disponibil. WLAN** > **Sí.**

### **Haririk gabeko sare lokalaren doikuntza aurreratuak**

#### Hautatu **Opciones** > **Ajustes avanzados.**

Normalean, haririk gabeko sare lokalaren doikuntza aurreratuak automatikoki definitzen dira normalean, eta ez aldatzea komeni da.

Doikuntzak eskuz editatzeko, hautatu **Configuración auto** > **Desactivada** eta definitu hauek:

- **Límite reintentos largo** —Sarearen jaso izanagatiko berrespenik jasotzen ez badu gailuak gehienez zenbat transmisiosaiakera egin behar dituen adierazteko.
- **Límite reintentos corto**  Sarearen bidali izanagatiko seinale argirik jasotzen ez badu gailuak gehienez zenbat transmisio-saiakera egin behar dituen adierazteko.
- **Umbral de RTS**  Datu-paketearen tamaina hautatzeko da. Pakete horretan, haririk gabeko sare lokalaren sarbidepuntuko gailuak bidaltzeko eskaera bat egiten du paketea

bidali baino lehen.

- **Nivel de potencia de TX**  Datuak bidaltzeko gailuaren potentzia hautatzeko.
- **Mediciones de radio**  Irrati-neurriak aktibatzeko edo desaktibatzeko.
- **Ahorro de energía**  Hautatu haririk gabeko sare lokalaren energia aurrezteko mekanismoa erabili nahi duzu, gailuaren baterian energia aurrezteko. Energia aurrezteko mekanismoak hobetu egiten du bateriaren errendimendua, baina haririk gabeko sare lokalaren arteko elkarreraginkortasuna moteldu dezake.

Doikuntza guztien jatorrizko balioa berrezartzeko, hautatu **Opciones** > **Restaurar predeterms.**

### **WLANen segurtasun-doikuntzak**

Hautatu **Menú** > **Herramientas** > **Ajustes** > **Conexión** > **Puntos acceso** > **Opciones** > **Punto de acceso nuevo,** edo hautatu sarbide-puntu bat eta **Opciones** > **Editar.**

Sarbide-puntuaren doikuntzetan, hautatu **Modo seguríd. WLAN** eta nahi duzun modua.

### **WEP segurtasun-doikuntzak**

Hautatu **WEP** WLANen segurtasun-modu gisa.

WEP zifratzeko metodoaren bidez (haririk gabeko pribatutasun baliokidea), datuak zifratu egiten dira transmititu baino lehen. WEP gakoak ez dituzten erabiltzaileei debekatu egiten zaie sarera sartzea. WEP segurtasun-modu bat erabiltzen ari denean gailuak WEP gakoekin zifratuta ez dagoen datu-pakete bat jasotzen badu, datu horiek baztertu egiten ditu.

Ad-hoc sare batean, gailuek WEP gako bera erabili behar dute. Hautatu **Ajustes seguridad WLAN** eta aukera hauetako bat:

- **Clave WEP en uso**  WEP gakoa hautatzeko aukera ematen du.
- **Tipo autentificación**  Hautatu **Abrir** edo **Compartido**.
- **• Ajustes de clave WEP**  WEP gakorako doikuntzak editatzeko aukera ematen du.

### **WEP segurtasun-gakoak**

Ad-hoc sare batean, gailuek WEP gako bera erabili behar dute. Hautatu **Ajustes seguridad WLAN**> **Ajustes de clave WEP** eta aukera hauetako bat:

- **Encriptación WEP**  WEP gakoak zer luzera izatea nahi duzun hautatzeko.
- **Formato clave WEP**  WEP gakoaren datuak **ASCII** edo Hexadecimal formatuan sartu nahi dituzun hautatzeko.
- **• Clave WEP**  WEP gakoaren datuak sartzeko.

### **802.lx segurtasun-doikuntzak**

Hautatu **802.1x** WLANen segurtasun-modu gisa.

**802.1x** segurtasunaren bidez haririk gabeko sarera sartzeko gailuak kautotzen eta baimentzen dira, eta sartzea eragozten du baimentze-prozesuak porrot egiten badu.

Hautatu **Ajustes seguridad WLAN** eta aukera hauetako bat:

- **WPA/WPA2**  Hautatu EAP (Extensible Authentication Protocol) edo **Clave precompart.** (gailua identifikatzen erabiltzen den gako sekretua).
- **Ajustes plug-ins EAP WPA/ WPA2** > **EAP** hautatu baduzu, hautatu gailuan definitutako zer EAP osagarri erabiltzen diren sarbide-puntuarekin.
- **Clave precompartida WPA/ WPA2** > **Clave precompart.**  hautatu baduzu, sartu haririk gabeko sare lokalean gailua identifikatzen duen gako pribatu partekatua.

### **WPA segurtasun-doikuntzak**

Hautatu **WPA/WPA2** WLANen segurtasun-modu gisa. Hautatu **Ajustes seguridad WLAN** eta aukera hauetako bat:

- **WPA/WPA2**  Hautatu EAP (Extensible Authentication Protocol) edo **Clave precompart.** (gailua identifikatzen erabiltzen den gako sekretua).
- **Ajustes plug-ins EAP WPA/ WPA2** > **EAP** hautatzen baduzu, hautatu gailuan definitutako zer EAP osagarri erabiltzen diren sarbide-puntuarekin.
- **Clave precompartida WPA/ WPA2** > **Clave precompart.**  hautatu baduzu, sartu haririk gabeko sare lokalean gailua identifikatzen duen gako pribatu partekatua.
- **Modo WPA2 sólo**  TKIP eta AES (Advanced Encryption Standard) zifratzeak onartzeko, hautatu **Desactivado.** AES bakarrik onartzeko, hautatu **Activado**

#### **Haririk gabeko sare lokalaren osagarriak**

Hautatu **Menú** > **Herramientas** > **Ajustes** > **Conexión** > **Puntos de acceso.**

Kautotze-protokolo hedagarriaren (EAP) osagaiak haririk gabeko sareetan erabiltzen dira haririk gabeko gailuak kautotzeko, eta kautotze-zerbitzariek eta EAP osagaiek zenbait EAP metodo (sare-zerbitzua) erabiltzeko aukera ematen dute.

Gailuan une bakoitzean instalatutako EAP osagarriak ikus ditzakezu (sare-zerbitzua).

#### **EAP osagarriak**

- 1. EAP osagarrien doikuntzak definitzeko, hautatu **Opciones**  > **Punto de acceso nuevo** eta definitu WLAN bat datugarraiatzaile gisa erabiltzen duen sarbide-puntu bat definitu.
- 2. Hautatu **802.1x** edo **WPA/WPA2** segurtasun-modu gisa.
- 2. Hautatu **Ajustes seguridad WLAN** > **WPA/ WPA2** > **EAP** > **Ajustes plug-ins EAP.**

#### **EAP osagarriak erabiltzea**

Sarbide-puntua erabiliz haririk gabeko sare lokal batera konektatuta zaudenean EAP osagai bat erabiltzeko, hautatu osagaia eta sakatu **Opciones** > **Activar**. Sarbide-puntu honetan erabiltzeko gaitutako EAP osagaiek egiaztapenmarka bat dute ondoan. Osagairik ez erabiltzeko, hautatu **Opciones** > **Desactivar**.

EAP osagaien doikuntzak editatzeko, hautatu **Opciones** > **Editar**.

EAP osagaien doikuntzen lehentasuna aldatzeko, hautatu **Opciones** > **Aumentar prioridad** ; hala osagaia beste batzuek baino lehenago erabiltzen saiatuko da gailua, sarbidepuntuarekin sarera konektatzeko; edo **Opciones** > **Reducir prioridad** hautatzen baduzu, berriz, sarea kautotzeko beste osagai batzuk erabiliko ditu aurretik gailuak.

EAP osagarriei buruzko informazio gehiago nahi baduzu, ikus gailuaren laguntzari buruzko atala.

#### **SIPen (saioa hasteko protokoloa) doikuntzak**

#### Hautatu **Menú** > **Herramientas** > **Ajustes** > **Conexión** > **Ajustes de SIP.**

Saio-hasierako protokoloak (SIP, Session Initiation Protocols) erabiltzen dira solaskide bateko edo gehiagoko komunikaziosaioak sortzeko, aldatzeko eta amaitzeko (sare-zerbitzua). Komunikazio-saio ohikoenak bideo-trukeak eta sare-deiak dira. SIPen profiletan, saio horietarako doikuntzak sartzen dira. Komunikazio-saio baterako lehenespen gisa erabilitako SIPen profila azpimarratuta azaltzen da.

SIPen profil bat sortzeko, hautatu **Opciones** > **Perfil de SIP nuevo** > **Usar perfil predet.** edo **Usar perfil existente.**

Komunikazio-saioetarako lehenespen gisa erabili nahi

duzun SIPen profila hautatzeko, hautatu **Opciones** > **Perfil predeterminado.**

### **SIPen profilak editatzea**

Hautatu **Opciones** > **Editar** eta funtzio hauetako bat:

- **Nombre de modo**  Sartu izen bat SIP profilerako.
- **Perfil de servicio**  Hautatu **IETF** edo **Nokia 3GPP.**
- **Punto de acceso predet.**  Hautatu Interneteko konexiorako erabili nahi duzun sarbide-puntua.
- **Nombre usuario público**  Sartu zerbitzu-hornitzaileak bidalitako erabiltzaile-izena.
- **Usar compresión**  Hautatu konpresioa erabili nahi duzun.
- **Registro**  Hautatu erregistro-modua.
- **Usar seguridad**  Hautatu segurtasunaren negoziazioa erabili nahi duzun.
- **Servidor proxy**  Hautatu proxy zerbitzariaren doikuntzak **SIP** profil honetarako.
- **Servidor de registro**  Hautatu erregistro-zerbitzariaren doikuntzak SIPen profil honetarako.

### **SIPen proxy zerbitzariak editatzea**

Hautatu **Opciones** > **Perfil de SIP nuevo** edo **Editar** > **Servidor proxy.**

Zerbitzu-hornitzaile batzuk nabigazio-zerbitzu baten eta erabiltzaileen arteko bitartekari gisa aritzen dira, eta proxy zerbitzariak erabiltzen dituzte. Zerbitzari horiek segurtasun handiagoa ematen dute eta zerbitzuaren sarbidea azkartzen Hautatu aukeratu hauetako bat:

- **Dirección servidor proxy**  Sartu erabiltzen ari den proxy zerbitzariaren IP helbidea edo host-aren izena.
- **Área**  Sartu proxy zerbitzariaren eremua.
- **Nombre de usuario** eta **Contraseña**  Sartu proxy zerbitzariaren erabiltzaile-izena eta pasahitza.
- **Permitir ruta libre**  Hautatu bide librea onartzen den.
- **Tipo de transporte**  Hautatu **UDP, Automáticamente** edo **TCP.**
- **Puerto**  Idatzi proxy zerbitzariaren atakaren zenbakia.

### **Erregistro-zerbitzariak editatzea**

Hautatu **Opciones** > **Perfil de SIP nuevo** edo **Editar** > **Servidor de registro.**

Hautatu aukeratu hauetako bat:

- **Dir. servidor registro**  Sartu erabiltzen ari den erregistrozerbitzariaren IP helbidea edo host-aren izena.
- **Área**  Sartu erregistro-zerbitzariaren eremua.
- **Nombre de usuario** eta **Contraseña**  Sartu erregistro-zerbitzariaren erabiltzaile-izena eta pasahitza.
- **Tipo de transporte**  Hautatu **UDP, Automáticamente** edo **TCP.**
- **Puerto**  Sartu erregistro-zerbitzariaren atakaren zenbakia.

### **Sare-deien doikuntzak**

Hautatu **Menú** > **Herramientas** > **Ajustes** > **Conexión** > **Teléf. Internet.**

Sare-deien mota berri bat sortzeko, hautatu **Opciones** > **Perfil nuevo.**

Lehendik dagoen bat editatzeko, hautatu **Opciones** > **Editar.**

### **Konfigurazio-doikuntzak**

#### Hautatu **Menú** > **Herramientas** > **Ajustes** > **Conexión** > **Conflgs.**

Baliteke zerbitzu-hornitzailearen edo enpresaren informazioa kudeatzeko sailaren mezuak jasotzea, zerbitzari seguruen konfigurazio-doikuntzak esateko. Doikuntza horiek automatikoki gordetzen dira **Configs.** atalean. Sarbidepuntuetarako, multimedia-zerbitzuetarako edo posta elektronikoko zerbitzuetarako konfigurazio-doikuntzak jaso ditzakezu, baita zerbitzari seguruen informazioa sinkronizatzeko edo kudeatzeko doikuntzak ere.

Zerbitzari seguru baten konfigurazioak ezabatzeko, hautatu **Opciones** > **Borrar.** Zerbitzari honek beste aplikazio batzuetarako emandako konfigurazio-doikuntzak ere ezabatu egingo dira.

### **Datu-paketeak mugatzea**

#### Hautatu **Menú** > **Herramientas** > **Ajustes** > **Conexión** > **Control NPA.**

Sarbide-puntuen kontrol-zerbitzuak aukera ematen dizu datu-paketeen konexioak sarbide-puntu jakin batzuetara bakarrik mugatzeko. Litekeena da zure SIM txartelak ez onartzea sarbide-puntuen kontrol-zerbitzua. Jarri harremanetan zure zerbitzu-hornitzailearekin informazio gehiago jaso nahi baduzu.

Gailu honetatik egingo diren datu-paketeen konexioak mugatzeko, hautatu **Opciones** > **Activar restricciones.** PIN2 kodea behar duzu sarbide-puntuen kontrola aktibatzeko eta desaktibatzeko edo kontrol-zerrendan datu-paketeen sarbide-puntuak editatzeko.

Datu-paketeen konexioetan erabil daitezkeen sarbidepuntuak kontrol-zerrendara eransteko, hautatu **Opciones** > **Añadir nombre a mano.** Operadoreak emandako sarbidepuntu bateko konexioa gaitzeko, sortu sarbide-puntu huts bat.

Zerrendako sarbide-puntuak ezabatzeko, hautatu **Opciones** > **Eliminar.**

## **Aplikazioaren doikuntzak**

Hautatu **Menú** > **Herramientas** > **Ajustes** > **Aplicaciones.** Hautatu zerrendako aplikazio bat zure doikuntzak aldatzeko.

# **Zuzeneko sarbideak**

Hona hemen gailuan erabil ditzakezun teklatuko zenbait zuzeneko sarbide. Zuzeneko sarbideekin eraginkortasun handiagoz erabil daitezke aplikazioak.

## **Zuzeneko sarbide orokorrak**

#### **Zuzeneko sarbide orokorrak**

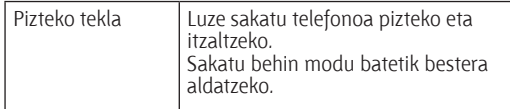

#### **Itxaroteko modua aktiboa**

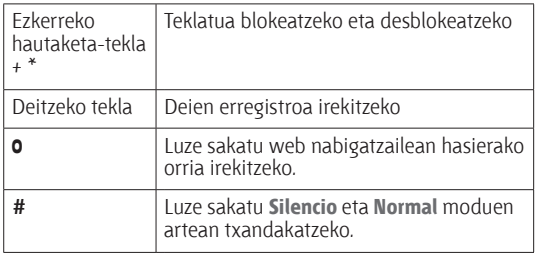

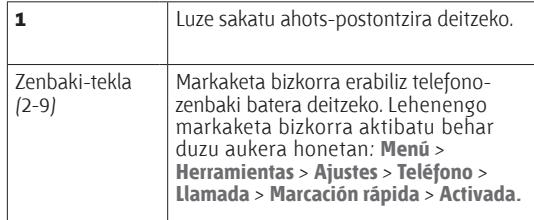

#### **Web-a**

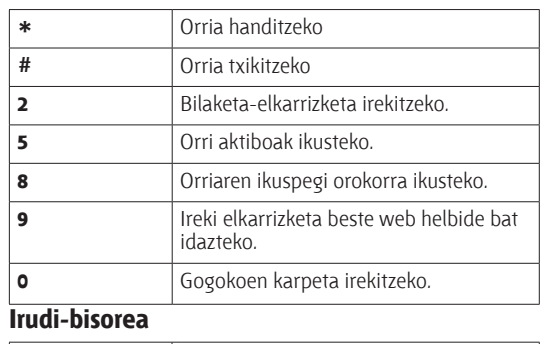

Deitzeko tekla Irudia bidaltzeko.

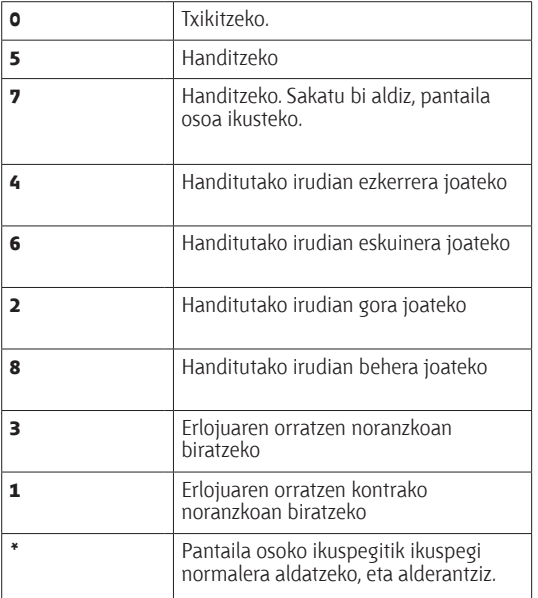

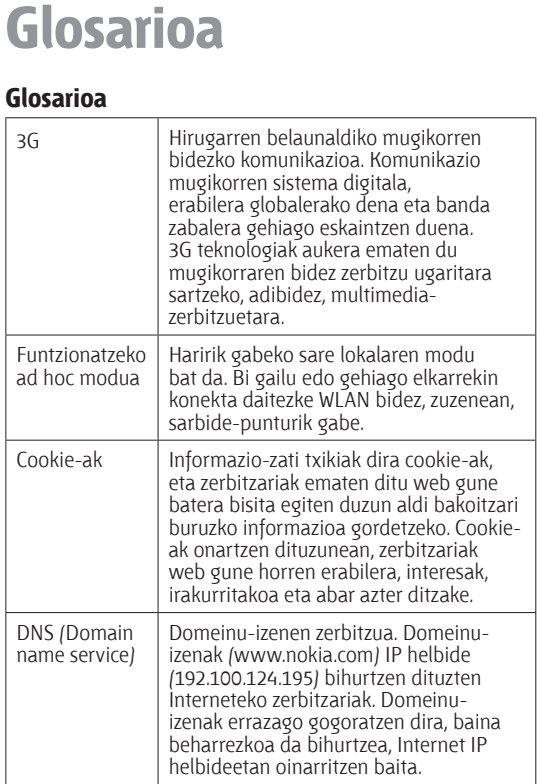

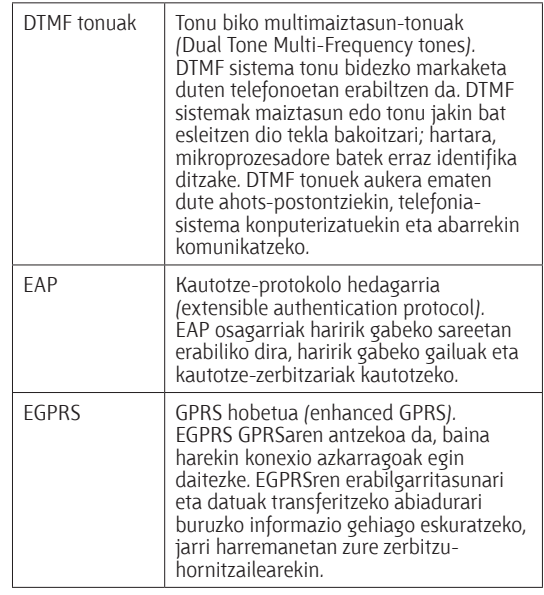

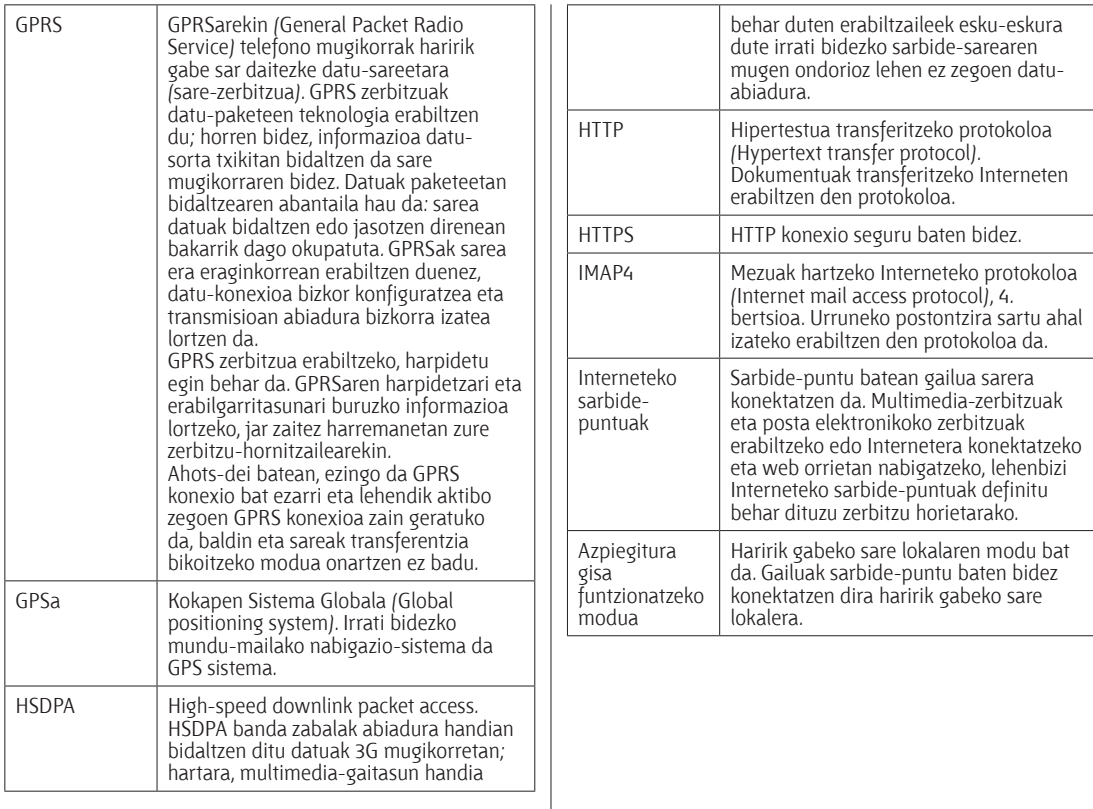

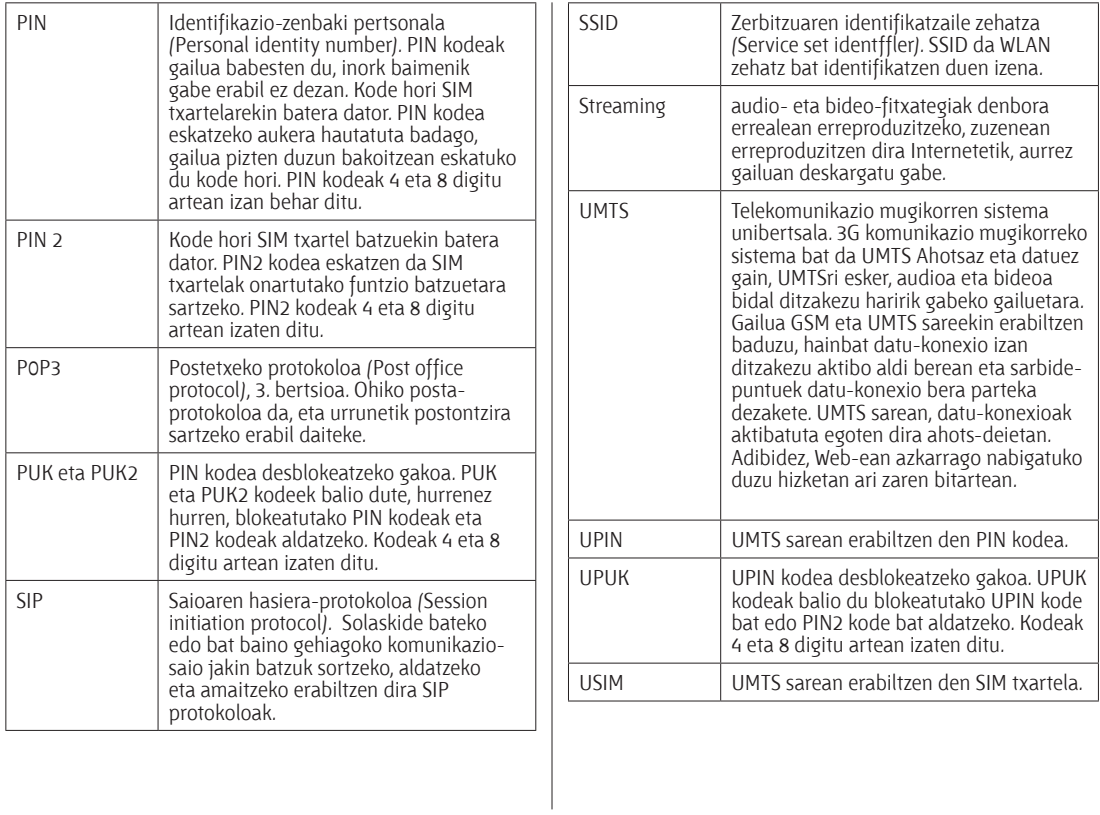

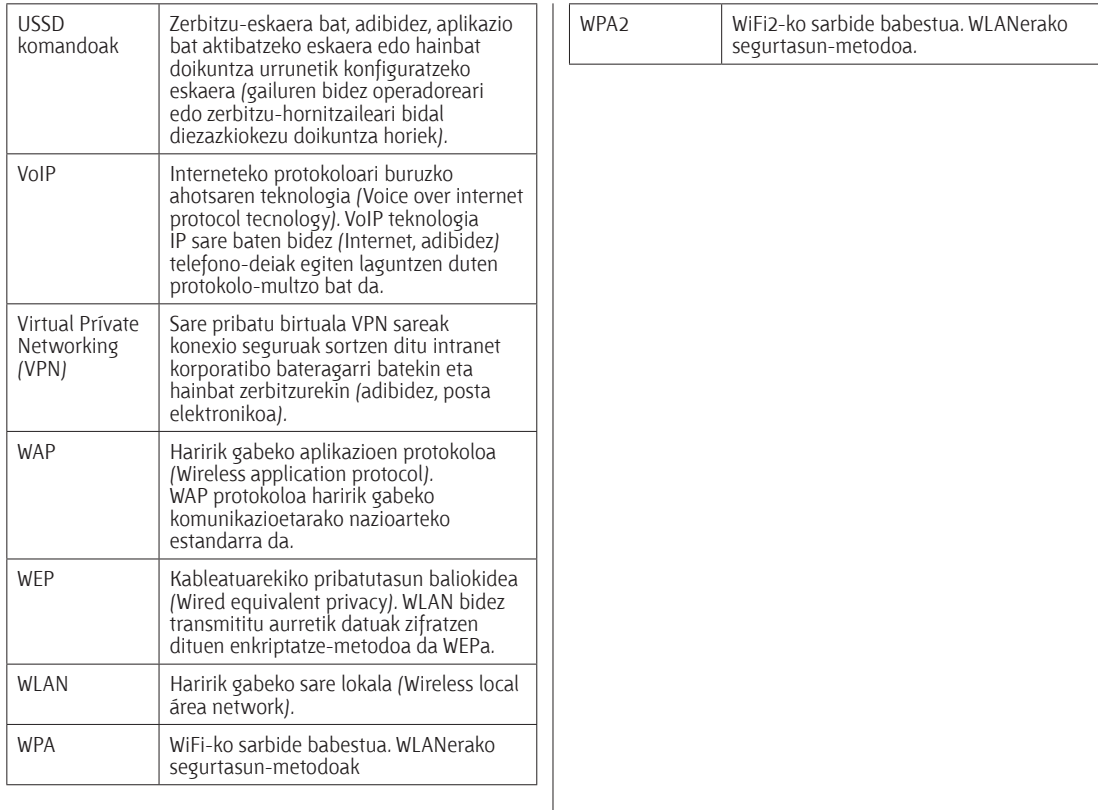

# **Arazoak konpontzea**

Gailuari buruzko ohiko galderak ikusteko, ikus produktuaren laguntza-orriak Nokiaren web gunean.

#### **G: Zein dira nire blokeatze-kodea, PINa edo PUKa?**

E: Telefonoa blokeatzeko aurrez zehaztutako kodea 12345 da. Kodea galdu edo ahaztu egin baduzu, jarri harremanetan gailuaren banatzailearekin. PIN edo PUK kodea ahaztu edo galtzen baduzu, edo ez badituzu jaso, jarri harremanetan sare-zerbitzuen hornitzailearekin.

#### **G: Nola itxi daiteke blokeatuta dagoen aplikazio bat?**

E: Luze sakatu hasteko tekla. Joan aplikaziora eta sakatu atzera egiteko tekla, ixteko.

#### **G: Zergatik ikusten dira lauso irudiak?**

E: Ziurtatu kameraren lentearen babes-leihoak garbi daudela.

#### **G: Telefonoa pizten dudanean, zergatik agertzen dira pantailan puntu beltzak, kolorgeak edo distiratsuak?**

E: Pantaila-mota horren ezaugarri bereizgarria da. Baliteke pantaila batzuetan pixel edo puntu batzuk beti aktibatuta edo desaktibatuta egotea. Normala da, ez du akatsik.

#### **G: Zergatik ezin dut aurkitu lagun baten gailua Bluetooth konexioaren bidez?**

E: Egiaztatu bi gailuak bateragarriak direla, Bluetooth konexioa aktibatuta dutela eta ez daudela modu ezkutuan 'Oculto' moduan. Egiaztatu bi gailuen arteko tartea ez dela 10 metro (33 oin) baino handiagoa eta tartean ez dagoela hormarik edo oztoporik.

#### **G: Zergatik ezin da Bluetooth konexioa amaitu?**

E: Beste gailu bat badago zureari konektatuta, hura erabiliz edo Bluetooth konektagarritasuna desaktibatuz amaitu dezakezu konexioa. Hautatu **Menú** > **Conectivid.** > **Bluetooth**  > **Bluetooth** > **Desactivado.**

#### **G: Zergatik ezin dut haririk gabeko sare lokalaren sarbide-puntua ikusi, haren irismeneremuan nagoela jakin arren?**

E: Egiaztatu zure gailuak ez duela aktibatuta lineaz kanpoko modua.

Litekeena da haririk gabeko sare lokalaren sarbide-puntuak zerbitzu-talde baten identifikatzailea erabiltzea (SSID). Ezkutuko SSID erabiltzen duten sareetara sartzeko, SSID zuzena jakin behar duzu, edo zure Nokia telefonoan sarerako WLAN sarbide-puntua sortu behar duzu.

Egiaztatu haririk gabeko sare lokalaren sarbide-puntua ez dagoela 12-13 kanaletan; izan ere, ezin da horietara lotu.

#### **G: Nola deskonekta dezaket haririk gabeko sare lokala nire Nokia gailutik?**

E: Zure Nokia gailuaren WLAN deskonektatu egiten da beste sarbide-puntu batera konektatzen saiatzen ez bazara edo konektatzen ari ez bazara, baita sarerik bilatzen ari ez bazara ere. Bateria gutxiago gastatzeko, aukera duzu Nokiak bigarren mailan sarerik ez bilatzeko (edo maiztasun gutxiagorekin bilatzeko). WLAN deskonektatu egiten da bigarren mailako bilaketen artean.

Bigarren mailako bilaketak geldiarazteko, hautatu **Menú** > **Herramientas** > **Ajustes** > **Conexión** > **LAN inalámbrica** > **Mostrar disponibil. WLAN** > **Nunca**.

Hala ere, eskuz bila ditzakezu WLAN sare erabilgarriak eta horietara konektatu ohi bezala.

Bigarren mailako bilaketen arteko tartea handitzeko, hautatu **Mostrar disponibil. WLAN** > **Si,** eta definitu tartea **Buscar redes** aukeran.

#### **G: Zergatik ezin dut sarean nabigatu WLAN konexioa ondo badago eta IP doikuntzak zuzenak badira?**

E: Egiaztatu HTTP/ HTTPS proxyaren konfigurazioa behar bezala definitu duzun, WLAN sarbide-puntuaren doikuntza aurreratuetan.

#### **G: Nola egiazta dezaket WLAN konexioaren seinalearen kalitatea?**

Hautatu **Menú** > **Conectivid.** > **Gest. con.** > **Con. datos act.** > **Opciones** > **Detalles.** Seinalearen kalitatea baxua edo

tartekoa bada, litekeena da konexioan arazoak edukitzea. Joan sarbide-puntura eta saiatu berriro.

#### **G: Zergatik ditut arazoak segurtasunmoduarekin?**

E: Egiaztatu segurtasun-modua ondo konfiguratu duzula eta sarean erabiltzen duzun berbera dela. Sarean erabilitako segurtasun-modua egiaztatzeko, hautatu **Menú** > **Conectivid.** > **Gest. con.** > **Con. datos act.** > **Opciones** > **Detalles.**

Egiaztatu hau ere: WPA modu zuzena duzula (gako aurrepartekatua edo EAP), beharrezkoak ez diren EAP mota guztiak desgaituta daudela eta EAP motaren doikuntza guztiak zuzenak direla (pasahitzak, erabiltzaile-izenak, ziurtagiriak).

#### **G: Zergatik ezin dut kontaktu bat aukeratu mezu batean eransteko?**

E: Kontaktuaren txartelak telefono-zenbakirik edo helbide elektronikorik ez du. Hautatu **Menú** > **Guia,** eta editatu kontaktuaren txartela.

#### **G: Segundo batzuetan** Recuperando mensaje **oharra bistaratzen da. Zer gertatzen da?**

E: Multimedia-mezuen zentrotik mezu bat jasotzeko ahalegina egiten ari da gailua. Multimedia-mezuen doikuntzetan **Siempre automática** aukeran **Recepción multimedia** hautatu baduzu bistaratzen da ohar hori. Egiaztatu multimedia-mezuen doikuntzak ondo definituta daudela eta ez dagoela akatsik telefono-zenbakietan eta helbideetan. Ikus 'Multimedia-mezuen doikuntzak', 64. or.

#### **G: Gailuak datu-konexio bat bestearen atzetik abiarazten du. Nola amai dezaket datukonexioa?**

E: Baliteke multimedia-mezuen zentrotik mezu bat jasotzeko ahalegina egiten aritzea gailua. Gailuak datu-konexioak ezartzeari utz diezaion, hautatu **Menú** > **Mensajes** > **Opciones**  > **Ajustes** > **Mensaje multimedia** > **Recepción multimedia** > **Manual** multimedia-mezuen zentroak mezuak gorde ditzan, ondoren berreskuratzeko, edo **Desactivada** jasotzen diren multimedia-mezuei kasurik ez egiteko. **Manual** hautatzen baduzu, jakinarazten bat jasoko duzu multimedia-mezuen zentroan berreskuratzeko mezu berri bat daukazun bakoitzean. **Desactivada** hautatzen baduzu, multimediamezuekin lotutako konexiorik ez du ezarriko gailuak.

Gailuak datu-paketeen konexio bat erabil dezan, hori behar duen aplikazio edo ekintza bat abiarazi baduzu, hautatu **Menú** > **Herramientas** > **Ajustes** > **Conexión** > **Paquetes datos**  > **Conex. paqs. datos** > **Si es necesaria.**

Oraindik ere arazoa konpondu ez baduzu, itzali gailua eta piztu berriro.

#### **G: Zergatik ditut arazoak gailua PCra konektatzean?**

E: Ziurtatu Nokia PC Suite-ren azken bertsioa duzula eta instalatuta eta exekutatuta dagoela PC bateragarrian. Nokia PC Suite-ren erabilerari buruzko informazio gehiago nahi izanez gero, ikus Nokia PC Suite-ren laguntza-funtzioa edo Nokiaren web guneko laguntza-orriak.

#### **G: Nola aurrez dezaket bateria?**

E: Bateria asko kontsumitzen duten eta haren iraupena murrizten duten funtzio asko ditu gailuak. Bateria aurrezteko, egin hauxe:

- Desaktibatu Bluetooth-a behar ez duzunean.
- Geldiarazi bigarren mailako haririk gabeko sare lokalen bilaketa. Hautatu **Menú** > **Herramientas** > **Ajustes** > **Conexión**  > **LAN inalámbrica** > **Mostrar disponibil. WLAN** > **Nunca.** Hala ere, eskuz bila ditzakezu WLAN sare erabilgarriak eta horietara konektatu ohi bezala.
- Datu-paketeen konexioa behar duen aplikazio edo ekintzaren bat abiarazten baduzu, hautatu telefonoan konexio hori erabiltzeko aukera. Hautatu **Menú** > **Herramientas** > **Ajustes** > **Conexión** > **Paquetes datos** > **Conex. paqs. datos**  > **Si es necesaria.**
- Ez utzi gailuari mapen aplikazioko mapak automatikoki deskargatzen. Hautatu **Menú** > **Herramientas** > **Maps** > **Opciones** > **Configuración** > **Red** > **Usar la red** > **Desactivado.**
- Aldatu atzeko argia deskonektatzeko pasatu beharreko denbora. Hautatu **Menú** > **Herramientas** > **Ajustes** > **Generales** > **Personalización** > **Pantalla** > **T^ espera iluminación.**
- Itxi erabiltzen ez dituzun aplikazio guztiak. Luze sakatu hasteko tekla. Joan aplikaziora eta sakatu atzera egiteko tekla, ixteko.

# **Bateriari buruzko informazioa**

## **Kargatzea eta deskargatzea**

Telefonoa elikatu egiten da, berriz kargatzen den bateria baten bidez. Bateria sarritan karga eta deskarga daiteke, baina denborarekin gastatu egingo da. Hitz egiteko denbora eta itxaroteko moduaren denbora normalean baino laburragoak badira, aldatu bateria. Erabili Nokiak onartutako bateriak soilik, eta kargatu bateriak Nokiak gailu honentzat onartutako kargagailuak erabiliz.

Ordezko bateria bat erabiltzen duzun lehen aldian, edo bateria denbora luzez erabili gabe egon bada, baliteke kargagailua konektatu behar izatea, eta, gero, deskonektatu eta berriz konektatu behar izatea, bateria kargatzen has dadin.

Deskonektatu kargagailua entxufetik eta telefonotik erabili behar ez baduzu. Bateria erabat kargatuta dagoenean, kendu kargagailutik, gehiegi kargatzeak iraupena murritz baitezake. Guztiz kargatuta dagoen bateria erabiltzen ez bada, bateria deskargatu egiten da denbora jakin baten ondoren.

Bateria erabat deskargatuta badago, minutu batzuk pasatuko dira pantailan karga-adierazlea agertu arte edo deia egin ahal izan arte.

Erabili bateria diseinatu zuten helbururako bakarrik. Ez erabili inoiz kargagailua edo bateria hondatuta badaude.

Ez egin zirkuitulaburrik bateriari. Zirkuitulaburra gerta liteke objektu metaliko batek –txanpon bat, klip bat edo boligrafo bat– zuzenean konektatzen baditu bateriaren terminal positiboa (+) eta negatiboa (-). (Bateriaren banda metalikoak dira.) Hori gerta liteke, adibidez, patrikan edo poltsan beste bateria bat baduzu. Terminalen zirkuitulaburrak bateria edo horri konektaturiko objektua honda ditzake.

Bateria leku hotzetan edo beroetan uzten baduzu, esate baterako, udan edo neguan itxita dagoen ibilgailuan, bateriaren ahalmena eta iraupena murriztu egingo dira. Saiatu tenperatura-tarte honetan izaten beti: 15° - 25 °C (59 °F - 77 °F). Baliteke, bateria hotzegi edo beroegi badago, telefonoak denboraldi batean ongi ez funtzionatzea, baita erabat kargatuta badago ere. Izozte-puntuaren azpitik dauden tenperaturek bereziki mugatzen dute bateriaren errendimendua.

Ez bota bateriak sutara, balio ez dutenean, lehertu egin baitaitezke. Bestalde, bateriak lehertu egin daitezke, hondatuta badaude. Bete tokiko araudia, erabilitako bateriak botatzeko garaian. Mesedez, birziklatu ahal den guztietan. Ez bota bateriak etxeko zakarrontzira.

Ez desmuntatu eta ez txikitu pilaren osagairik edo bateriarik. Bateriak likidoren bat galtzen badu, ez ukitu azala edo begiak likidoarekin. Ukitu baldin baduzu, garbitu begiak edo azala berehala urez, edo joan medikuarengana.

## **Nokia bateriak autentifikatzeko arauak**

Zure segurtasunerako, erabili beti jatorrizko Nokia bateriak. Nokia bateria jatorrizkoa izan dadin, eros iezaiozu Nokiaren hornitzaile baimendu bati eta begiratu etiketari, urrats hauei jarraiki:

Urratsak behar bezala egin arren, bateria jatorrizkoa den berme osorik ez dugu. Eskuratutako Nokia bateria benetakoa eta jatorrizkoa ez dela susmatzen baduzu, ez duzu erabili behar. Hurbilen duzun Nokiaren hornitzailearengana edo saltokira eramatea eta laguntza eskatzea gomendatzen dizugu. Nokiaren hornitzaile edo saltoki baimenduak egiaztatuko du bateria jatorrizkoa den. Ezin bada frogatu bateria jatorrizkoa dela, eraman berriro eskuratu duzun tokira.

### **Hologramaren egiazkotasuna**

- 1. Ikus hologramaren etiketa: angelu batetik, elkartzen diren eskuen irudia ikusiko da (Nokiaren ikurra), eta, bestetik, Nokia Original Enhancements-en logotipoa (Nokiaren jatorrizko ekipamendua).
- 2. Okertu holograma logotipoaren ezkerrera, eskuinera, gora eta behera, eta 1, 2, 3 eta 4 puntuak ikusi behar dira alboetan.

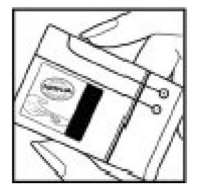

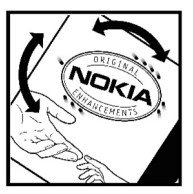

### **Zer gertatzen da bateria benetakoa ez bada?**

Hologramaren etiketarekin ezin baduzu egiaztatu Nokia bateria benetakoa den, ez erabili, eta eraman hurbilen duzun Nokiaren hornitzaile baimenduarengana edo saltokira, laguntza eskatzeko. Arriskutsua izan daiteke fabrikatzaileak onartzen ez dituen bateriak erabiltzea, gailuaren errendimendua hondatu eta gailua eta ekipamendua honda dezakete. Halaber, gailuaren hainbat onarpen edo berme baliogabetu ditzake.

Nokiaren jatorrizko bateriei buruzko informazio gehiago behar baduzu, ikus www.nokia.com/battery.

# **Zainketa eta mantentze-lana**

Telefono hau diseinu eta fabrikazio bikaineko produktua da, eta arduraz zaindu behar da. Iradokizun hauekin, bermearen estaldura babestuko duzu.

- Ez busti telefonoa. Euriak, hezetasunak eta likidoek zirkuitu elektronikoak oxida ditzaketen mineralak dituzte. Telefonoa bustitzen bada, kendu bateria eta itxaron telefonoa erabat lehortu arte bateria berria jartzeko.
- Ez erabili eta ez gorde telefonoa leku zikinetan edo hautsez betetakoetan. Pieza mugikorrak eta osagai elektronikoak hondatu egin litezke.
- Ez gorde telefonoa leku beroetan. Tenperatura altuek gailu elektronikoen iraupena gutxitu dezakete, bateria kalte dezakete eta zenbait plastiko deformatu edo desegin egin ditzakete.
- Ez gorde telefonoa leku hotzetan. Telefonoak ohiko tenperatura berreskuratzen duenean, hezetasuna sor daiteke barrualdean, eta horrek zirkuitu elektronikoen plakak kalte ditzake.
- Ireki telefonoa beti gidaliburu honetako jarraibideen arabera.
- Ez utzi lurrera erortzen, ez kolperik eman eta ez mugitu zakarki telefonoa. Zakar erabiltzen baduzu, barne-zirkuituen plakak eta pieza mekaniko ahulenak puskatu egin litezke.
- Ez erabili produktu kimiko kaltegarririk, disolbagarririk edo garbigarri sendorik telefonoa garbitzeko.
- Ez pintatu telefonoa. Pinturak pieza mugikorrak oztopa ditzake eta behar bezala funtzionatzea galaraz dezake.
- Erabili zapi leun, garbi eta lehor bat lenteak garbitzeko (adibidez, kamera, hurbiltasun-sentsorea eta argi-sentsorea).
- Erabili telefonoak berez daukan antena edo onetsitako ordezko antena soilik. Baimenik gabeko antenek, aldaketek eta erantsitako elementuek kaltea eragin diezaiokete telefonoari eta irrati-aparatuei buruzko araudia urra dezakete.
- Ez erabili kargagailurik aire zabalean.
- Sortu beti gorde nahi dituzun datuen segurtasun-kopia bat; adibidez, aurkibideko kontaktuak edo oharrak.
- Errendimendua hobetzeko, noizean behin gailua berrabiarazi nahi baduzu, itzali gailua eta atera bateria.

Gomendio horiek guztiak berdin-berdin aplikatzen zaizkie telefonoari, bateriari, kargagailuari eta gainerako osagarriei. Gailuren bat behar bezala ez badabil, eraman hurbilen duzun baimendutako banatzaileari.

## **Ezabatzea**

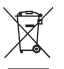

Produktuan, dokumentazioan edo bilgarrian agertzen den gurpildun edukiontziaren irudiak adierazten du Europako Batasunaren barnean bereizita jaso behar direla produktu elektroniko eta elektriko guztiak, bateriak eta metagailuak, haien bizi-zikloaren

amaieran. Ez bota produktu hauek udal-hondakindegietara sailkatu gabe.

Eraman produktua bilketagune batera, hondakinak kontrolik gabe deuseztatzearen ondorioz inguruari edo pertsonen osasunari kalterik ez eragiteko, , eta baliabide materialen berrerabilpen jasangarria bultzatzeko. Produktuaren saltzaileak, tokiko agintariek, estatuko erakundeek edo zure Nokia agente komertzialak produktu horien bilketari buruzko informazioa emango dizute. Informazio gehiago izateko, ikus ingurumena errespetatzen duen produktua dela ziurtatzen duen agiria edo ikus herrialdeko informazio zehatza www. nokia.com gunean.

# **Segurtasunari buruzko informazio osagarria**

## **Haurrak**

Gailuak eta haren ekipamenduak pieza txikiak izan ditzakete. Ez utzi haurren eskueran.

## **Ingurune operatiboa**

Produktu honek irrati-maiztasunaren energiarekiko esposizioa arautzen duten arauak betetzen ditu, bai belarriaren ondoan, bai gorputzetik gutxienez 2,2 cm-ra (7/8 hazbete) edukitzen denean ere. Gailua zorro babesle batekin, gerriko pintza batekin edo euskarri batekin gorputzetik gertu erabiltzen baduzu, komeni da zuk metalik gainean ez izatea eta produktua gorputzetik lehen aipatutako distantziara izan behar duzu.

Mezuak edo datu-fitxategiak transmititzeko, gailu honek kalitateko sare-konexioa behar du. Kasu batzuetan, mezuen edo datu-fitxategien transmisioa atzeratu egin liteke konexio egokia erabilgarri egon arte. Ziurtatu transmisioa amaitu bitartean distantziei buruzko jarraibideak betetzen dituzula.

Telefonoaren zenbait osagarri magnetikoak dira. Telefonoak metalezko materialak erakar ditzake. Ez jarri kreditu-txartelik, ez bitarteko magnetikoak ere telefonotik gertu, horietan gordetako informazioa ezaba baitaiteke.

## **Aparatu medikoak**

Irrati-transmisioko ekipoek, telefono mugikorrak barne, interferentziak eragin ditzakete behar bezala babestuta ez dauden tresna medikoen funtzionamenduan. Kontsultatu mediku batekin edo aparatu medikoaren fabrikatzailearekin, IM kanpo-seinaleen aurka behar bezala babestuta dauden jakiteko edo edozein zalantza argitzeko. Itzali telefonoa hala adierazten dizuten erietxeetako leku berezietan. Litekeena da ospitale eta erietxeetan IM kanpo-seinaleekiko sentikorrak diren ekipoak erabiltzea.

### **Gorputzean ezarritako gailu medikoak**

Haririk gabeko gailuaren eta gailu medikoen artean (adibidez, gorputzean jarritako taupada-markagailuak edo bihotzeko desfibriladoreak) gutxienez 15,3 cm-ko (6 hazbeteko) distantzia izatea gomendatzen dute gailu medikoen
fabrikatzaileek, gailu mediko horiekin interferentziarik ez sortzeko. Gailu-mota horiek dituzten pertsonek:

- Haririk gabeko gailua piztuta badago, beti utzi behar da gutxienez 15,3 cm-ko (6 hazbeteko) tartea gailu mugikorraren eta gailu medikoaren artean.
- Haririk gabeko gailua ez dute eraman behar bularraren parean dagoen sakelan.
- Gailu medikoaren aurkako aldeko belarrian erabili behar da haririk gabeko gailua, interferentzia-arriskua ahal bezainbat murrizteko.
- Interferentziak gertatzen ari direla pentsatuz gero, berehala itzali behar da gailua.
- Arretaz irakurri ezarri dizuten gailu medikoaren fabrikatzaileak emandako arauak.

Gailu mediku bat ezarrita baduzu eta ez badakizu haririk gabeko gailua nola erabili, galdetu zure osasun-zerbitzuaren hornitzaileari.

## **Entzuteko gailuak**

Haririk gabeko zenbait terminal digitalek interferentziak eragin ditzakete audiofono jakin batzuekin. Informazio gehiago lortzeko, jarri harremanetan zure zerbitzuhornitzailearekin.

# **Ibilgailuak**

Behar bezala instalatuta edo babestuta ez dauden motordun ibilgailuetako sistema elektronikoei eragin diezaiekete IM seinaleek (esate baterako, injekziozko sistema elektronikoak,

ibilgailuen balaztak blokeatzea eragozten duen balaztasistema elektronikoak –ABS–, abiadura kontrolatzeko sistema elektronikoak, airbag-sistemak). Informazio gehiago nahi izanez gero, egiaztatu zure autoaren edo zuk erantsitako ekipamenduaren alderdi horiek fabrikatzailearekin edo haren agente komertzialarekin.

Langile trebatuek soilik konpon dezakete telefonoa edo instala dezakete ibilgailu batean. Behar bezala instalatu edo konpondu ez bada, arriskutsua gerta daiteke eta telefonoari aplikatzen zaion bermea baliogabetu. Egiaztatu maiz zure ibilgailuko telefono mugikorraren ekipo osoa behar bezala muntatuta dagoela eta behar bezala dabilela. Ez biltegiratu eta garraiatu likido sukoirik, gasik eta material lehergarririk telefonoa eta haren piezak edo ekipamendua dauden leku berean. Airbaga duen ibilgailua baduzu, gogoratu indar handiz puzten dela. Ez jarri objekturik –ez instalaturiko ekipoa, eta ez telefono mugikorraren pieza eramangarriak– airbagaren gainean edo hori zabalduko den gunearen gainean. Telefonia mugikorreko ekipoa ibilgailuaren barruan behar bezala instalatuta ez badago eta airbaga zabaldu egiten bada, zauri larriak eragin ditzake.

Debekatuta dago hegazkinetan telefonoa erabiltzea. Itzali telefonoa hegazkinean sartu aurretik. Haririk gabeko gailuak hegazkinean erabiltzea arriskutsua izan daiteke hegazkinaren beraren funtzionamenduarentzat, eta telefono mugikorraren sarearen konexioa eten egin dezake; gainera, legez kontrakoa da.

## **Lehergaiak egon daitezkeen inguruak**

Deskonektatu telefonoa leherketak gerta daitezkeen eremuetan, eta bete seinale eta argibide guztiak. Lehertzeko arriskua dagoen tokietan autoaren motorra itzaltzea gomendatzen dute normalean. Eremu horietan eztandak edo suteak izan litezke txinparten ondorioz, eta horiek kalte pertsonalak eragin ditzakete, baita heriotza ere. Itzali telefonoa gasolina-zerbitzuguneetan (adibidez, zerbitzuguneetako hornigailuen ondoan). Errespetatu erregaideposituetan, biltegiratzeko eta banatzeko eremuetan, instalazio kimikoetan eta leherketa-eremuetan irrati-ekipoak erabiltzeko dauden murrizketak. Leherketak gerta daitezkeen guneak argi eta garbi adierazita daude sarritan, baina ez beti. Horietako batzuk hauek dira: itsasontzietako kubiertak, produktu kimikoak biltegiratu eta garraiatzeko instalazioak eta airean partikulak edo elementu kimikoak dauden eremuak (adibidez, pikorra, hautsa edo metalezko partikulak). Galdetu petrolio-gas likidotua (propanoa edo butanoa, adibidez) erabiltzen duten ibilgailuen fabrikatzaileei ibilgailutik gertu gailua erabiltzea segurua den.

# **Larrialdi-deiak**

I**Garrantzitsua:** telefono mugikorrak, hau barne, irrati-seinaleekin, haririk gabeko eta lurreko sareekin eta erabiltzaileak programatutako funtzioekin ibiltzen dira. Horregatik, ezin daiteke bermatu konexioek egoera guztietan funtzionatuko dutenik. Ez egon inoiz gailu mugikor baten baitan komunikazio garrantzitsuetarako (larrialdi medikoetarako adibidez).

Larrialdi-deia egiteko:

1. Telefonoa piztuta ez badago, piztu. Egiaztatu seinale-intentsitatea egokia dela.

 Zenbait sarek telefonoan baliozko SIM txartel bat jartzeko eska dezakete.

- 2. Sakatu deiak amaitzeko tekla behar adina aldiz, pantaila ezabatu eta telefonoa deitzeko prest jarri arte.
- 3. Markatu tokiko larrialdi-zenbakia. Larrialdi-zenbakiak aldatu egin daitezke herri batetik bestera.
- 4. Sakatu deitzeko tekla.

Zenbait funtzio aktibatuta badaude, agian desaktibatu egin beharko dituzu larrialdi-dei bat egin ahal izateko. Telefonoa lineatik kanpoko edo sarerako konexiorik gabeko moduan badago, baliteke modua aldatu behar izatea telefono-funtzioa aktibatzeko larrialdi-deia egin baino lehen. Informazio gehiago nahi izanez gero, kontsultatu gidaliburu hau edo galdetu zure zerbitzu-hornitzaileari.

Larrialdi-dei bat egitean, eman beharrezkoa den informazio guztia ahalik eta zehatzen. Litekeena da zure telefono mugikorra izatea istripuaren lekuko komunikazio-bitarteko bakarra. Ez eten deia horretarako baimena ematen dizuten arte.

## **ABSORTZIO ESPEZIFIKOAREN TASAREN ZIURTAGIRIA (SAR)**

#### **Irrati-maiztasunaren eraginpean egoteari buruzko arauak betetzen ditu gailu mugikor honek.**

Zure telefono mugikorra irrati-transmisorea eta irratihargailua da. Nazioarteko arauek gomendaturiko irratimaiztasunaren energiarako esposizio-mugak ez gainditzeko diseinatuta dago. Direktiba horiek ICNIRP zientzia-erakunde independenteak sortu ditu eta pertsona ororen –adina eta osasun-egoera gorabehera– segurtasuna bermatzeko diseinatutako babes-tarteak dituzte.

Telefono mugikorretarako esposizio estandarreko indizea Absortzio Espezifikoaren Tasa edo SAR izeneko unitatearekin neurtzen da. ICNIRP direktibetan ezarritako muga 2,0 watt/ kilogramo (W/kg) da batez beste, giza ehunaren 10 gramoko. SAR probak funtzionamendu estandarreko posizioetan egiten dira, eta telefonoak berriz potentzia-maila ziurtatu handienera transmititzen du probaturiko frekuentzia-banda

guzietan. Martxan dagoen gailu batean SAR unitatearen benetako maila gehienezko baliotik beherakoa izan daiteke; izan ere, gailua diseinatuta dago sarearekin konektatzeko behar adina indar izateko bakarrik. Zenbateko hori aldatu egin daiteke hainbat faktoreren arabera, adibidez, sarearen oinarrizko estazio batekiko hurbiltasuna. ICNIRP arauen arabera, hau da gailua belarrian erabiltzeko SAR unitatearen baliorik handiena: 1,47 W/kg.

Gailuarentzat beste osagarri eta ekipamenduak erabiltzen badira, beste SAR balio batzuk izan daitezke. Absortzio espezifikoaren tasaren balioak (SAR) estatu bakoitzeko proba-eskakizunen eta informazioaren eta sarearen bandaren araberakoak dira. SARi buruzko informazio gehiago lortzeko, ikus produktuari buruzko informazioa helbide honetan: www. nokia.com.

# **Aurkibide alfabetikoa**

**Sinboloak/Zenbakiak 3-D 27 3D dei-seinaleak 27 802.1X** segurtasun-doikuntzak 126

## **A**

**adierazleak 17 ahotsa 54 ahots-deiak** doikuntzak 42 **ahots-komandoak** aplikazio bat abiarazi 41 moduak aldatu 42 **Ahots-laguntza 40 ahots-postontzia** zenbakia aldatu 40 **aktibazio-gakoak 115 aldi bereko zereginak 28 altitudearen kalibraketa 95 amaitu** Interneteko konexioak 51 sare-konexioak 107 **antenak 32 aplikazioak** ekintza komunak 23 instalatu 113 instalazioen aldaketak 114 zuzeneko sarbideak 120

**aplikazioaren doikuntzak 129 arazoak konpondu 136 atxikiak** multimedia-mezuak 61 posta elektronikoa 56 soinuklipak 62 **atzeko irudia 26 audio-fitxategiak** bidali 80 xehetasunak 80 **aurkezpenak 60 automatikoki blokeatzeko aldia 122**

#### **B**

**bateria kargatu 14 bateria** karga-maila 17 kargatu 14 sartu 13 **berriro jatorriko doikuntzak jarri 122 bezeroentzako zerbitzua 19 bidali** bideoak 35 fitxategiak 23, 70 **bidalketak** Bluetooth bidez 99 **bideoak partekatu 35 bideo-deiak** bideo-deietara aldatu 35

 dei bat egin 35 **bideoklipak 77** bidali 80 erreproduzitu 79<br>xehetasunak 80 xehetasunak 80 **bihurketa** monetak 73 neurriak 72 **bilatu** erabilgarri dauden haririk gabeko sare lokalak 107 kontaktuak 43 **bisita-txartelak 45** bidali 45 **blogak 51 blokeatu** gailua 108 gailua autoblokeatu 122 teklatua 17, 122 **Blokeatzeko kodea 108,122 Bluetooth-a** datuak bidali 99 datuak jaso 99 gailuen baimenak 100 lotu 100 pasahitza 100 segurtasuna 101 **Bolumena 27 Búsqueda aplikazioa 69** bilaketaren emaitzak 69

**C**

**caché** hustu 50

## **D**

**148**

**dardara bidezko oharra 120 data** doikuntzak 121 **datuen segurtasun-kopia 111 datu-paketeak** doikuntzak 124 murriztu 129 sarbide-puntuko doikuntza aurreratuak 105 sarbide-puntuko doikuntzak 104 **datu-transferentzia 24 dei bat egin 33 deiak desbideratu 38 deiak murriztu** sare-deiak **39 deiak** ahots bidezko markaketa 41 ahots-komandoak 41 ahots-postontzia 40 dei bat erregistrotik egin 43 deia zain 123 dei-seinalea isilarazi 33 doikuntzak 123 egin 33 erantzun 33 ez onartu eta testu-mezua bidali 123

 ez onartu 33 fax-deiak 34 Interneteko deien oharra 123 markaketa bizkorra 38 markaketa finkoa 45,109 mota hautatu 123 multikonferentziak 34 Norberaren zenbakia 123 PTT 88 sare-deiak egin 37 sare-deiak murriztu 39 **dei-seinaleak 45,120** dardara bidezko oharra 120 hainbat modutara 25 **deitu** ahots-postontzira 40 aplikazioaren doikuntzak 85 doikuntzak 83 elkarrizketa bat abiarazi 84 erabiltzaileak blokeatu 85 taldeak 84 **doikuntzak** ahots-komandoak 42 aplikazioak instalatu 114 aplikazioak 129 BM 83 data 121 datu-paketeak 124 deiak 123 Download! aplikazioa 118 EAP osagarriak 127 En equipo aukerarenak 72 erlojua 75 Erregistroa 43 GPRS 104,105,124

 Grabagailua 82 hizkuntza 120 inprimagailua 74 irratia 87 itxaroteko modua 120 Java aplikazioen segurtasuna 114 kamera 78 kokapena 90 leheneratu 122 mezu elektronikoen erabiltzailea 65 multimedia-mezuak 64 Ohar aktiboak 68 ordua 121 osagarriak 121 pantaila 119 posta berreskuratu 66 posta elektronikoko konexioa 65 PTT 88 RealPlayer 80 sare zelularraren informazioa 67 sarea 123 sare-deiak 129 SIP 127 teklatua blokeatu 122 Telefono-aurkibidea 49 testu-mezuak 64 tonuak 120 Web-a 51 WEP segurtasuna 125 WLAN aurreratua 125 WLAN sarbide-puntua 105,106 WLAN segurtasuna 125  $WIAN$  125 zerbitzu-mezuak 67 ziurtagiriena 110

#### **Doikuntzen laguntzailea 20 Download!**

 doikuntzak 118 katalogoak 118 **DTMF tonuak 39**

## **E**

**EAP** EAP osagarriak erabili 127 osagarrien doikuntzak 127 **ekualizadorea 82 En equipo aukera** doikuntzak 72 ekintzen barraren doikuntzak 72 ekipoak editatu 72 **erabilgarri dagoen memoria 29 erloju iratzargailua 75 Erlojua**  alarmak 75 doikuntzak 75 munduko erlojua 75 **Erregistroa 42** dei bat egin 43 doikuntzak 43 ezabatu 42 mezuak bidali 43 transferitzeko erregistroa 24 zenbakiak telefono-aurkibidean gehitu 42 **erreproduzitu** bideoa eta audioa 79 grabazioak 82 **erreproduzitzen** mezuak 53

**esku libreko funtzioa** konexioa 16 **euskarriari buruzko informazioa 19**

#### **F**

**fax-deiak 34 fitxak 23 fitxategiak** bidali 70 deskargatu 78 flash fitxategiak 86 **Fitxategien kudeatzailea 70**

#### **G**

**gaiak** aldatu 26 deskargatu 26 **gailua piztu eta itzali 16 Gailuen kudeatzailea 112 gakoak gorde 111 gakoak** aktibazio-gakoak 115 WEP gakoak 126 **Galeria 78 gogokoak 50 Gonbitak** bideoak trukatzeko 35 **gorde** doikuntzak 23 fitxategiak 23 uneko egoera 95 **GPRS**

 doikuntzak 124 sarbide-puntuko doikuntza aurreratuak 105 sarbide-puntuko doikuntzak 104 **grabagailua** doikuntzak 82 grabazioak erreproduzitu 82 soinuklip bat grabatu 82 **grabatu** bideoklipak 77 soinuklipak 82 **grafikoak dituzten mezuak** berriro bidaltzea 58

### **H**

**haririk gabeko teklatua 76 hasierako agurra 119 hasteko tekla 28 helburua 95** doikuntzak 95 ezabatu 95 **hizkuntza** aldatu 32 doikuntzak 120 **horma-papera 79 HSDPA (high-speed downlink packet access) 97 I**

**ibilgailuko kita** Urruneko SIM sarbidea 101 **idazteko hizkuntzak 32**

**150 informazioak 51 infragorriak 98 inprimagailuaren doikuntzak 74 inprimatu 73,74 instalatu** aplikazioak 113 **instalatzeko erregistroa 113 Internet bidezko deiak 37 Internet 50** konexioak amaitu 51 **IPren gaineko ahots-zerbitzua 37 irratia** doikuntzak 87 entzun 86 gordetako kanalak 87 ikusizko edukia ikustea 87 **irudiak** bidali 79 biratu 78 handitu 78 kontaktuei gehitu 79 pantailaren hondoa 79 **itxaroteko modu aktiboa 21 itxaroteko moduak** doikuntzak 120 itxaroteko modu aktiboa 21 oinarrizko itxaroteko modua 22 **J jad fitxategiak 113 jakinarazpen-argia 121 jar fitxategiak 113 jatorrizko doikuntzak 122 Java aplikazioak 113**

#### **K**

**kablea 97 Kalkulagailua 69 kamera** argazkiak atera 77 bideoklipak grabatzea 77 doikuntzak 78 **kokapena** doikuntzak 90 **konektoreak 15 konexioak** amaitu 107 GPRS doikuntzak 104 haririk gabeko sare lokalaren doikuntzak 105 **konexio-metodoak** Bluetooth-a 99 datu-kablea 97 infragorriak 98 modema 106 **konfigurazio-mezuak 129 konponketa-zerbitzua 19 kontagailua 95 kontaktuak** bilatu 43 dei-seinaleak 45 grabazioak 44 informazioa kopiatu 43 irudi txikiak erantsi 44 SIM direktorioa 45 SIM txarteleko kontaktuak 43 sortu 44 taldeak 44

**L logotipoak** hasierako logotipoa 119 operadorearen logotipoa 120 **lotu** gailuak 100 pasahitzak 100

## **M**

**mantentze-zerbitzua 19 markak** bidali 96 editatu 96 jaso 96 kategoriak 96 sortu 95 **markaketa bizkorra 38 markaketa finkoa 45,109 memoria 29 memoria-txartela** blokeatu 109 datuen segurtasun-kopia 111 desblokeatu 30 formateatu 30 microSD 29 pasahitza ezarri 30,70 pasahitzak 109 sartu 29 **menua 22 mezuak** 52 beste doikuntza batzuk 67 deiak ez onartzeko mezuak 123

 karpetak 53 konfigurazio-mezuak 129 sare zelularreko informazioaren doikuntzak 67 soinuklipak bidali 62 testu-mezuen doikuntzak 64 zerbitzu-mezuak 63 **mezu-irakurgailua 53** ahotsa hautatu 54 **Mezularitza** karpetak 52 **MI microSD 29 modema 106 moduak** dei-seinaleak hautatu 25 pertsonalizatu 25,26 sare-deien modua 36 sortu 25 **moneta-bihurketa 73 multikonferentziak 34 multimedia-irudiak** berriro bidali 59 **multimedia-mezuak** atxikiak 61 aurkezpenak sortu 60 berriro bidaltzea 61 bidali 59 bidaltzeko aukerak 62 doikuntzak 64 erantzun 60 jaso 60 sortu 59 **munduko erlojua 75 murrizketak 39**

**Musika-erreproduzitzailea**

 musika entzun 81 musika-kategoriak 81 pista-zerrendak 81

**N**

**nabigatu** linearik gabe 51  $w<sub>eh-a</sub>$  50 **neurketa-sistema** aldatu 95 **neurriak** bihurketa 72 **Nokia Maps 91 Nokia PC Suite 97 Nokia Team Suite 71 Nokiaren laguntza eta harremanetan jartzeko informazioa 19 Norberaren zenbakia 123**

## **O**

**Ohar aktiboak 68** doikuntzak 68 **Oharrak 76 ohar-tonuak 120 ohiko bidea erabilita testua idatzi 31 operadorea** hautatu 123 logotipoa 120 **ordua** doikuntzak 121 **osagarriak**

 doikuntzak 121 Urruneko SIM sarbidea 101

#### **P**

**pantaila** adierazleak 17 doikuntzak 119 itxura aldatu 26 **pantaila-babes biziduna 26 pantaila-babesak 26,119 pasahitzak** memoria-txartelaren pasahitza 30,70 **PC Suite 97 PDF irakurgailua 73 pertsonalizazioa 26** hizkuntza aldatu 120 itxaroteko moduak 120 pantaila 119 tonuak 120 **PIN kodea** aldatu 122 **pista-zerrendak 81 posta elektronikoa** automatikoa 66 berreskuratze-doikuntzak berreskuratze-doikuntzak 66 bidali 56 erabiltzailearen doikuntzak 65 erantzun 56 ezabatu 57 idatzi 56 karpetak sortu 57 konexioaren doikuntzak 65

 konfigurazioa 54 postontzira konexioa 55 **postaren tekla 28 postontziak** konexioak 55 sortu 54 **profilak** sare-deien profila 129 **PTT** deiak egin 88 doikuntzak 88 erregistroa 88 irten 89 kanala sortu 89 kontaktuak 89 sortutako deiak 88

## **Q**

**Quickoffice 70**

## **R**

**RealPlayer** Doikuntzak 80 fitxategiak bidali 80 klipei buruzko xehetasunak ikusi 80 multimedia-klipak erreproduzitu 79

### **S**

**152 saioa hasteko protokoloa** Ikus *SIP* **Saludo inicial aplikazioa 20** **sarbide-puntuak** sortu 124 **sare zelularraren informazioa 63** doikuntzak 67 **sarea** doikuntzak 123 **sare-deiak 37** deiak egin 37 doikuntzak 129 konexioa 37 moduak 36 murriztu 39 oharrak konfiguratu 123 profilak 129 **sartu** bateria 13 memoria-txartela 29 SIM txartela 13 **sateliteko seinalearen intentsitatea 95 segurtasuna** Bluetooth-arena 101 gailua eta SIM txartela 122 Java aplikazioa 114 memoria-txartela 109 **segurtasun-modulua 111 seinalearen intentsitatea 17 SIM direktorioa 45 SIM sarbide-profila 101 SIM txartela** sartu 13 testu-mezuak 58 **SIMen aldaketa blokeatu 122 sinkronizazioa 25** aplikazioak 116

 doikuntzak 117 sinkronizazio-profilak 116 **SIP** doikuntzak 127 erregistro-zerbitzariak editatu 128 profila editatu 128 profila sortu 127 proxy zerbitzariak editatu 128 **sis fitxategiak 113 sisx fitxategiak 113 softwarea eguneratu 118 software-paketeak** .<br>instalatu 113 instalazioaren doikuntzak 114 **soinuklipak** bidali 62 grabatu 82 **Symbian aplikazioak 113 T teklak 15** zuzeneko sarbideak 120 **teklatua**

 blokeatu 17 blokeatzeko doikuntzak 122 tonuak 120 **teklatuaren babesa 17 Telefono-aurkibidea** astearen ikuspegia 49 doikuntzak 49

 egunaren ikuspegia 49 hilabetearen ikuspegia 48 jasotakoak 46 sarrerak bidali 46

 sarrerak erantsi sarrerak ezabatu 46 sarrerak sortu 46 zereginen ikuspegia 49 **telefono-aurkibidearen tekla 28 testu prediktiboarekin idatzi 31, 120 testua** idazteko modu prediktiboa 31 idazteko ohiko modua 31 modu alfabetikoa 31 tamaina aldatu 119 zenbakien modua 31 **testu-mezuak** bidali 57 bidaltzeko aukerak 58 doikuntzak 64 idatzi 57 mezuak SIM txartelean 58 **tonuak 120** doikuntzak 120 **Transferitu** erregistroa 24 **U UPIN kodea**

 aldatu 122 **urruneko blokeoa 108 urruneko konfigurazioa 112 urruneko sinkronizazioa 116 USB datu-kablea 97**

**W**

**Web-a**

 doikuntzak 51 Konexioaren segurtasuna 49 **WEP** gakoak 126 segurtasun-doikuntzak 125 **WLAN** 802.1x segurtasun-doikuntzak 126 doikuntza aurreratuak 125 doikuntzak 125 MAC helbidea 102,125 prestasuna 103 sarbide-puntuak 103 sarbide-puntuko doikuntza aurreratuak 106 sarbide-puntuko doikuntzak 105 sareak bilatu 107 segurtasun-doikuntzak 125 WEP gakoak 126 WPA segurtasun-doikuntzak 126 **WLANen laguntzailea 103 WoIP 37 WPA segurtasun-doikuntzak 126**

### **Z**

**zerbitzu-komandoak 63 zerbitzu-mezuak 63** doikuntzak 67 **zereginen sarrerak 48 Zipen kudeatzailea 73 ziurtagiriak**

 doikuntzak 110 xehetasunak 110 **zuzeneko sarbideak 130** aplikazioak 120 teklak 120

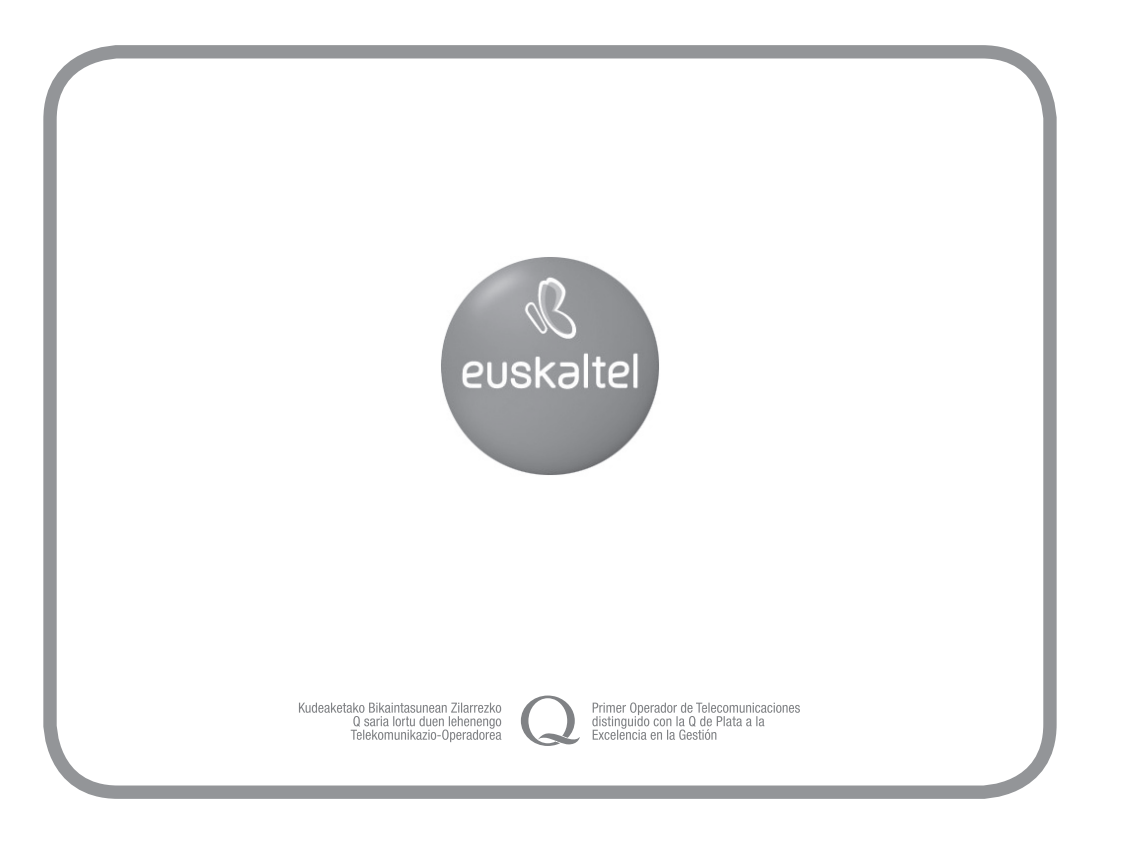